# Dell™ PowerVault™ Modular Disk Storage Manager CLI ガイド

## メモおよび注意

- メモ: コンピュータを使いやすくするための重要な情報を説明してい ます。
- ■注意: ハードウェアの損傷やデータの損失の可能性を示し、その危険を回 避するための方法を説明しています。

### —<br>本書の内容は予告なく変更<del>。</del><br>© 2008 すべての著作権は De<br>Dell Inc. からの書否に E る 本書の内容は予告なく変更されることがあります。 © 2008 すべての著作権は Dell Inc. にあります。

Dell Inc. からの書面による許可なしには、いかなる方法においてもこのマニュアルの複 写、転載することを禁じます。

本書に使用されている商標:Dell、DELL ロゴ、および PowerVault は Dell Inc. の商標 です。Microsoft、Internet Explorer および Windows は米国その他の国における Microsoft Corporation の商標または登録商標です。

本書では、必要に応じて上記以外の商標や会社名が使用されている場合がありますが、そ れらの商標や会社名は、一切 Dell Inc. に帰属するものではありません。

2008 年 2 月

# 目次

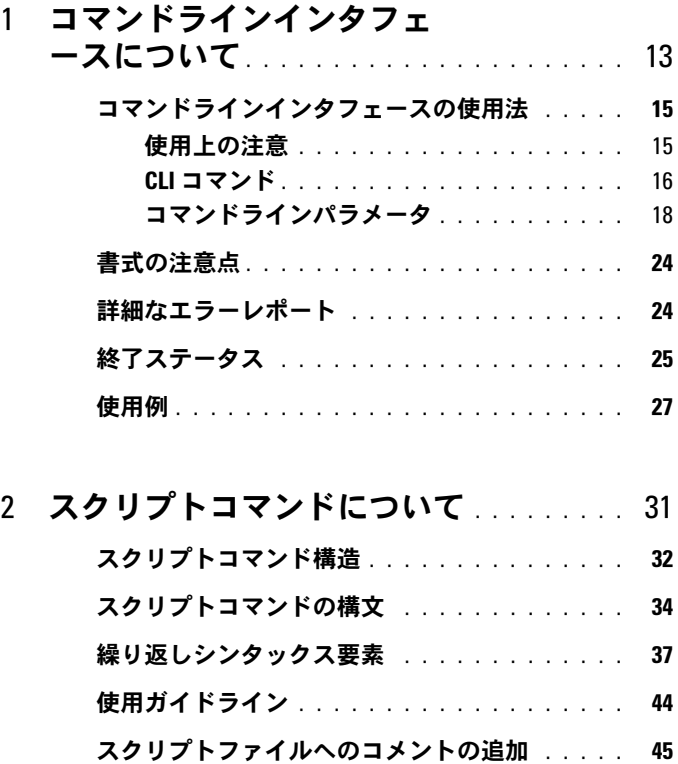

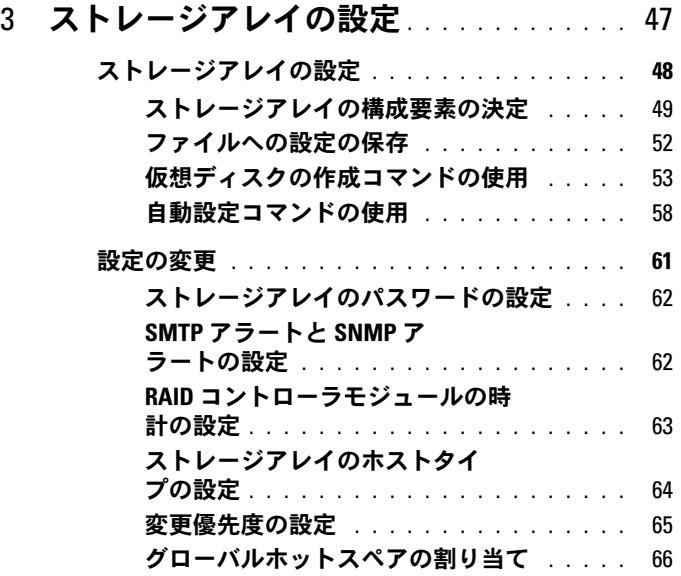

## 4 [スナップショット機能の使用](#page-66-0) ......... 67

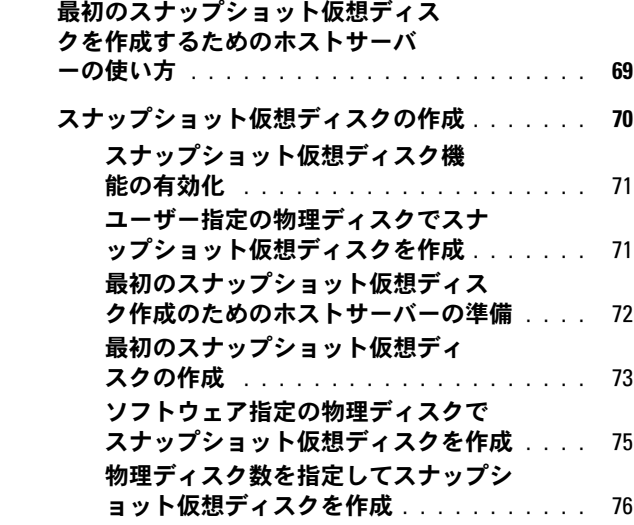

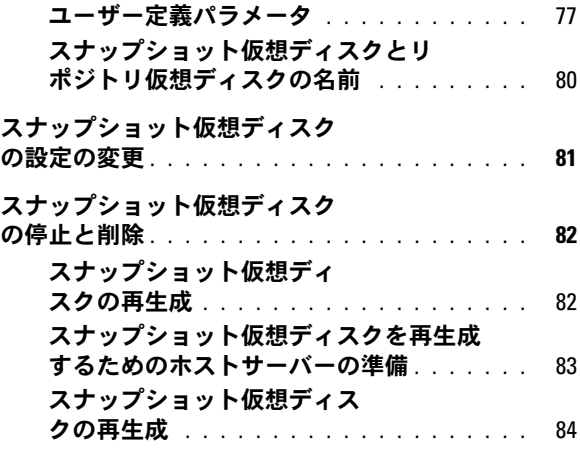

### 5 [仮想ディスクのコピー機能の使用](#page-84-0) . . . . . 85

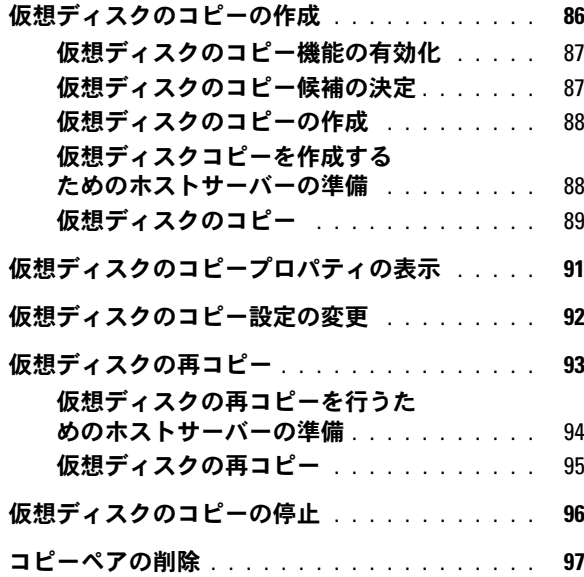

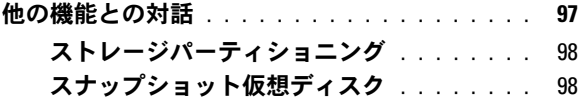

## 6 [ストレージアレイのメンテナンス](#page-100-0) . . . . 101

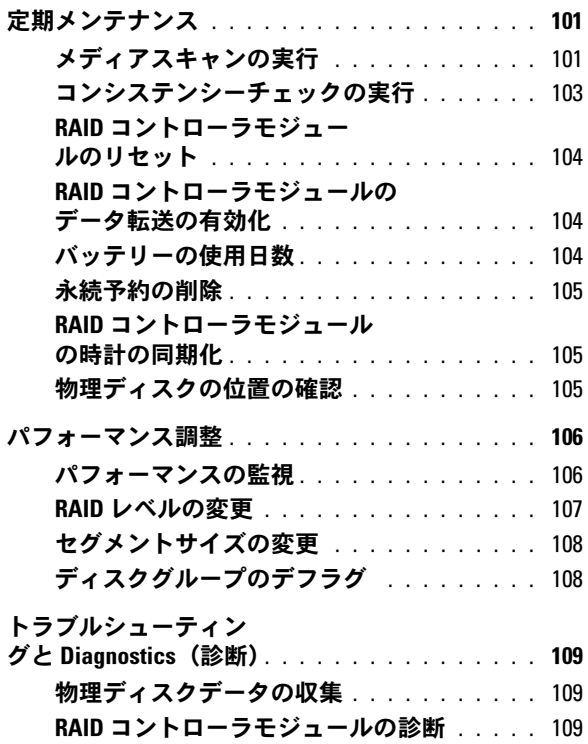

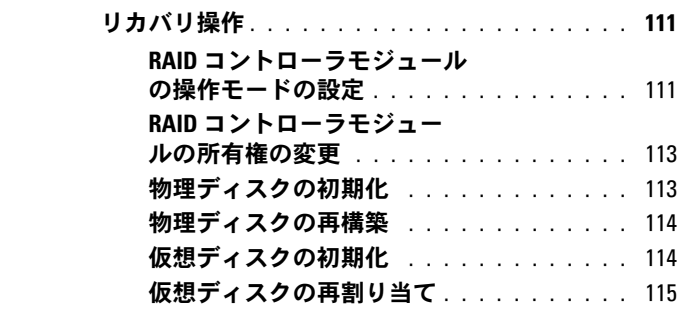

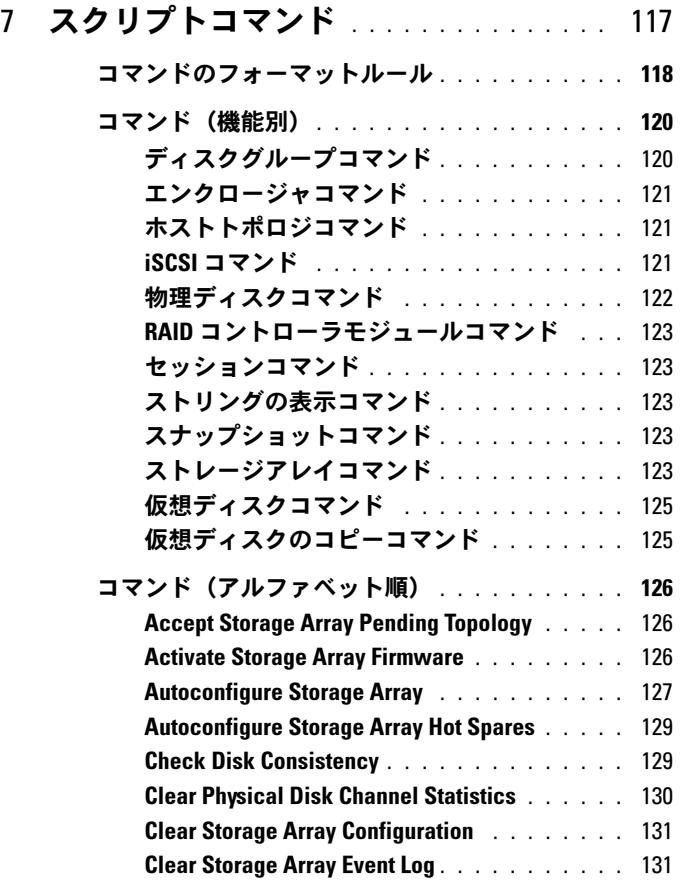

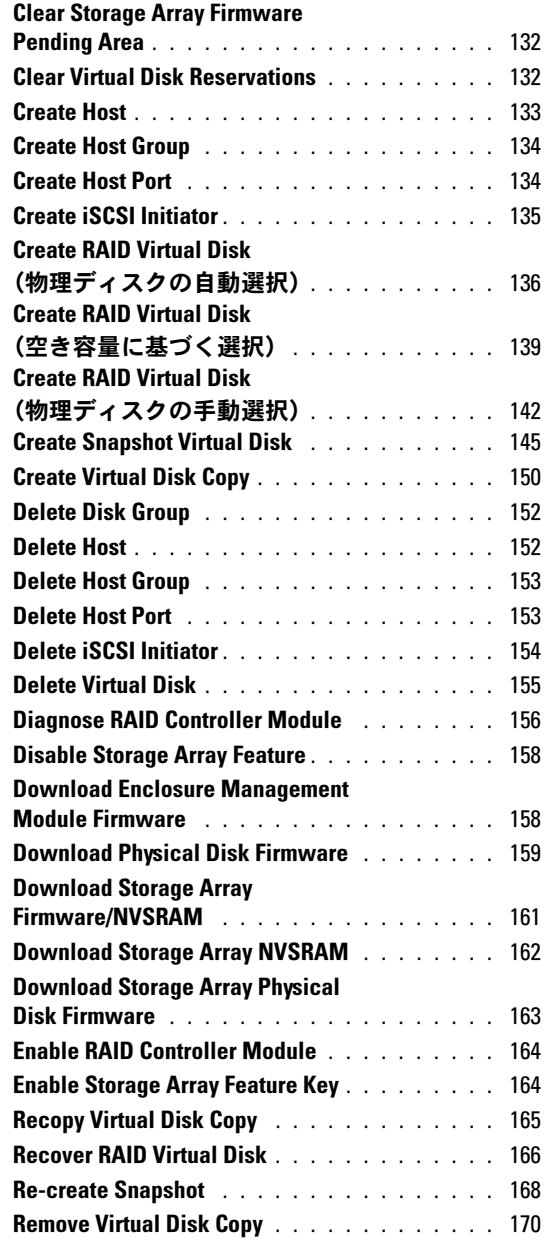

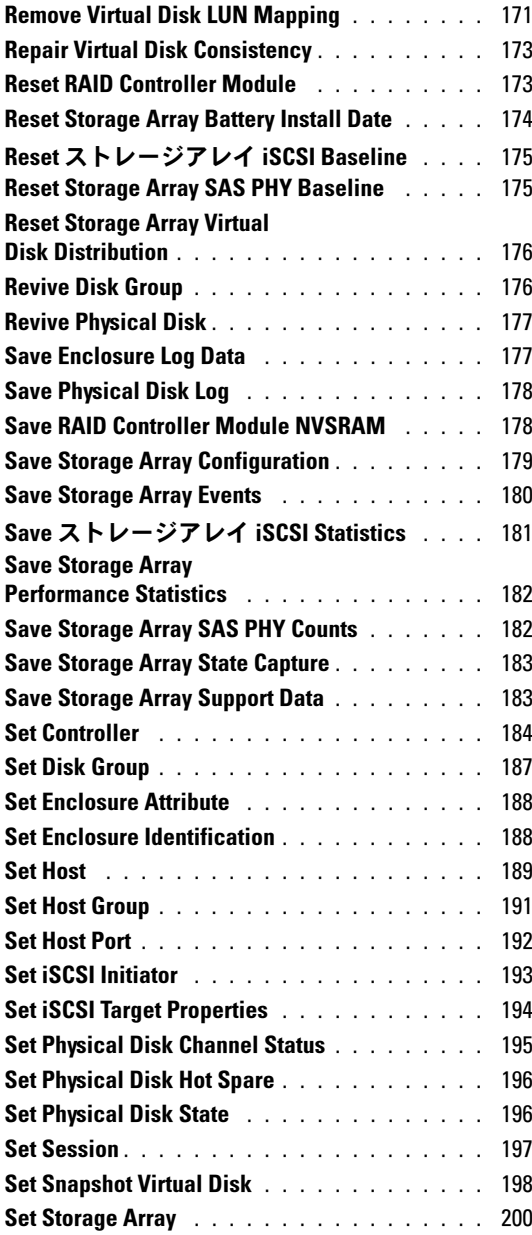

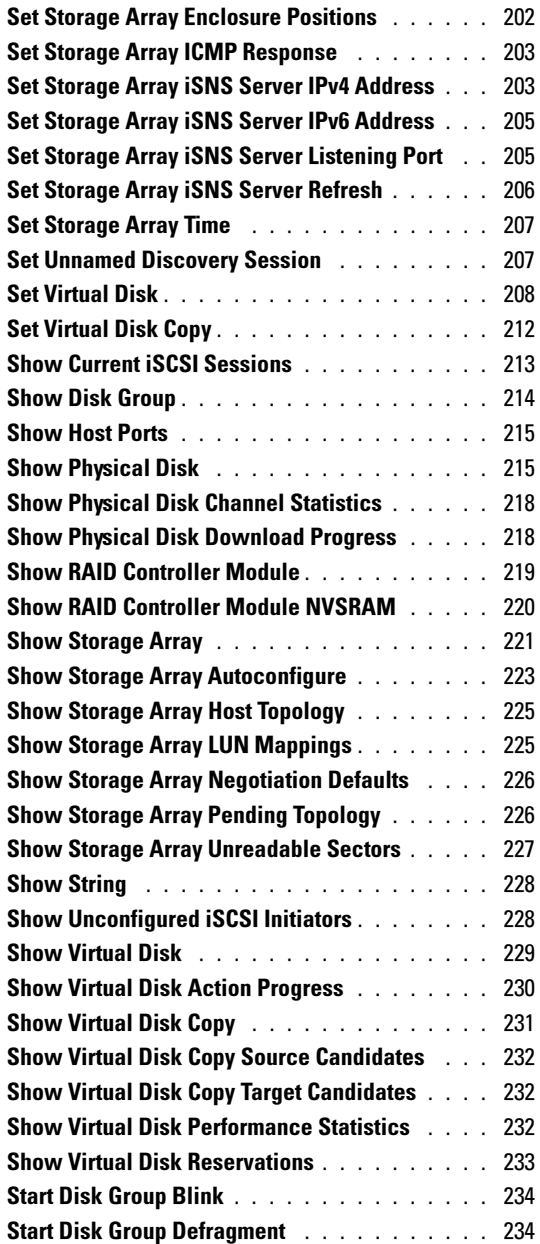

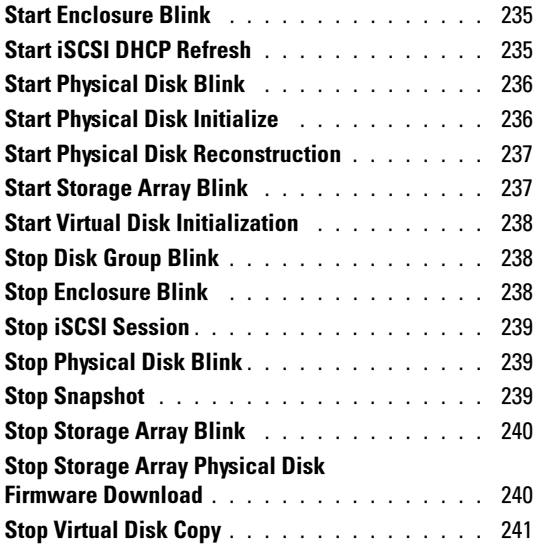

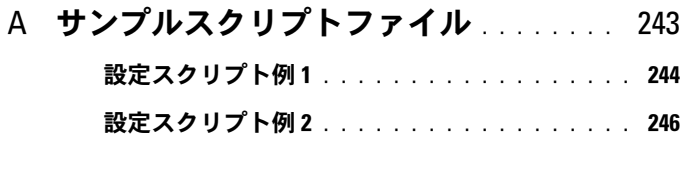

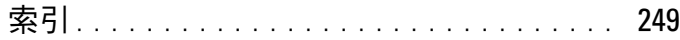

## 12 | 目次

# <span id="page-12-0"></span>コマンドラインインタフェース について

本ガイドは、コマンドラインインタフェース(CLI)ツールおよびその 関連コマンドとスクリプトファイルを使用するシステム管理者、開発 者、およびエンジニアを対象としています。CLI コマンドによって実行 される関数は、Modular Disk (MD) Storage Manager からでもアク セスできます。MD Storage Manager は、ストレージアレイに対する グラフィカルユーザーインタフェース(GUI)です。Storage Manager ソフトウェアについては、『ユーザーズガイド』を参照してください。 Storage Manager ソフトウェアは、複数のストレージアレイを作成およ び管理するために使用されるソフトウェアです。詳細については、お使 いのシステムに付属のハードウェアおよびソフトウェアのマニュアルを 参照してください。

- メモ:アップデートには他の文書の内容を差し替える情報が含まれてい る場合がよくありますので、support.dell.com でアップデートがないかどう かを常に確認し、初めにお読みください。
- メモ:CLI コマンドには、破壊的なコマンドについての対話型警告があり ません。

コマンドラインインタフェース(CLI)は、ストレージアレイのインス トール担当者、開発者、およびエンジニアがストレージアレイを設定し たり監視したりするために使用するソフトウェアツールです。コマンド ラインインタフェースを使用することにより、Microsoft® Windows® のコマンドプロンプト(c:\)や Linux の端末などの OS プロンプトか らコマンドを実行することができます。

各コマンドにより、ストレージアレイを管理したりストレージアレイの ステータス情報を取得したりできます。コマンドの実行方法としては、 コマンドを個別に入力することもできますし、複数回同じ操作を実行す るような場合に(複数のストレージアレイに同じ設定を行う場合など)、 スクリプトファイルを実行することもできます。スクリプトファイル は、コマンドラインインタフェースからロードして、実行できます。

対話モードでコマンドを実行することもできます。対話モードでは、特 定のストレージアレイに接続し、コマンドを入力し、ストレージアレイ への効果を確認しながら、新しいコマンドを入力することができます。

コマンドラインインタフェースから、Dell™ PowerVault™ Modular Disk Storage Manager ソフトウェア (MD Storage Manager) のスク リプトエンジンユーティリティに直接アクセスできます。スクリプトエ ンジンは、コマンドラインからコマンドを読み取ったり、スクリプト ファイルを実行することにより、コマンドによって指示される動作を実 行します。

コマンドラインインタフェースを使用して、次のことが行えます。 •

- スクリプトエンジンに直接アクセスして、対話モードで、またはス クリプトファイルを使用してコマンドを実行できます。
- • 異なるストレージアレイに対して同じ設定を行う場合には、複数の ストレージアレイで実行するスクリプトコマンドバッチファイルを 作成できます。
- ホストに直接接続しているストレージアレイ、イーサネット経由で ホストと接続しているストレージアレイ、およびその両方の組み合 わせに対してスクリプトコマンドを実行できます。
- ストレージアレイの設定情報を表示できます。
- 管理ドメインにストレージアレイを追加したり、管理ドメインから ストレージアレイを削除したりできます。
- ローカルサブネットに接続しているすべてのストレージアレイを自 動検出できます。
- SNMP(Simple Network Management Protocol)トラップの送信先 および電子メールアラート通知を追加したり削除したりできます。
- メールサーバーと送信者の電子メールアドレス、またはアラート通 知用の SMTP(Simple Mail Transport Protocol)サーバーを指定で きます。
- 標準のコマンドラインディスプレイまたは指定ファイルに出力を送 信できます。

#### 14 コマンドラインインタフェースについて

## <span id="page-14-0"></span>コマンドラインインタフェースの使用法

CLI コマンドを使用して、スクリプトエンジンにアクセスしたり、スク リプトコマンドを受け取るストレージアレイを指定したり、動作環境パ ラメータを設定することができます。

CLI コマンドの構成要素は次のとおりです。 *•*

- **SMcli**
- ストレージアレイ識別子
- パラメータ
- スクリプトコマンド

CLI コマンドの一般的な形式のシンタックスは次のとおりです。 SMcli storageArray パラメータ スクリプトコマンド ;

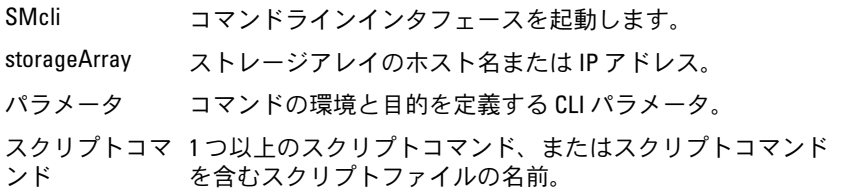

スクリプトコマンドは、ストレージアレイの設定コマンドです。スクリ プトコマンドの概要を 31 [ページの「スクリプトコマンドについて」に](#page-30-1) まとめます。スクリプトコマンドの定義、シンタックス、およびパラ メータを 117 [ページの「スクリプトコマンド」](#page-116-1)に示します。

#### <span id="page-14-1"></span>使用上の注意

**SMcli** とストレージアレイ名のみ入力し、CLI パラメータ、スクリプト コマンド、またはスクリプトファイルを指定しない場合には、コマンド ラインインタフェースが対話モードで実行されます。対話モードでは、 コマンドの先頭に **SMcli** けることなく、個々のコマンドを実行できま す。1 つのコマンドを入力し、その結果を確認してから、次のコマンド を入力することができます。このとき、**SMcli** ストリングを入力する必 要はありません。対話モードは、設定エラーを確認したり、設定の変更 を素早くテストする場合に便利です。

パラメータなしで **SMcli** を入力したり、間違ったパラメータを入力し た場合には、スクリプトエンジンにより、使用法に関する情報が表示さ れます。

- **シンモ:SMcli** コマンドは、管理ステーションでの MD Storage Manager ソフ トウェアのインストール中に選択されたパスのクライアントディレクトリ にインストールされます。
- **システム環境コマンドパスのコンポーネントに** なります。

#### <span id="page-15-0"></span>CLI コマンド

本項では、次のことを行う際に使用できる CLI コマンドについて説明し ます。 •

- ストレージアレイの識別
- パスワードの設定
- ストレージアレイの追加
- 通信パラメータの指定
- スクリプト設定コマンドの指定
- スクリプト設定コマンドが含まれるファイルの指定

次に、各コマンドで使用されるパラメータとターミナルを示す CLI コマ ンドの書式について説明します。次に、各コマンドで使用されるパラ メータとターミナルを示す CLI コマンドの書式について説明します。ま た、CLI コマンドで使用されるパラメータの定義を 表 [1-1](#page-15-1) に示します。

#### <span id="page-15-1"></span>表 1-1. コマンド名の規則

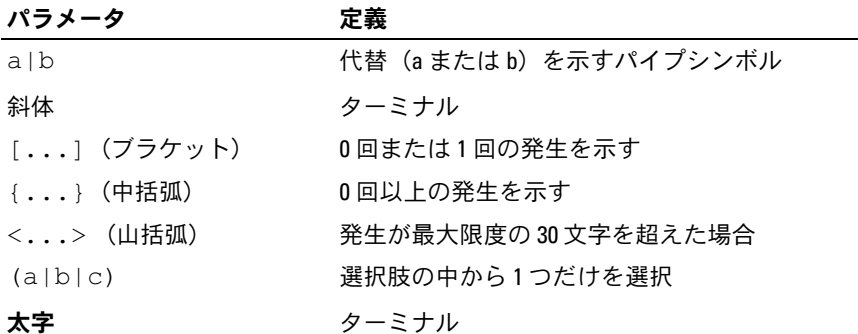

SMcli ホスト名または IP アドレス [ホスト名または IP アド レス ] [-c " コマンド ; { コマンド 2};"] [-n ストレージアレイ名 | -w WWID] [*-*<sup>o</sup> 出力ファイル ][-p パスワード ][-e][-S] SMcli ホスト名または IP アドレス [ ホスト名または IP アドレス ] [-f スクリプトファイル ] [-n ストレージアレイ名 | -w WWID] [-o 出力ファイル ] [-p パスワード ] [-e] [-S] SMcli (-n ストレージアレイ名 | -w WWID) [-c " コマンド ; { コマンド 2};"] [-o 出力ファイル ][-p パスワード ][-e][-S] SMcli (-n ストレージアレイ名 | -w WWID) [-f スクリプトファイル ] [-o 出力ファイル ] [-p パスワード ] [-e] [-S] SMcli (-n ストレージアレイ名 | -w WWID) [-o 出力ファイル ][-p パスワード ][-e][-S] SMcli -a email: 電子メールアドレス [ ホスト名または IP アドレス 1 [ ホスト名または IP アドレス 21] [-n ストレージアレイ名 | -w WWID | -h ホスト名 |  $-r$  (host sa | direct sa)] [-I 含める情報 ][-q 頻度 ][-S] SMcli -x email: 電子メールアドレス [ ホスト名または IP アドレス 1 [ ホスト名または IP アドレス 21] [-n ストレージアレイ名 | -w WWID | -h ホスト名 |  $-r$  (host sa | direct sa)]  $[-S]$ SMcli (-a | -x) trap: コミュニティ , ホスト名または IP アドレス [ ホスト名または IP アドレス 1 [ホスト名または IP アドレス 2]] [-n ストレージアレイ名 | -w WWID | -h ホスト名 | -r (host\_sa | direct\_sa)] [-S] SMcli -d [-w][-i][-s][-v][-S]

SMcli -m ホスト名または IP アドレス -F 電子メール アドレス [-g 連絡先情報ファイル ][-S] SMcli -A [ ホスト名または IP アドレス [ホスト名または IP アドレス ]] [-S] SMcli -X (-n ストレージアレイ名 | -w WWID | -h ホスト名 ) SMcli -?

#### <span id="page-17-0"></span>コマンドラインパラメータ

表 1-2. コマンドラインパラメータ

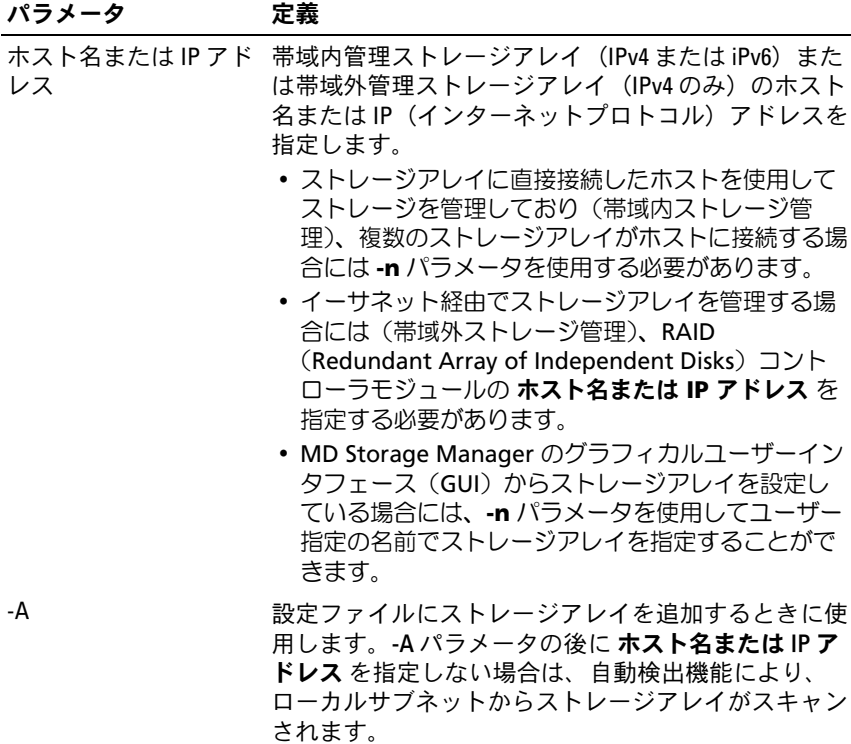

表 1-2. コマンドラインパラメータ (続き)

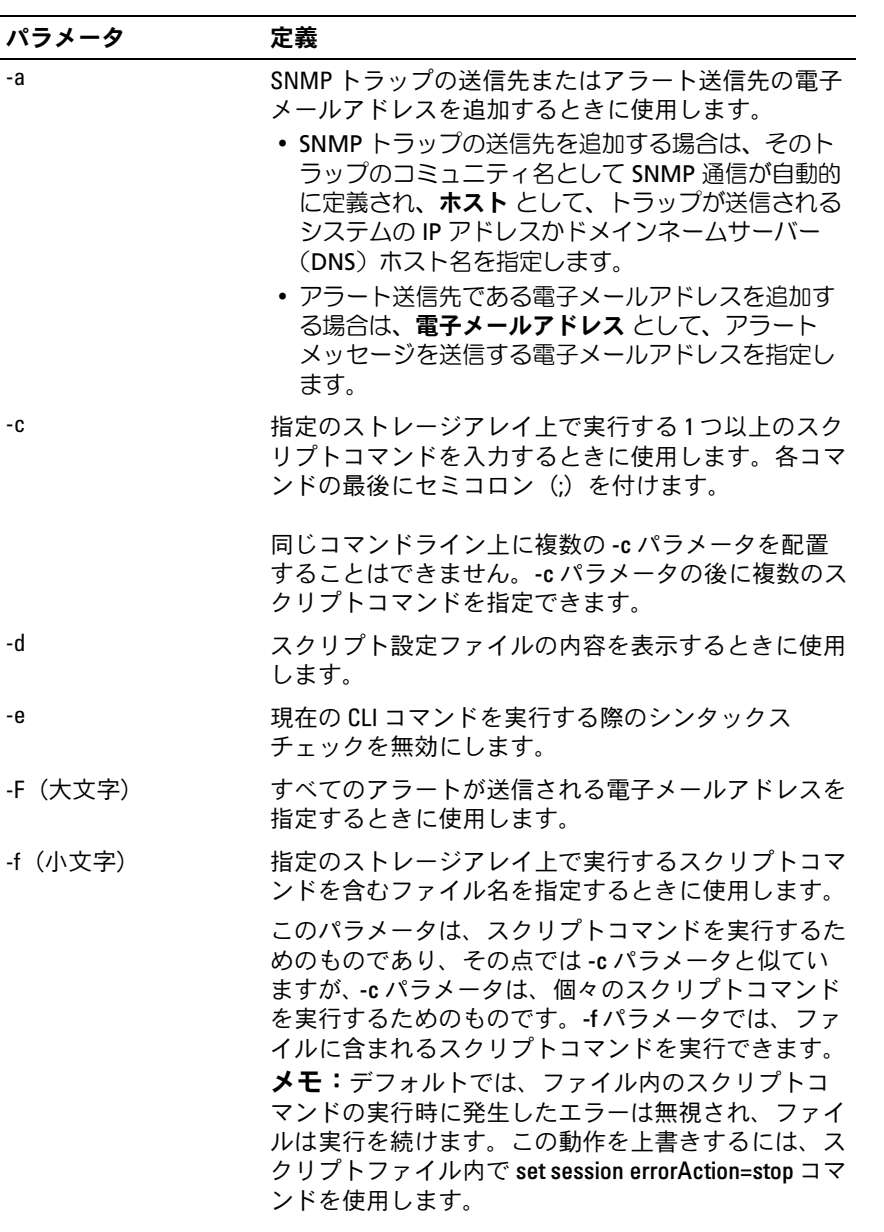

表 1-2. コマンドラインパラメータ (続き)

| パラメータ | 定義                                                                                                    |
|-------|----------------------------------------------------------------------------------------------------|
| $-q$  | すべての電子メールのアラート通知に含まれる電子<br>メール送信者の連絡先情報を含む ASCII ファイルを指<br>定します。CLI では、ASCII ファイルは区切り記号のな<br>い、または指定形式のないテキストのみのファイルと<br>して扱われます。通常、ASCII ファイルには次の情報<br>が含まれます。<br>• 名前<br>• 役職<br>• 会社名<br>• 電話<br>• 携帯電話番号 |
|       | メモ: 0S がサポートするファイル名であれば、どの<br>ファイル名でも使用できます。ただし、userdata.txt は<br>使用できません。OS によっては、システム情報用に<br>userdata.txt が予約されている場合があります。                                                                                 |
| -h    | <b>-a パラメータおよび -x パラメータと共に使用し、ス</b><br>トレージアレイが接続する SNMP エージェントを実行<br>するホスト名を指定します。                                                                                                    |
| -1    | 雷子メールアラート通知に含める情報の種類を指定し<br>ます。有効な情報引数は次のとおりです。<br>• eventOnly - 電子メールにイベント情報のみ含<br>める。<br>• profile - 電子メールにイベント情報とアレイプロ                                                                                    |
|       | ファイル情報を含める。<br>• supportBundle - 電子メールにイベント情報とサ<br>ポートバンドル情報を含める。                                                                                                    |
|       | <b>メモ:</b> コマンド実行時に指定できる情報引数は1つだ<br>けです。すべての情報を含めたい場合には、コマンド<br>を3回実行することが必要です。                                                                                                    |
| -i    | -d パラメータと共に使用し、既知のストレージアレイ<br>のIPアドレスを表示します。                                                                                                    |
| -m    | 電子メールアラート通知を送信する電子メールサー<br>バーのホスト名またはIPアドレスを指定します。                                                                                                    |

20 | コマンドラインインタフェースについて

表 1-2. コマンドラインパラメータ (続き)

| パラメータ | 定義                                                                                                    |
|-------|----------------------------------------------------------------------------------------------------|
| -n    | スクリプトコマンドを実行するストレージアレイの名<br>前を指定します。この名前は、ホスト名またはIPア<br><b>ドレス</b> を使用している際にはオプションですが、帯<br>域内ストレージアレイ管理を使用しており、複数のス<br>トレージアレイが指定アドレスのホストに接続されて<br>いる場合には -n パラメータを使用することが必要に<br>なります。                 |
|       | ストレージアレイ名は、 <b>ホスト名または IP アドレス</b><br>が使用されていない場合には必須ですが、MD Storage<br>Manager GUI で設定されている (つまり、設定ファイ<br>ルに含まれている)ストレージアレイの名前は重複し<br>ない名前になっていることが必要です。                                               |
| -0    | -c パラメータまたは -f パラメータと共に使用し、スク<br>リプトコマンドの実行結果であるすべての出力テキス<br>トのファイル名を指定します。                                                                                                    |
| -p    | コマンドを実行するストレージアレイのパスワードを<br>指定します。次の場合、パスワードは不要です。<br>• ストレージアレイにパスワードが設定されていない。<br>• 実行されるスクリプトファイル内にパスワードが指<br>定されている。<br>• ストレージアレイのパスワードは、-c パラメータと<br>set session password= パスワードコマンドで指<br>定されます。 |

#### 表 1-2. コマンドラインパラメータ (続き)

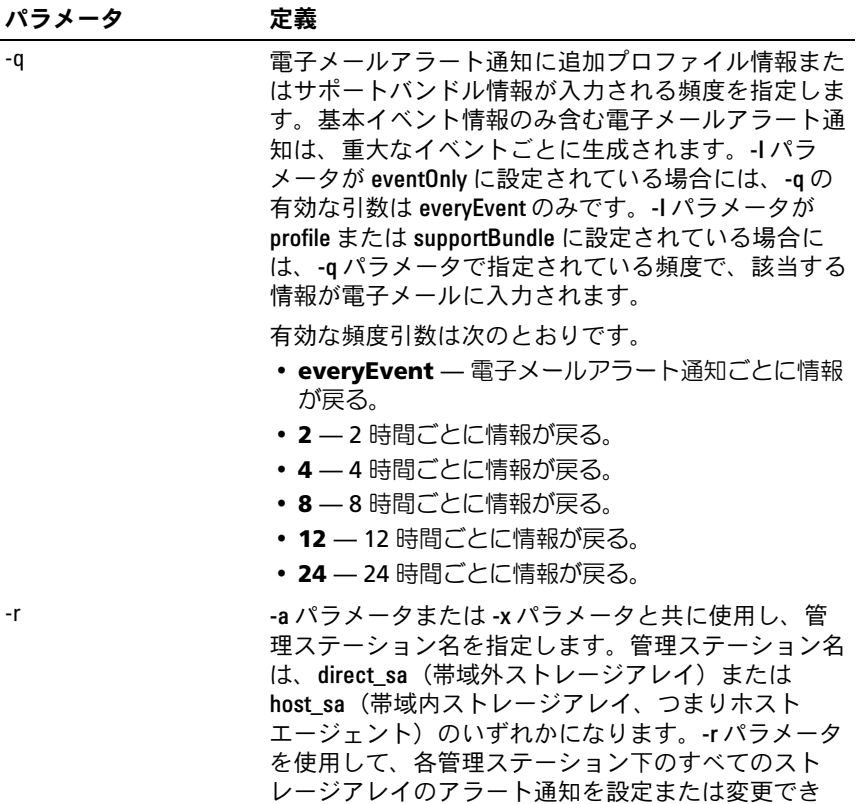

ます。

#### 22 | コマンドラインインタフェースについて

#### 表 1-2. コマンドラインパラメータ (続き)

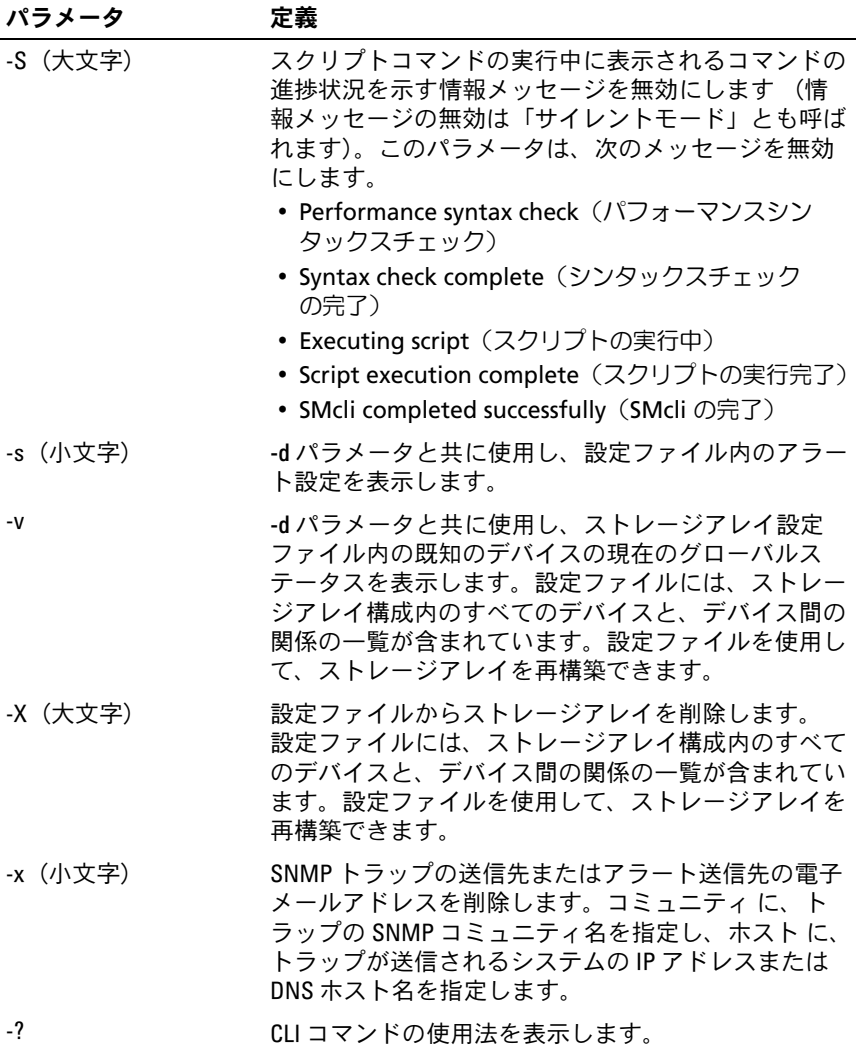

# <span id="page-23-0"></span>書式の注意点

名前またはラベルの一部として使用する引用符("")については、 Microsoft® Windows® OS 上で CLI コマンドおよびスクリプトコマンド を実行する際には注意が必要です。次に、Windows 上での CLI コマン ドおよびスクリプトコマンドの実行において、名前に引用符を使用する ときの注意事項を示します。

対話モード以外では、引数の一部である引用符(" ")には、その前に 円マーク(\)を挿入する必要があります。次に、入力の例を示します。

-c "set storageArray userLabel=\"Engineering\";"

**Engineering** はストレージアレイ名です。

スクリプトコマンド内で文字ストリング(「ストリングリテラル」とも 呼ばれます)の一部として引用符(" ")を使用することはできません。 たとえば、次のストリングを入力して、ストレージアレイ名を **"Finance"Array** に設定することはできません。

```
-c "set storageArray userLabel=
\"\"Finance\"Array\";"
```
Linux 上では、名前またはラベルを用む区切り記号は一重引用符('') になります。たとえば、前の例の Linux バージョンは次のようになり ます.

-c 'set storageArray userLabel="Engineering";'

## <span id="page-23-1"></span>詳細なエラーレポート

CLI から発生したエラー情報は、収集後、ファイルに書き込まれます。 CLI の詳細なエラーデータは、次のように収集、保存されます。 •

- CLI またはスクリプトコマンドを異常終了しなければならない状態に なると、CLI の終了前に、エラーデータが収集されます。
- CLI は自動的に、標準名のファイルにエラーデータを書き込むことに より、エラーデータを保存します。
- CLI では、エラーデータファイルの既存バージョンへの上書きを無効 にすることはできません。

#### 24 → コマンドラインインタフェースについて

エラー処理において、エラーは次の 2 つのタイプとして扱われます。 •

- ユーザーが入力したパラメータまたはシンタックスエラー
- 操作エラーの結果として発生した例外

CLI によりいずれかのエラータイプが検出されると、そのエラー情報が 直接コマンドラインに出力され、リターンコードが設定されます。リ ターンコードによっては、エラーの原因になったパラメータに関する情 報も出力されます。また、ユーザーが入力した可能性のあるシンタック スエラーを確認するために必要な、コマンドシンタックスに関する情報 も出力されます。

コマンドの実行中に例外が発生した場合は、CLI は自動的に、エラー情 報を **excprpt.txt** という名前のファイルに保存します。CLI は、システ ムプロパティ **devmgr.datadir** によって指定されているディレクトリ に **excprpt.txt** を配置します。このディレクトリは、デフォルトでは、 Windows ではメインインストールディレクトリ下の client/data ディレ クトリになり、Linux では **/var/opt/SM** ディレクトリになります。な んらかの理由で CLI が **excprpt.txt** ファイルを **devmgr.datadir** に よって指定されているディレクトリに配置できない場合には、CLI が実 行されている同じディレクトリ内に保存されます。このファイルの名前 または保存場所を変更することはできません。**excprpt.txt** ファイル は、例外が発生するたびに上書きされます。**excprpt.txt** ファイル内の 情報を保存するには、新しいファイルまたはディレクトリにこの情報を コピーする必要があります。

## <span id="page-24-0"></span>終了ステータス

CLI コマンドまたは CLI スクリプトコマンドの実行後、そのコマンドで 定義されている動作結果を示すステータスが表示されます[。表](#page-24-1) 1-3 にス テータス値を示します。

#### <span id="page-24-1"></span>表 1-3. 終了ステータス ステータス値 意味

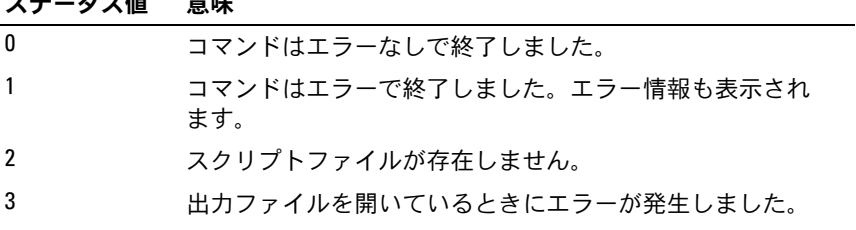

コマンドラインインタフェースについて | 25

#### 表 1-3. 終了ステータス (続き)

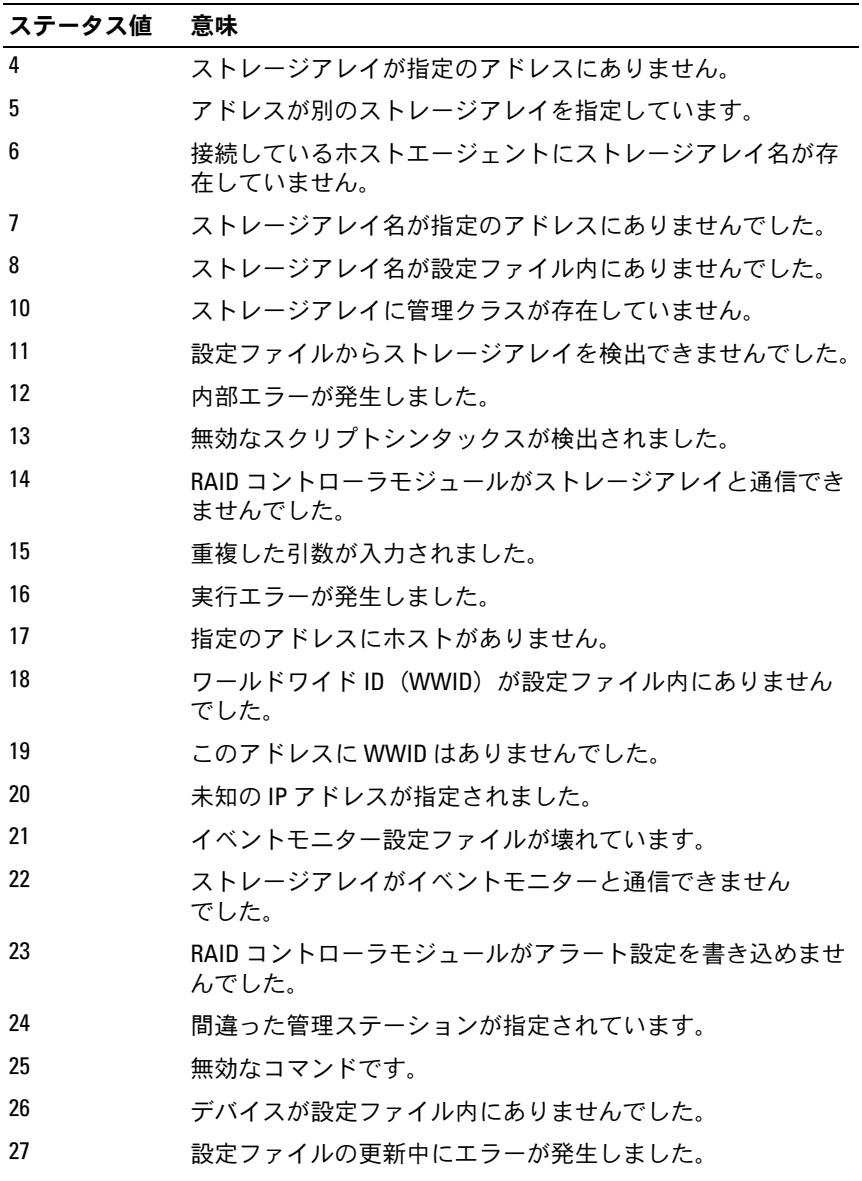

#### 表 1-3. 終了ステータス (続き)

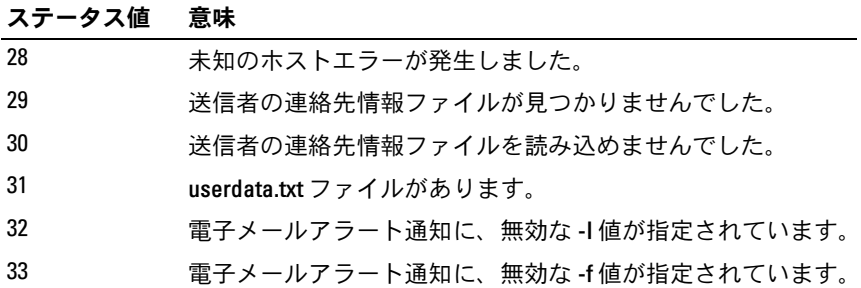

## <span id="page-26-0"></span>使用例

次に、コマンドラインへの CLI コマンドの入力例を示します。この例に より、シンタックス、書式、およびスクリプトコマンドを示します。 Windows と Linux の両方の OS 用の使用例を示します。**-c** パラメータ の使用法は、 OS の種類によって異なります。Windows OS では、**-c** パ ラメータの後に、引用符(" ")で囲んだスクリプトコマンドがきます。 Linux OS では、-c パラメータの後に、一重引用符('')で用んだスク リプトコマンドがきます。

■ メモ:次の例で使用されているスクリプトコマンドの詳細については、 117 ページの「[スクリプトコマンド](#page-116-1)」を参照してください。

次の例では、ストレージアレイ名が変更されます。ストレージアレイの 元の名前は **Payroll\_Array** で、新しい名前は **Finance\_Array** です。 Windows:

```
SMcli -n "Payroll Array" -c "set storageArray
userLabel=\"Finance Array\";"
```
#### Linux:

SMcli -n 'Payroll Array' -c 'set storageArray userLabel="Finance\_Array";'

次の例では、既存の仮想ディスクを削除し、ストレージアレイに新しい 仮想ディスクを作成します。既存の仮想ディスク名は **Stocks < Bonds** で、新しい仮想ディスク名は Finance です。RAID コントローラモジュールホスト名は **finance1** と **finance2** です。スト レージアレイは保護され、パスワード **TestArray** が必要になります。

#### Windows:

SMcli finance1 finance2 -c "set session password= \"TestArray\"; delete virtualDisk [\"Stocks\_<\_ Bonds\"]; create virtualDisk physicalDiskCount[3] raidLevel=5 capacity=10 GB userLabel=\"Finance\"; show storageArray healthStatus;"

#### Linux:

SMcli finance1 finance2 -c 'set session password= "TestArray"; delete virtualDisk ["Stocks < Bonds"]; create virtualDisk physicalDiskCount[3] raidLevel=5 capacity=10 GB userLabel="Finance"; show storageArray healthStatus;'

次の例は、**scriptfile.scr** という名前のスクリプトファイル内のコマン ドを **Example** という名前のストレージアレイ上で実行する方法を示し ています。**-e** パラメータにより、シンタックスチェックなしでファイ ルが実行されます。**SMcli** コマンドをシンタックスチェックなしで実 行すると、高速でファイルを実行することができますが、シンタックス が不適切だった場合には、**SMcli** コマンドは正しく実行しない可能性 があります。

SMcli -n Example -f scriptfile.scr -e

次の例は、**scriptfile.scr** という名前のスクリプトファイル内のコマン ドを **Example** という名前のストレージアレイ上で実行する方法を示し ています。この例では、ストレージアレイは、パスワード **My\_Array** で保護されています。スクリプトファイル内のコマンドの実行結果は、 ファイル **output.txt** に出力されます。

#### Windows:

SMcli -n Example -f scriptfile.scr -p "My\_Array" o output.txt

#### Linux:

SMcli -n Example -f scriptfile.scr -p 'My Array' o output.txt

次の例では、現在の構成内で現在検出されているすべてのストレージア レイが表示されます。この例のコマンドにより、各ストレージアレイの ホスト名が返されます。

SMcli -d

各ストレージアレイの IP アドレスを確認したい場合には、このコマン ドに **-i** パラメータを追加します。

SMcli -d -i

#### コマンドラインインタフェースについて | 29

#### 30 | コマンドラインインタフェースについて

# <span id="page-30-1"></span><span id="page-30-0"></span>スクリプトコマンドについて

スクリプトコマンドを使用して、ストレージアレイを設定および管理す ることができます。スクリプトコマンドは、コマンドラインインタ フェース(CLI)コマンドとは異なりますが、コマンドラインインタ フェースを使ってスクリプトコマンドを入力します。スクリプトコマン ドは個々に入力することもできますし、スクリプトコマンドが含まれる ファイルを実行するという方法もあります。個々のスクリプトコマンド を入力する場合には、CLI コマンドの一部としてそのコマンドを指定し ます。スクリプトコマンドのファイルを実行する場合は、CLI コマンド 内にそのファイル名を指定します。スクリプトコマンドは、スクリプト エンジンによって処理されます。スクリプトエンジンは、次のことを行 います。 •

- コマンドシンタックスの検証
- コマンドの解釈
- 指定されたコマンドを、RAID コントローラモジュールによって実行 される適切なプロトコル準拠コマンドに変換します。
- コマンドをストレージアレイに渡します。

ストレージアレイでは、ストレージアレイ内の RAID コントローラモ ジュールがスクリプトコマンドを実行します。

スクリプトエンジンとスクリプトコマンドによってサポートされている ストレージアレイの設定と管理は、表 [2-1](#page-30-2) のとおりです。

#### <span id="page-30-2"></span>表 2-1. サポートされる設定と管理

ー<br>サイト アクティビティ

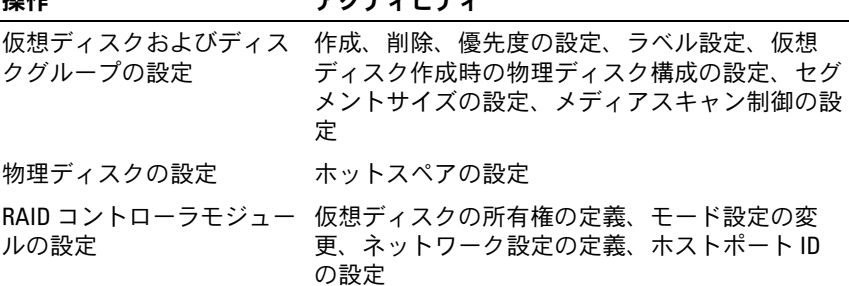

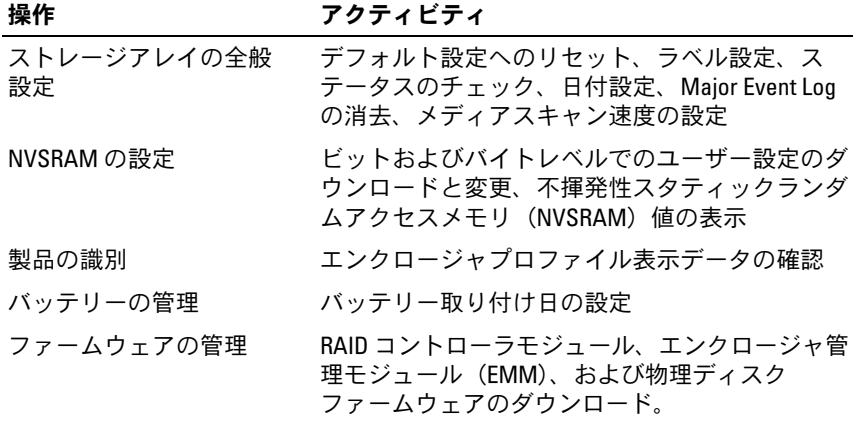

#### 表 2-1. サポートされる設定と管理 (続き)

## <span id="page-31-0"></span>スクリプトコマンド構造

すべてのスクリプトコマンドが次のような構造になります。

コマンド オペランドデータ { ステートメントデータ }

コマンドは、実行するアクションを示し、オペランドデータは、設定ま たは管理するストレージアレイコンポーネント(RAID コントローラ モジュール、物理ディスク、またはディスクグループなど)を示し、 ステートメントデータは、そのコンポーネントに対して行うこと(ディ スクグループの RAID レベルや可用性を指定するなど)を示します。 オペランドデータのシンタックスは次のとおりです。

( オブジェクトタイプ | すべてのオブジェクトタイプ | [修飾子] (オブジェクトタイプ [識別子] {オブジェクトタイプ [ 識別子 1 } | オブジェクトタイプ [ 識別子リスト 1) )

オペランドデータオブジェクトは次の 4 つの方法で識別されます。 •

- オブジェクトタイプとオブジェクト修飾子
- **all** パラメータ
- ブラケット
- 識別子のリスト
- メモ:名前には、英数文字、ハイフン、アンダースコアを自由に組み合 わせて使用できます。コマンド名の長さは 30 文字までです。文字数の制 限を超える場合は、角括弧([ ])の代わりに山括弧(< >)を使用してくだ さい。

コマンドが特定のオブジェクトを参照しない場合、オブジェクトタイプ を使用します。**all** パラメータは、ストレージアレイ内の指定タイプの すべてのオブジェクトを示します(たとえば、**allVirtualDisks**)。

特定のオブジェクトに対してコマンドを実行する場合には、 ブラケットを使用してオブジェクトを指定します(たとえば、 **virtualDisk[engineering]**)。オブジェクトのサブセットを指定 する場合にはブラケット内に識別子リストを指定します(たとえば、 **virtualDisks[sales engineering marketing]**)。識別子リスト内で は、スペースを区切り文字とします。オブジェクトを説明するのにさら に情報が必要な場合には、修飾子を使用します。

表 [2-2](#page-32-0) に、オブジェクトタイプと、オブジェクトタイプに関連付けられ ている識別子を示します。

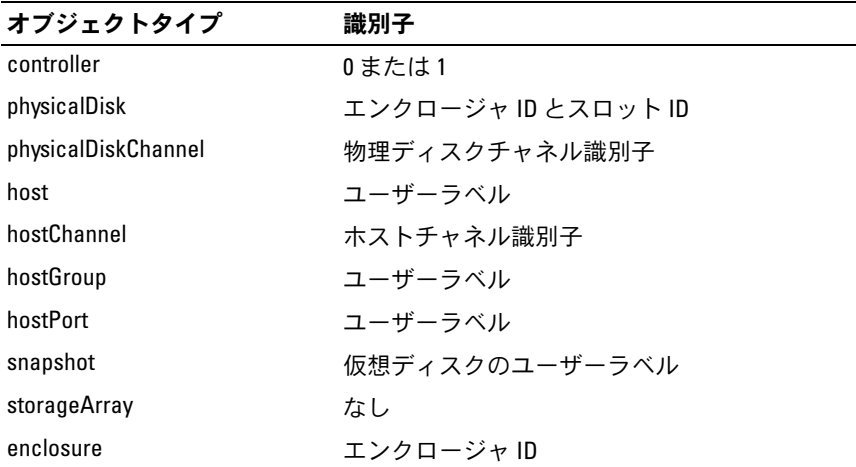

#### <span id="page-32-0"></span>表 2-2. オブジェクトタイプと識別子

表 2-2. オブジェクトタイプと識別子 (続き)

| オブジェクトタイプ       | 識別子                                                           |
|-----------------|---------------------------------------------------------------|
| virtualDisk     | 仮想ディスクユーザーラベルまたは仮想ディス<br>クのワールドワイド ID (WWID) (set コマンド<br>のみ) |
| virtualDiskCopy | ターゲット仮想ディスクおよび任意でソース仮<br>想ディスクのユーザーラベル                        |
| diskGroup       | 仮想ディスクグループ番号                                                  |

ステートメントデータの書式は、属性 = 値(たとえば、**raidLevel=5**)、 属性名(たとえば、**batteryInstallDate**)、またはオペレーション名 (たとえば、**consistencyCheck**)になります。

## <span id="page-33-0"></span>スクリプトコマンドの構文

スクリプトコマンドを使用して、ストレージアレイのさまざまな側面 (ホストトポロジ、物理ディスク構成、RAID コントローラモジュール 構成、仮想ディスク定義、ディスクグループ定義など)を定義したり管 理したりすることから、コマンド数は実際には膨大な数に上ります。し かし、コマンドは、大きく分類され、ストレージアレイの設定および管 理のさまざまな場面で再利用できるようになっています。

表 [2-3](#page-33-1) に、スクリプトコマンドの書式と、各コマンドの定義を示し ます。

#### <span id="page-33-1"></span>表 2-3. スクリプトコマンドの書式

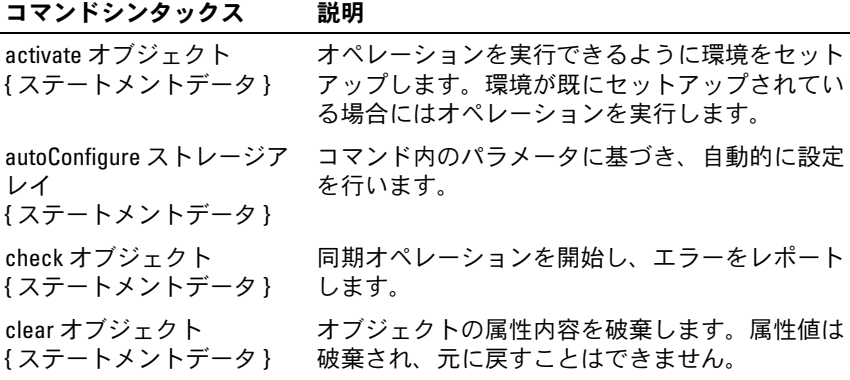

#### 表 2-3. スクリプトコマンドの書式 (続き)

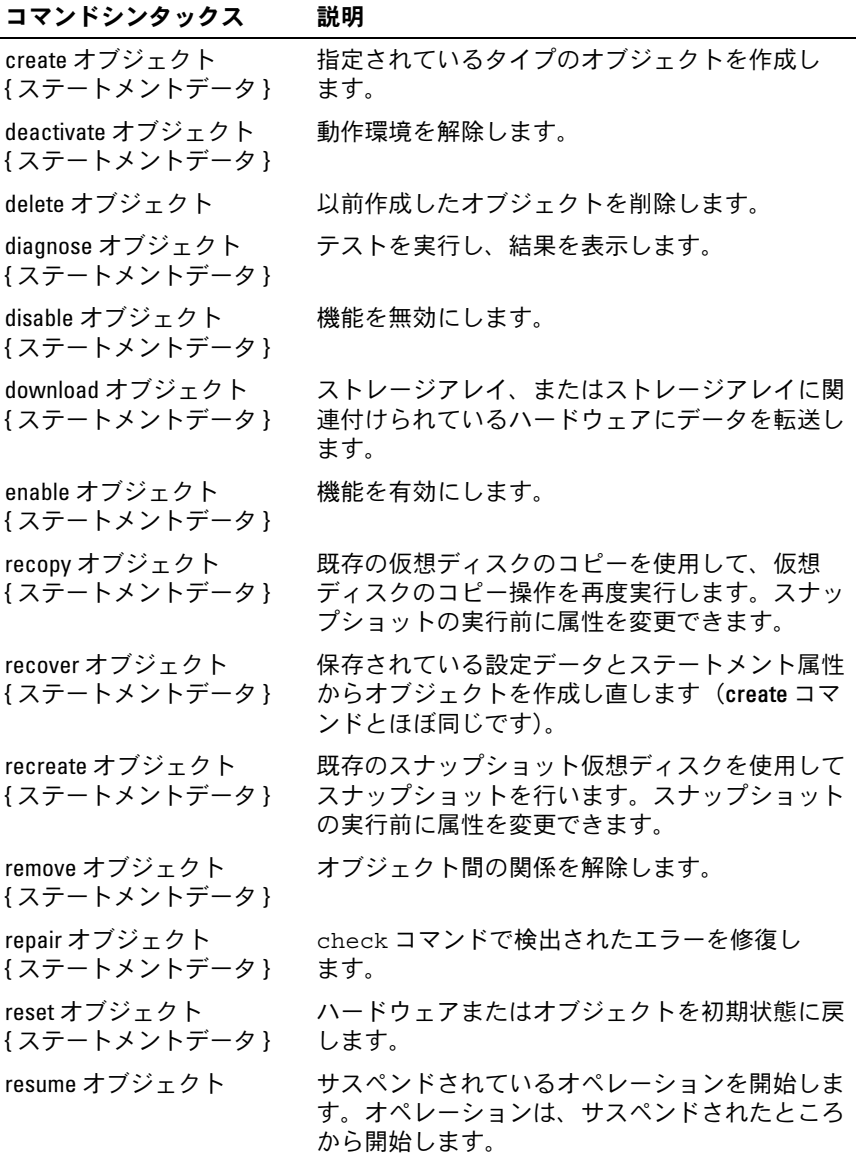

#### 表 2-3. スクリプトコマンドの書式 (続き)

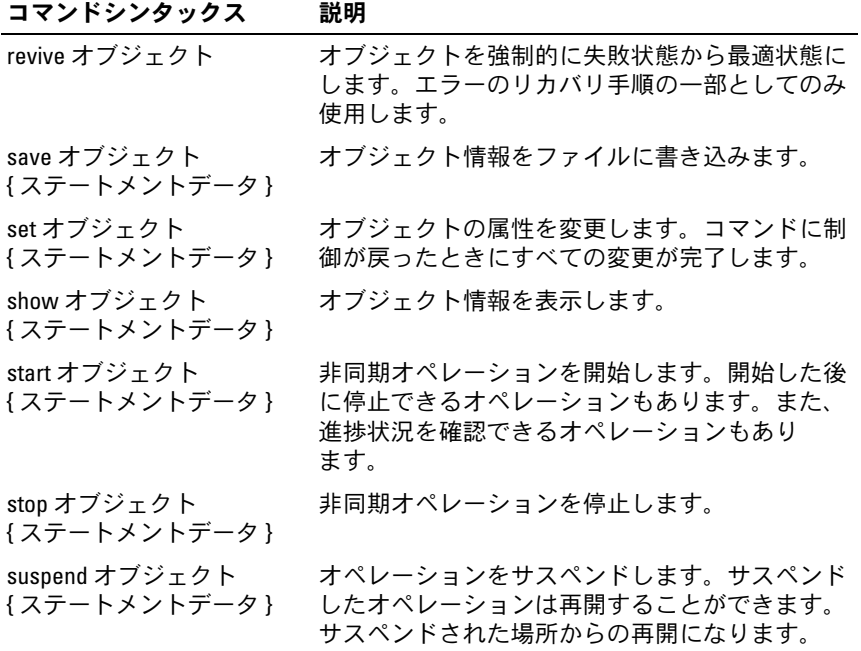
### 繰り返しシンタックス要素

繰り返しシンタックス要素とは、1 つ以上のスクリプトコマンドで使用 できる変数とパラメータの 1 つのカテゴリのことです。繰り返しシン タックスは、117 [ページの「スクリプトコマンド」に](#page-116-0)記されているスク リプトコマンドの定義内で使用されています。繰り返しシンタックスと シンタックスで使用できるシンタックス値を[、表](#page-36-0) 2-4 に示します。

| 繰り返しシンタックス                                    | シンタックス値                                                                                                    |
|-----------------------------------------------|----------------------------------------------------------------------------------------------------|
| raid-level                                    | (0   1   5)                                                                                                    |
| snapshot-repository-raid-level                | (1   5)                                                                                                    |
| capacity-spec                                 | 整数リテラル [KB   MB   GB   TB   Bytes]                                                                             |
| segment-size-spec                             | integer-literal                                                                                                |
| hoolean                                       | (TRUE   FALSE)                                                                                                 |
| user-label                                    | string-literal                                                                                                 |
| user-label-list                               | ユーザーラベル { ユーザーラベル }                                                                                            |
| create-raid-vol-attr-value-list               | create-raid-virtual disk-attribute-<br><i>value-pair</i><br>{create-raid-virtual disk-attribute-<br>value-pain |
| create-raid-virtual disk-attribute-value-pair | capacity= 容量仕様  <br>owner= $(0   1)$  <br>segmentSize= 整数リテラル                                                  |
| RAID controller module-enclosureld            | $(0 - 99)$                                                                                                    |
| slot-id                                       | $(0 - 31)$                                                                                                    |
| port-id                                       | $(0-127)$                                                                                                    |
| physical disk-spec                            | enclosureID, slotID                                                                                            |
| physical disk-spec-list                       | 物理ディスク仕様<br>{物理ディスク仕様}                                                                                         |

<span id="page-36-0"></span>表 2-4. 繰り返しシンタックス要素

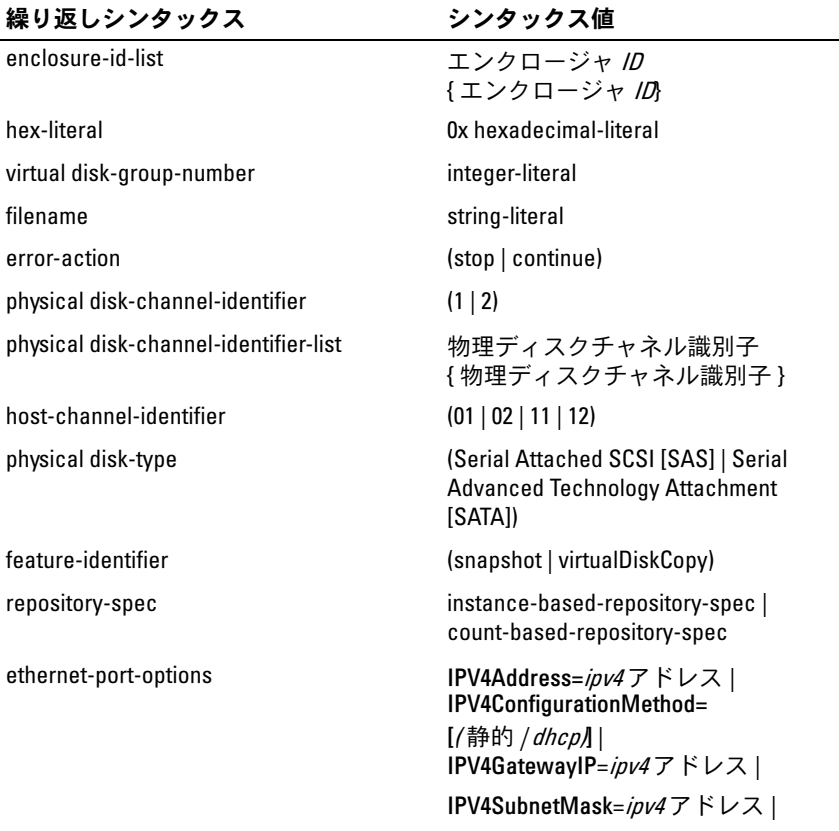

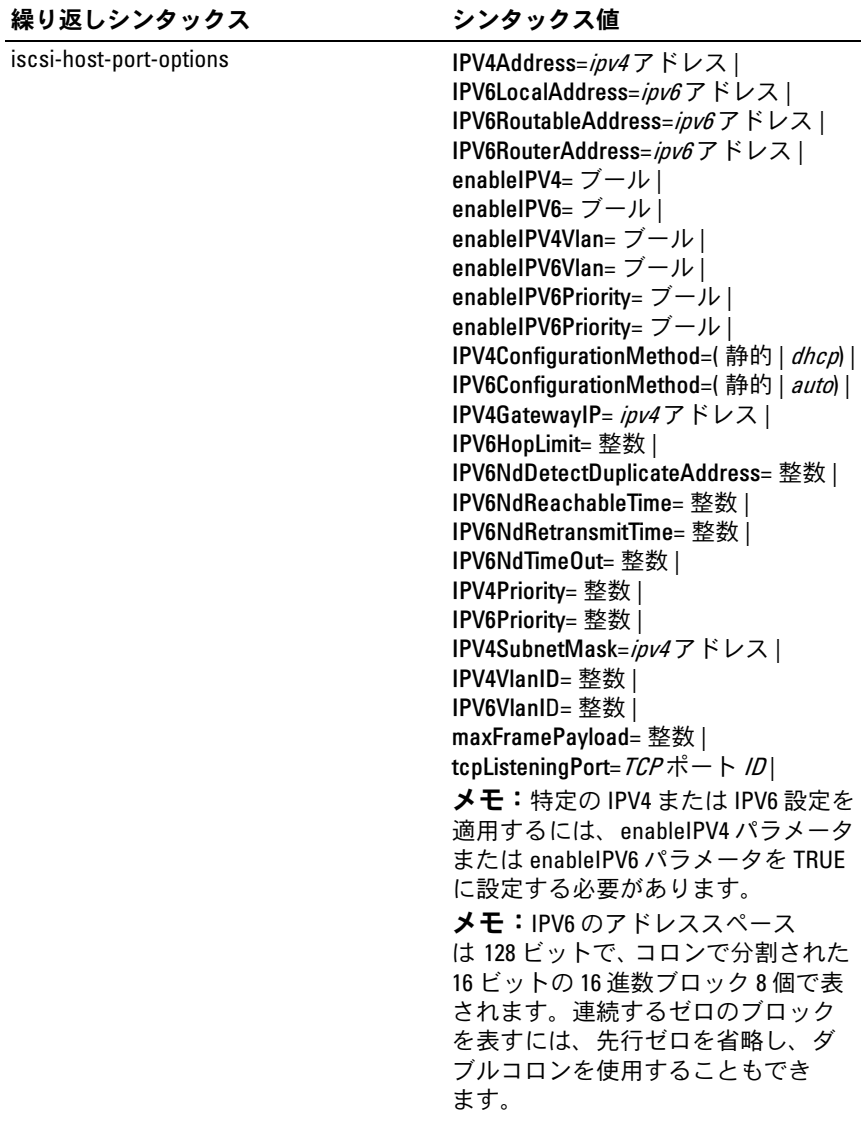

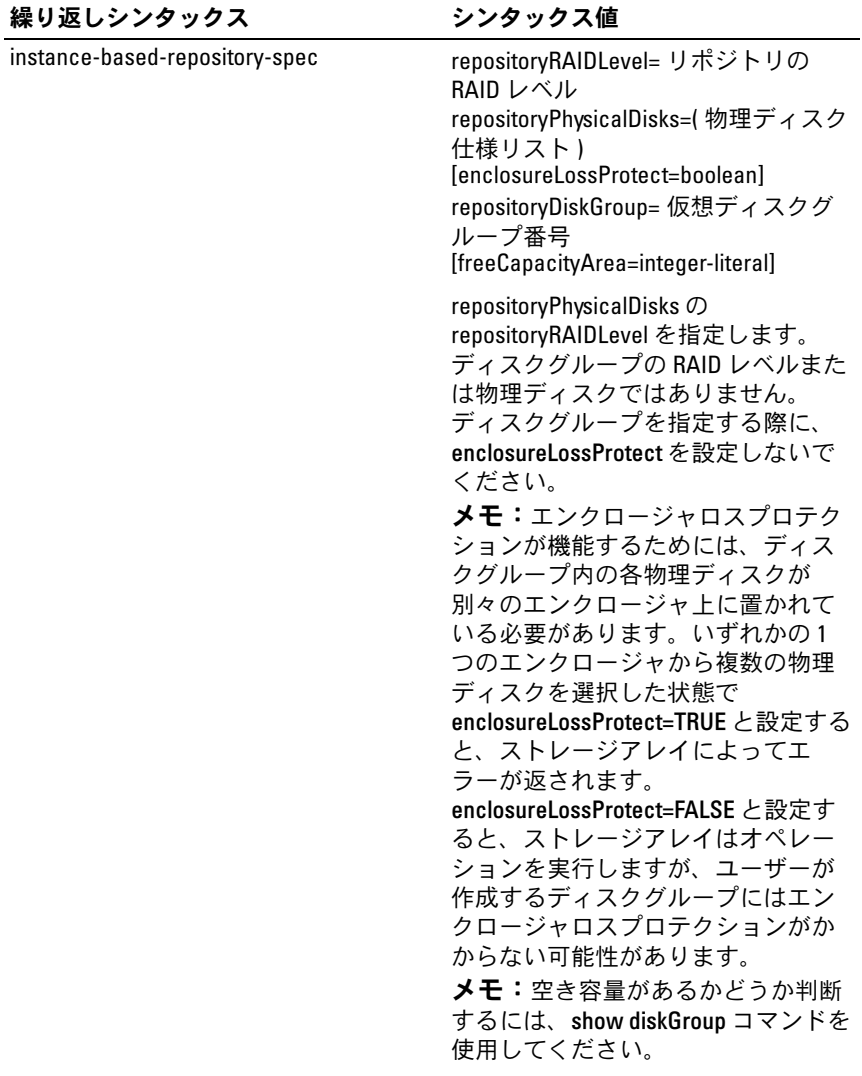

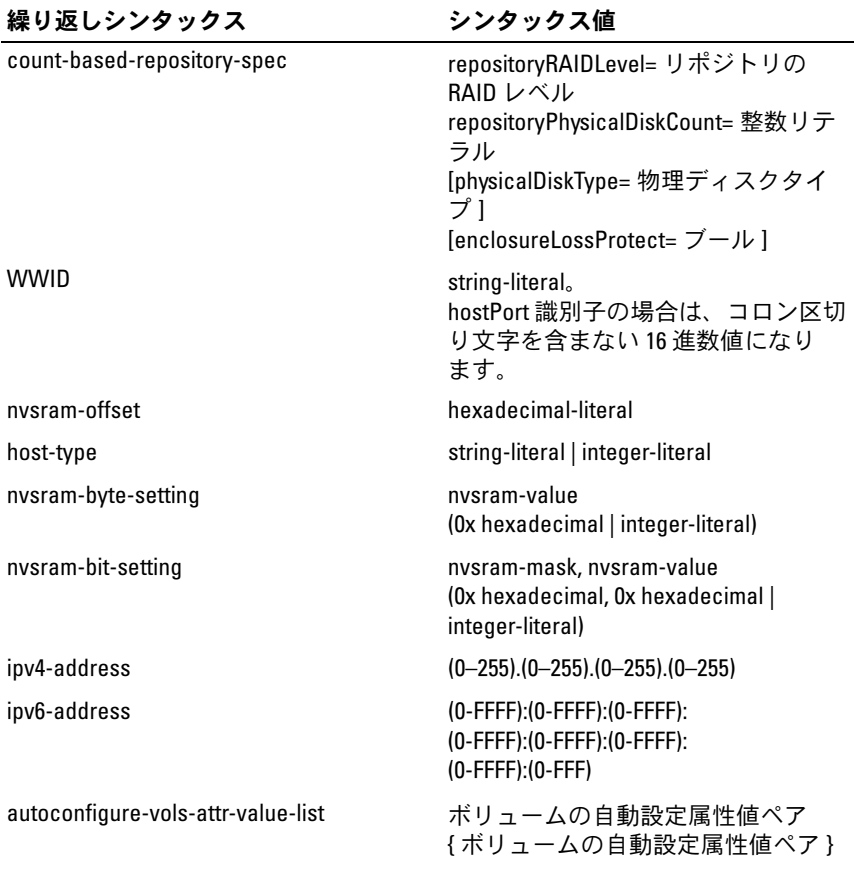

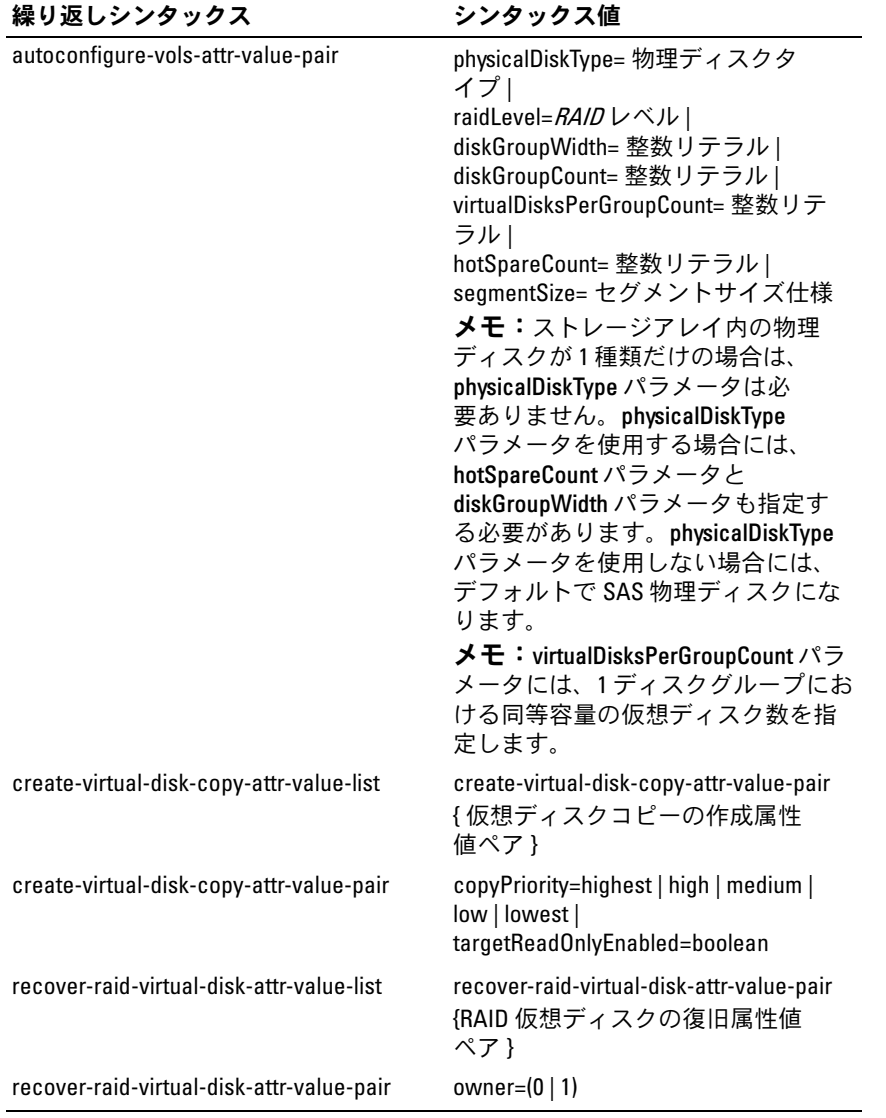

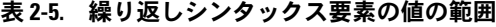

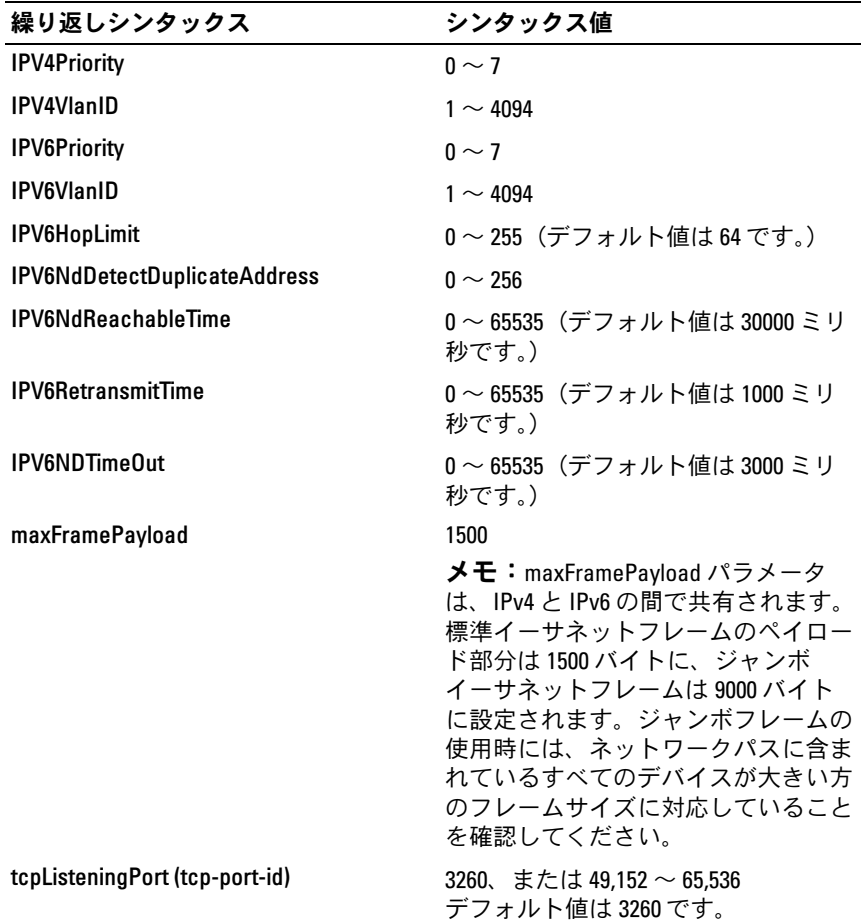

# 使用ガイドライン

コマンドラインにスクリプトコマンドを指定するときの注意点を次に示 します。 •

- コマンドはすべて最後にセミコロン(;)を付けます。
- 1 つのコマンドラインに複数のコマンドを指定できますが、コマン ド間はセミコロン(;)で区切ることが必要です。
- コマンドと、関連するプライマリパラメータとセカンダリパラメー タ間は半角スペースで区切ることが必要です。
- スクリプトエンジンでは、大文字と小文字が区別されます。
- スクリプトにコメントを追加できます。コメントを追加しておくと、 後でスクリプトコマンドの目的を確認するのに役立ちます。コメン トの追加方法については、45 [ページの「スクリプトファイルへのコ](#page-44-0) [メントの追加」](#page-44-0)を参照してください。
- メモ:CLI とスクリプトコマンドは大文字と小文字を区別しませんが、 ユーザーラベル(仮想ディスク、ホスト、ホストポートなどのユーザーラ ベル)は大文字小文字を区別します。ユーザーラベルでオブジェクトを指 定する場合は、ユーザーラベルは定義されているとおりに入力する必要が あります。大文字小文字が間違っていると、CLI およびスクリプトコマン ドは失敗します。
- メモ:名前には、英数文字、ハイフン、アンダースコアを自由に組み合 わせて使用できます。コマンド名の長さは 30 文字までです。文字数の制 限を超える場合は、角括弧 (II) の代わりに山括弧 (<>) を使用してくだ さい。
- メモ:数値と単位の間にスペースを入れずに10 以上の値を指定すると、 容量パラメータはエラーを返します (たとえば、10GB ではエラーが返さ れますが、10 GB ではエラーになりません)。

## <span id="page-44-0"></span>スクリプトファイルへのコメントの追加

スクリプトファイルにコメントを追加する方法は次の 3 つです。

1 スクリプトエンジンは、2つのスラッシュ (/ /) の後のすべてのテキ ストの行末文字に到達するまでをコメントとして解釈します。スク リプトエンジンがコメント処理を開始した後、行末文字を検出でき ない場合、エラーメッセージが表示され、スクリプトオペレーショ ンは終了します。このエラーは、たとえば、スクリプトの最後にコ メントを追加して、最後に Enter キーを押していない場合に発生し ます。

// 既存の設定を削除 clear storageArray Configuration;

- 2 スクリプトエンジンは、/ \* と \*/間のテキストをコメントと解釈し ます。スクリプトエンジンがコメント開始記号とコメント終了記号 の両方を検出できない場合、エラーメッセージが表示され、スクリ プトオペレーションは終了します。 /\* 既存の設定を削除 \*/ clear storageArray Configuration;
- 3 スクリプトファイルの実行中に表示したいコメントをスクリプト ファイル内に追加する場合は、show ステートメントを使用します。 表示したいテキストは、引用符(")で囲みます。

show " 既存の設定を削除します "; clear storageArray Configuration;

#### 46 | スクリプトコマンドについて

# ストレージアレイの設定

本章では、コマンドラインからスクリプトコマンドを実行して、物理 ディスクグループから仮想ディスクを作成し、RAID(Redundant Array of Independent Disks)ストレージアレイを設定する方法につい て説明します。ここでは、RAID についてその概念と関連用語について 理解していることを前提とします。ストレージアレイを設定する前に、 物理ディスク、ディスクグループ、仮想ディスク、ホストグループ、ホ スト、および RAID コントローラモジュールの概念については熟知して いるようにしてください。ストレージアレイの設定と関連定義の詳細に ついては、オンラインヘルプ、『取り付けガイド』、MD Storage Manager の『ユーザーズガイド』、および『オーナーズマニュアル』を 参照してください。

RAID ストレージアレイを設定する際には、適切な RAID レベルとその 他必要な項目を確実にそのストレージアレイに対して定義できるよう、 事前の計画が必要です。ストレージアレイを設定する主な目的は、物理 ディスクのコレクションから、ホストによってアドレスを設定できる仮 想ディスクを作成することです。本章では、RAID ストレージアレイを セットアップし、実行することができるコマンドについて説明します。 そのほかにも、より細かい制御や柔軟性を提供するコマンドがあります が、これらの多くについては、ファームウェアや、マップが必要になる あるさまざまな構造についての深い知識が必要です。コマンドラインイ ンタフェース(CLI)コマンドやスクリプトコマンドは、すべて細心の 注意を払って使用してください。

以下の項では、いくつかの CLI コマンドとスクリプトコマンドを使用し ます。これらのコマンドを使ってストレージアレイを設定する方法を示 します。本章で示すコマンドの使用法が、そのコマンドの唯一の使用法 ではありません。コマンドのシンタックス、パラメータ、および使用上 の注意については、117 [ページの「スクリプトコマンド」を](#page-116-0)参照してく ださい。

本章には、CLI コマンドおよびスクリプトコマンドの使用例が含 まれています。この例で使用されているコマンドシンタックスは、 Microsoft® Windows® OS を実行するホストに対応したものです。 使用例には、C:\ プロンプトと DOS パスが含まれています。OS に よっては、このプロンプトとパスが異なります。

ほとんどのコマンドおよびスクリプトファイルにおいて、全 Windows OS と Linux OS でシンタックスは変わりません。ただし、 Windows OS では、コマンド内の名前の入力方法について追加の必要 事項があります。Windows では、名前は、他の区切り記号に加え 2 つ の円記号(\)で囲む必要があります。たとえば、Windows 上で実行す るコマンド内では、名前は次のように入力します。

[\"Engineering\"]

Linux システムでは、スクリプトファイル内でこの名前は次のようにな ります。

["Engineering"]

### ストレージアレイの設定

ストレージアレイを設定する際、最大限のデータ保護レベルを維持しな がら、データへのアクセス速度を上げることによって、最大限のデータ 可用性を引き出すことができます。ホストがデータにアクセスする速度 は、ディスクグループの RAID レベルと、セグメントサイズ設定の影響 を受けます。データ保護レベルは、RAID レベル、ハードウェアの冗長 性(グローバルホットスペアなど)、ソフトウェア冗長性(スナップ ショット機能など)によって決まります。

通常、ストレージアレイの設定では、次の項目を定義します。 •

- ディスクグループと関連付ける RAID レベル
- 仮想ディスク
- 仮想ディスクにアクセスするホスト

本項では、スクリプトコマンドを使用して、物理ディスクのアレイから ストレージアレイを設定する方法について説明します。

#### ストレージアレイの構成要素の決定

以前設定されたことのないストレージアレイを設定する場合でも、スト レージアレイに含めるハードウェアとソフトウェア機能を決定する必要 があります。既存の設定を持つストレージアレイを設定する場合には、 ストレージアレイ全体を再構築しているのでない限り、新しい設定が既 存の設定を変えてしまわないように注意することが必要です。たとえ ば、未割り当ての物理ディスクで新しいディスクグループを作成する場 合には、どの物理ディスクを使用できるのか判断する必要があります。 本項で説明するコマンドにより、ストレージアレイ内のコンポーネント と機能を確認することができます。

**show storageArray** コマンドでは、ストレージアレイのコンポーネ ントとプロパティに関する以下の情報を得ることができます。 •

- ストレージアレイ内のコンポーネントと機能に関する詳細なプロ ファイル
- バッテリーの使用日数
- デフォルトホストタイプ(現在のホストタイプ)
- •使用可能な他のホストタイプ
- •ホットスペアの場所
- 有効な機能の識別子
- •論理コンポーネントと物理コンポーネントのプロファイル
- 両 RAID コントローラモジュールの設定時刻
- ストレージアレイ内の各仮想ディスクを現在所有する RAID コント ローラモジュール

ストレージアレイに関する最新情報を取得するには、**show storageArray** コマンドを **profile** パラメータで実行します。次に、 Windows 上で実行される CLI コマンドとスクリプトコマンドの使用例 を示します。

client>smcli 123.45.67.89 -c "show storageArray profile;"

この例では、ストレージアレイは、ダミーの IP アドレス 123.45.67.89 で示されています。ストレージアレイは名前で示すこともできます。

**show storageArray profile** コマンドは、ストレージアレイに関する 詳細情報を返します。この情報の表示は複数画面にわたります。表示 バッファのサイズを大きくすれば、全情報を一度に表示することもでき ます。この詳細情報をファイルに保存したい場合は、次のコマンドを実 行してください。

client>smcli 123.45.67.89 -c "show storageArray profile;" -o c:\folder\storageArrayprofile.txt

この例では、**folder** が、プロファイルファイルを保存するフォルダで、 **storageArrayprofile.txt** がそのファイル名になります。フォルダと ファイル名には、任意の名前を指定できます。

■ 注意:ファイルに情報を保存する際、スクリプトエンジンは、ファイル 名が実際に存在するファイル名なのかどうかということに関知しません。 既存のファイル名である場合でも、スクリプトエンジンは、何の警告もな く、そのファイルに情報を上書きします。

情報をファイルに保存すると、設定の記録としても、リカバリ時の参考 にも使えます。

ストレージアレイの機能およびコンポーネントの要約を取得したい場合 には、**summary** パラメータを使用します。次のようなコマンドにな ります。

client>smcli 123.45.67.89 -c "show storageArray summary;"

この要約情報は、**profile** パラメータで取得された情報の最初のセク ションに含まれている情報です。

以下の **show** コマンドは、ストレージアレイの特定のコンポーネント に関する情報を返すコマンドです。これらの各コマンドで返される情報 も、**show storageArray profile** コマンドで返される情報と同じです が、それぞれ特定のコンポーネントのみの情報を返します。以下のコマ ンドは完全な形のコマンドではありません。各コマンドの詳細について は、各コマンド横に示されている項を参照してください。 •

- show controller (123 ページの「RAID [コントローラモジュールコマ](#page-122-0) [ンド」](#page-122-0))
- show physicalDisks (215 ページの「[Show Physical Disk](#page-214-0)」)
- show physicalDiskchannels stats (218 ページの「[Show Physical](#page-217-0)  [Disk Channel Statistics](#page-217-0)」)
- show storageArray hostTopology (225 ページの「Show Storage [Array Host Topology](#page-224-0)」)
- • show storageArray lunmappings (225 ページの「[Show Storage](#page-224-1)  [Array LUN Mappings](#page-224-1)」)
- •show allVirtualDisks (229 ページの「[Show Virtual Disk](#page-228-0)」)
- show diskGroup (214 ページの「[Show Disk Group](#page-213-0)」)
- show virtualDisk reservations (233 ページの「[Show Virtual Disk](#page-232-0)  [Reservations](#page-232-0)」)

以下のコマンドもストレージアレイに関する情報を返します。 •

- show storageArray autoConfigure (223 ページの「[Show Storage](#page-222-0)  [Array Autoconfigure](#page-222-0)」)
- • show controller NVSRAM (220 ページの「[Show RAID Controller](#page-219-0)  [Module NVSRAM](#page-219-0)」)
- show storageArray unreadableSectors (227 [ページの「](#page-226-0)Show [Storage Array Unreadable Sectors](#page-226-0)」)
- show virtualDiskCopy sourceCandidates (232 [ページの「](#page-231-0)Show [Virtual Disk Copy Source Candidates](#page-231-0)」)
- show virtualDiskCopy targetCandidates (232 [ページの「](#page-231-1)Show [Virtual Disk Copy Target Candidates](#page-231-1)」)
- • show virtualDisk performanceStat (232 ページの「[Show Virtual](#page-231-2)  [Disk Performance Statistics](#page-231-2)」)

各コマンドによって返される情報を含む **show** コマンドの詳細につい ては、117 [ページの「スクリプトコマンド」を](#page-116-0)参照してください。スト レージアレイに関するコマンドはそのほかにもあります。120 [ページの](#page-119-0) [「コマンド\(](#page-119-0)機能別)」にコマンド一覧が示されています。これらのコマ ンドは、コマンドがサポートするストレージアレイの動作によって分類 されています。たとえば、仮想ディスクコマンド、ホストコマンド、エ ンクロージャコマンドなどです。

#### <span id="page-51-0"></span>ファイルへの設定の保存

■ 注意:ファイルに情報を保存する際、スクリプトエンジンは、ファイル名 が実際に存在するファイル名なのかどうかということに関知しません。既 存のファイル名である場合でも、スクリプトエンジンは、何の警告もなく、 そのファイルに情報を上書きします。

新しく設定を行った後で、または他のストレージアレイ上で使用す るために既存設定をコピーするために、設定内容をファイルに保存 することができます。設定を保存するには、**save storageArray configuration** コマンドを使用します。設定を保存すると、コマンド ライン上で実行できるスクリプトファイルが作成されます。このコマン ドのシンタックスを次に示します。

```
save storageArray configuration file="ファイル名"
[(allconfig | globalSettings=(TRUE | FALSE)) | 
virtualDiskConfigAndSettings=(TRUE | FALSE) | 
hostTopology=(TRUE | FALSE) | lunMappings=
(TRUE | FALSE)]
```
設定全体を保存するのか、特定の機能のみ保存するのか選択できます。 このパラメータ値を設定するコマンド例を次に示します。

client>smcli 123.45.67.89 -c "save storageArray configuration file= \"c:\folder\\storageArrayconfig1.scr\";"

この例では、**folder** が、設定ファイルを保存するフォルダで、 **storageArrayconfig1.scr** がそのファイル名になります。フォルダと ファイル名には、任意の名前を指定できます。MD Storage Manager は、設定ファイルには **.scr** 拡張子を使用します。

#### 仮想ディスクの作成コマンドの使用

**create virtualDisk** コマンドを使用して、次の 3 つの方法で、スト レージアレイ上に新しい仮想ディスクを作成できます。

- ユーザー自身が新しいディスクグループに物理ディスクを割り当て るのと同時に新しい仮想ディスクを作成する。
- MD Storage Manager ソフトウェアが新しいディスクグループに物 理ディスクを割り当てるのと同時に新しい仮想ディスクを作成する。
- 既存のディスクグループに新しい仮想ディスクを作成する。

ディスクグループには、未割り当ての物理ディスクがあることが必要で す。仮想ディスクにディスクグループの全容量を割り当てる必要はあり ません。

#### ユーザーが割り当てる物理ディスクで仮想ディスクを作成

新しい仮想ディスクを作成し、使用する物理ディスクを割り当てると、 MD Storage Manager が新しいディスクグループを作成します。そし て、RAID コントローラモジュールファームウェアがディスクグループ 番号を新しいディスクグループに割り当てます。このコマンドのシン タックスを次に示します。

create virtualDisk physicalDisks=(エンクロージャIDO, スロット ID0... エンクロージャ IDn, スロット IDn) raidLevel=0 | 1 | 5 userLabel="仮想ディスク名" [capacity= 仮想ディスクの容量 owner=(0 | 1) segmentSize= セグメントサイズの値 1 [enclosureLossProtect=(TRUE | FALSE)]

**メモ:capacity、owner、segmentSize、および enclosureLossProtect** の各パ ラメータはオプションです。設定を定義するのに必要なパラメータを使用 してください。ただし、これらのパラメータはまったく使用しなくてもか まいません。

**userLabel** パラメータは、仮想ディスクの名前になります。仮想ディ スク名は、英数字、ハイフン、下線のどんな組み合わせでもかまいませ ん。仮想ディスク名の最大長は 30 文字です。スペースは使用できませ ん。また、仮想ディスク名は引用符(" ")で囲む必要があります。

**physicalDisks** パラメータには、ディスクグループとして使用する物 理ディスクのリストを指定します。各物理ディスクに対してエンクロー ジャ ID とスロット ID を入力します。リストは括弧で囲みます。物理 ディスクのエンクロージャ ID とスロット ID はコンマで区切ります。エ ンクロージャ ID とスロット ID のペアとペアはスペースで区切ります。 たとえば、次のように入力します。

(0,0 0,1 0,2 0,3 0,4)

**capacity** パラメータは、仮想ディスクのサイズを定義します。仮想 ディスクにディスクグループの全容量を割り当てる必要はありません。 未使用分は、後で別の仮想ディスクに割り当てることができます。

**owner** パラメータは、仮想ディスクを割り当てる RAID コントローラ モジュールを定義します。RAID コントローラモジュールを指定しない 場合、RAID コントローラモジュールファームウェアにより、仮想ディ スクのオーナーが決定されます。

**segmentSize** パラメータは、**autoConfigure storageArray** コマン ドで使用される segmentSize パラメータと同じです。58 [ページの「自](#page-57-0) [動設定コマンドの使用」を](#page-57-0)参照してください。

**enclosureLossProtect** パラメータにより、ディスクグループに対す るエンクロージャロスプロテクションのオン / オフを切り替えます。エ ンクロージャロスプロテクションの機能の説明については、57 [ページ](#page-56-0) の「エンクロージャ[ロスプロテクション」](#page-56-0)を参照してください。

#### ユーザーが割り当てる物理ディスクを使った仮想ディスクの作成例

client>smcli 123.45.67.89 -c "create virtualDisk physicalDisks=(0,0 0,1 0,2) raidLevel=5 userLabel= \"Engineering\_1\" capacity=20 GB owner=0;"

■ メモ:数値と単位の間にスペースを入れずに10以上の値を指定すると、 容量パラメータはエラーを返します (たとえば、10GB ではエラーが返さ れますが、10 GB ではエラーになりません)。

この例では、新しいディスクグループと、**Engineering\_1** という名前 の仮想ディスクが自動的に作成されます。ディスクグループの RAID レ ベルは 5 です(RAID 5)。ディスクグループには 3 つの物理ディスクが 使用され、作成される仮想ディスクの容量は 20 GB です。各物理ディス クの容量が 73 GB だった場合、ディスクグループの総容量は 219 GB に なりますが、仮想ディスクには 20 GB しか割り当てないので、残りの 199 GB は、このディスクグループに後で追加できる別の仮想ディスク 用に使えます。各仮想ディスクのセグメントサイズは 64 KB です。 ホットスペアは、この新しいディスクグループ用には作成されていない ので、このコマンドの実行後、ホットスペアを作成する必要があり ます。

#### ソフトウェアが割り当てる物理ディスクで仮想ディスクを作成

仮想ディスクの作成時、MD Storage Manager ソフトウェアに物理 ディスクを割り当てさせることができます。ソフトウェアに物理ディス クを割り当てさせる場合には、使用する物理ディスク数のみ指定する必 要があります。MD Storage Manager ソフトウェアは、その数値を基 に、仮想ディスクを作成する物理ディスクを選択します。そして、 RAID コントローラモジュールファームウェアがディスクグループ番号 を新しいディスクグループに割り当てます。コマンドのシンタックスを 次に示します。

create virtualDisk physicalDiskCount= 物理ディスク数 raidLevel=(0 | 1 | 5) userLabel=" 仮想ディスク名 " [physicalDiskType= (SAS | SATA) ] [capacity= 仮想ディスクの容量 | owner=(0 | 1) | segmentSize=セグメントサイズ値 ] [enclosureLossProtect=(TRUE | FALSE)])

 $\mathscr{U} \times \mathbf{E}$ : physicalDiskType、capacity、owner、segmentSize、および enclosureLossProtect の各パラメータはオプションです。設定を定義するの に必要なパラメータを使用してください。ただし、これらのパラメータは まったく使用しなくてもかまいません。

このコマンドは、ユーザーが物理ディスクを割り当てるバージョンの **create virtualDisk** コマンドとほぼ同じです。このコマンドで必要な のは、ディスクグループ内で使用する物理ディスクの数とタイプのみで す。物理ディスクのリストを入力する必要はありません。他のすべての パラメータについては、前述のバージョンの create virtualDisk コマン ドと同じです。MD Storage Manager による物理ディスクの割り当て がユーザーによる物理ディスクの割り当てに相反する場合、エンクロー ジャロスプロテクションは異なる実行のされ方をします。違いの説明に ついては、57 [ページの「エンクロージ](#page-56-0)ャロスプロテクション」を参照 してください。

#### ソフトウェアが割り当てる物理ディスクを使った仮想ディスクの作成例

client>smcli 123.45.67.89 -c "create virtualDisk physicalDiskCount=3 raidLevel=5 userLabel= \"Engineering\_1"\ capacity=20 GB owner=0 segmentSize=64;"

この例でも、前述の **create virtualDisk** コマンドと同じ仮想ディスク が作成されます。ただし、ここでは、ユーザーは、ディスクグループに 割り当てる物理ディスクを指定しません。

#### 既存のディスクグループに仮想ディスクを作成

既存のディスクグループに新しい仮想ディスクを追加するには、次のコ マンドを使用します。

create virtualDisk DiskGroup= ディスクグループ番号 userLabel=" 仮想ディスク名 " [freeCapacityArea= 空き容量インデックス番号 | capacity=仮想ディスクの容量 | owner=(0 | 1) | segmentSize=セグメントサイズの値 ]

メモ: freeCapacityArea、capacity、owner、および segmentSize の各パラ メータはオプションです。設定を定義するのに必要なパラメータを使用し てください。ただし、これらのパラメータはまったく使用しなくてもかま いません。

**diskGroup** パラメータには、新しい仮想ディスクを作成するディスク クループの番号を指定します。ストレージアレイ上のディスクグループ 番号がわからない場合には、**show allVirtualDisks summary** コマン ドを使用できます。このコマンドを実行すると、仮想ディスクと、その 仮想ディスクが所属するディスクグループの一覧が示されます。

**userLabel** パラメータは、仮想ディスクの名前です。仮想ディスク名 は、英数字、ハイフン、下線のどんな組み合わせでもかまいません。仮 想ディスク名の最大長は 30 文字です。仮想ディスク名は引用符(") で囲む必要があります。

**freeCapacityArea** パラメータでは、仮想ディスクで使用する空き容 量を定義します。ディスクグループに空き容量がある場合は、このパラ メータを使用して、仮想ディスクの作成で使用する空き容量を指定でき ます。仮想ディスクにディスクグループの全容量を割り当てる必要はあ りません。未使用分の容量は、後で別の仮想ディスクに割り当てること ができます。

**userLabel**、**capacity**、**owner**、**segmentSize** の各パラメータにつ いては、前述の **create virtualDisk** コマンドと同じです。

#### <span id="page-56-0"></span>エンクロージャロスプロテクション

**enclosureLossProtect** パラメータは、エンクロージャロスプロテク ションのオン / オフを切り替えるブールスイッチです。正常に機能する ためには、仮想ディスクグループ内の各物理ディスクが別々のエンク ロージャ内に置かれている必要があります。エンクロージャロスプロテ クションは、次の条件下で設定されます。 •

- ユーザーが物理ディスクを割り当てる。
- RAID コントローラモジュールによって物理ディスクが割り当て られる。

次の表は、**enclosureLossProtect** パラメータの実行結果を示したも のです。結果は、物理ディスクの割り当てをユーザー自身が行うか RAID コントローラモジュールが行うかによって異なります。

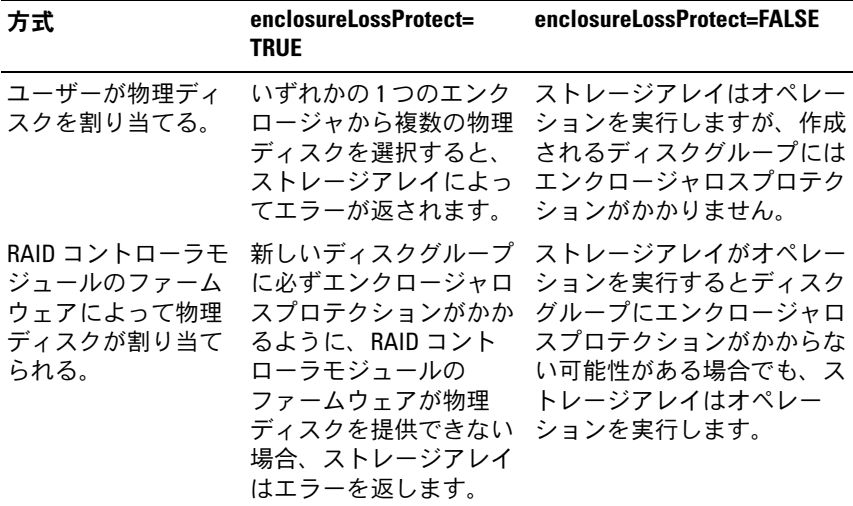

既存のディスクグループ上に仮想ディスクを作成する場合、 **enclosureLossProtect** パラメータは無効です。

#### <span id="page-57-0"></span>自動設定コマンドの使用

**autoConfigure storageArray** コマンドは、ストレージアレイ上に ディスクグループを作成し、ディスクグループ上に仮想ディスクを作成 し、ストレージアレイに対してホットスペアを作成します。 **autoConfigure storageArray** コマンドを使用する際には、次のパラ メータを定義します。

- 物理ディスクのタイプ(SAS または SATA)
- RAID レベル
- 1 ディスクグループの物理ディスク数
- ディスクグループ数
- 各ディスクグループ内の仮想ディスク数
- ホットスペア数
- 物理ディスク上の各セグメントのサイズ

これらのパラメータに基づいて、MD Storage Manager が自動的に ディスクグループ、仮想ディスク、およびホットスペアを作成します。 そして、RAID コントローラモジュールが、作成されるディスクグルー プと仮想ディスクに番号を割り当てます。MD Storage Manager が初 期設定を作成した後、**set virtualDisk** コマンドを使用して、仮想ディ スクラベルを定義できます。

**autoConfigure storageArray** コマンドを実行する前に、**show storageArray autoConfigure** コマンドを実行します。**show storageArray autoConfigure** コマンドは、MD Storage Manager がストレージアレイを作成するのに使用するパラメータ値のリストを返 します。**autoConfigure storageArray** コマンドを実行するときに新 しいパラメータ値を入力することにより、これらのパラメータ値を変更 できます。**show storageArray autoConfiguration** コマンドで返 されるパラメータ値をそのまま使用する場合には、新しいパラメータ値 を指定しないで **autoConfigure storageArray** コマンドを実行し ます。

次に、**autoConfigure storageArray** コマンドのシンタックスを示し ます。

autoConfigure storageArray [physicalDiskType=  $(SAS | SATA) \text{raidLevel} = (0 | 1 | 5)$ diskGroupWidth= 物理ディスク数 diskGroupCount= ディスクグループ数 | virtualDisksPerGroupCount= グループ当たりの仮想ディスク数 | hotSpareCount= ホットスペア数 | segmentSize= セグメントサイズ値 ]

■ メモ:パラメータはすべてオプションです。設定を定義するのに必要な パラメータを使用してください。

ディスクグループ数を指定しないで、**autoConfigure storageArray** コマンドを使用すると、ファームウェアが、作成する仮想ディスク数と ディスクグループ数を決定します。ファームウェアは、そのストレージ アレイがサポートする最大数まで、ディスクグループと仮想ディスクを 1 つずつ作成します。ディスクグループ数を指定した場合、ファーム ウェアは、その数分だけディスクグループを作成します。複数のディス クグループを作成した場合、すべてのディスクグループにおいて、同じ 数の物理ディスクと同じ数の仮想ディスクが作成されます。 •

 **diskGroupWidth** パラメータは、新しい各ディスクグループに必 要な未割り当て物理ディスク数を定義します。

- **diskGroupCount** パラメータは、ストレージアレイ内に必要な新 しいディスクグループの数を定義します。
- **virtualDisksPerGroupCount** パラメータは、各ディスクグルー プに必要な仮想ディスクの数を定義します。
- **hotSpareCount** パラメータは、各ディスクグループに必要なホッ トスペアの数を定義します。
- **segmentSize** パラメータは、RAID コントローラモジュールが、仮 想ディスク内の次の物理ディスクにデータを書き込む前に 1 つの物 理ディスクに書き込むデータ量(キロバイト単位)を定義します。 ストレージの最小単位はデータブロックです。各データブロックに は、512 バイトのデータが格納されます。セグメントサイズは、そ こに含まれるデータブロック数で決まります。8 KB セグメントに は、16 のデータブロックが含まれます。64 KB セグメントには、 128 のデータブロックが含まれます。

有効なセグメントサイズ値は、8、16、32、64、128、256、およ び 512 です。

入力されたセグメントサイズ値は、RAID コントローラモジュールが 実行時に提供するサポート値に対して検証を受けます。無効な値を 入力していた場合、RAID コントローラモジュールは有効値の一覧を 返します。

仮想ディスクが、大きな I/O 要求(マルチメディアなど)を実行するシ ングルユーザー対応のものである場合、パフォーマンスは、単一の I/O 要求が単一データストライプで満たされるものであるときに最大になり ます。データストライプは、セグメントサイズに、データストレージ用 に使用されるディスクグループ内の物理ディスク数を掛けたものになり ます。この環境下では、1 つの要求に対して複数の物理ディスクが使用 されますが、各物理ディスクに対するアクセス回数は 1 回です。

マルチユーザー対応のデータベースまたはファイルシステム用のスト レージ環境で最適なパフォーマンスを得るためには、1 つの I/O 要求を 満たすために必要とされる物理ディスクの数が最小になるようにセグメ ントサイズを設定します。1 つの要求に対して 1 つの物理ディスクが使 用されるようにすれば、残りの物理ディスクを使用して、同時に他の要 求を実行できます。

**autoConfigure storageArray** コマンドを使用してディスクグループ と仮想ディスクを作成したら、引き続き **set virtualDisk** コマンドを使 用して、仮想ディスクのプロパティを定義することができます (61 [ページの「設定の変更」を](#page-60-0)参照)。

#### 自動設定コマンドの使用例

client>smcli 123.45.67.89 -c "autoConfigure storageArray physicalDiskType=SAS raidLevel=5 diskGroupWidth=8 diskGroupCount=3 virtualDisksPerGroupCount=4 hotSpareCount=2 segmentSize=8;"

この例では、RAID レベル 5 に設定された SAS 物理ディスクを使用する ストレージアレイ構成が作成されます。3 つのディスクグループが作成 され、各ディスクグループが 8 台の物理ディスクで構成され、それぞれ に 4 つの仮想ディスクが設定されます。ストレージアレイには 2 つの ホットスペアが設定され、各仮想ディスクのセグメントサイズは 8 KB です。

# <span id="page-60-0"></span>設定の変更

初期設定を作成したら、次に、データストレージ要件に応じて、そのス トレージアレイのプロパティを変更します。次のコマンドを使用して、 初期設定のプロパティを変更できます。 •

- **autoConfigure storageArray**
- **create virtualDisk**

ストレージアレイ構成を変更するには、**set** コマンドを使用します。 本項では、次のプロパティを変更する方法について説明します。 •

- ストレージアレイのパスワード
- • SMTP(Simple Mail Transport Protocol)アラートと SNMP (Simple Network Management Protocol)アラート
- RAID コントローラモジュールの時計
- ストレージアレイのホストタイプ
- グローバルホットスペア

■ メモ:設定を変更する前に、現在の設定内容をファイルに保存しておく ようにしてください(52 ページの「[ファイル](#page-51-0)への設定の保存」を参照)。 変更内容に問題があった場合、このファイル内のコピーを使用して、前の 設定に戻すことができます。

#### ストレージアレイのパスワードの設定

**set storageArray** コマンドにより、ストレージアレイのパスワードを 定義できます。このコマンドのシンタックスを次に示します。

set storageArray password="パスワード"

**password** パラメータが、ストレージアレイのパスワードを定義し ます。パスワードを設定することにより、破壊的なコマンドが実行され るリスクを軽減することができます。

■ メモ:CLI コマンドには、破壊的なコマンドについての対話型警告があり ません。

■ 注意:破壊的なコマンドが実行されると、データの損失など、深刻な被 害を受ける可能性があります。

ストレージアレイにパスワードを設定しない限り、すべてのユーザーが どんなスクリプトコマンドでも実行できることになります。パスワー ドによって、RAID コントローラモジュールが破壊的であると認識する コマンドがストレージアレイに対して実行されるのを防ぐことができ ます。破壊的なコマンドとは、ストレージアレイの状態を変更するすべ てのコマンドを指します。たとえば、仮想ディスクの作成、変更、リ セット、削除、名前の変更などが含まれます。ストレージ構成内に複数 のストレージアレイが存在する場合には、アレイごとにパスワードを設 定します。パスワードの最大長は 30 文字です。パスワードの前後に引 用符(" ")を挿入する必要があります。次に、パスワードを定義する **set storageArray** コマンドの使用例を示します。

client>smcli 123.45.67.89 -c "set storageArray password=\"1a2b3c4d5e"\;"

#### SMTP アラートと SNMP アラートの設定

ストレージアレイは、特定のイベントが発生したときに、指定の電子 メールアドレスに電子メールアラートメッセージが自動的に送信される ようにセットアップすることができます。次のコマンドを使用して、 現在のアラート設定を確認します。

SMcli  $-d -i -s -w -v -S$ 

デフォルトでは、アラート設定はすべて **None** になっています。

次に、SMTP アラート用にメールサーバー IP と送信者アドレスを設定 する例を示します。

SMcli -m 123.45.67.89 -F

MyStorageArrayEvent@MyCompany.com

#### または

SMcli -m MyCompany.com -F

MyStorageArrayEvent@MyCompany.com

#### 次は、電子メールアラートの送信先を設定し、イベント情報のみを送信 するよう指定するコマンド例です。

SMcli -a email:MyCompanySupport@MyCompany.com 123.45.67.89 -I eventOnly

#### 次の例では、SNMP トラップアラートを設定しています。この例では、 トラップの送信先は 123.45.67.891 です。ストレージアレイは 123.45.67.892 で、コミュニティ名は **public** です。

SMcli -a trap:public, 123.45.67.891 123.45.67.892

#### RAID コントローラモジュールの時計の設定

RAID コントローラモジュールの時計とホストの時計とを同期化するに は、**set storageArray time** コマンドを使用します。このコマンドを 実行すると、RAID コントローラモジュールが Major Event Log(MEL) に書き込むイベントタイムスタンプと、ホストログファイルに書き込ま れるイベントタイムスタンプとを一致させることができます。RAID コ ントローラモジュールは、同期化中も使用可能です。次に、コマンド例 を示します。

client>smcli 123.45.67.89 -c "set storageArray time;"

#### ストレージアレイのホストタイプの設定

**set storageArray** コマンドを使って、デフォルトのホストタイプを定 義できます。このコマンドのシンタックスを次に示します。

set storageArray defaultHostType=(ホストタイプ名 | ホストタイプ識別子)

**defaultHostType** パラメータは、RAID コントローラモジュールが、 ストレージアレイに接続されている未定義のホスト上で OS と通信する ときの方法を定義します。このパラメータは、ストレージアレイのデー タ I/O アクティビティに対してのホストタイプを定義します。管理ス テーションのホストタイプを定義するものではありません。OS は Windows か Linux のいずれかです。たとえば、**defaultHostType** を Linux と設定した場合、RAID コントローラモジュールは、Linux を実 行している未定義のホストと通信します。通常、ホストタイプを変更す る必要があるのは、ストレージアレイをセットアップするときのみで す。このパラメータは、ホストに対するストレージアレイの動作を変更 する必要がある場合にのみ使用します。

デフォルトホストタイプを定義する前に、ストレージアレイに接続さ れているホストタイプを確認する必要があります。ストレージアレ イに接続されているホストタイプに関する情報を取得するには、**show storageArray** コマンドを **defaultHostType** パラメータまたは **hostTypeTable** パラメータで使用します。このコマンドを実行する と、RAID コントローラモジュールが通信できるホストタイプの一 覧が表示されます。ホストの一覧ではありません。次に、 **defaultHostType** パラメータと **hostTypeTable** パラメータの使 用例を示します。

client>smcli 123.45.67.89 -c "show storageArray defaultHostType;"

client>smcli 123.45.67.89 -c "show storageArray hostTypeTable;"

#### 次の例は、特定のデフォルトホストタイプを定義する方法を示します。

client>smcli 123.45.67.89 -c "set storageArray defaultHostType=11;"

**11** という値は、ホストタイプテーブルに示されていたホストタイプイ ンデックス値です。

64 | ストレージアレイの設定

#### 変更優先度の設定

変更優先度は、仮想ディスクの変更操作に割り当てる処理時間を定義し ます。仮想ディスクの変更操作に割り当てられる時間は、システムのパ フォーマンスに影響します。仮想ディスクの変更優先度に高い値を設定 すると、読み書きパフォーマンスが悪くなります。変更優先度が適用さ れるオペレーションは以下のとおりです。

- •コピーバック
- 再構築
- 初期化
- セグメントサイズの変更
- ディスクグループのデフラグ
- ディスクグループへの空き容量の追加
- ディスクグループの RAID レベルの変更

lowest 優先度はシステムパフォーマンスには有利ですが、変更操作に 時間がかかることになります。highest 優先度は変更操作には有利です が、システムパフォーマンスが悪くなる可能性があります。

**set virtualDisk** コマンドを使用して、仮想ディスクの変更優先度を定 義できます。このコマンドのシンタックスを次に示します。

set (allVirtualDisks | virtualDisk [virtualDiskName] | virtualDisks [仮想ディスク名1 ... 仮想ディスク名 n] | virtualDisk <ww*id*> | accessVirtualDisk) modificationPriority=(highest | high | medium | low | lowest)

次の例では、このコマンドを使って、**Engineering1** と **Engineering2** という名前の仮想ディスクに対して変更優先度 を設定する方法を示します。

client>smcli 123.45.67.89 -c "set virtualDisks [\"Engineering\_1\" \"Engineering\_2\"] modificationPriority=lowest;"

変更優先度は **lowest** に設定され、システムパフォーマンスが変更操作 によって大きく影響を受けないようになっています。

#### グローバルホットスペアの割り当て

ホットスペアとは、ストレージアレイ内の障害が発生した物理ディスク と置き換えられる物理ディスクのことです。ホットスペアは、障害が発 生した物理ディスクと同じタイプの物理ディスクである必要があり、ま た、障害が発生する可能性があるすべての物理ディスクの容量と同じか それ以上の容量を持っている必要があります。ホットスペアの容量が、 障害の発生した物理ディスクの容量より小さい場合、ホットスペアは障 害が発生した物理ディスクからデータを再構築することができません。 ホットスペアは、RAID レベル 1 と 5 でのみ使用されます。

**set physicalDisk** コマンドを使用して、グローバルホットスペアの割 り当てまたは割り当て解除を行うことができます。このコマンドを使用 して、次の手順を実行します。

- 1 エンクロージャ ID とスロット ID で物理ディスクの場所を指定 します。
- 2 ホットスペアを有効にする場合は hotSpare パラメータを TRUE に設 定し、既存のホットスペアを無効にする場合は FALSE に設定してく ださい。

このコマンドのシンタックスを次に示します。

set (physicalDisk [エンクロージャ ID, スロット ID] | physicalDisks [ エンクロージャ ID0, スロット ID0 ... エンクロージャ IDn, スロット IDn] hotSpare= (TRUE | FALSE)

#### 次に、ホットスペア物理ディスクを設定するためのこのコマンドの使用 例を示します。

client>smcli 123.45.67.89 -c "set physicalDisks  $[0, 2, 0, 3]$  hotSpare=TRUE;"

各物理ディスクに対してエンクロージャ ID とスロット ID を入力し ます。リストはブラケット ([1) で囲む必要があります。物理ディスク のエンクロージャ ID とスロット ID はコンマで区切ります。エンクロー ジャ ID とスロット ID のペアとペアはスペースで区切ります。

#### 66 ストレージアレイの設定

# スナップショット機能の使用

本章では、スナップショット機能の働き、スナップショットスクリプト コマンド、およびこれらのコマンドを使用してスナップショット仮想 ディスクを作成する方法について説明します。スナップショット機能と 関連定義の詳細については、オンラインヘルプ、『取り付けガイド』、 MD Storage Manager の『ユーザーズガイド』、および『オーナーズマ ニュアル』を参照してください。

スナップショット機能により、データのバックアップとして使用できる スナップショット仮想ディスクを作成できます。スナップショット仮想 ディスクとは、ある時点での標準仮想ディスクの論理イメージのこと です。物理コピーではないので、スナップショット仮想ディスクは、物 理コピーよりも早く作成でき、必要な物理ディスク容量も少なくて済み ます。通常、バックアップアプリケーションなどのアプリケーションが スナップショット仮想ディスクにアクセスできるようにスナップショッ ト仮想ディスクを作成します。アプリケーションがデータを読み込んで いる間も、ソース仮想ディスクはオンラインのままで、ユーザーからの アクセスを受け入れます。1 つのソース仮想ディスクに対して複数のス ナップショット仮想ディスクを作成し、スナップショット仮想ディスク にデータを書き込んで、テストと分析を実行することもできます。

**◎ メモ:**スナップショット仮想ディスクのプレミアム機能を注文された場 合は、Dell PowerVault™ MD ストレージアレイと同じ箱に Premium Features Activation(プレミアム機能アクティベーション)カードが入っています。 このカードに記載されている指示に従って、キーファイルを取得し、この 機能を有効にしてください。詳細については、『ユーザーズガイド』の Activation(プレミアム機能アクティベーション)カードが入っていま<br>このカードに記載されている指示に従って、キーファイルを取得し、<br>機能を有効にしてください。詳細については、『ユーザーズガイド』*G*<br>「プレミアム機能 — スナップショット仮想ディスク」を参照してくだ さい。

スナップショット仮想ディスクにより、以下のことを行うことができ ます。 •

- ソース仮想ディスク上のある時点でのデータイメージを作成でき ます。
- 使用するディスク容量は少なくて済みます。
- バックアップを素早く、頻繁に中断なく行ったり、実際のデータに 影響を与えることなく、新しいバージョンのデータベースシステム をテストしたりできます。
- 読み込み、書き込み、およびコピーを行うことができるスナップ ショット仮想ディスクを作成できます。
- ソース仮想ディスクと同じ特徴(RAID(Redundant Array of Independent Disks)保護、冗長パスフェイルオーバーなど)を提供 できます。
- スナップショット仮想ディスクをマップして、ストレージ領域ネッ トワーク上の任意のホストからのアクセスを可能にできます。ス ナップショットをホストにマップすることにより、セカンダリホス トからスナップショットデータに読み書きできるようにできます。
- 仮想ディスクごとに最大 4 つのスナップショットを作成できます。
	- **シンモ:**スナップショット仮想ディスクの最大数は、RAID コントロー ラモジュールによってサポートされる総仮想ディスク数の 2 分の 1 に なります。
- スナップショット仮想ディスクの容量を増やすことができます。

表 [4-1](#page-68-0) に、スナップショット仮想ディスクのコンポーネントとその働き を示します。

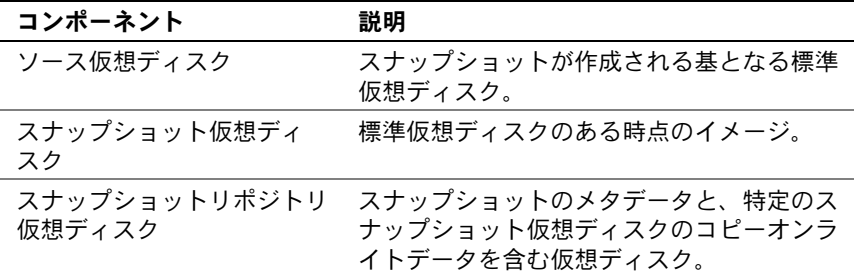

#### 68 | スナップショット機能の使用

表 [4-1](#page-68-0) に、スナップショット仮想ディスクのコマンドとその働きを示し ます。

<span id="page-68-0"></span>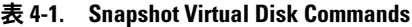

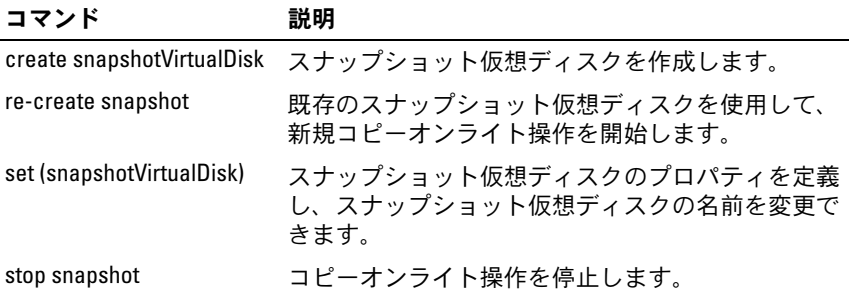

### 最初のスナップショット仮想ディスクを作成 するためのホストサーバーの使い方

■ 注意: Microsoft® Windows® のクラスタ構成でスナップショット仮想ディ スクのプレミアム機能を使用する前に、ソース仮想ディスクを所有するク ラスタノードにスナップショット仮想ディスクをマップする必要があり ます。そうすることで、クラスタノードがスナップショット仮想ディスク を正しく認識できます。

スナップショットを有効にする手順が完了する前に、ソース仮想ディスク を所有しないノードにスナップショット仮想ディスクをマップすると、OS がスナップショット仮想ディスクを正しく識別できない場合があります。 それが原因で、ソース仮想ディスクのデータが失われたり、スナップ ショットにアクセスできなくなったりする場合があります。スナップ ショット仮想ディスクをセカンダリノードにマップする手順の詳細につい ては、support.dell.com <sup>で</sup> Dell PowerEdge™ Cluster SE600W システムの『イン ストール & トラブルシューティング』を参照してください。

■ メモ:ソースディスクグループと別のディスクグループの両方に、ソー ス仮想ディスクの同時スナップショットを作成することもできます。

スナップショット仮想ディスクを作成する前に、以下の点に注意してく ださい。 •

- スナップショットリポジトリ仮想ディスク、スナップショット仮想 ディスク、および仮想ディスクコピーのターゲット仮想ディスクは、 ソース仮想ディスクにできません。
- 読み取り不能セクタを含む仮想ディスクのスナップショットは作成 できません。
- スナップショット仮想ディスクの作成において、ホスト OS の要件を 満たしていることが必要です。ホスト OS の要件を満たしていない場 合、ソース仮想ディスクまたは仮想ディスクコピーのターゲット仮 想ディスクの不正確なポイントインタイムイメージが生成される可 能性があります。

## スナップショット仮想ディスクの作成

**create snapshotVirtualDisk** コマンドでは、次の 3 つの方法でス ナップショットリポジトリ仮想ディスクに割り当てる物理ディスクを指 定します。 •

- エンクロージャ ID とスロット ID で、スナップショットリポジトリ 仮想ディスクに割り当てる各物理ディスクを指定します。
- スナップショットリポジトリ仮想ディスクを作成するディスクグ ループを指定します。オプションで、リポジトリ仮想ディスクの容 量を指定します。
- リポジトリ仮想ディスクに使用する物理ディスクは指定せず、物理 ディスク数を指定します。

**create snapshotVirtualDisk** コマンドを使用してスナップショット 仮想ディスクを作成する際に最低限必要な情報は、ソース仮想ディスク になる標準仮想ディスク名です。標準仮想ディスク名のみ指定した場合 には、スナップショット仮想ディスクを作成するためのその他の必須プ ロパティパラメータに対してはデフォルト値が使用されます。

■ メモ:ホストオペレーティングシステムと、使用している仮想ディスク 管理ソフトウェアによっては、ソース仮想ディスクと、関連付けられるス ナップ仮想ディスクに同じホストをマップできない場合があります。

ユーティリティが次のディスクとディスク間を区別できなかった場合、 コマンドラインにエラーメッセージが表示されます。 •

- ソース仮想ディスクとスナップショット仮想ディスク(たとえば、 スナップショット仮想ディスクが削除されていた場合)
- 標準仮想ディスクと仮想ディスクのコピー(たとえば、仮想ディス クのコピーが削除されていた場合)

Linux OS を実行している場合には、**hot\_add** ユーティリティを実行 して、スナップショット仮想ディスクをホストオペレーティングシステ ムに登録します。

■ メモ:hot\_add ユーティリティは、Windows では使用できません。

#### スナップショット仮想ディスク機能の有効化

スナップショット仮想ディスクを作成するには、まず、ストレージアレ イ上でスナップショット仮想ディスク機能を有効にします。仮想ディス クのコピー機能を有効にするには、機能キーが必要です。機能キーファ イルを有効にするコマンドは次のとおりです。

enable storageArray feature file="ファイル名"

**file** パラメータには、有効な機能キーファイルの完全なファイルパスと ファイル名を指定します。ファイルパスとファイル名は引用符(" ") で囲みます。機能キーファイルの有効なファイル名には、通常 **.key** 拡 張子が付きます。

#### ユーザー指定の物理ディスクでスナップショット仮想ディスクを 作成

物理ディスクを割り当てて、スナップショット仮想ディスクを作成する 場合、ストレージアレイ構成を定義するときに使用可能な物理ディスク から、スナップショット仮想ディスクの作成に使用する物理ディスクを 選択できます。物理ディスクを選択すると、自動的に新しいディスクグ ループが作成されます。使用する物理ディスクを指定し、新しいディス クグループに RAID レベルを指定できます。

#### 最初のスナップショット仮想ディスク作成のためのホストサー バーの準備

- 注意: ソース仮想ディスクの新しいポイントインタイムイメージを作成 する前に、ソース仮想ディスクに対するすべてのデータアクセス (I/O) 処 理を停止するか、データ転送を一時停止して、ソース仮想ディスクの正確 なポイントインタイムイメージをキャプチャできるようにします。確実に すべての I/O 処理を停止するために、Windows Internet Explorer*®* を含めすべ てのアプリケーションを閉じます。
- メモ:関連付ける仮想ディスクのドライブ文字を削除するか (Windows)、 仮想ドライブをアンマウントする(Linux)ことによって、スナップショッ トとして安定したドライブのコピーを確保できます。

スナップショット仮想ディスクを作成する前に、サーバーを適切な状態 にしておく必要があります。スナップショット仮想ディスクの作成のた めにホストサーバーを正しく準備するには、このタスクを実行するため のアプリケーションを使用するか、または以下の手順を実行します。

- 1 ソースに対するすべての I/O 処理を停止します。
- 2 Windows システムを使用して、キャッシュをソースにフラッシュし ます。ホストのプロンプトで、次のように入力します。 SMrepassist -f < ファイル名 - 識別子 >

<Enter> を押します。詳細については、『ユーザーズガイド』の 「SMrepassist ユーティリティ」を参照してください。

- 3 ソースのドライブ文字を削除するか (Windows の場合)、仮想ドライ ブをアンマウント(Linux の場合)します。そうすることで、スナッ プショットとして安定したドライブのコピーを確保できます。これ を行わなかった場合、スナップショットの操作が正常に完了したと レポートされますが、スナップショットデータは正常に更新されま せん。
	- <mark>◇ メモ:Summary(サマリー)タブをクリックし、次に Disk Groups &</mark> Virtual Disks (ディスクグループと仮想ディスク) リンクをクリック して、仮想ディスクのステータスが Optimal (最適)または Disabled (無効)であることを確認してください。
- 4 その他、使用している OS の要件に従ってください。これらの追加要 件に従っていないと、使用不能なスナップショット仮想ディスクが 生成される可能性があります。
- メモ:使用 OS の補足要件については、OS 付属のマニュアルを参照して ください。
- 72 Ⅰ スナップショット機能の使用
バックアップ目的など、スナップショットを定期的に撮りたい場合に は、スナップショットの無効化オプションとスナップショットの再生成 機能オプションを使用して、スナップショットを再利用することができ ます。スナップショットを無効にし再生成することによって、スナップ ショット仮想ディスクに対して設定されている仮想ディスクとホスト間 の既存のマッピングを保持することができます。

サーバーの準備ができたら、73 ページの「最初[のスナップショット](#page-72-0)仮 想[ディスクの作成」](#page-72-0)を参照してください。

### <span id="page-72-0"></span>最初のスナップショット仮想ディスクの作成

上記の手順に従ってホストサーバーの準備を行った後で、以下の例に 従って仮想ディスクのスナップショットを作成します。

スナップショット仮想ディスクを作成するコマンドのシンタックスは次 のとおりです。

create snapshotVirtualDisk sourceVirtualDisk= " ソース仮想ディスク名 " [repositoryRAIDLevel= (0 | 1 | 5) (repositoryPhysicalDisks= ( エンクロージャ ID0, スロット ID0 ... エンクロージャ IDn, スロット IDn) userLabel=" スナップショット仮想ディスク名 " warningThresholdPercent=パーセント値 repositoryPercentOfSource= パーセント値 repositoryUserLabel=" リポジトリ名 *"* repositoryFullPolicy=(failSourceWrites | failSnapShot)] [enclosureLossProtect=(TRUE | FALSE)]

■ メモ:設定を定義するのに必要なパラメータを使用してください。ただ し、これらのパラメータはまったく使用しなくてもかまいません。

前項 72 ページの「最初のスナップショット仮想[ディスク作成のための](#page-71-0) ホストサ[ーバーの](#page-71-0)準備」の手順 1 ~ 4 を参照してください。ユーザー が物理ディスクを割り当てるコマンド例を次に示します。

client>smcli 123.45.67.89 -c "create snapshotVirtualDisk sourceVirtualDisk= \"Mars\_Spirit\_4\" repositoryRAIDLevel=5 repositoryPhysicalDisks= $(1, 1, 1, 2, 1, 3, 1, 4, 1, 5)$ ;"

このコマンド例では、ソース仮想ディスク **Mars\_Spirit\_4** の新しいス ナップショットが作成されます。スナップショットリポジトリ仮想ディ スクは、5 つの物理ディスクで構成される新しいディスクグループ上に 形成されます。新しいディスクグループの RAID レベルは 5 です。ま た、このコマンドにより、ソース仮想ディスクのスナップショットが作 成され、コピーオンライト操作が開始します。

前項 72 ページの「最初のスナップショット仮想[ディスク作成のための](#page-71-0) ホストサ[ーバーの](#page-71-0)準備」の手順1~4を参照してください。次の例は、 このコマンドのスクリプトファイルバージョンです。

create snapshotVirtualDisk sourceVirtualDisk= "Mars Spirit 4" repositoryRAIDLevel=5 repositoryPhysicalDisks= $(1, 1, 1, 2, 1, 3, 1, 4, 1, 5)$ ;

次に、このコマンドの最も短いコマンド例を示します。

client>smcli 123.45.67.89 -c "create snapshotVirtualDisk sourceVirtualDisk= \"Mars\_Spirit\_4\";"

このコマンドでは、ソース仮想ディスク **Mars\_Spirit\_4** の新しいス ナップショットが作成されます。リポジトリ仮想ディスクは、ソース仮 想ディスクと同じディスクグループ内に作成されます。これは、リポジ トリ仮想ディスクに、ソース仮想ディスクと同じ RAID レベルが設定さ れることを意味します。このコマンドにより、コピーオンライト操作が 開始します。

前項 72 ページの「最初のスナップショット仮想[ディスク作成のための](#page-71-0) ホストサ[ーバーの](#page-71-0)準備」の手順 1 ~ 4 を参照してください。次の例は、 このコマンドのスクリプトファイルバージョンです。

create snapshotVirtualDisk sourceVirtualDisk= "Mars Spirit 4";

### ソフトウェア指定の物理ディスクでスナップショット仮想ディス クを作成

このバージョンの **create snapshotVirtualDisk** コマンドでは、既存 のディスクグループを選択して、そこにスナップショットリポジトリ仮 想ディスクを配置します。使用する物理ディスクはストレージ管理ソフ トウェアが決定します。リポジトリ仮想ディスクに割り当てる容量を指 定することもできます。既存ディスクグループを使用するため、スナッ プショット仮想ディスクの RAID レベルは、配置するディスクグループ の RAID レベルになります。スナップショット仮想ディスクの RAID レ ベルを指定することはできません。このコマンドのシンタックスは次の とおりです。

create snapshotVirtualDisk sourceVirtualDisk= " ソース仮想ディスク名 *"* [repositoryDiskGroup= ディスクグループ番号 freeCapacityArea= 空き容量インデックス番号 userLabel= " スナップショット仮想ディスク名 *"* warningThresholdPercent= パーセント値 repositoryPercentOfSource=パーセント値 repositoryUserLabel=" リポジトリ名 *"* repositoryFullPolicy=(failSourceWrites | failSnapShot)] [enclosureLossProtect= (TRUE | FALSE)]

- メモ:設定を定義するのに必要なパラメータを使用してください。必要 なければオプションパラメータは使用しなくてもかまいません。
- ソフトウェアが物理ディスクを割り当てるコマンド例を次に示します。

client>smcli 123.45.67.89 -c "create snapshotVirtualDisk sourceVirtualDisk= \"Mars\_Spirit\_4\" repositoryDiskGroup=2 freeCapacityArea=2;"

この例のコマンドを実行すると、ディスクグループ 2 に新しいスナッ プショットリポジトリ仮想ディスクが作成されます。ソース仮想ディス クは **Mars\_Spirit\_4** です。スナップショットリポジトリのサイズは 4 GB です。また、このコマンドにより、ソース仮想ディスクのスナッ プショットが作成され、コピーオンライト操作が開始します。

スナップショットリポジトリ仮想ディスクの容量は、ソース仮想ディス クのサイズの割合で定義します。20 パーセントというのが、サイズと 速度における中間の妥協点になります。前の例では、スナップショット リポジトリのサイズは 4 GB に設定されています。その基になっている のは、ソース仮想ディスクサイズが 20 GB (0.2 x 20 GB = 4 GB) とい う前提です。

次の例は、このコマンドのスクリプトファイルバージョンです。

```
create snapshotVirtualDisk sourceVirtualDisk=
"Mars Spirit 4" repositoryDiskGroup=2
freeCapacityArea=2;
```
## 物理ディスク数を指定してスナップショット仮想ディスクを作成

このバージョンの **create snapshotVirtualDisk** コマンドでは、ス ナップショットリポジトリ仮想ディスクに対して物理ディスク数と RAID レベルを指定する必要があります。このバージョンの **create snapshotVirtualDisk** コマンドでは新しいディスクグループが作成さ れます。このコマンドを実行するためには、ディスクグループに割り当 てられていない物理ディスクがストレージアレイ内に存在していること が必要です。

create snapshotVirtualDisk sourceVirtualDisk= " ソース仮想ディスク名 " [repositoryRAIDLevel= (0 | 1 | 5) repositoryPhysicalDiskCount= 物理ディスク数 physicalDiskType=(SAS | SATA) userLabel=" スナップショット仮想ディスク名 " warningThresholdPercent=パーセント値 repositoryPercentOfSource=パーセント値 repositoryUserLabel=" リポジトリ名 " repositoryFullPolicy=(failSourceWrites | failSnapShot)] [enclosureLossProtect= (TRUE | FALSE)]

■ メモ:設定を定義するのに必要なパラメータを使用してください。必要 なければオプションパラメータは使用しなくてもかまいません。

#### 物理ディスク数を指定するコマンド例を次に示します。

client>smcli 123.45.67.89 -c "create snapshotVirtualDisk sourceVirtualDisk= \"Mars\_Spirit\_4\" repositoryRAIDLevel=5 repositoryPhysicalDiskCount=3;"

このコマンド例では、3 つの物理ディスクで構成されるスナップショッ トリポジトリ仮想ディスクが新たに作成されます。3 つの物理ディスク は、RAID レベル 5 の新しいディスクグループを形成します。また、 このコマンドにより、ソース仮想ディスクのスナップショットが作成 され、コピーオンライト操作が開始します。

次の例は、このコマンドのスクリプトファイルバージョンです。

create snapshotVirtualDisk sourceVirtualDisk= "Mars Spirit 4" repositoryRAIDLevel=5 repositoryPhysicalDiskCount=3;

### ユーザー定義パラメータ

**create snapshotVirtualDisk** コマンドのパラメータを使用して、ス トレージアレイ要件に合ったスナップショット仮想ディスクを作成する ことができます。表 [4-2](#page-76-0) に、これらのパラメータとその働きを示し ます。

<span id="page-76-0"></span>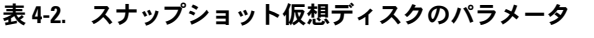

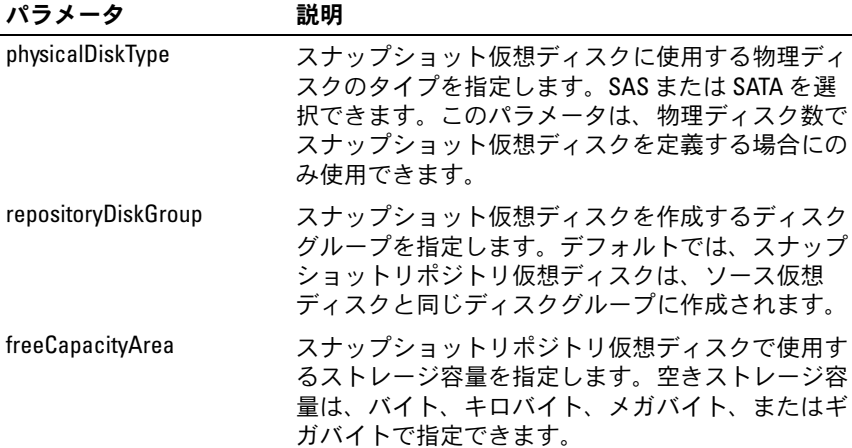

表 4-2. スナップショット仮想ディスクのパラメータ (続き)

| パラメータ                     | 説明                                                                                                    |
|---------------------------|----------------------------------------------------------------------------------------------------|
| userLabel                 | スナップショット仮想ディスクの名前を指定し<br>ます。スナップショット仮想ディスクの名前を指定<br>しない場合には、RAID コントローラモジュールが、<br>ソース仮想ディスク名を使用したデフォルト名を作<br>成します。たとえば、ソース仮想ディスク名が<br>Mars_Spirit_4 で、これが初めてのスナップショット<br>仮想ディスクである場合、デフォルトのスナップ<br>ショット仮想ディスクの名前は Mars_Spirit_4-1 にな<br>ります。ソース仮想ディスクに既に n-1 個のスナッ<br>プショット仮想ディスクがある場合、デフォルト名<br>は Mars_Spirit_4-nになります。                               |
| repositoryUserLabel       | スナップショットリポジトリ仮想ディスクの名前を<br>指定します。スナップショットリポジトリ仮想ディ<br>スクの名前を指定しない場合には、RAID コント<br>ローラモジュールが、ソース仮想ディスク名を使用<br>したデフォルト名を作成します。たとえば、ソース<br>仮想ディスク名が Mars_Spirit_4で、これが初めての<br>スナップショットリポジトリ仮想ディスクである場<br>合、デフォルトのスナップショットリポジトリ仮想<br>ディスクの名前は Mars_Spirit_4-R1 になります。<br>ソース仮想ディスクに既に n-1個のスナップショッ<br>トリポジトリ仮想ディスクがある場合、デフォルト<br>名は Mars_Spirit_4-Rnになります。 |
| warningThresholdPercent   | スナップショットリポジトリ仮想ディスクが容量一<br>杯になることを警告メッセージとして通知するとき<br>のしきい値を指定します。しきい値は、スナップ<br>ショットリポジトリ仮想ディスクの総容量の割合に<br>なります。デフォルト値は50です。つまり、総容<br>量の50パーセントということです。この値を変更<br>するには、set snapshotVirtualDisk コマンドを使用し<br>ます。                                                                                                    |
| repositoryPercentOfSource | スナップショットリポジトリ仮想ディスクのサイズ<br>をソース仮想ディスクサイズの割合で指定します。<br>デフォルト値は20です。これは、ソース仮想ディ<br>スクサイズの20パーセントということです。                                                                                                    |

表 4-2. スナップショット仮想ディスクのパラメータ (続き)

| パラメータ                | 説明                                                                                                    |
|----------------------|----------------------------------------------------------------------------------------------------|
| repositoryFullPolicy | スナップショットリポジトリ仮想ディスクが一杯に<br>なった場合にスナップショット処理が取る動作を指<br>定します。ソース仮想ディスクへの書き込みが失敗<br>するように設定するか (failSourceWrites)、スナッ<br>プショット仮想ディスクへの書き込みが失敗するよ<br>うに設定する (failSnapShot) ことができます。デ<br>フォルト値はfailSnapShotです。 |

#### 次に、ユーザー定義パラメータを含む **create snapshotVirtualDisk** コマンド例を示します。

client>smcli 123.45.67.89 -c "create snapshotVirtualDisk sourceVirtualDisk= \"Mars\_Spirit\_4\" repositoryRAIDLevel=5 repositoryPhysicalDiskCount=5 physicalDiskType= SAS userLabel=\"Mars Spirit 4 snap1\" repositoryUserLabel=\"Mars\_Spirit\_4\_rep1\" warningThresholdPercent=75 repositoryPercentOfSource=40 repositoryFullPolicy=failSnapShot;"

#### 次の例は、このコマンドのスクリプトファイルバージョンです。

create snapshotVirtualDisk sourceVirtualDisk= "Mars Spirit 4" repositoryRAIDLevel=5 repositoryPhysicalDiskCount=5 physicalDiskType= SAS userLabel="Mars Spirit 4 snap1" repositoryUserLabel="Mars\_Spirit\_4\_rep1" warningThresholdPercent=75 repositoryPercentOfSource=40 repositoryFullPolicy=failSnapShot;

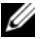

■ メモ:この例では、スナップショット仮想ディスクとスナップショット リポジトリ仮想ディスクの名前をユーザーが定義しています。ユーザーが スナップショット仮想ディスクまたはスナップショットリポジトリ仮想 ディスクの名前を指定しなかった場合には、RAID コントローラモジュー ルがデフォルト名を使用します。命名規則の詳細については、80 ペ[ージの](#page-79-0) 「スナップショット仮想[ディスクとリポジトリ](#page-79-0)仮想ディスクの名前」を参 照してください。

## <span id="page-79-0"></span>スナップショット仮想ディスクとリポジトリ仮想ディスクの名前

スナップショット仮想ディスクとリポジトリ仮想ディスクの名前は、英 数字、ハイフン、およびアンダースコアの組み合わせで指定します。仮 想ディスク名の最大長は 30 文字です。名前は引用符で囲む必要があり ます。文字ストリングに新しい行を含めることはできません。一意の名 前でない場合、RAID コントローラモジュールファームウェアによりエ ラーが返されます。

スナップショット仮想ディスクとリポジトリ仮想ディスクに名前を付け るための 1 つの技法として、ソース仮想ディスクの元の名前にハイフ ンでつないだ接尾辞を加えるという方法があります。接尾辞は、スナッ プショット仮想ディスクとリポジトリ仮想ディスクを区別します。たと えば、**Engineering Data** という名前のソース仮想ディスクであれば、 スナップショット仮想ディスクの名前を **Engineering Data-S1** とし ます。そして、リポジトリ仮想ディスクは **Engineering Data-R1** と します。

スナップショット仮想ディスクまたはリポジトリ仮想ディスクに一意の 名前を選択しなかった場合、RAID コントローラモジュールが、ソース 仮想ディスク名を使ってデフォルト名を作成します。たとえば、ソース 仮想ディスク名が **aaa** で、これが初めてのスナップショット仮想ディ スクである場合、デフォルト名は **aaa-1** になります。ソース仮想ディ スクに既に <sup>n</sup>- 1 個のスナップショット仮想ディスクがある場合、デ フォルト名は **aaa-n** になります。同様に、ソース仮想ディスク名が **aaa** で、これが初めてのリポジトリ仮想ディスクである場合、デフォ ルト名は **aaa-R1** になります。ソース仮想ディスクに既に n - 1 個のリ ポジトリ仮想ディスクがある場合、デフォルト名は **aaa–R**<sup>n</sup> になり ます。

前の項の例では、スナップショット仮想ディスクのユーザー定義名は **Mars Spirit 4 snap1** で、リポジトリ仮想ディスクのユーザー定義名 は Mars Spirit 4 rep1 でした。この場合、スナップショット仮想 ディスクに RAID コントローラモジュールが指定するデフォルト名は **Mars Spirit 4-1** です。また、リポジトリ仮想ディスクに RAID コント ローラモジュールが指定するデフォルト名は **Mars\_Spirit\_4-R1** にな ります。

# スナップショット仮想ディスクの設定の変更

**set (snapshot) virtualDisk** コマンドを使用して、スナップショット 仮想ディスクのプロパティを変更できます。このコマンドを使用して、 以下のパラメータを変更できます。 •

- スナップショット仮想ディスクの名前
- 警告しきい値パーセント
- リポジトリフルポリシー

次に、スナップショット仮想ディスクの名前を変更するコマンドの例を 示します。

client>smcli 123.45.67.89 -c "set virtualDisk [\"Mars Spirit  $4-1\$ "] userLabel=\ "Mars Odyssey 3-2\";"

次の例は、このコマンドのスクリプトファイルバージョンです。

set virtualDisk ["Mars Spirit 4-1"] userLabel= "Mars Odyssey 3-2";

警告しきい値パーセントとリポジトリフルポリシーを変更する場合、 この変更を 1 つまたは複数のスナップショット仮想ディスクに適用で きます。次に、複数のスナップショット仮想ディスクのこれらのプロパ ティを変更する **set (snapshot) virtualDisk** コマンドの例を示し ます。

client>smcli 123.45.67.89 -c "set virtualDisks [\"Mars\_Spirit\_4-1\" \"Mars\_Spirit\_4-2\" \"Mars\_Spirit\_4-3\"] warningThresholdPercent=50 repositoryFullPolicy=failSourceWrites;"

#### 次の例は、このコマンドのスクリプトファイルバージョンです。

```
set virtualDisks ["Mars Spirit 4-1"
"Mars Spirit 4-2" "Mars Spirit 4-3"]
warningThresholdPercent=50 repositoryFullPolicy=
failSourceWrites;
```
# スナップショット仮想ディスクの停止と削除

スナップショット仮想ディスクを作成すると、コピーオンライト操作が 即座に開始します。スナップショット仮想ディスクが有効である限り、 ストレージアレイのパフォーマンスは、関連付けられているスナップ ショットリポジトリ仮想ディスクに対するコピーオンライト操作による 影響を受けます。コピーオンライト操作を実行する必要がなくなった場 合には、**stop snapshot virtualDisk** コマンドを使用してコピーオン ライト操作を停止できます。スナップショット仮想ディスクを停止して も、ソース仮想ディスクに対するスナップショット仮想ディスクとリポ ジトリ仮想ディスクは定義されたままで、コピーオンライトが停止され るだけです。次に、スナップショット仮想ディスクを停止する例を示し ます。

```
client>smcli 123.45.67.89 -c "stop snapshot 
virtualDisks [\"Mars Spirit 4-2\" \
"Mars Spirit 4-3\nu"];"
```
次の例は、このコマンドのスクリプトファイルバージョンです。

stop snapshot virtualDisks ["Mars Spirit 4-2" "Mars Spirit 4-3"];

特定のスナップショット仮想ディスクに対するコピーオンライト操作を 停止すると、そのスナップショット仮想ディスクのみ無効になります。 その他すべてのスナップショット仮想ディスクについては有効なまま です。

### <span id="page-81-0"></span>スナップショット仮想ディスクの再生成

コピーオンライト操作を再開するには、**recreate snapshot virtualDisk** コマンドを使用します。このコマンドを実行すると、既存 のスナップショット仮想ディスクを使用して、新しいコピーオンライト 操作が開始します。スナップショット仮想ディスクを再開する際には、 スナップショット仮想ディスクの状態が Optimal か Disabled のいずれ かである必要があります。以下のことが行われます。 •

 スナップショット仮想ディスク上の以前のコピーオンライトデータ がすべて削除されます。

- スナップショット仮想ディスクとスナップショットリポジトリ仮想 ディスクのパラメータは、以前無効になったスナップショット仮想 ディスクとスナップショットリポジトリ仮想ディスクと同じパラ メータになります。スナップ仮想ディスクを再開する際に、 **userLabel**、**warningThresholdPercent**、および **repositoryFullPolicy** の各パラメータを変更することもできます。
- スナップショットリポジトリ仮想ディスクの名前はそのままです。

## <span id="page-82-0"></span>スナップショット仮想ディスクを再生成するためのホストサー バーの準備

- 注意: ソース仮想ディスクの新しいポイントインタイムイメージを作成 する前に、ソース仮想ディスクおよびスナップショット仮想ディスクに対 するすべてのデータアクセス (I/O) 処理を停止するか、データ転送を一時 停止して、ソース仮想ディスクの正確なポイントインタイムイメージを キャプチャできるようにします。確実にすべての I/O 処理を停止するため に、Windows Internet Explorer を含めすべてのアプリケーションを閉じ ます。
- メモ:関連付ける仮想ディスクのドライブ文字を削除するか (Windows)、 仮想ドライブをアンマウントする(Linux)ことによって、スナップショッ トとして安定したドライブのコピーを確保することができます。

スナップショット仮想ディスクを再生成する前に、サーバーおよび再生 成を行おうとしている関連する仮想ディスクの両方が適切な状態になっ ている必要があります。スナップショット仮想ディスクの再生成のため にホストサーバーを正しく準備するには、このタスクを実行するための アプリケーションを使用するか、または以下の手順を実行します。

- 1 ソースおよび(マウントされている場合は)スナップショット仮想 ディスクに対するすべての I/O 処理を停止します。
- 2 Windows システムを使用して、キャッシュをソースおよび (マウン トされている場合は)スナップショット仮想ディスクの両方にフ ラッシュします。ホストのプロンプトで、次のように入力します。 SMrepassist -f < ファイル名 - 識別子 >

<Enter> を押します。詳細については、『ユーザーズガイド』の 「SMrepassist ユーティリティ」を参照してください。

- 3 ソースのドライブ文字と(マウントされている場合は)スナップ ショット仮想ディスクを削除するか(Windows の場合)、または仮想 ドライブをアンマウント(Linux の場合)します。そうすることで、 スナップショットとして安定したドライブのコピーを確保できます。 これを行わなかった場合、スナップショットの操作が正常に完了し たとレポートされますが、スナップショットデータは正常に更新さ れません。
- 4 その他、使用している OS の要件に従ってください。これらの追加要 件に従っていないと、使用不能なスナップショット仮想ディスクが 生成される可能性があります。
	- メモ:使用 OS の補足要件については、OS 付属のマニュアルを参照 してください。

サーバーの準備ができたら、82 [ページの「スナップショット](#page-81-0)仮想ディ スクの再[生成」を](#page-81-0)参照してスナップショット仮想ディスクを再生成して ください。

#### スナップショット仮想ディスクの再生成

上記の手順に従ってホストサーバーの準備を行った後で、以下の例に 従って仮想ディスクのスナップショットを再生成します。

前項 83 [ページの「スナップショット](#page-82-0)仮想ディスクを再生成するための ホストサ[ーバーの](#page-82-0)準備」の手順1~4を参照してください。次に、 スナップショット仮想ディスクを再開するコマンド例を示します。

client>smcli 123.45.67.89 -c "recreate snapshot virtualDisks [\"Mars Spirit\_4-2\" \ "Mars Spirit  $4-3\nu$ "];"

前項 83 [ページの「スナップショット](#page-82-0)仮想ディスクを再生成するための ホストサ[ーバーの](#page-82-0)準備」の手順1~4を参照してください。次の例は、 このコマンドのスクリプトファイルバージョンです。

recreate snapshot virtualDisks ["Mars\_Spirit\_4-2" "Mars Spirit 4-3"];

スナップショット仮想ディスクを二度と使用しない場合には、**delete virtualDisk** コマンドを使用してスナップショット仮想ディスクを削除 できます。スナップショット仮想ディスクを削除すると、関連付けられ ているスナップショットリポジトリ仮想ディスクも削除されます。

# 仮想ディスクのコピー機能の 使用

本章では、仮想ディスクのコピー機能の働きについて説明し、仮想ディ スクのコピーのスクリプトコマンドの一覧と、これらのコマンドを使用 して仮想ディスクのコピーを作成または実行する方法について説明し ます。仮想ディスクのコピーと関連定義の詳細については、オンライン ヘルプ、『取り付けガイド』、MD Storage Manager の『ユーザーズガ イド』、および『オーナーズマニュアル』を参照してください。

**■ メモ:**仮想ディスクコピーのプレミアム機能を注文された場合は、Dell PowerVault™ MD ストレージアレイと同じ箱に Premium Features Activation (プレミアム機能アクティベーション)カードが入っています。このカー<br>ドに記載されている指示に従って、キーファイルを取得し、この機能を<br>効にしてください。詳細については、『ユーザーズガイド』の「プレミア<br>ム機能 — 仮想ディスクコピー」を参照してください。 ドに記載されている指示に従って、キーファイルを取得し、この機能を有 効にしてください。詳細については、『ユーザーズガイド』の「プレミア

仮想ディスクのコピー機能を使用することにより、1 つのストレージア レイ内において、ある仮想ディスク(ソース)から別の仮想ディスク (ターゲット)にデータをコピーすることができます。この機能を使用 して、以下のことを行うことができます。

- •データのバックアップ。
- 容量が小さい物理ディスクを使用するディスクグループから、容量 が大きい物理ディスクを使用するディスクグループへのデータの コピー。
- スナップショット仮想ディスクデータの、関連付けられているソー ス仮想ディスクへの復元。
- メモ:スナップショット仮想ディスクから仮想ディスクのコピーを実行 する方法は好ましい方法です。この方法を用いると、仮想ディスクのコ ピー操作のソースとして仮想ディスクのスナップショットが使用されてい る間、そのスナップショットの元の仮想ディスクは通常どおり使用でき ます。
- メモ:どの仮想ディスクの仮想ディスクコピーも、ソース仮想ディスク と同じホストにマウントすることはできません。Microsoft® Windows® OS では、仮想ディスクコピーにドライブ文字を割り当てることはできま せん。

#### 表 [5-1](#page-85-0) に、仮想ディスクのコピーコマンドとその働きを示します。

#### <span id="page-85-0"></span>表 5-1. 仮想ディスクのコピーコマンド

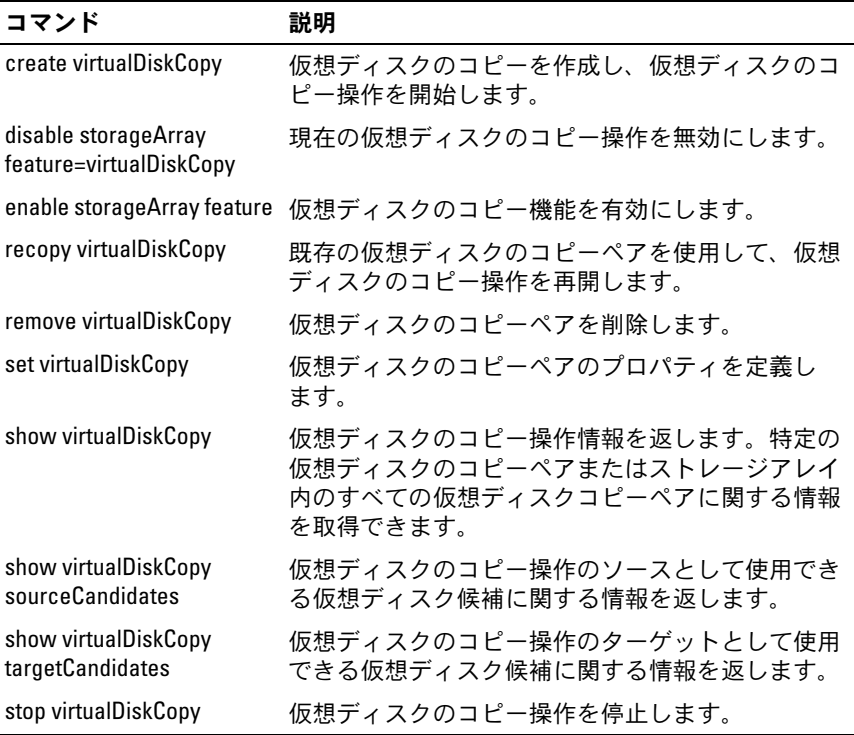

# 仮想ディスクのコピーの作成

仮想ディスクのコピーを作成する際には、まず、ターゲット仮想ディス クがストレージアレイ上に存在していることを確認するか、仮想ディス クのコピー用に新しいターゲット仮想ディスクを作成します。ターゲッ ト仮想ディスクは、ソース仮想ディスクと同じかそれ以上の容量を持っ ている必要があります。

仮想ディスクのコピー操作は、一度に 8 件まで同時進行できます。9 つ 以上の仮想ディスクのコピーは、In Progress ステータスの仮想ディス クコピーの 1 つが完了するまで、ステータスが Pending になります。

仮想ディスクのコピーを作成する一般的な手順を次に示します。

- 1 仮想ディスクのコピー機能を有効にします。
- 2 仮想ディスクのコピー候補を決定します。
- 3 仮想ディスクコピーのターゲット仮想ディスクとソース仮想ディス クを作成します。

### 仮想ディスクのコピー機能の有効化

仮想ディスクのコピーを作成するには、まず、ストレージアレイ上で仮 想ディスクのコピー機能を有効にします。仮想ディスクのコピー機能を 有効にするには、機能キーが必要です。機能キーファイルを有効にする には、次のコマンドを実行します。

enable storageArray feature file="ファイル名"

**file** パラメータには、有効な機能キーファイルの完全なファイルパスと ファイル名を指定します。ファイルパスとファイル名は引用符(" ") で囲みます。機能キーファイルの有効なファイル名には、通常 **.key** 拡 張子が付きます。

#### 仮想ディスクのコピー候補の決定

すべての仮想ディスクが、仮想ディスクのコピー用に使用できるとは限 りません。ストレージアレイ上のどの仮想ディスクをソース仮想ディス クとして使用できるのか判断するには、**show virtualDiskCopy sourceCandidates** コマンドを使用します。ストレージアレイ上のど の仮想ディスクをターゲット仮想ディスクとして使用できるのか判断す るには、**show virtualDiskCopy targetCandidates** コマンドを使用 します。これらのコマンドにより、ソース仮想ディスク候補およびター ゲット仮想ディスク候補の拡張エンクロージャ、スロット、および 容量に関する情報が返されます。**show virtualDiskCopy sourceCandidates** コマンドと **show virtualDiskCopy targetCandidates** コマンドは、仮想ディスクのコピー機能を有 効にした後でのみ使用できます。

#### 仮想ディスクのコピーの作成

■ 注意:仮想ディスクのコピーを実行すると、ターゲット仮想ディスク上 のデータが上書きされます。ターゲット仮想ディスク上のデータがもう必 要ないデータであるか、バックアップを取ってあることを確認してから、 コピーを開始してください。

仮想ディスクのコピーを作成する際には、ソース仮想ディスクとター ゲット仮想ディスクとして使用する仮想ディスクを決定する必要があり ます。ソース仮想ディスクとターゲット仮想ディスクは名前で指定しま す。また、コピー優先度を指定したり、ソース仮想ディスクからデータ をコピーした後でターゲット仮想ディスクを書き込み可能にするか読み 込み専用にするか選択したりできます。

#### <span id="page-87-0"></span>仮想ディスクコピーを作成するためのホストサーバーの準備

- 注意:ソース仮想ディスクの新しいコピーを作成する前に、ソース仮想 ディスク(および、該当する場合はターゲットディスク)に対するすべて のデータアクセス (I/O) 処理を停止するか、データ転送を一時停止して、 ソース仮想ディスクの正確なポイントインタイムイメージをキャプチャで きるようにします。確実にすべての I/O 処理を停止するために、Windows Internet Explorer を含めすべてのアプリケーションを閉じます。
- メモ:関連付ける仮想ディスクのドライブ文字を削除するか (Windows). 仮想ドライブをアンマウントする(Linux)ことによって、仮想ディスクの コピーとして安定したドライブのコピーを確保できます。

仮想ディスクのコピーを作成する前に、サーバーおよびコピーを行おう としている関連する仮想ディスクの両方が適切な状態になっている必要 があります。仮想ディスクコピーの作成のためにホストサーバーを正し く準備するには、このタスクを実行するためのアプリケーションを使用 するか、または以下の手順を実行します。

- 1 ソースおよびターゲット仮想ディスクに対するすべての I/O 処理を停 止します。
- 2 Windows システムを使用して、キャッシュをソースおよび(マウント されている場合は)ターゲット仮想ディスクの両方にフラッシュし ます。ホストのプロンプトで、次のように入力します。

SMrepassist -f < ファイル名 - 識別子 >

<Enter> を押します。詳細については、『ユーザーズガイド』の 「SMrepassist ユーティリティ」を参照してください。

- 3 ソースのドライブ文字と(マウントされている場合は)仮想ディス クを削除するか(Windows の場合)、または仮想ドライブをアンマウ ント(Linux の場合)します。そうすることで、仮想ディスクとして 安定したドライブのコピーを確保できます。これを行わなかった場 合、コピーの操作が正常に完了したとレポートされますが、コピー されたデータは正常に更新されません。
- 4 その他、使用している OS の要件に従ってください。これらの追加要 件に従っていないと、使用不能な仮想ディスクのコピーが生成され る可能性があります。
	- メモ:使用 OS の補足要件については、OS 付属のマニュアルを参照 してください。

サーバーの準備ができたら、89 ページの「仮想[ディスクのコ](#page-88-0)ピー」を 参照して仮想ディスクをコピーします。

#### <span id="page-88-0"></span>仮想ディスクのコピー

上記の手順に従ってホストサーバーの準備を行った後で、以下の例に 従って仮想ディスクのコピーを作成します。

このコマンドのシンタックスを次に示します。

create virtualDiskCopy source="ソース名 " target=" ターゲット名 " [copyPriority=(highest | high | medium | low | lowest) targetReadOnlyEnabled= (TRUE | FALSE)]

■ メモ:設定を定義するのに必要なパラメータを使用してください。必要 なければオプションパラメータは使用しなくてもかまいません。

仮想ディスクのコピーが開始したら、ソース仮想ディスクは、すべての I/O アクティビティにおいて読み取り専用になります。ソース仮想ディ スクに書き込みを行っても、コピー操作が終了するまで書き込み操作は 失敗します。

仮想ディスクのコピー操作が完了したら、次の手順により、使用 OS に ターゲット仮想ディスクを登録します。

- 仮想ディスクのコピーペアを削除するか、書き込み許可を明示的に 設定することにより、ターゲット仮想ディスクの書き込み許可を有 効にします。
	- Windows では、仮想ディスクにドライブ文字を割り当てます。
	- Linux では、仮想ディスクをマウントします。

前項 88 ページの「仮想ディスクコピ[ーを作成するためのホスト](#page-87-0)サー [バーの](#page-87-0)準備」の手順 1 ~ 4 を参照してください。次に、**create virtualDiskCopy** コマンドの例を示します。

client>smcli 123.45.67.89 -c "create virtualDiskcopy source=\"Jaba\_Hut\" target= \"Obi\_1\" copyPriority=medium targetreadonlyenabled=true"

このコマンドでは、**Jaba\_Hut** というソース仮想ディスクから **Obi\_1** というターゲット仮想ディスクにデータがコピーされます。コピー優先 度は **medium** に設定されています。この値は、以下のストレージアレ イ操作において中間の妥協点を示しています。

- ソース仮想ディスクからターゲット仮想ディスクにデータをコピー するときの速度。
- ストレージアレイ内の他の仮想ディスクへのデータ転送に必要なリ ソース処理量。

**targetReadOnlyEnabled** パラメータを TRUE に設定するということ は、ターゲット仮想ディスクへの書き込みを許可しないということで す。また、これは、ターゲット仮想ディスク上のデータを変更しないた めの設定でもあります。

前項 88 ページの「仮想ディスクコピ[ーを作成するためのホスト](#page-87-0)サー [バーの](#page-87-0)準備」の手順 1 ~ 4 を参照してください。次の例は、このコマ ンドのスクリプトファイルバージョンです。

create virtualDiskcopy source="Jaba\_Hut" target= "Obi 1" copyPriority=medium targetreadonlyenabled= true;

仮想ディスクのコピー操作が完了すると、ターゲット仮想ディスクは自 動的にホストに対して読み取り専用になります。読み取り専用属性を無 効にするまで、ターゲット仮想ディスクへの書き込み要求はすべて拒否 されます。読み取り専用属性を無効にするには、**set virtualDiskCopy** コマンドを使用します。

# 仮想ディスクのコピープロパティの表示

**show virtualDiskCopy** コマンドを使用して、1 つまたは複数の選択 されているソース仮想ディスクまたはターゲット仮想ディスクに関する 情報を表示することができます。このコマンドにより、次の情報が返さ れます。

- 仮想ディスクの役割(ターゲットまたはソース)
- コピー状態
- •開始時のタイムスタンプ
- 完了時のタイムスタンプ
- 仮想ディスクのコピー優先度
- •ターゲット仮想ディスクに対する読み取り専用属性
- ソース仮想ディスクのワールドワイド ID (WWID) またはターゲッ ト仮想ディスクの WWID

1 つの仮想ディスクが、ある仮想ディスクコピーのソース仮想ディスク であると同時に、別の仮想ディスクコピーのターゲット仮想ディスクで ある場合があります。1 つの仮想ディスクが複数の仮想ディスクコピー に関わっている場合、各関連付けられているコピーペアについて情報が 繰り返されます。

このコマンドのシンタックスを次に示します。

```
show virtualDiskCopy (allVirtualDisks | 
source [sourceName] | target [targetName])
```
#### 次のコマンド例では、仮想ディスクのコピーで使用される仮想ディスク の情報が返されます。

client>smcli 123.45.67.89 -c "show virtualDiskCopy source [\"Jaba Hut\"];"

前記の例では、ソース仮想ディスク **Jaba\_Hut** に関する情報が要求さ れています。すべての仮想ディスクに関する情報が必要な場合には、 **allVirtualDisks** パラメータを使用します。特定のターゲット仮想ディ スクに関する情報を要求することもできます。

```
次の例は、このコマンドのスクリプトファイルバージョンです。
```

```
show virtualDiskCopy source ["Jaba Hut"];
```
# 仮想ディスクのコピー設定の変更

**set virtualDiskCopy** コマンドを使用して、仮想ディスクのコピーペ アに関するプロパティを変更できます。このコマンドを使用して、以下 の項目を変更できます。

- コピーの優先度
- ターゲット仮想ディスクの読み書き許可

コピー優先度には、highest から lowest までの 5 つの相対設定があり ます。highest 優先度では、仮想ディスクのコピーが優先されるため、 I/O アクティビティが影響を受けます。lowest 優先度では、I/O アク ティビティが優先されるため、仮想ディスクのコピーに時間がかかりま す。コピー優先度は、次の 3 ポイントで変更できます。

- 仮想ディスクのコピーを開始する前
- 仮想ディスクのコピーが In Progress ステータスである間
- **recopy virtualDiskCopy** コマンドを使用した仮想ディスクコピー の再生成が完了した後

仮想ディスクのコピーペアを作成したとき、および元の仮想ディスクコ ピーが完了した後には、ターゲット仮想ディスクは、自動的にホストに 対して読み取り専用として定義されます。ターゲット仮想ディスクが読 み取り専用になることにより、ターゲット仮想ディスク上のコピーされ たデータが、コピー作成後の書き込みによって破壊されないことを保証 します。次のような場合には、読み取り専用ステータスを維持してくだ さい。

- バックアップ目的でターゲット仮想ディスクを使用する場合
- 高いアクセス性を確保するため容量の大きなディスクグループに データをコピーする場合
- スナップショット仮想ディスクが無効になったまたは障害が発生し た場合に、ターゲット仮想ディスク上のデータをソース仮想ディス クにコピーバックできるようにしたい場合

その他の場合には、ターゲット仮想ディスクにデータを書き込む必要が 生じる場合もあります。このような場合には **set virtualDiskCopy** コ マンドを使用して、ターゲット仮想ディスクの読み書き許可をリセット できます。

■ メモ:ホストからのターゲット仮想ディスクへの書き込みを許可した場 合でも、仮想ディスクのコピーのステータスが In Progress、Pending、また は Failed の間は読み書き要求は拒否されます。

このコマンドのシンタックスを次に示します。

set virtualDiskCopy target [ターゲット名] [source  $\left[\right.$   $\bigvee$   $\bigtriangleup$   $\bigtriangleup$   $\bigcap$   $\bigtriangleup$   $\bigtriangleup$   $\$ medium | low | lowest) targetReadOnlyEnabled= (TRUE | FALSE)

■ メモ:設定を定義するのに必要なパラメータを使用してください。必要 なければ、これらのパラメータは使用しなくてもかまいません。

次の例では、**set virtualDiskCopy** コマンドを使用してパラメータを 変更する方法を示しています。

client>smcli 123.45.67.89 -c "set virtualDiskcopy target [\"Obi\_1\"] copyPriority=highest targetreadonlyenabled=false;"

次の例は、このコマンドのスクリプトファイルバージョンです。

set virtualDiskcopy target ["Obi 1"] copyPriority= highest targetreadonlyenabled=false;

# 仮想ディスクの再コピー

■ 注意: recopy virtualDiskCopy コマンドは、ターゲット仮想ディスク上の既 存データを上書きし、ターゲット仮想ディスクを読み取り専用に設定し ます。recopy virtualDiskCopy コマンドは、ターゲット仮想ディスクに関連 付けられているスナップショット仮想ディスクについては機能しません。

**recopy virtualDiskCopy** コマンドは、Stopped、Failed、または Completed ステータスの定義済みコピーペアに対して、新しい仮想 ディスクコピーを作成します。**recopy virtualDiskCopy** コマンドを 使用して、ターゲット仮想ディスクのバックアップを作成してから、 そのバックアップをオフサイト保管用のテープにコピーしておきます。 **recopy virtualDiskCopy** コマンドを使用してバックアップを作成す る際、再コピーの実行中はソースへの書き込みは禁止されます。再コ ピーには時間がかかる場合があります。

**recopy virtualDiskCopy** コマンドを実行すると、ソース仮想ディス ク上のデータはすべてターゲット仮想ディスクにコピーされます。

**recopy virtualDiskCopy** コマンドを使用すると、再コピー操作のコ ピー優先度がリセットされます。優先度が highest または high の場合 は、ストレージアレイのパフォーマンスを犠牲にして、仮想ディスクコ ピーにストレージアレイリソースが割り当てられます。

#### <span id="page-93-0"></span>仮想ディスクの再コピーを行うためのホストサーバーの準備

- 注意:ソース仮想ディスクの新しいコピーを作成する前に、ソース仮想 ディスク(および、該当する場合はターゲットディスク)に対するすべて のデータアクセス (I/O) 処理を停止するか、データ転送を一時停止して、 ソース仮想ディスクの正確なポイントインタイムイメージをキャプチャで きるようにします。確実にすべての I/O 処理を停止するために、Windows Internet Explorer を含めすべてのアプリケーションを閉じます。
- メモ:関連付ける仮想ディスクのドライブ文字を削除するか (Windows)、 仮想ドライブをアンマウントする(Linux)ことによって、仮想ディスクの コピーとして安定したドライブのコピーを確保できます。

既存のコピーペアに対して新しい仮想ディスクコピーを作成する前に、 サーバーおよび再コピーを行おうとしている関連する仮想ディスクの両 方が適切な状態になっている必要があります。仮想ディスクの再コピー の作成のためにホストサーバーを正しく準備するには、このタスクを実 行するためのアプリケーションを使用するか、または以下の手順を実行 します。

- 1 ソースおよびターゲット仮想ディスクに対するすべての I/O 処理を停 止します。
- 2 Windows システムを使用して、キャッシュをソースおよび (マウント されている場合は)ターゲット仮想ディスクの両方にフラッシュしま す。ホストのプロンプトで、次のように入力します。

SMrepassist -f < ファイル名 - 識別子 >

<Enter> を押します。詳細については、『ユーザーズガイド』の 「SMrepassist ユーティリティ」を参照してください。

- 3 ソースのドライブ文字と(マウントされている場合は)仮想ディス クを削除するか(Windows の場合)、または仮想ドライブをアンマウ ント(Linux の場合)します。そうすることで、仮想ディスクとして 安定したドライブのコピーを確保できます。これを行わなかった場 合、コピーの操作が正常に完了したとレポートされますが、コピー されたデータは正常に更新されません。
- 4 その他、使用している OS の要件に従ってください。これらの追加要 件に従っていないと、使用不能な仮想ディスクのコピーが生成され る可能性があります。
	- メモ:使用 OS の補足要件については、OS 付属のマニュアルを参照 してください。

サーバーの準備ができたら、95 ページの「仮想[ディスクの](#page-94-0)再コピー」 を参照して仮想ディスクを再コピーします。

#### <span id="page-94-0"></span>仮想ディスクの再コピー

上記の手順に従ってホストサーバーの準備を行った後で、以下の例に 従って仮想ディスクのコピーを作成します。

このコマンドのシンタックスを次に示します。

recopy virtualDiskCopy target [ ターゲット名 ] [source [ ソース名 ] copyPriority=(highest | high | medium | low | lowest) targetReadOnlyEnabled= (TRUE | FALSE)]

■ メモ:設定を定義するのに必要なパラメータを使用してください。必要 なければオプションパラメータは使用しなくてもかまいません。

前項 94 ページの「仮想ディスクの再コピ[ーを行うためのホスト](#page-93-0)サー [バーの](#page-93-0)準備」の手順 1 ~ 4 を参照してください。次の例では、コピー 優先度を変更するコマンドを示します。

client>smcli 123.45.67.89 -c "recopy virtualDiskCopy target [\"Obi\_1\"] copyPriority= highest;"

このコマンド例では、ターゲット仮想ディスク **Obi\_1** に関連付けられ ているソース仮想ディスクのデータがターゲット仮想ディスクに再コ ピーされます。コピー優先度は highest に設定され、仮想ディスクのコ ピーが最短で行われるようになっています。このコマンドを使用する上 で前提となっているのは、仮想ディスクのコピーペアが作成済みである ということです。仮想ディスクのコピーペアを作成したときに、自動的 に 1 つの仮想ディスクコピーが作成されています。このコマンドを使 用して、ソース仮想ディスクからターゲット仮想ディスクにデータをコ ピーしています。前回のコピー以降にソース仮想ディスク上のデータが 変更されているため、このコピーを作成しています。

前項 94 ページの「仮想ディスクの再コピ[ーを行うためのホスト](#page-93-0)サー [バーの](#page-93-0)準備」の手順 1 ~ 4 を参照してください。次の例は、このコマ ンドのスクリプトファイルバージョンです。

```
recopy virtualDiskCopy target ["Obi_1"] 
copyPriority=highest;
```
# 仮想ディスクのコピーの停止

**stop virtualDiskCopy** コマンドを使用して、In Progress、Pending、 または Failed ステータスの仮想ディスクのコピーを停止することがで きます。仮想ディスクのコピーを停止した後で、**recopy** 

**virtualDiskCopy** コマンドを使用して、元の仮想ディスクのコピーペ アに対して新しい仮想ディスクコピーを作成することができます。その 後、すべてのマップされたホストは、ソース仮想ディスクに書き込みで きるようになります。

このコマンドのシンタックスを次に示します。

stop virtualDiskCopy target [ ターゲット名 ] [source [ ソース名 1]

次に、仮想ディスクのコピー操作を停止するコマンド例を示します。

client>smcli 123.45.67.89 -c "stop virtualDiskCopy target [\"Obi\_1\"];"

次の例は、このコマンドのスクリプトファイルバージョンです。

stop virtualDiskCopy target ["Obi 1"];

# コピーペアの削除

**remove virtualDiskCopy** コマンドを使用して、仮想ディスクのコ ピーペアをストレージアレイ構成から削除できます。ソース仮想ディス クとターゲット仮想ディスクに関する仮想ディスクコピー情報がすべて ストレージアレイ構成から削除されます。ソース仮想ディスクまたは ターゲット仮想ディスク上のデータは削除されません。ストレージアレ イ構成から仮想ディスクのコピーを削除すると、ターゲット仮想ディス クの読み取り専用属性も解除されます。

- **注意:**仮想ディスクのコピーのステータスが In Progress の場合は、スト レージアレイ構成から仮想ディスクのコピーを削除する前に、仮想ディス クのコピーを停止しておく必要があります。
- このコマンドのシンタックスを次に示します。

remove virtualDiskCopy target [ターゲット名 ] [source [ ソース名 1]

- 次に、仮想ディスクのコピーペアを削除するコマンド例を示します。 client>smcli 123.45.67.89 -c "remove virtualDiskCopy target [\"Obi\_1\"];"
- 次の例は、このコマンドのスクリプトファイルバージョンです。

remove virtualDiskCopy target ["Obi\_1"];

# 他の機能との対話

以下の機能の実行中に仮想ディスクのコピー機能を実行できます。

- ストレージパーティショニング
- スナップショット仮想ディスク

他の機能と共に仮想ディスクのコピー機能を実行する際には、安定した ストレージアレイ構成を確保するため、他の機能の要件を考慮する必要 があります。

動的仮想ディスク拡張の実行中に仮想ディスクのコピー機能を実行する こともできます。

### ストレージパーティショニング

ストレージパーティショニングにより、ホストはストレージアレイ内の 仮想ディスクへのアクセスを共有できるようになります。以下のスト レージアレイ割り当てを定義するときに、ストレージパーティションを 作成します。

- ホスト
- ホストグループ
- 仮想ディスクへの論理装置番号(LUN)のマッピング

仮想ディスクへの LUN マッピングにより、ストレージアレイ内の特定 の仮想ディスクにアクセスできるホストグループまたはホストを定義で きます。

仮想ディスクコピーを作成したら、ターゲット仮想ディスクは自動的に ホストに対して読み取り専用になり、データの保持が確保されます。 ターゲット仮想ディスクにマップされたホストも、その仮想ディスクに 対して書き込みはできないので、読み取り専用のターゲット仮想ディス クに書き込みを行おうとすると、ホスト I/O エラーが発生します。

ホストからターゲット仮想ディスク上のデータに書き込みしたい場合に は、**set virtualDiskCopy** コマンドを使用して、ターゲット仮想ディ スクの読み取り専用属性を無効にします。

## スナップショット仮想ディスク

スナップショット仮想ディスクとは、ある時点の仮想ディスクのイメー ジのことです。通常、スナップショット仮想ディスクは、ソース仮想 ディスクがオンラインでホストからアクセスできる状態のまま、バック アップアプリケーションなどのアプリケーションがスナップショット仮 想ディスクにアクセスし、データを読み取れるように作成されます。

■ 注意:スナップショット仮想ディスクのソース仮想ディスクをターゲッ トとして使用する場合、ソース仮想ディスクに関連付けられているすべて のスナップショット仮想ディスクを無効にしておく必要があります。ス ナップショット仮想ディスクを無効にすることにより、ソース仮想ディス クが変更された場合にスナップショットデータが変わるのを避けることが できます。

スナップショット仮想ディスクを作成すると、自動的に、スナップ ショットリポジトリ仮想ディスクが作成されます。スナップショットリ ポジトリ仮想ディスクには、スナップショット仮想ディスクが作成され てから変更されたデータに関する情報が格納されます。スナップショッ トリポジトリ仮想ディスクは、仮想ディスクコピーのソース仮想ディス クにもターゲット仮想ディスクにもなれません。

ある時点のイメージが作成される基となる仮想ディスクはソース仮想 ディスクと呼ばれ、このソース仮想ディスクは、ストレージアレイ内の 標準仮想ディスクである必要があります。

スナップショット仮想ディスクを、仮想ディスクコピーのソース仮想 ディスクとして選択できます。スナップショット仮想ディスクを仮想 ディスクコピーのソース仮想ディスクとして使用すると、ストレージア レイの I/O に大きな影響なくバックアップを行うことができます。ただ し、いくらかの I/O 処理リソースはコピー操作用に使用されます。

スナップショット仮想ディスク機能と仮想ディスクのコピー機能を共に 使用することによって、同じストレージアレイ上にデータをバックアッ プしたり、スナップショット仮想ディスク上のデータを元のソース仮想 ディスクに復元したりできます。

# 100 | 仮想ディスクのコピー機能の使用

# ストレージアレイのメンテナ ンス

メンテナンスにはさまざまなアクティビティが含まれます。その目標 は、すべてのホストからストレージアレイを適切に使用できる状態を維 持することです。本章では、ストレージアレイのメンテナンスを行うた めに使用できるコマンドラインインタフェース(CLI)コマンドとスク リプトコマンドについて説明します。これらのコマンドは次の 4 項に 分類されています。

- 定期メンテナンス
- パフォーマンス調整
- トラブルシューティングと診断
- •リカバリ操作

この分類は便宜上のものなので、お使いのストレージアレイに必要なコ マンドを適宜使用してください。本章では、メンテナンスに使用できる すべてのコマンドを網羅しているわけではありません。そのほかにも、 特に **set** コマンドには、診断機能やメンテナンス機能を提供するその 他のコマンドがあります。

# 定期メンテナンス

定期メンテナンスには、ストレージアレイが正常に動作することを確認 したり、問題に発展する可能性のある状態を検出したりするために定期 的に実行するタスクが含まれます。

## <span id="page-100-0"></span>メディアスキャンの実行

メディアスキャンにより、物理ディスクに対する通常の読み書き処理中 に発生する可能性のある、物理ディスクメディアエラーを検出すること ができます。検出されるエラーは、Major Event Log (MEL) にレポー トされます。メディアスキャンにより、可能性のあるドライブ障害の早 期検出を行い、ホスト実行中にメディアエラーが発生する危険性を軽減 できます。

メディアスキャンは、バックグラウンドで処理され、定義済みのユー ザー仮想ディスク内のすべてのデータと一貫性情報をスキャンします。 メディアスキャンは、ストレージアレイ内の次の状態のすべての仮想 ディスク上で実行されます。

- Optimal ステータス
- 変更処理が実行されていない
- メディアスキャンが有効になっている
- ユーザー仮想ディスクのスキャン中に検出されたエラーは、MEL に レポートされ、次のいずれかのエラーとして処理されます。
	- 回復されなかったメディアエラー 物理ディスクが要求された データを、最初の試みでまたはそれ以降の再試行においても読み 取ることができませんでした。冗長保護されている仮想ディスク の場合は、冗長コピーからデータを再構築できませんでした。こ のエラーは回復されることなく、MEL にレポートされます。
	- 再構築されたメディアエラー 物理ディスクが要求されたデー タを、最初の試みでまたはそれ以降の再試行においても読み取る ことができませんでした。しかし、冗長コピーによりデータは再 構築され、ドライブに書き込まれ、検証されます。エラーは MEL にレポートされます。
	- 回復されたメディアエラー 物理ディスクは最初の試みで要求 データを読み取ることができませんでした。このアクションの結 果、データは物理ディスクに書き込まれ、検証されます。エラー は MEL にレポートされます。
	- 一貫性の不一致 一貫性エラーが検出され、物理ディスクへの 再スキャン時にメディアエラーが検出されるように、そのブロッ クストライブ上にメディアエラーが強制的にマーキングされま す。一貫性が修復されると、この強制的に付けられたメディアエ ラーは解除されます。このアクションの結果、仮想ディスク上で 検出された最初の 10 個の一貫性の不一致が MEL にレポートさ れます。
	- 修復不能エラー データを読み込むことができず、かつ、一貫 性情報を使用してデータを再生成することもできませんでした。 たとえば、一貫性情報を使用して、機能が低下した仮想ディスク 上にデータを再構築できませんでした。このアクションの結果、 エラーは MEL にレポートされます。
- 102 | ストレージアレイのメンテナンス

スクリプトコマンド set には、メディアスキャンプロパティを定義する 2 つのコマンドがあります。

# • **set virtualDisks**

#### **set storageArray**

**set virtualDisk** コマンドは、仮想ディスクのメディアスキャンを 有効にします。このコマンドのシンタックスを次に示します。

set (allVirtualDisks | virtualDisk [ 仮想ディスク名 ] | virtualDisks [ 仮想ディスク名 1 ... 仮想ディスク名 n] | virtualDisk <wwid>) mediaScanEnabled=(TRUE | FALSE)

**set storageArray** コマンドは、メディアスキャンがストレージア レイ上で実行される頻度を定義します。このコマンドのシンタック スを次に示します。

set storageArray mediaScanRate=(disabled | 1-30)

### コンシステンシーチェックの実行

仮想ディスク上でコンシステンシーチェックが有効になっている場合に メディアスキャンを実行すると、コンシステンシーチェックが実行され ます。メディアスキャンのセットアップと実行については、を参照して ください。101 [ページの「メディアス](#page-100-0)キャンの実行」コンシステンシー チェック中、仮想ディスク上のすべてのデータブロックがスキャンされ、 劣化データは修正されます。修正方法は、RAID(Redundant Array of Independent Disks)レベルによって異なります。

- RAID 5 仮想ディスク 一貫性がチェックされ修復されます。
- RAID 1 仮想ディスク ミラー物理ディスク間でデータが比較され、 データの不一致が修復されます。
- •RAID 0 仮想ディスク — 冗長性はありません。

コンシステンシーチェックを行う前に、**set virtualDisk** コマンドでコ ンシステンシーチェックを有効にする必要があります。このコマンドの 書式は次のとおりです。

set (allVirtualDisks | virtualDisk [ 仮想ディスク名 ] | virtualDisks [ 仮想ディスク名 1 ... 仮想ディスク名 n] | virtualDisk <wwid>) consistencyCheckEnabled=(TRUE | FALSE)

#### RAID コントローラモジュールのリセット

■ 注意:RAID コントローラモジュールをリセットすると、リセットが完了 するまで RAID コントローラモジュールは I/O 操作に使用できません。リ セット中の RAID コントローラモジュールが所有する仮想ディスクをホス トが使用している場合、その RAID コントローラモジュールに向かう I/O は 拒否されます。RAID コントローラモジュールをリセットする前に、これ らの仮想ディスクを使用するすべてのホスト上にマルチパスドライバがイ ンストールされていることを確認してください。マルチパスドライバがイ ンストールされていないと、仮想ディスクは使用できなくなります。

RAID コントローラモジュールのリセットは、RAID コントローラモ ジュールプロセッサの再起動と同じです。RAID コントローラモジュー ルをリセットするには、次のコマンドを実行します。

reset controller [(0 | 1)]

### RAID コントローラモジュールのデータ転送の有効化

RAID コントローラモジュールは、診断中に静止してしまうことがあり ます。このような場合、RAID コントローラモジュールは反応しなくな ります。RAID コントローラモジュールを復旧するには、次のコマンド を実行します。

enable controller [(0 | 1)] dataTransfer

#### バッテリーの使用日数

ストレージアレイ内のバッテリーを交換したら、バッテリーの使用日数 をリセットする必要があります。これは、ストレージアレイ全体につい ての場合でも、特定の RAID コントローラモジュール内の 1 つのバッテ リーについての場合でも同様です。使用日数をゼロ日にリセットするに は、次のコマンドを実行します。

```
reset storageArray batteryInstallDate 
[contracted 0 | 1]
```
#### 永続予約の削除

永続予約により、仮想ディスクの予約が保持され、その仮想ディスクに 対して定義されているホストしか仮想ディスクにアクセスできないよう になっています。永続予約は、次のような設定の変更を行う場合には削 除しておく必要があります。

- 予約を持つ仮想ディスクに対する論理装置番号(LUN)マッピング の変更または削除
- •予約を持つ仮想ディスクグループまたは仮想ディスクの削除

どの仮想ディスクが予約を持っているのか確認するには、次のコマンド を実行します。

show (allVirtualDisks | virtualDisk [ 仮想ディスク名 ] | virtualDisks [ 仮想ディスク名 1 ... 仮想ディスク名 n]) reservations

永続仮想ディスク予約を消去するには、次のコマンドを実行します。

clear (allVirtualDisks |

virtualDisk[ 仮想ディスク名 ] | virtualDisks

[ 仮想ディスク名 1" ... " 仮想ディスク名 n1) reservations

#### RAID コントローラモジュールの時計の同期化

ストレージアレイ内の RAID コントローラモジュールの時計とホストの 時計とを同期化するには、次のコマンドを実行します。

set storageArray time

#### 物理ディスクの位置の確認

特定の物理ディスクについてその位置を確認することが必要になる場合 があります。非常に大規模なストレージアレイ構成の場合、特定の物理 ディスクを探すのは時間のかかる作業です。特定の物理ディスクの位置 を確認する場合は、物理ディスク前面のインジケータ LED を点灯させ ます。物理ディスクのインジケータ LED を点灯させるには、次のコマ ンドを実行します。

start physicalDisk [エンクロージャID,スロット ID] blink

物理ディスクの位置を確認した後、インジケータ LED を消灯させる には、次のコマンドを実行します。

stop physicalDisk blink

# パフォーマンス調整

長い間、ストレージアレイ上のホストと物理ディスク間でデータ交換が 行われ続けていると、パフォーマンスが落ちてくる可能性があります。 そのため、ストレージアレイのパフォーマンスを監視し、パフォーマン スが落ちている場合には、これを改善するため、ストレージアレイの設 定を調整することが必要になります。

### パフォーマンスの監視

**save storageArray performanceStats** コマンドを使用して、スト レージアレイのパフォーマンスを監視します。このコマンドを使用す ると、ストレージアレイがどのように実行されているか判断するための パフォーマンス情報をファイルに保存することができます。ファイルに 保存されるパフォーマンス情報を 表 [6-1](#page-105-0) に示します。

<span id="page-105-0"></span>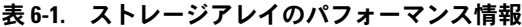

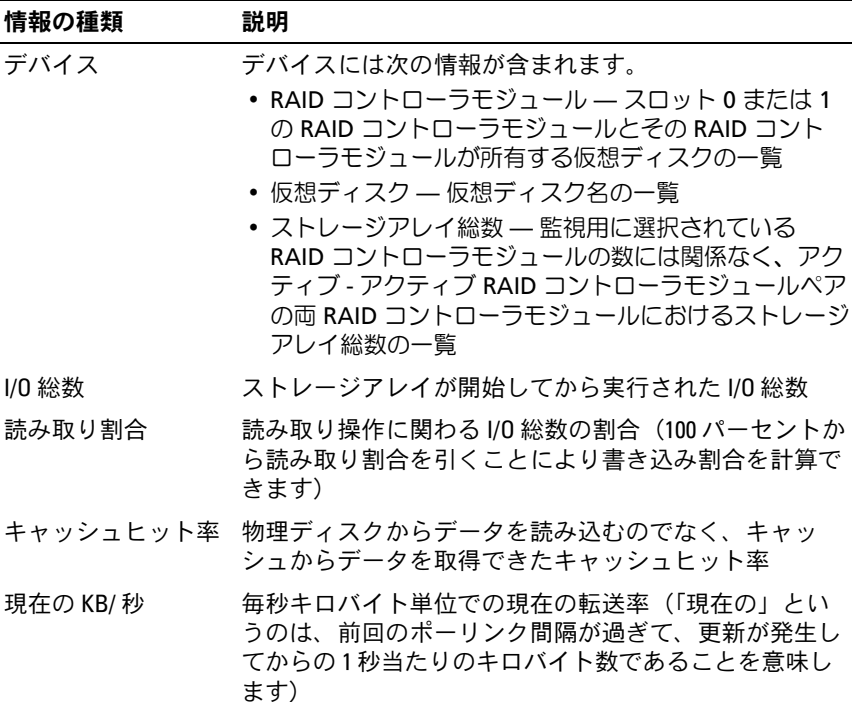

106 | ストレージアレイのメンテナンス

表 6-1. ストレージアレイのパフォーマンス情報 (続き)

| 情報の種類        | 説明                                                                            |
|--------------|-------------------------------------------------------------------------------|
| 最大 KB/ 秒     | 現在の KB/ 秒統計ブロックでの最大データ転送率                                                     |
| 現在の 10 数 / 秒 | 現在の毎秒1/0数(「現在の」というのは、前回のポーリ<br>ンク間隔が過ぎて、更新が発生してからの1秒当たりの<br>I/0 数であることを意味します) |
| 最大 10 数 / 秒  | 現在の I0 数 / 秒統計ブロックでの最大 I/0 数                                                  |

コマンドの書式は次のとおりです。

save storageArray performanceStats file="filename"

**file** は、パフォーマンス統計情報が保存されるファイル名を指定し ます。OS がサポートするファイル名であれば、どんなファイル名でも かまいません。デフォルトのファイルの種類は **.csv** になります。パ フォーマンス情報は、コンマ区切りファイルとして保存されます。

**save storageArray performanceStats** コマンドを使用する前に、 **set session performanceMonitorInterval** コマンドと **set session performanceMonitorIterations** コマンドを実行して、統計情報が 収集される頻度を指定する必要があります。

#### RAID レベルの変更

ディスクグループを作成する際に、そのグループ内の仮想ディスクに 対して RAID レベルを定義します。パフォーマンスを改善するため、 または、より安全なデータ保護を実現するために、後で RAID レベルを 変更することができます。RAID レベルを変更するには、次のコマンド を実行します。

set diskGroup [diskGroupNumber] raidLevel=(0|1|5)

**diskGroupNumber** は、RAID レベルを変更するディスクグループの 番号です。

#### セグメントサイズの変更

新しい仮想ディスクを作成する際に、その仮想ディスクのセグメントサ イズを定義します。パフォーマンスを最適化するために、後からセグメ ントサイズを変更することができます。マルチユーザー対応のデータ ベースまたはファイルシステム環境では、1 つの I/O 要求を満たすため に必要とされる物理ディスクの数が最小限になるようにセグメントサイ ズを設定します。セグメントサイズに対して大きめの値を設定します。 1つの要求に対して1つの物理ディスクが使用されるようにすれば、同 時に他の要求を実行できる物理ディスクが残るということになります。 シングルユーザーによって大きな I/O が要求される環境下に仮想ディス クがある場合、1 つの I/O 要求が 1 つのデータストライプで満たされる ときに最大のパフォーマンスが得られます。つまり、セグメントサイズ には小さめの値を設定します。セグメントサイズを変更するには、次の コマンドを実行します。

set virtualDisk ([ 仮想ディスク名 ] | <wwid>) segmentSize= セグメントサイズ値

セグメントサイズ値 は、設定する新しいセグメントサイズです。有効 なセグメントサイズ値は、8、16、32、64、128、256、および 512 です。仮想ディスクは、名前またはワールドワイド ID(WWID)で指 定できます(208 ページの「[Set Virtual Disk](#page-207-0)」を参照)。

### ディスクグループのデフラグ

ディスクグループをデフラグすると、ディスクグループ内の空き容量が 連続した領域にまとめられます。デフラグは、仮想ディスク上のデータ の保存方法には影響しません。たとえば、5 つの仮想ディスクがある ディスクグループがあるとします。仮想ディスク 1 と 3 を削除すると、 ディスクグループは次のように構成されます。

空き領域、仮想ディスク 2、空き領域、仮想ディスク 4、仮想ディス ク 5、元々の未使用領域

このグループをデフラグすると、空き領域が仮想ディスクの後の連続し た 1 つの領域にまとめられます。デフラグ後は、ディスクグループは 次のように再構成されます。

仮想ディスク 2、仮想ディスク 4、仮想ディスク 5、まとめられた未 使用領域
ディスクグループをデフラグするには、次のコマンドを実行します。 start diskGroup [ディスクグループ番号 ] defragment

ディスクグループ番号は、ディスクグループの識別子です。

■ メモ:ディスクグループのデフラグには時間がかかります。

## トラブルシューティングと Diagnostics (診断)

ストレージアレイに異常動作や障害が発生した場合、本項で説明するコ マンドを使用して、問題の原因を突き止めることができます。

## 物理ディスクデータの収集

ストレージアレイ内のすべての物理ディスクに関する情報を収集するに は、**save allPhysicalDisks** コマンドを実行します。このコマンドは、 ストレージアレイ内のすべての物理ディスクからセンスデータを収 集し、そのデータをファイルに保存します。センスデータは、ストレー ジアレイ内の各物理ディスクによって管理されている統計情報です。

## RAID コントローラモジュールの診断

**diagnose controller** コマンドの testID パラメータは次のオプション を取ります。これらのオプションを使用して、RAID コントローラモ ジュールが正常に機能していることを確認できます。

- **1** テストを読み込みます。
- **2** データのループバックテストを行います。
- **3** テストを書き込みます。

読み取りテストでは、I/O データパス経由で送信されたかのように **read** コマンドが実行されます。読み取りテストでは、データと、既知 の特定のデータパターンとを比較して、データの整合性とエラーが チェックされします。**read** コマンドが失敗した場合、または比較した データが正しくなかった場合、RAID コントローラモジュールはエラー 状態と判断され、オフラインになります。

データのループバックテストは、物理ディスクと接続している RAID コ ントローラモジュールに対してのみ実行します。テストでは、各 RAID コントローラモジュールの物理ディスク側のチャネル経由でデータが送 信され、ループバックされます。チャネルのエラーを判断するために必 要な分量のデータが送信されます。いずれかのチャネルでテストが失敗 した場合、その他すべてのテストが成功した場合にこのステータスが返 されるように、このステータスが保存されます。

書き込みテストでは、I/O データパス経由で送信されたかのように、指 定の物理ディスク上の診断領域に **write** コマンドが送られます。次に、 この診断領域からデータが読み込まれ、特定のデータパターンとの比較 が行われます。書き込みが失敗したか、比較したデータが正しくない 場合、RAID コントローラモジュールはエラー状態と判断され、オフラ インになります。

最も望ましいのは、最初のインストール時にこれらの 3 つのテストを すべて実行しておくことです。また、ストレージアレイを変更したり、 ストレージアレイに接続しているコンポーネント(ハブ、スイッチ、ホ ストアダプタなど)を変更したときは、これらのテストを行うようにし てください。

インストール CD の **Utility** ディレクトリに、カスタムデータパターン ファイル **diagnosticsDataPattern.dpf** が含まれています。このファ イルは変更可能ですが、テストを正しく実行するためには、次の要件が 満たされている必要があります。

- ファイル値は、16 進数形式(00 ~ FF)で指定し、値と値の間には スペースが 1 つだけ挿入されている必要があります。
- ファイルサイズは 64 バイト以下である必要があります。これより小 さいファイルはサポートされますが、これより大きいファイルはエ ラーの原因になります。

## 110 | ストレージアレイのメンテナンス

テスト結果には、汎用ステータスメッセージと、テスト結果項目のセッ トが含まれます。各テスト結果には、次の情報が含まれます。

- テスト(読み取り / 書き込み / ループバック)
- ポート (読み取り / 書き込み)
- レベル(内部 / 外部)
- ステータス (合格 / 不合格)

診断の開始時とテストの完了時にイベントが MEL に書き込まれます。 これらのイベントは、診断テストの合否および不合格理由を評価するの に役立ちます。

## リカバリ操作

リカバリ操作には、障害が発生した RAID コントローラモジュールまた は物理ディスクの交換、データの復元、およびストレージアレイの復旧 などが含まれます。

## RAID コントローラモジュールの操作モードの設定

RAID コントローラモジュールには次の 3 つの操作モードがあります。

- オンライン
- オフライン
- サービス

**■ 注意: RAID** コントローラモジュールをオフラインにすると、データを損 失する可能性があります。

RAID コントローラモジュールをオンラインにすると、この RAID コン トローラモジュールは Optimal ステータスになり、I/O 操作を行えるア クティブな状態になります。RAID コントローラモジュールをオフライ ンにすると、RAID コントローラモジュールは I/O 操作を行うことがで きなくなり、フェールオーバー保護が有効になっていれば、ディスクグ ループは、もう一方の RAID コントローラモジュールに移行します。

RAID コントローラモジュールをオフラインに切り替えると、データの 整合性とストレージアレイの動作に深刻な影響を与えます。

RAID コントローラモジュールをオフラインにすると、セカンド RAID コントローラモジュールが処理を引き継ぎます。オフラインの RAID コ ントローラモジュールに割り当てられていたディスクグループと関連付 けられている仮想ディスクは、自動的に、残りの RAID コントローラモ ジュールに再割り当てされます。

■ 注意: RAID コントローラモジュールのサービスモードへの切り替えは、 テクニカルサポート担当者からの指示があった場合のみにしてください。

RAID コントローラモジュールの交換などの操作を実行するときにサー ビスモードを使用します。RAID コントローラモジュールをサービス モードに切り替えると、この RAID コントローラモジュールは I/O 操作 を行えなくなります。RAID コントローラモジュールをサービスモード に切り替えた場合でも、ディスクグループはその RAID コントローラモ ジュールからセカンド RAID コントローラモジュールに移行しますが、 このとき、ディスクグループの優先パスは影響を受けません。ディスク グループが移行すると、パフォーマンスが大きく損なわれる可能性があ ります。そして、この RAID コントローラモジュールがオンラインに戻 ると、ディスクグループは自動的に優先 RAID コントローラモジュール に移行します。

■ 注意: マルチパスドライバがすべてのホストにインストールされている 必要があります。それ以外の構成はサポートされていません。マルチパス ドライバがインストールされていない場合、仮想ディスクにはアクセスで きなくなります。

RAID コントローラモジュールをサービスモードに切り替える前に、こ れらの仮想ディスクを使用するすべてのホスト上にマルチパスドライバ がインストールされていることを確認してください。

RAID コントローラモジュールの操作モードを変更するには、次のコマ ンドを実行してください。

set controller  $[(0 \mid 1)]$  availability= (online | offline | serviceMode)

## RAID コントローラモジュールの所有権の変更

**set virtualDisk** コマンドを使用して、仮想ディスクを所有する RAID コントローラモジュールを変更することができます。このコマンドのシ ンタックスを次に示します。

set (allVirtualDisks | virtualDisk [ 仮想ディスク名 ] | virtualDisks [ 仮想ディスク名 1 ... 仮想ディスク名 n] | virtualDisk <wwid>) owner=(0 | 1)

## 物理ディスクの初期化

■ 注意:物理ディスクを初期化すると、その物理ディスクトのデータはす べて失われます。

以前別のストレージアレイに所属している物理ディスクを現在のスト レージアレイに移動する場合には、物理ディスクの初期化が必要です。 物理ディスクの全セットを移動しない場合、その物理ディスク上のディ スクグループと仮想ディスクに関する情報は不完全なものです。移動す る各物理ディスクには、仮想ディスクとディスクグループについて定義 されている一部の情報しか含まれていません。物理ディスクを再利用し て新しいディスクグループと仮想ディスクを作成するには、物理ディス クの初期化を行って、その物理ディスクから古いデータをすべて消去す る必要があります。

物理ディスクを初期化すると、ディスクグループと仮想ディスクに関す る古い情報はすべて消去され、その物理ディスクは未割り当て状態に戻 ります。物理ディスクを未割り当て状態に戻すことにより、ストレージ アレイに未構成容量が追加されます。この容量を使用して、ディスクグ ループと仮想ディスクを新たに作成することができます。

物理ディスクを初期化するには、次のコマンドを実行します。

start physicalDisk [ エンクロージャ ID, スロット ID] initialize

エンクロージャ **ID** と スロット **ID** は、物理ディスクの識別子です。

## 物理ディスクの再構築

ディスクグループ内の複数の物理ディスクに障害が発生した場合、仮想 ディスクは Failed ステータスになります。そして、ディスクグループ 内のすべての仮想ディスクが動作しなくなります。ディスクグループを Optimal ステータスに戻すには、障害が発生した物理ディスクを交換す ることが必要になります。物理ディスクを交換した後、物理ディスク上 にデータを再構築します。再構築されるデータは、障害が発生した物理 ディスク上にあったと考えられるデータになります。

物理ディスクを再構築するには、次のコマンドを実行します。 start physicalDisk [ エンクロージャ ID, スロット ID] reconstruct

エンクロージャ **ID** と スロット **ID** は、物理ディスクの識別子です。

**2 メモ:**このコマンドは、物理ディスクが RAID 1 または 5 のディスクグ ループに割り当てられている場合にのみ使用できます。

## 仮想ディスクの初期化

■ 注意:仮想ディスクを初期化すると、その仮想ディスク上のすべての データと、その仮想ディスクに関する情報はすべて破壊されます。

仮想ディスクは、最初に作成されるときに自動的に初期化されます。仮 想ディスクがエラーを示した場合、もう一度初期化して、エラー状況を 回復することが必要になることがあります。

初期化プロセスは、いったん始めるとキャンセルできません。初期化オ プションは、仮想ディスクまたはディスクグループ上で何らかの変更処 理が実行中だった場合には使用できません。仮想ディスクを初期化する には、次のコマンドを実行します。

start virtualDisk [ 仮想ディスク名 ] initialize

仮想ディスク名 は、仮想ディスクの識別子です。

## 仮想ディスクの再割り当て

仮想ディスクの再割り当てを行うと、仮想ディスクを優先 RAID コント ローラモジュールオーナーに戻すことができます。仮想ディスクまたは ディスクグループの優先 RAID コントローラモジュールの所有権は、そ の仮想ディスクを所有するように指定されているアクティブ - アクティ ブペアの RAID コントローラモジュールが持ちます。仮想ディスクの優 先オーナーは、仮想ディスクの作成時に初期設定されています。優先 RAID コントローラモジュールが交換中、またはファームウェアのダウ ンロード中である場合には、仮想ディスクの所有権は、セカンド RAID コントローラモジュールに自動的に移行します。そして、セカンド RAID コントローラモジュールが仮想ディスクの現在のオーナーになり ます。この変更は、通常の所有権移動と認識され、MEL にレポートさ れます。

■ 注意:マルチパスドライバがインストールされていることが必要です。 そうでない場合、仮想ディスクにアクセスできなくなります。

仮想ディスクを優先 RAID コントローラモジュールに再割り当てするに は、次のコマンドを実行します。

reset storageArray virtualDiskDistribution

■ メモ:現在すべての仮想ディスクがそれぞれの優先 RAID コントローラモ ジュールによって所有されている場合、またはストレージアレイに仮想 ディスクが定義されていない場合、このコマンドは実行できません。

ホストオペレーティングシステムによっては、マルチパスホストドライ バの再設定が必要な場合があります。また、仮想ディスクへの新しい I/O パスを認識するため、OS に変更を加えることが必要になる場合も あります。

## 116 | ストレージアレイのメンテナンス

# スクリプトコマンド

本章では、ストレージアレイの設定、監視、メンテナンスに使用するス クリプトコマンドについて説明します。本章は次の各項で構成されてい ます。

- • 118 [ページの「コマンドのフォーマットルール」に](#page-117-0)は、コマンドシ ンタックスに適用される一般的なフォーマットルールを一覧表示し ます。
- 120 [ページの「コマンド\(機能別\)」](#page-119-0)には、コマンドを機能別に一 覧表示します。
	- ディスクグループ
	- エンクロージャ
	- ホストトポロジ
	- 物理ディスク
	- RAID コントローラモジュール
	- セッション
	- ストリングの表示
	- スナップショット
	- ストレージアレイ
	- 仮想ディスク
	- 仮想ディスクのコピー
- 126 [ページの「コマンド\(アルファベット順\)」に](#page-125-0)は、コマンドをア ルファベット順に一覧表示し、各コマンドのコマンド名、シンタッ クス、およびパラメータを示します。
- 注意:コマンドラインインタフェース(CLI)を使用して入力したコマン ドは、正しく使用しないと設定が壊れたり、データが失われたりするおそ れがあります。コマンドは、実行時に直ちに行われます。設定やデータを 即座に削除してしまうコマンドもあります。変更がうまくいかなかった場 合に再インストールできるように、コマンドラインインタフェースを使用 する前に必ずすべてのデータをバックアップし、現在の設定を保存してく ださい。

## <span id="page-117-0"></span>コマンドのフォーマットルール

本項では、スクリプトコマンドのフォーマットに関する一般的なルール と、以下の説明におけるコマンドシンタックスの示し方について説明し ます。特定のコマンドに固有のシンタックスは、各コマンドの説明の最 後にあるメモに説明してあります。

- スクリプトコマンドでは、大文字と小文字は区別されません。コマン ドの入力は、大文字でも小文字でも、または両方を組み合わせても構 いません (以下のコマンドの説明では、コマンド名を読みやすくし、 コマンドの目的をわかりやすくするために、大文字と小文字を混在 させています)。
- コマンドの説明に示すように、コマンドにはスペースを入力する必 要があります。
- ブラケットは次の 2 つの目的で使われています。
	- コマンドシンタックスの一部として
	- どのパラメータがオブジェクトかを示すために 各パラメータの説明の中に、どんな場合にパラメータ値の前後に ブラケットを挿入するのかが示されています。
- コマンドシンタックス内に示す括弧は、パラメータの特定の選択肢 を囲みます。つまり、そのパラメータを使用する場合、括弧内に示 されている値の 1 つを使う必要があります。一般に、コマンド内に 括弧を含めることはしません。ただし、場合によっては一覧の前後 に括弧を挿入する必要があります。たとえば、エンクロージャの ID 値とスロットの ID 値の一覧には、前後に括弧を挿入する必要があり ます。各パラメータの説明の中に、パラメータ値の前後に括弧を挿 入する必要があるかどうかが示されています。
- コマンド内の縦棒は or の意味で使われ、そのパラメータの有効なエ ントリを分割します。たとえば、コマンドの説明内の **raidLevel** パ ラメータのシンタックスは、次のようになります。

raidLevel= $(0 \mid 1 \mid 5)$ 

RAID レベル 5 の設定に **raidLevel** パラメータを使用するには、 次のように入力します。

raidLevel=5

• エンクロージャの ID 値とスロットの ID 値を使用して物理ディスク の位置を指定する場合、ID 値をカンマで区切ります。ID 値のセット を複数入力する場合は、値の各セットをスペースで区切ります。値 のセットの前後に括弧を挿入してください。たとえば、次のように 入力します。

(0,0 0,1 0,2 0,3 1,0 1,1 1,2 1,3)

 コマンド内の斜体で示された語は、ユーザーによる入力が必要な値 または情報を示します。たとえば、下記のとおりです。 物理ディスクの数

上記のように斜体で示された語の箇所には、実際にコマンドに含め る物理ディスクの数を入力します。

- 以下のコンポーネントの名前には、英数文字、ハイフン、アンダー スコアを自由に組み合わせて使用できます。
	- ストレージアレイ
	- ホストグループ
	- ホスト
	- ディスクグループ
	- 仮想ディスク
	- ホストバスアダプタ(HBA)のホストポート

名前の長さは 30 文字までです。ラベルに複数の語、アンダース コア、またはハイフンが含まれている場合、名前の前後に引用符 を挿入する必要があります。用途によっては、名前の前後にブラ ケットも挿入する必要があります。各パラメータの説明の中に、 パラメータ値の前後に引用符またはブラケットを挿入する必要が あるかどうかが示されています。文字ストリングに新しい行を含 めることはできません。一意の名前を使用してください。名前に 重複があると RAID コントローラモジュールのファームウェアは エラーを返します。

■ メモ:名前には、英数文字、ハイフン、アンダースコアを自由に組み合 わせて使用できます。コマンド名の長さは 30 文字までです。文字数の制 限を超える場合は、角括弧 (II) の代わりに山括弧 (<>) を使用してくだ さい。

Microsoft<sup>®</sup> Windows® では、他の区切り記号のほかに、名前の 前後にバックスラッシュ(\)を挿入する必要があります。たと えば、Windows OS 上で実行されるあるコマンドには、次の名 前が使用されています。

[\"Engineering"\]

Linux の場合、およびスクリプトファイル内で使用される場合に は、この名前は次のようになります。

["Engineering"]

HBA ホストポートのワールドワイド ID(WWID)を入力する場 合、用途によっては WWID の前後に引用符が必要です。WWID の前後に山括弧 (<>) が必要な用途もあります。 WWID パラ メータの説明の中に、WWID の前後に引用符または山括弧を挿 入する必要があるかどうかが示されています。

• スクリプトコマンドの末尾はセミコロン(;)にする必要があります。 CLI コマンドを入力するたびに、コマンドラインに複数のスクリプト コマンドを入力することができます。

## <span id="page-119-0"></span>コマンド(機能別)

本項では、コマンドをストレージアレイの物理的、論理的機能、および 操作機能に関するグループに分類して示します。

## ディスクグループコマンド

152 ページの「[Delete Disk Group](#page-151-0)」

- 176 ページの「[Revive Disk Group](#page-175-0)」
- 187 ページの「[Set Disk Group](#page-186-0)」
- 214 ページの「[Show Disk Group](#page-213-0)」
- 234 ページの「[Start Disk Group Blink](#page-233-0)」
- 234 ページの「[Start Disk Group Defragment](#page-233-1)」
- 238 ページの「[Stop Disk Group Blink](#page-237-0)」

## エンクロージャコマンド

 ページの「[Download Enclosure Management Module](#page-157-0)  [Firmware](#page-157-0)」

- ページの「[Save Enclosure Log Data](#page-176-0)」
- ページの「[Set Enclosure Attribute](#page-187-0)」
- ページの「[Set Enclosure Identification](#page-187-1)」
- ページの「[Start Enclosure Blink](#page-234-0)」
- ページの「[Stop Enclosure Blink](#page-237-1)」

## ホストトポロジコマンド

- ページの「[Create Host](#page-132-0)」
- ページの「[Create Host Group](#page-133-0)」
- ページの「[Create Host Port](#page-133-1)」
- ページの「[Delete Host](#page-151-1)」
- ページの「[Delete Host Group](#page-152-0)」
- ページの「[Delete Host Port](#page-152-1)」
- [ページの「](#page-188-0)Set Host」
- ページの「[Set Host Group](#page-190-0)」
- ページの「[Set Host Port](#page-191-0)」
- ページの「[Show Host Ports](#page-214-0)」

## <span id="page-120-0"></span>iSCSI コマンド

- [ページの「](#page-120-0)iSCSI コマンド」
- ページの「[Delete iSCSI Initiator](#page-153-0)」
- ページの「Reset [ストレージアレイ](#page-174-0) iSCSI Baseline」
- ページの「Save [ストレージアレイ](#page-180-0) iSCSI Statistics」
- ページの「[Set Controller](#page-183-0)」
- [ページの「](#page-188-0)Set Host」
- ページの「[Set Host Port](#page-191-0)」
- ページの「[Set iSCSI Initiator](#page-192-0)」
- ページの「[Set iSCSI Target Properties](#page-193-0)」
- ページの「[Set Storage Array ICMP Response](#page-202-0)」
- ページの「[Set Storage Array iSNS Server IPv4 Address](#page-202-1)」
- ページの「[Set Storage Array iSNS Server IPv6 Address](#page-204-0)」
- ページの「[Set Storage Array iSNS Server Refresh](#page-205-0)」
- ページの「[Set Unnamed Discovery Session](#page-206-0)」
- ページの「[Show Current iSCSI Sessions](#page-212-0)」
- ページの「[Show Storage Array Negotiation Defaults](#page-225-0)」
- ページの「[Show Unconfigured iSCSI Initiators](#page-227-0)」
- ページの「[Start iSCSI DHCP Refresh](#page-234-1)」
- ページの「[Stop iSCSI Session](#page-238-0)」

## 物理ディスクコマンド

- ページの「[Clear Physical Disk Channel Statistics](#page-129-0)」
- ページの「[Download Physical Disk Firmware](#page-158-0)」
- ページの「[Revive Physical Disk](#page-176-1)」
- ページの「[Save Physical Disk Log](#page-177-0)」
- ページの「[Set Physical Disk Channel Status](#page-194-0)」
- ページの「[Set Physical Disk Hot Spare](#page-195-0)」
- ページの「[Set Physical Disk State](#page-195-1)」
- ページの「[Show Physical Disk](#page-214-1)」
- ページの「[Show Physical Disk Channel Statistics](#page-217-0)」
- ページの「[Show Physical Disk Download Progress](#page-217-1)」
- ページの「[Start Physical Disk Blink](#page-235-0)」
- ページの「[Start Physical Disk Initialize](#page-235-1)」

ページの「[Start Physical Disk Reconstruction](#page-236-0)」

ページの「[Stop Physical Disk Blink](#page-238-1)」

## RAID コントローラモジュールコマンド

ページの「[Diagnose RAID Controller Module](#page-155-0)」

ページの「[Enable RAID Controller Module](#page-163-0)」

ページの「[Reset RAID Controller Module](#page-172-0)」

ページの「[Save RAID Controller Module NVSRAM](#page-177-1)」

ページの「[Set Controller](#page-183-0)」

ページの「[Show RAID Controller Module](#page-218-0)」

ページの「[Show RAID Controller Module NVSRAM](#page-219-0)」

## セッションコマンド

ページの「[Set Session](#page-196-0)」

## ストリングの表示コマンド

ページの「[Show String](#page-227-1)」

## スナップショットコマンド

ページの「[Create Snapshot Virtual Disk](#page-144-0)」

ページの「[Re-create Snapshot](#page-167-0)」

ページの「[Set Snapshot Virtual Disk](#page-197-0)」

ページの「[Stop Snapshot](#page-238-2)」

## ストレージアレイコマンド

ページの「[Accept Storage Array Pending Topology](#page-125-1)」

ページの「[Activate Storage Array Firmware](#page-125-2)」

ページの「[Autoconfigure Storage Array](#page-126-0)」

ページの「[Autoconfigure Storage Array Hot Spares](#page-128-0)」

ページの「[Clear Storage Array Configuration](#page-130-0)」

ページの「[Clear Storage Array Event Log](#page-130-1)」

- ページの「[Clear Storage Array Firmware Pending Area](#page-131-0)」
- ページの「[Disable Storage Array Feature](#page-157-1)」
- ページの「[Download Storage Array Firmware/NVSRAM](#page-160-0)」
- ページの「[Download Storage Array Physical Disk Firmware](#page-162-0)」
- ページの「[Download Storage Array NVSRAM](#page-161-0)」
- ページの「[Enable Storage Array Feature Key](#page-163-1)」
- ページの「[Reset Storage Array Battery Install Date](#page-173-0)」
- ページの「[Reset Storage Array Virtual Disk Distribution](#page-175-1)」
- ページの「[Save Storage Array Configuration](#page-178-0)」
- ページの「[Save Storage Array Events](#page-179-0)」
- ページの「[Save Storage Array Performance Statistics](#page-181-0)」
- ページの「[Save Storage Array SAS PHY Counts](#page-181-1)」
- ページの「[Save Storage Array State Capture](#page-182-0)」
- ページの「[Save Storage Array Support Data](#page-182-1)」
- ページの「[Set Storage Array](#page-199-0)」
- ページの「[Set Storage Array Time](#page-206-1)」
- ページの「[Set Storage Array Enclosure Positions](#page-201-0)」
- ページの「[Show Storage Array](#page-220-0)」
- ページの「[Show Storage Array Autoconfigure](#page-222-0)」
- ページの「[Show Storage Array Host Topology](#page-224-0)」
- ページの「[Show Storage Array LUN Mappings](#page-224-1)」
- ページの「[Show Storage Array Pending Topology](#page-225-1)」
- ページの「[Show Storage Array Unreadable Sectors](#page-226-0)」
- ページの「[Start Storage Array Blink](#page-236-1)」
- ページの「[Stop Storage Array Blink](#page-239-0)」
- ページの「[Stop Storage Array Physical Disk Firmware](#page-239-1)  [Download](#page-239-1)」

## 仮想ディスクコマンド

ページの「[Check Disk Consistency](#page-128-1)」

ページの「[Clear Virtual Disk Reservations](#page-131-1)」

136 ページの「Create RAID Virtual Disk[\(物理ディスクの自動選択\)」](#page-135-0)

- 139 ページの「Create RAID Virtual Disk [\(空き容量に基づく選択\)」](#page-138-0)
- 142 ページの「Create RAID Virtual Disk [\(物理ディスクの手動選択\)」](#page-141-0)
- ページの「[Delete Virtual Disk](#page-154-0)」
- ページの「[Recover RAID Virtual Disk](#page-165-0)」
- ページの「[Remove Virtual Disk LUN Mapping](#page-170-0)」
- ページの「[Repair Virtual Disk Consistency](#page-172-1)」
- ページの「[Set Virtual Disk](#page-207-0)」
- ページの「[Show Virtual Disk](#page-228-0)」
- ページの「[Show Virtual Disk Action Progress](#page-229-0)」
- ページの「[Show Virtual Disk Performance Statistics](#page-231-0)」
- ページの「[Show Virtual Disk Reservations](#page-232-0)」
- ページの「[Start Virtual Disk Initialization](#page-237-2)」

## 仮想ディスクのコピーコマンド

- ページの「[Create Virtual Disk Copy](#page-149-0)」
- ページの「[Recopy Virtual Disk Copy](#page-164-0)」
- ページの「[Remove Virtual Disk Copy](#page-169-0)」
- ページの「[Set Virtual Disk Copy](#page-211-0)」
- ページの「[Show Virtual Disk Copy](#page-230-0)」
- ページの「[Show Virtual Disk Copy Source Candidates](#page-231-1)」
- ページの「[Show Virtual Disk Copy Target Candidates](#page-231-2)」
- ページの「[Stop Virtual Disk Copy](#page-240-0)」

## <span id="page-125-0"></span>コマンド(アルファベット順)

以下に、スクリプトコマンドをアルファベット順に示します。

## <span id="page-125-1"></span>Accept Storage Array Pending Topology

このコマンドを実行すると、**show storageArray pendingTopology** コマンドによって検出されたペンディングホスト トポロジの全部または一部が設定されます。

## シンタックス

accept storageArray pendingTopology (allHosts | host "ホスト名" | hosts ("ホスト名1" ... "ホスト名 n")

## パラメータ

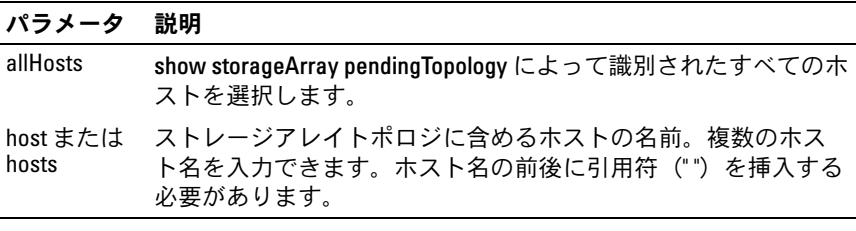

## <span id="page-125-2"></span>Activate Storage Array Firmware

このコマンドを実行すると、ストレージアレイ内の RAID コントローラ モジュールの設定保留領域に以前ダウンロードしていたファームウェア がアクティブ化します。

## シンタックス

activate storageArray firmware

## パラメータ

なし

## <span id="page-126-0"></span>Autoconfigure Storage Array

このコマンドを実行すると、ストレージアレイが自動的に設定され ます。**autoConfigure storageArray** コマンドを入力する前に、 **show storageArray autoConfiguration** コマンドを入力してくだ さい。**show storageArray autoConfiguration** コマンドを実行す ると、有効な物理ディスクのタイプ、RAID レベル、仮想ディスク 情報、およびホットスペア情報の一覧の形で、設定情報が返されます (この一覧は、**autoConfigure storageArray** コマンドのパラメータ に対応します)。

RAID コントローラモジュールはストレージアレイをチェックした 後に、ストレージアレイがサポートできる最高の RAID レベルと、その RAID レベル用に最も効率の良い仮想ディスクの定義を判断します。返 された一覧に示されている設定を受け入れてよい場合は、パラメータ を何も指定せずに **autoConfigure storageArray** コマンドを入力し ます。設定を変更するには、希望する設定の要件に合わせて 1 つまた はすべてのパラメータを変更します。**autoConfigure storageArray** コマンドを入力すると、RAID コントローラモジュールは、デフォルト パラメータまたはユーザーが選択したパラメータのいずれかを使用して ストレージアレイをセットアップします。

## シンタックス

autoConfigure storageArray [physicalDiskType=  $(SAS | SATA) \text{raidLevel} = (0 | 1 | 5) \text{diskGroupWidth} =$ 物理ディスク数 diskGroupCount= ディスクグループ数 virtualDisksPerGroupCount= グループ当たりの仮想ディスク数 hotSpareCount= ホットスペア数 segmentSize= セグメントサイズ値 ]

## パラメータ

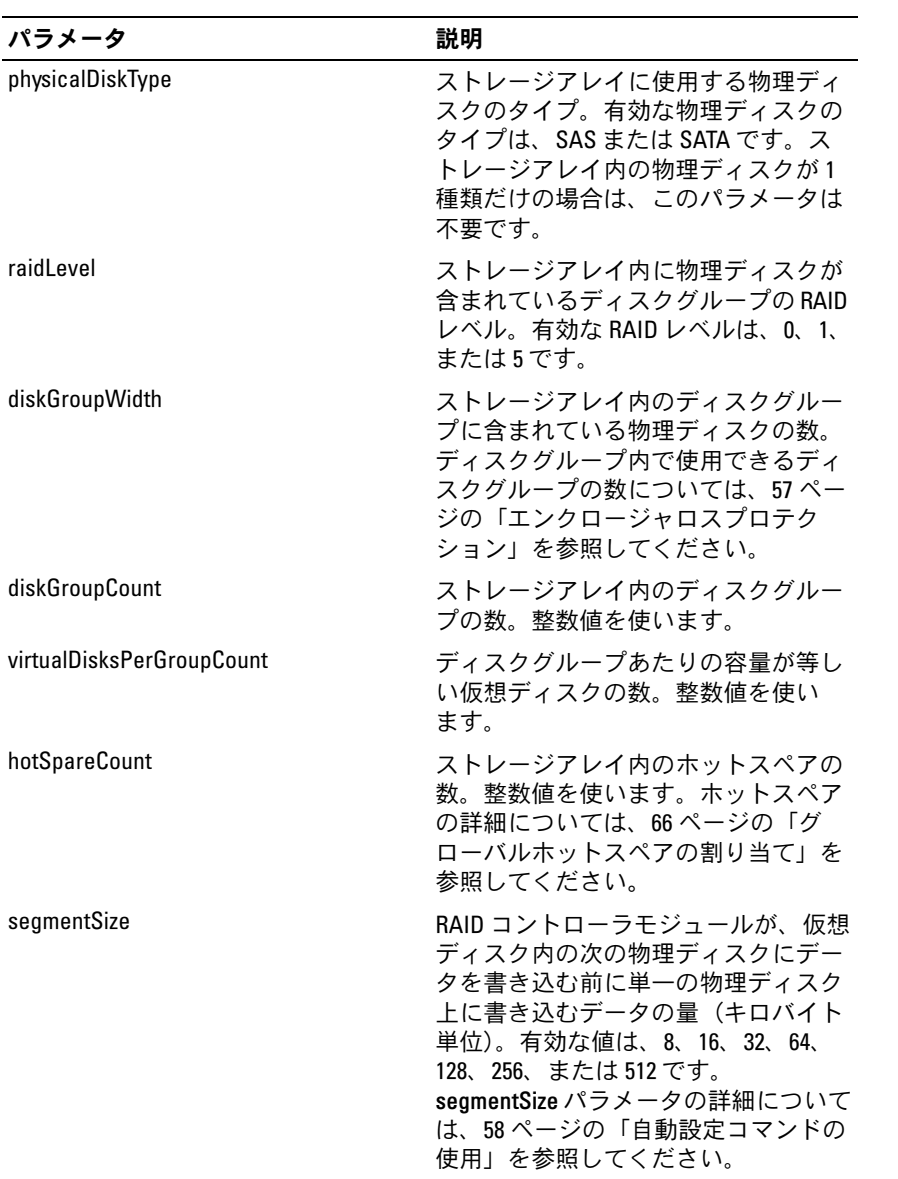

## <span id="page-128-0"></span>Autoconfigure Storage Array Hot Spares

このコマンドを実行すると、ストレージアレイ内のホットスペアの定義 と設定が自動的に行われます。このコマンドはいつでも実行できます。 このコマンドにより、ストレージアレイに最適のホットスペアの適用範 囲が指定されます。

## シンタックス

autoConfigure storageArray hotSpares

## パラメータ

なし。

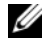

<mark>◇</mark> メモ:autoconfigure storageArray hotSpares コマンドを実行すると、RAID コントローラモジュールのファームウェアは、ストレージアレイ内の物理 ディスクの総数とタイプに基づいて、作成するホットスペアの数を決め ます。

## <span id="page-128-1"></span>Check Disk Consistency

このコマンドを実行すると、仮想ディスクに一貫性のエラーとメディア のエラーがないかどうかがチェックされ、チェックの結果がファイルに 書き込まれます。

## シンタックス

check virtualDisk [ 仮想ディスク名 ] consistency [consistencyErrorFile=ファイル名 ] [mediaErrorFile= ファイル名 ] [priority=(highest | high | medium | low | lowest)] [verbose=(TRUE|FALSE)]

パラメータ

| パラメータ                | 説明                                                                                                    |
|----------------------|----------------------------------------------------------------------------------------------------|
| virtualDisk          | 一貫性をチェックする特定の仮想ディ<br>スクの名前。仮想ディスク名の前後に<br>ブラケット ([]) を挿入する必要があ<br>ります。仮想ディスク名に特殊文字が<br>使われている場合は、仮想ディスク名<br>の前後に引用符(")も挿入する必要<br>があります。                           |
| consistencyErrorFile | 一貫性エラーの情報を保存するファイ<br>ルの名前。ファイル名の前後に引用符<br>("") を挿入する必要があります。                                                                                                    |
| mediaFrrorFile       | メディアエラーの情報を保存するファ<br>イルの名前。ファイル名の前後に引用<br>符("")を挿入する必要があります。                                                                                                    |
| priority             | ホストの I/0 動作との比較で、コンシ<br>ステンシーチェックの優先度を指定し<br>ます。有効なエントリは、最高、高、<br>中、低、最低です。                                                                                       |
| verbose              | 処理済のパーセンテージなど、進行状<br>況の詳細を取り込み、仮想ディスクの<br>一貫性が修復される間、情報を表示し<br>ます。進行状況の詳細を取り込むに<br>は、このパラメータを TRUE に設定し<br>ます。進行状況の詳細を取り込まない<br>ようにするには、このパラメータを<br>FALSE に設定します。 |

## <span id="page-129-0"></span>Clear Physical Disk Channel Statistics

このコマンドを実行すると、すべての仮想ディスクチャネルの統計がリ セットされます。

## シンタックス

clear allPhysicalDiskChannels stats

## パラメータ

なし。

## 130 | スクリプトコマンド

## <span id="page-130-0"></span>Clear Storage Array Configuration

このコマンドを実行すると、ストレージアレイ内の RAID コントロー ラモジュールから設定全体がクリアされます。すべてのディスクグル ープ、仮想ディスク、およびホットスペアを定義する情報が削除され ます。このコマンドを使用して、定義された設定をすでに持つストレー ジアレイ上に新しい設定を作成します。

■ 注意:このコマンドを実行すると、既存のストレージアレイの設定は直 ちに削除されます。ストレージアレイを設定する前に、接続されているす べてのホストを再起動する必要があります。

## シンタックス

clear storageArray configuration

#### パラメータ

なし。

## <span id="page-130-1"></span>Clear Storage Array Event Log

このコマンドを実行すると、Major Event Log (MEL) バッファ内の データが削除されることにより、ストレージアレイの MEL がクリアさ れます。

■ 注意:このコマンドを実行すると、ストレージアレイ内の既存の MEL は 直ちに削除されます。

## シンタックス

clear storageArray eventLog

## パラメータ

なし。

## スクリプトコマンド | 131

## <span id="page-131-0"></span>Clear Storage Array Firmware Pending Area

このコマンドを実行すると、保留領域のバッファから、以前にダウン ロードしたファームウェアイメージまたは不揮発性ランダムアクセスメ モリ(NVSRAM)の値が削除されます。

■ 注意:このコマンドを実行すると、ストレージアレイ内の既存の保留領 域の内容が削除されます。

## シンタックス

clear storageArray firmwarePendingArea

## パラメータ

なし。

## <span id="page-131-1"></span>Clear Virtual Disk Reservations

このコマンドを実行すると、仮想ディスクの永続的な予約がクリアされ ます。

## シンタックス

clear (allVirtualDisks | virtualDisk [ 仮想ディスク名 ] | virtualDisks [ 仮想ディスク名 1 *...*  仮想ディスク名 n]) reservations

## パラメータ

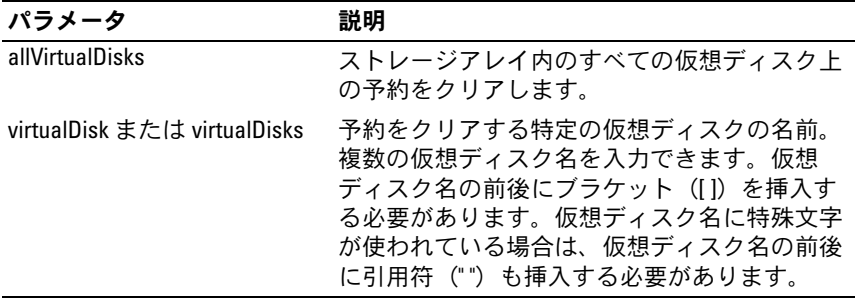

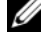

■ メモ:名前には、英数文字、ハイフン、アンダースコアを自由に組み合 わせて使用できます。コマンド名の長さは 30 文字までです。文字数の制 限を超える場合は、角括弧 (I l) の代わりに山括弧 (< >) を使用してくだ さい。

## <span id="page-132-0"></span>Create Host

このコマンドを実行すると、新しいホストが作成されます。

■ メモ: ホストとは、ストレージアレイに接続されているシステムで、HBA ホストポートを介してストレージアレイ上の仮想ディスクにアクセスし ます。個別のホストに対して特定の仮想ディスクから論理ユニット番号 (LUN)へのマッピングを定義したり、ホストを 1 つまたは複数の仮想ディ スクへのアクセスを共有するホストグループに割り当てたりできます。

#### シンタックス

create host userLabel=" ホスト名 " [hostGroup=" ホストグループ名 "]

## パラメータ

| パラメータ     | 説明                                                                                                    |
|-----------|----------------------------------------------------------------------------------------------------|
| userLabel | 作成するホストに付ける名前。ホスト名の前後に<br>引用符(")を挿入する必要があります。                                                                                                    |
| hostGroup | 作成する新しいホストが属するホストグループの<br>名前。ホストグループ名の前後に引用符("")を<br>挿入する必要があります (ホストグループが存在<br>しない場合は、create hostGroup コマンドを使用し<br>て新しいホストグループを作成できます)。                                                                                              |
|           | メモ:ホストグループとは、同じ仮想ディスクへ<br>のアクセスを共有するホストの集まりを指定する<br>ように定義されたオプションのトポロジ的な要素<br>です。ホストグループは論理エンティティです。<br>同じ仮想ディスクへのアクセスを共有するホスト<br>が複数ある場合にのみ、ホストグループを定義し<br>てください。作成するホストを所属させるホスト<br>グループを指定しない場合、新たに定義されたホ<br>ストはデフォルトホストグループに属します。 |

<sup>■</sup> メモ:名前には、英数文字、ハイフン、アンダースコアを自由に組み合 わせて使用できます。コマンド名の長さは 30 文字までです。文字数の制 限を超える場合は、角括弧 (II) の代わりに山括弧 (<>) を使用してくだ さい。

例

-c create host userLabel= \"job2900\";"

## <span id="page-133-0"></span>Create Host Group

このコマンドを実行すると、新しいホストグループが作成されます。

■ メモ:ホストグループとは、同じ仮想ディスクへのアクセスを共有する ホストの集まりを指定するように定義できるオプションのトポロジ的な要 素です。ホストグループは論理エンティティです。同じ仮想ディスクへの アクセスを共有できるホストが複数ある場合にのみ、ホストグループを定 義してください。

## シンタックス

create hostGroup userLabel="ホストグループ名"

#### パラメータ

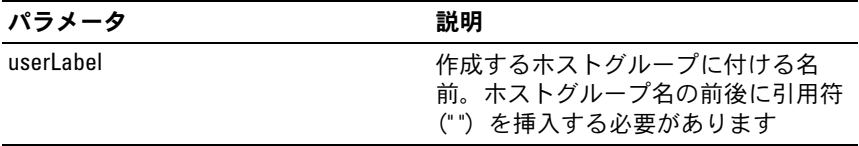

■ メモ:名前には、英数文字、ハイフン、アンダースコアを自由に組み合 わせて使用できます。コマンド名の長さは 30 文字までです。文字数の制 限を超える場合は、角括弧([ ])の代わりに山括弧(<>)を使用してくだ さい。

## <span id="page-133-1"></span>Create Host Port

このコマンドを実行すると、新しい HBA ホストポート ID が作成され ます。ID は、RAID コントローラモジュールに対する物理 HBA ホスト ポートを表すソフトウェア値です。ホストポート ID がなければ、RAID コントローラモジュールはホストポートから命令もデータも受け取るこ とができません。

## シンタックス

create hostPort identifier="wwid" userLabel=" ポートラベル " host=" ホスト名 "

パラメータ

| パラメータ      | 説明                                                                                                    |
|------------|----------------------------------------------------------------------------------------------------|
| identifier | HBA ホストポートの WWID。WWID の<br>前後に引用符("")を挿入する必要が<br>あります。                                                                                                    |
| userLabel  | 新しい HBA ホストポートに付ける名<br>前。ポートラベルの前後に引用符("")<br>を挿入する必要があります。                                                                                                    |
| host       | HBA ホストポートを定義するホストの<br>名前。ホスト名の前後に引用符("")<br>を挿入する必要があります。<br>メモ:HBA ホストポートとは、ホスト<br>システム内にあるホストアダプタ上の<br>物理的な接続です。HBA ホストポート<br>は、ホストにストレージアレイ内の仮<br>想ディスクへのアクセスを提供しま<br>す。ホストバスアダプタに物理的な接<br>続が1つしかない (ホストポート1個)<br>場合、ホストポートとホストバスアダ<br>プタは同義語です。 |

■ メモ:名前には、英数文字、ハイフン、アンダースコアを自由に組み合 わせて使用できます。コマンド名の長さは 30 文字までです。文字数の制 限を超える場合は、角括弧 ([ ]) の代わりに山括弧 (<>) を使用してくだ さい。

## Create iSCSI Initiator

このコマンドを実行すると、新しい iSCSI イニシエータオブジェクトが 作成されます。

## シンタックス

create iscsiInitiator iscsiName = iSCSI-ID userLabel = 名前 host = ホスト名 [chapSecret = パスワード ]

パラメータ

| パラメータ      | 説明                                            |
|------------|-----------------------------------------------|
| iscsiName  | iSCSI イニシエータのデフォルト識別子。                        |
| userLabel  | iSCSI イニシエータに使用する名前。名前を二重引用符<br>("")で囲んでください。 |
| host       | iSCSI イニシエータがインストールされているホストの<br>名前。           |
| chapSecret | ピア接続の認証に使用するパスワード。                            |

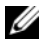

**シンモ:**チャレンジハンドシェイク認証プロトコル (CHAP) は、接続のピ アを認証するプロトコルです。CHAP は「シークレット」を共有するピア に基づいています。シークレットとは、パスワードに似たセキュリティ キーです。chapSecret は、相互認証を必要とするイニシエータのみに 使用してください。

## <span id="page-135-0"></span>Create RAID Virtual Disk (物理ディスクの自動選択)

このコマンドを実行すると、ストレージアレイの物理ディスクにまた がってディスクグループが、また、ディスクグループ内に新しい仮想 ディスクが作成されます。ストレージアレイ内の RAID コントローラモ ジュールは、仮想ディスクに含める物理ディスクを選択します。

## シンタックス

create virtualDisk physicalDiskCount= 物理ディスク数 raidLevel=0 | 1 | 5 userLabel="仮想ディスク名" [physicalDiskType=(SAS | SATA) capacity= 仮想ディスクの容量 owner=(0 | 1) segmentSize= セグメントサイズ値 enclosureLossProtect= (TRUE | FALSE)]

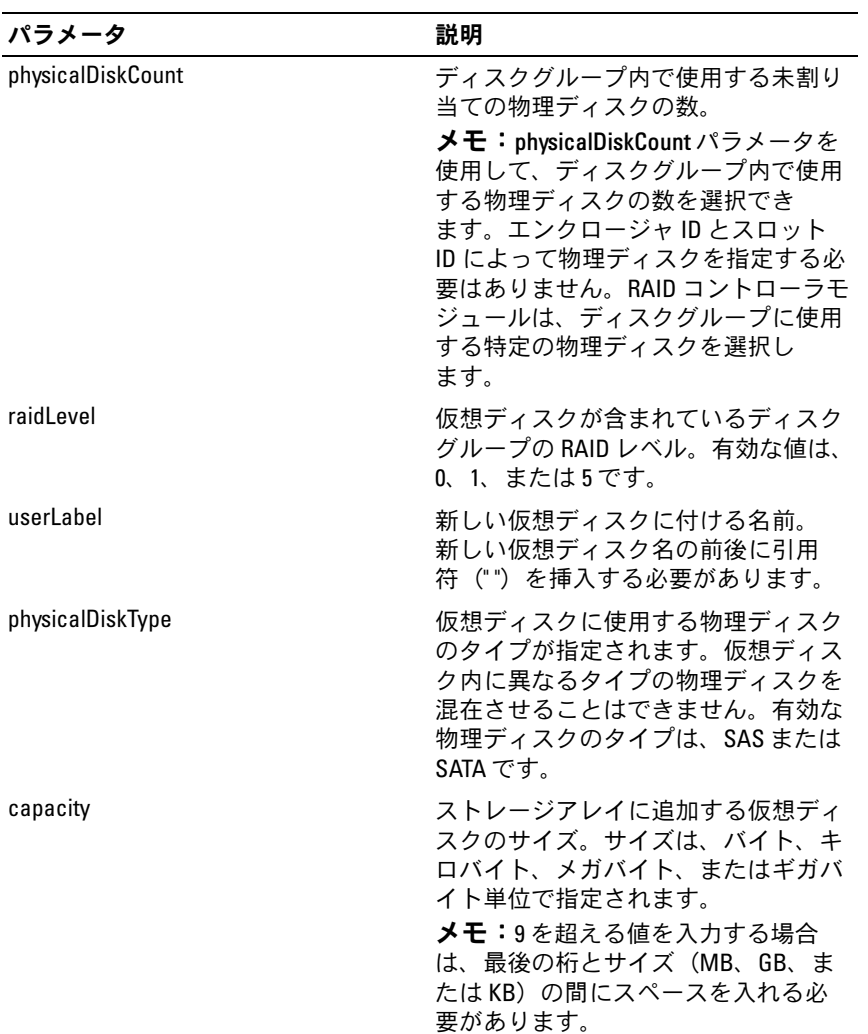

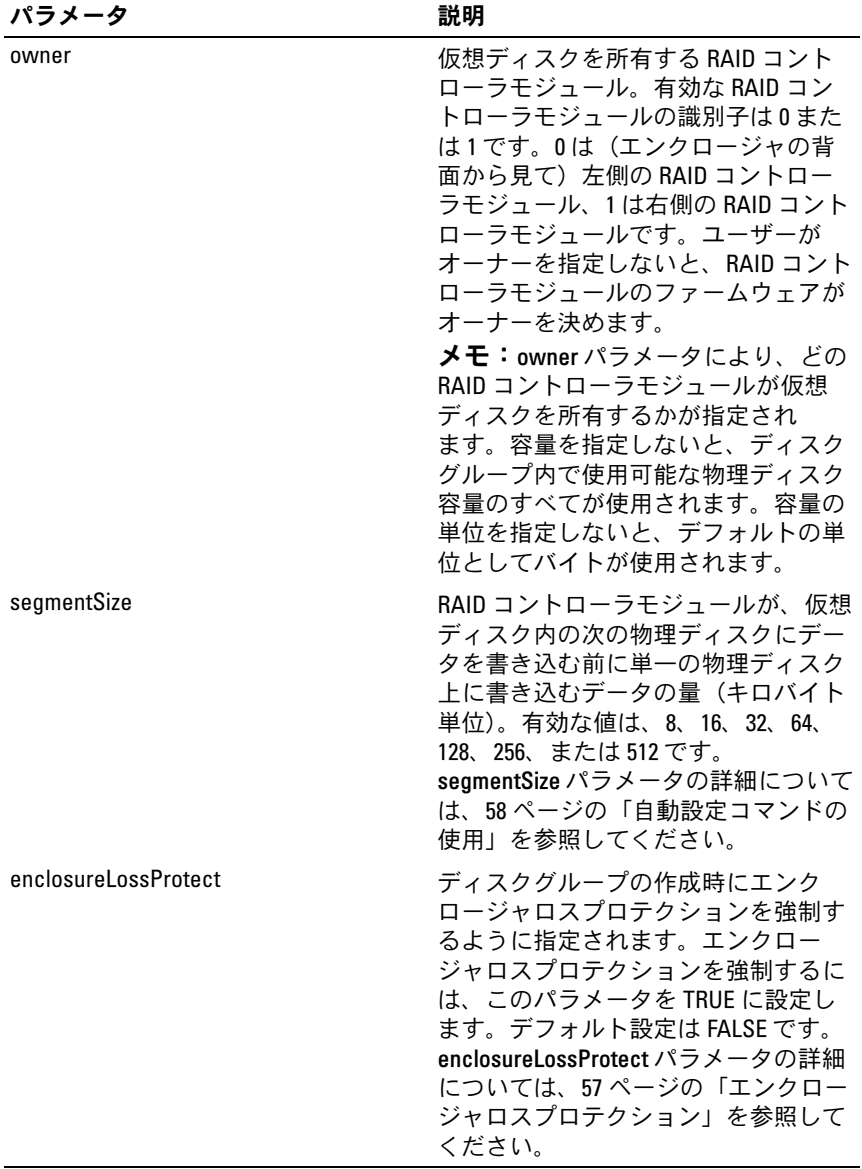

## <span id="page-138-0"></span>Create RAID Virtual Disk(空き容量に基づく選択)

このコマンドを実行すると、ディスクグループ内の空き領域に仮想ディ スクが作成されます。

## シンタックス

create virtualDisk diskGroup= ディスクグループ番号 userLabel=" 仮想ディスク名 " [freeCapacityArea= 空き容量インデックス番号 capacity= 仮想ディスクの容量 owner=(0 | 1) segmentSize= セグメントサイズ値 ]

#### パラメータ

パラメータ 説明

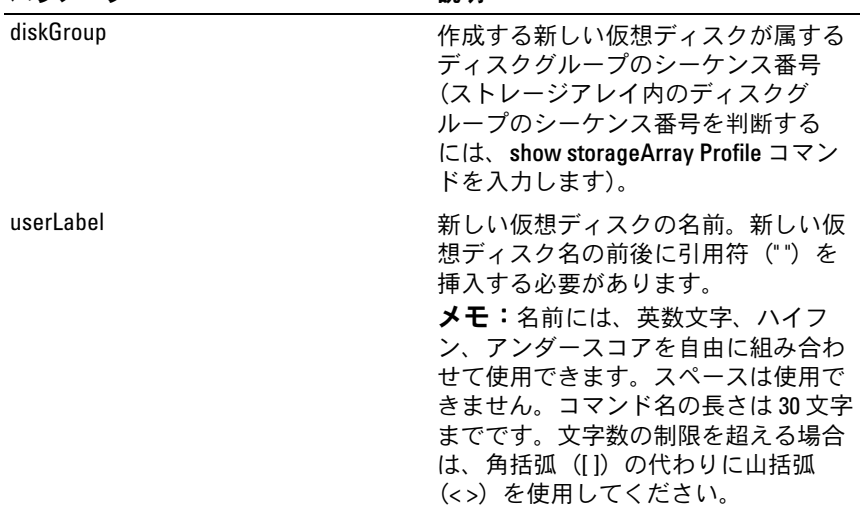

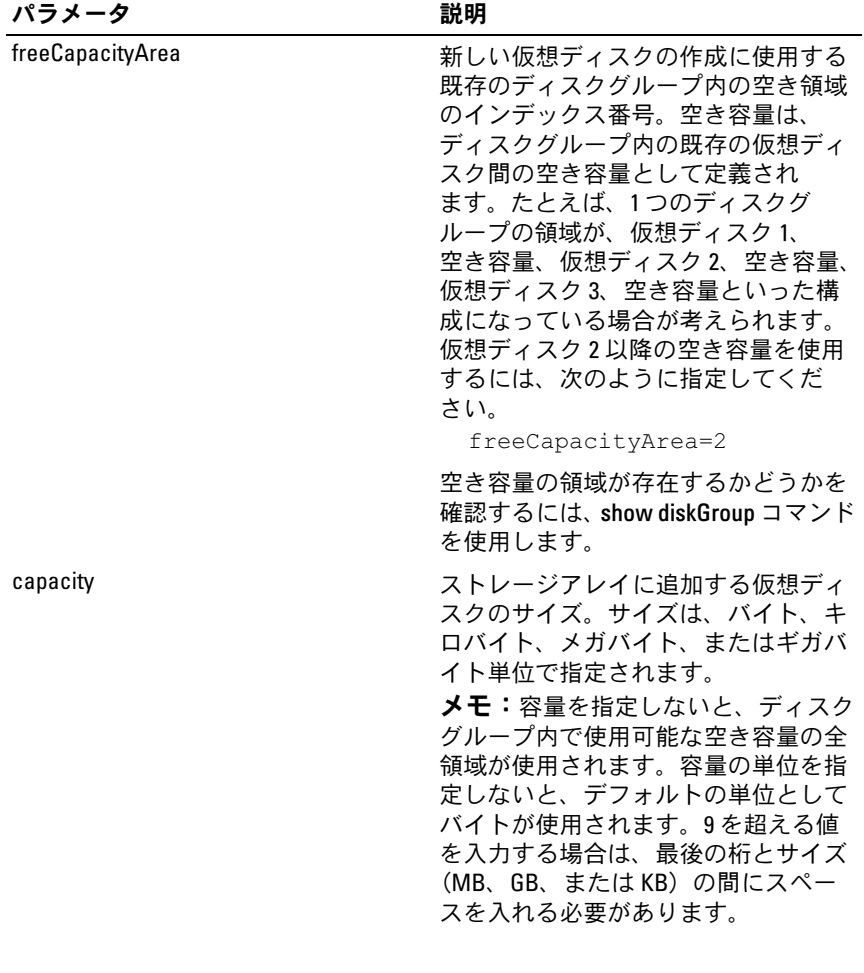

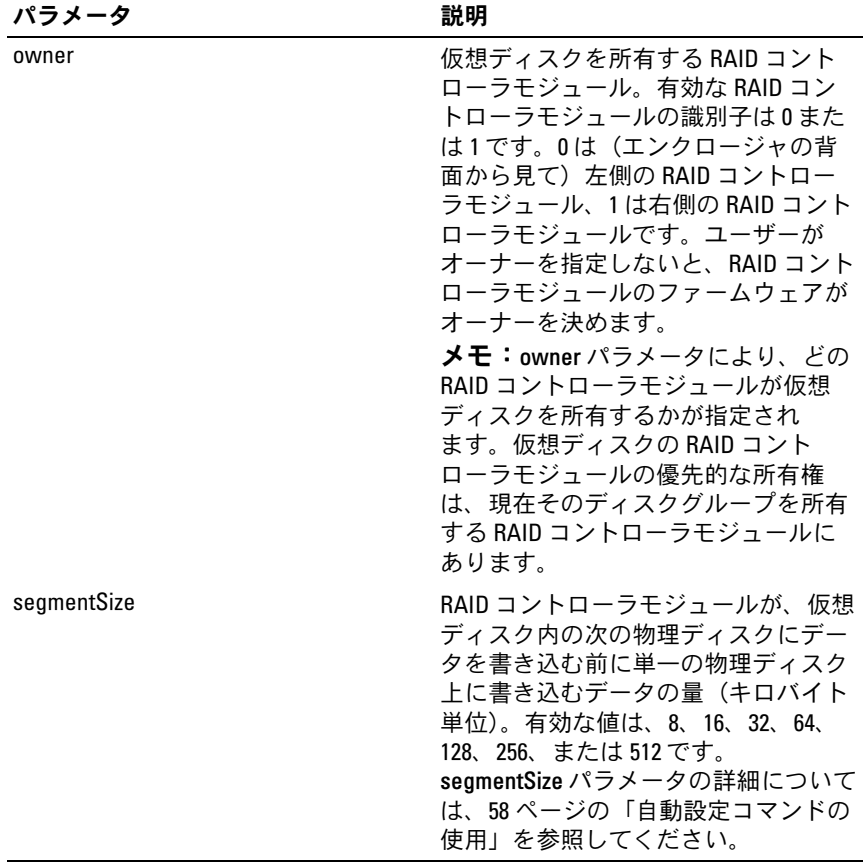

## <span id="page-141-0"></span>Create RAID Virtual Disk(物理ディスクの手動選択)

このコマンドを実行すると、新しいディスクグループと仮想ディスクが 作成され、仮想ディスク用の物理ディスクを指定することができます。

■ メモ:同じディスクグループと仮想ディスクの中に異なるタイプの物理 ディスクを混在させることはできません。RAID 仮想ディスク用に異なる タイプの物理ディスクを指定すると、このコマンドは失敗します。

## シンタックス

create virtualDisk physicalDisks= ( エンクロージャ ID0, スロット ID0... エンクロージャ IDn, ス ロット IDn) raidLevel=0 | 1 | 5 userLabel=" 仮想ディス ク名 " [capacity= 仮想ディスクの容量 owner=(0 | 1) segmentSize= セグメントサイズの値 enclosureLossProtect=(TRUE | FALSE)]

パラメータ

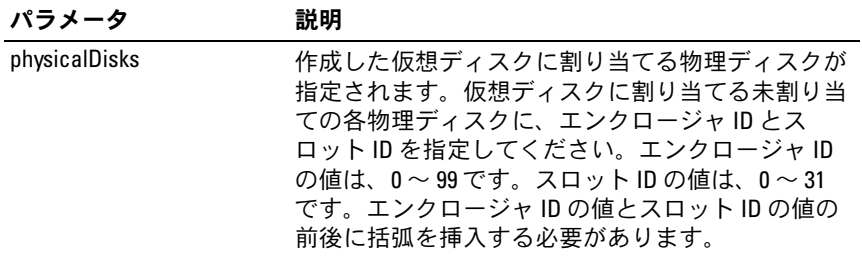

## 142 | スクリプトコマンド

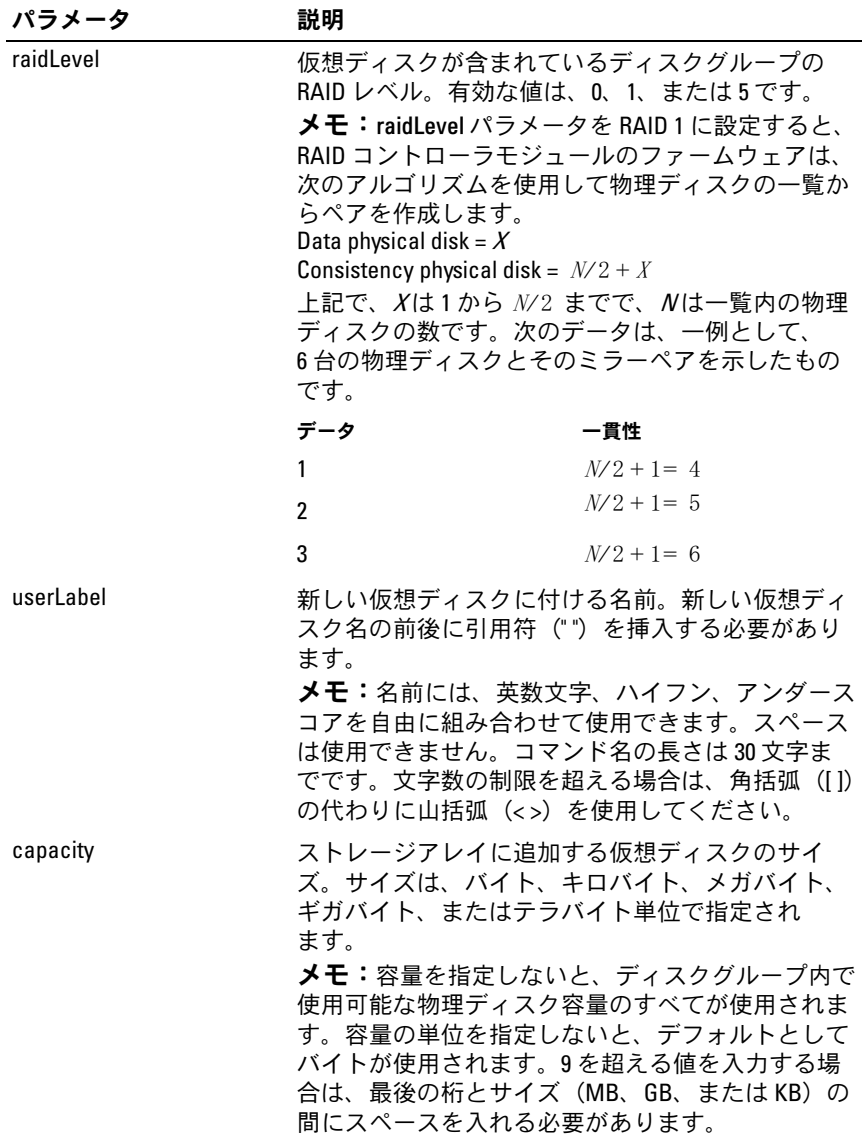

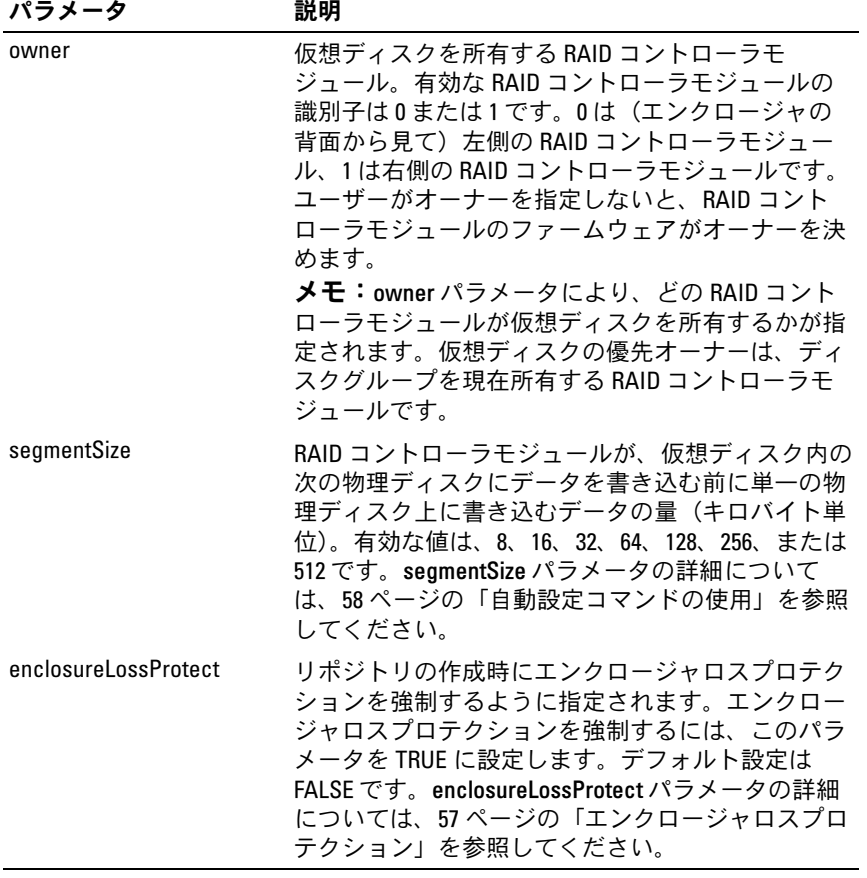

## 144 | スクリプトコマンド
## Create Snapshot Virtual Disk

このコマンドを実行すると、スナップショット仮想ディスクが作成され ます。このコマンドを使用する場合、次の 3 種類の方法のいずれかで スナップショット仮想ディスクを定義できます。

- ユーザー定義の物理ディスク
- ユーザー定義のディスクグループ
- スナップショット仮想ディスク用としてユーザーが定義した数の物 理ディスク

物理ディスクの数を定義する方法を選択した場合、RAID コントローラ モジュールのファームウェアは、スナップショット仮想ディスク用にど の物理ディスクを使用するかを選択します。

■ メモ:72 ページの「[最初のスナップショット](#page-71-0)仮想ディスク作成のための [ホストサーバーの](#page-71-0)準備」を参照してください。

- 注意: ソース仮想ディスクの新しいポイントインタイムイメージを作成 する前に、ソース仮想ディスクに対するすべてのデータアクセス (I/O) 処 理を停止するか、データ転送を一時停止して、ソース仮想ディスクの正確 なポイントインタイムイメージをキャプチャできるようにします。確実に すべての I/O 処理を停止するために、Windows® Internet Explorer® を含めす べてのアプリケーションを閉じます。
- メモ:関連付ける仮想ディスクのドライブ文字を削除するか (Windows)、 仮想ドライブをアンマウントする(Linux)ことによって、スナップショッ トとして安定したドライブのコピーを確保することができます。

### シンタックス(ユーザー定義の物理ディスク)

create snapshotVirtualDisk sourceVirtualDisk= " ソース仮想ディスク名 *"* [repositoryRAIDLevel= 0 | 1 | 5 repositoryPhysicalDisks= ( エンクロージャID0*,* スロット ID0 *...* エンクロージャIDn*,* ス ロット IDn) userLabel=" スナップショット仮想ディスク名 " warningThresholdPercent=パーセント値 repositoryPercentOfSource=パーセント値 repositoryUserLabel=*"* リポジトリ名 " repositoryFullPolicy=(failSourceWrites | failSnapShot) enclosureLossProtect=(TRUE | FALSE)]

### シンタックス(ユーザー定義のディスクグループ)

create snapshotVirtualDisk sourceVirtualDisk= " ソース仮想ディスク名 " [repositoryDiskGroup= ディスクグ ループ番号 freeCapacityArea= 空き容量インデックス番号 userLabel=" スナップショット仮想ディスク名 " warningThresholdPercent=パーセント値 repositoryPercentOfSource=パーセント値 repositoryUserLabel=" リポジトリ名 " repositoryFullPolicy=(failSourceWrites | failSnapShot) enclosureLossProtect=(TRUE | FALSE)]

### シンタックス(ユーザー定義の物理ディスクの数)

create snapshotVirtualDisk sourceVirtualDisk= " ソース仮想ディスク名 " [repositoryRAIDLevel= 0 | 1 | 5 repositoryPhysicalDiskCount=物理ディスク数 physicalDiskType=(SAS | SATA) userLabel= " スナップショット仮想ディスク名 " warningThresholdPercent=パーセント値 repositoryPercentOfSource=パーセント値 repositoryUserLabel=" リポジトリ名 " repositoryFullPolicy=(failSourceWrites | failSnapShot) enclosureLossProtect=(TRUE | FALSE)]

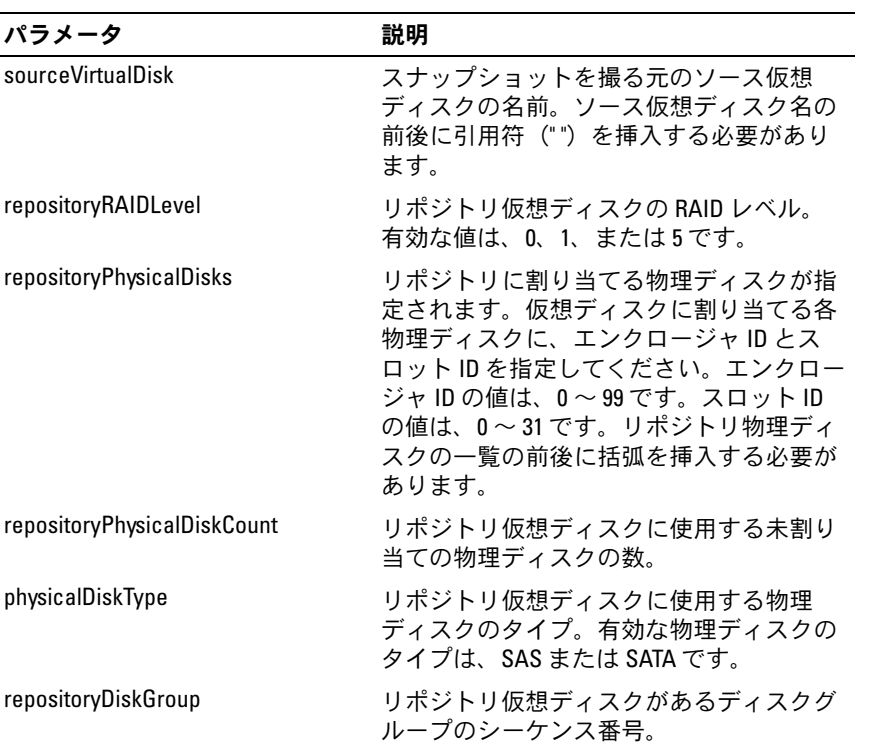

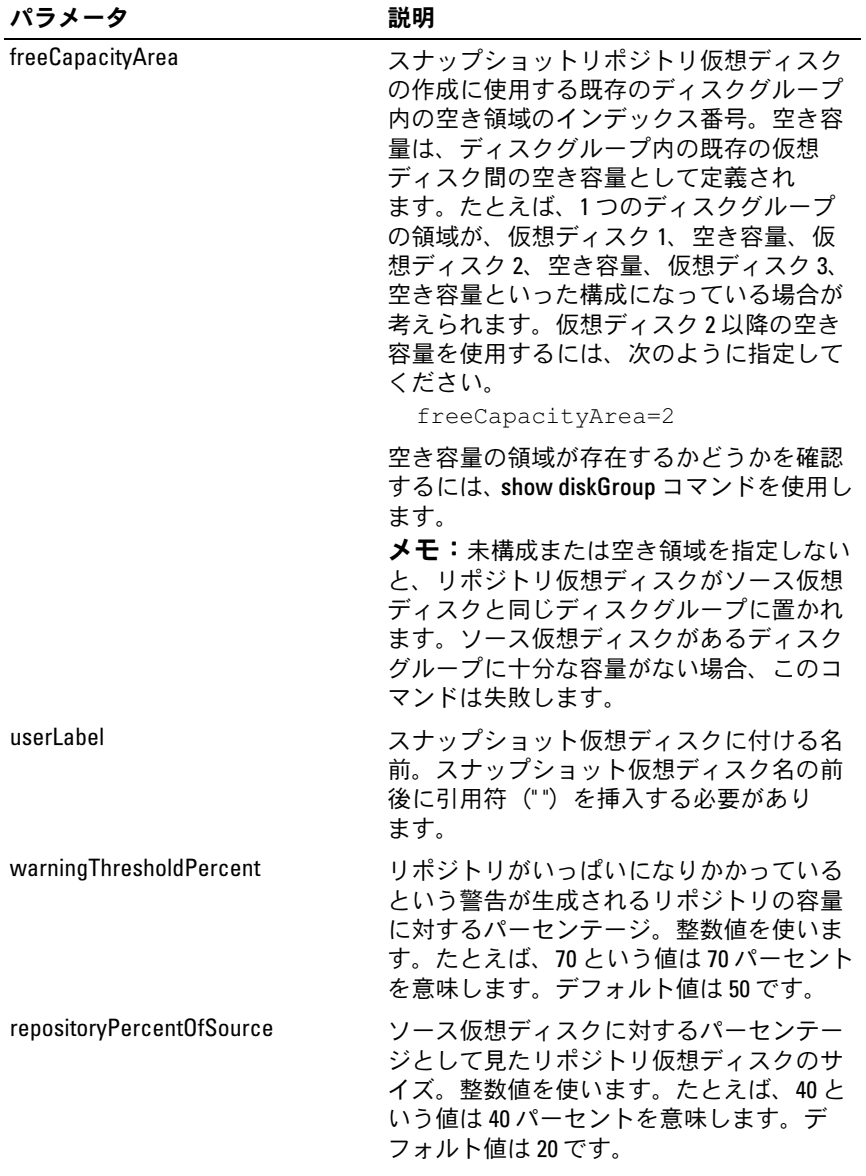

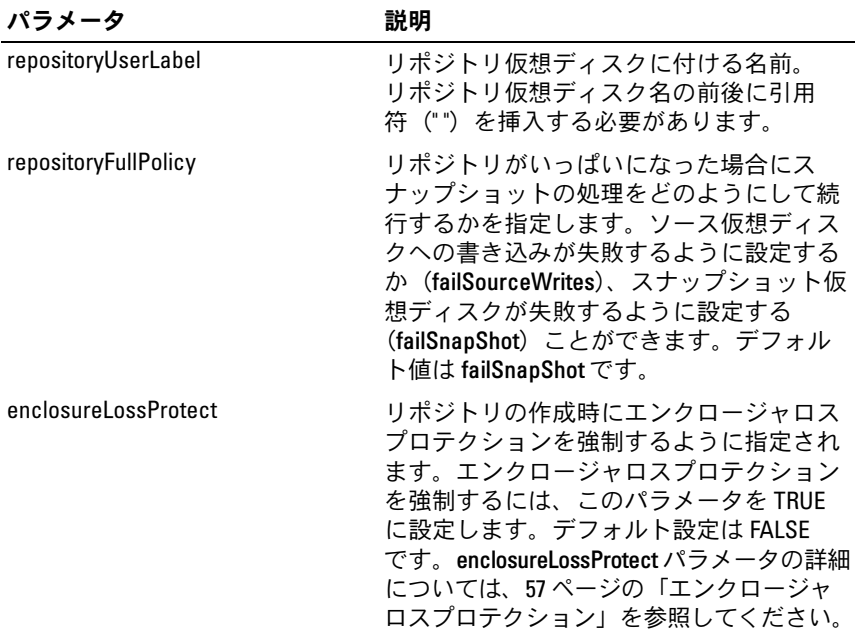

- メモ:名前には、英数文字、ハイフン、アンダースコアを自由に組み合 わせて使用できます。コマンド名の長さは 30 文字までです。文字数の制 限を超える場合は、角括弧 (II) の代わりに山括弧 (< >) を使用してくだ さい。
- メモ:スナップショット仮想ディスクとリポジトリ仮想ディスクに名前 を付けるための 1 つの技法として、ソース仮想ディスクの元の名前にハイ フンでつないだ接尾辞を加えるという方法があります。接尾辞は、スナッ プショット仮想ディスクとリポジトリ仮想ディスクを区別します。たとえ ば、Engineering Data という名前のソース仮想ディスクがある場合、スナッ プショット仮想ディスクの名前を Engineering Data-S1 に、リポジトリ仮想 ディスクの名前を EngineeringData-R1 にすることができます。

■ メモ:スナップショット仮想ディスクにもリポジトリ仮想ディスクにも 名前を選択しない場合、RAID コントローラモジュールは、ソース仮想 ディスク名を使ってデフォルト名を作成します。たとえば、ソース仮想 ディスク名が aaa で、スナップショット仮想ディスクがない場合、スナッ プショット仮想ディスクのデフォルト名は aaa – 1 となります。ソース仮 想ディスクに既に n-1個のスナップショット仮想ディスクがある場合、デ フォルト名は aaa - n になります。ソース仮想ディスク名が aaa で、ソース 仮想ディスクにリポジトリ仮想ディスクがない場合、リポジトリ仮想ディ スクのデフォルト名は aaa-R1 となります。 ソース仮想ディスクに既に n-1 個のリポジトリ仮想ディスクがある場合、デフォルト名は aaa – Rn にな ります。

### Create Virtual Disk Copy

このコマンドを実行すると、仮想ディスクのコピーが作成され、仮想 ディスクのコピー操作が開始します。

- メモ:88 ページの「仮想ディスクコピーを作成[するためのホストサー](#page-87-0) バーの[準備」](#page-87-0)を参照してください。
- 注意:ソース仮想ディスクの新しいコピーを作成する前に、ソース仮想 ディスク、および(該当する場合はターゲットディスク)に対するすべて のデータアクセス(I/O)処理を停止するか、データ転送を一時停止して、 ソース仮想ディスクの正確なポイントインタイムイメージをキャプチャで きるようにします。確実にすべての I/O 処理を停止するために、Windows Internet Explorer を含めすべてのアプリケーションを閉じます。
- **◇ メモ:**関連付ける仮想ディスクのドライブ文字を削除するか(Windows)、 仮想ドライブをアンマウントする(Linux)ことによって、仮想コピーとし て安定したドライブのコピーを確保できます。
- メモ:仮想ディスクのコピー操作は、一度に8件まで同時進行できます。 一度に 9 つ以上の仮想ディスクを作成しようとすると、進行中の仮想ディ スクのコピー操作の1つが完了し、Complete (完了)のステータスを返す まで、RAID コントローラモジュールは Pending (保留)のステータスを返 します。

#### シンタックス

create virtualDiskCopy source=" ソース名 " target=" ターゲット名 " [copyPriority=(highest | high | medium | low | lowest) targetReadOnlyEnabled= (TRUE | FALSE)]

パラメータ

| パラメータ                 | 説明                                                                                                    |
|-----------------------|----------------------------------------------------------------------------------------------------|
| source                | ソース仮想ディスクとして使う既存の仮想ディ<br>スクの名前。ソース仮想ディスク名の前後に引<br>用符(")を挿入する必要があります。                                                                                                    |
|                       | メモ:名前には、英数文字、ハイフン、アン<br>ダースコアを自由に組み合わせて使用でき<br>ます。コマンド名の長さは30文字までです。<br>文字数の制限を超える場合は、角括弧([ ])<br>の代わりに山括弧 (<>) を使用してください。                                                                        |
| target                | ターゲット仮想ディスクとして使う既存の仮想<br>ディスクの名前。ターゲット仮想ディスク名の<br>前後に引用符(")を挿入する必要があり<br>ます。                                                                                                    |
|                       | メモ:名前には、英数文字、ハイフン、アン<br>ダースコアを自由に組み合わせて使用でき<br>ます。コマンド名の長さは30文字までです。<br>文字数の制限を超える場合は、角括弧 ([])<br>の代わりに山括弧 (<>) を使用してください。                                                                        |
| copyPriority          | ホスト I/0 動作との比較で、仮想ディスクのコ<br>ピーの優先度が指定され<br>ます。有効なエントリは、最高、高、中、低、<br>最低です。                                                                                                    |
|                       | メモ:CopyPriority により、仮想ディスクのコ<br>ピーペアのソース仮想ディスクとターゲット仮<br>想ディスクの間でデータをコピーする際に使用<br>されるシステムリソースの量が定義されます。<br>最高の優先度を選択すると、仮想ディスクのコ<br>ピーはコピーの実行にほとんどのシステムリ<br>ソースを使うため、ホストのデータ転送のパ<br>フォーマンスが低下します。 |
| targetReadOnlyEnabled | ターゲット仮想ディスクの書き込み有効と読み<br>取り専用が切り替わります。ターゲット仮想<br>ディスクを書き込み可能にするには、このパラ<br>メータを FALSE に設定します。ターゲット仮想<br>ディスクへの書き込みを防止するには、このパ<br>ラメータを TRUE に設定します。                                                |

## Delete Disk Group

このコマンドを実行すると、ディスクグループ全体とそれに関連する仮 想ディスクが削除されます。

■ 注意:このコマンドを実行すると直ちに、ディスクグループ内のすべて のデータが失われます。

## シンタックス

delete diskGroup [ディスクグループ番号]

## パラメータ

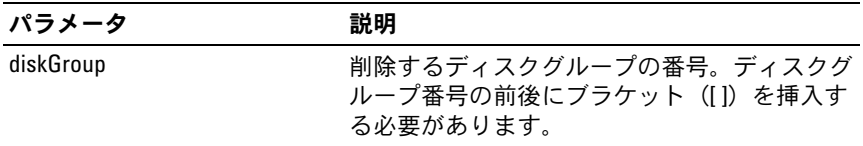

## Delete Host

このコマンドを実行すると、ホストが削除されます。

## シンタックス

delete host [ホスト名]

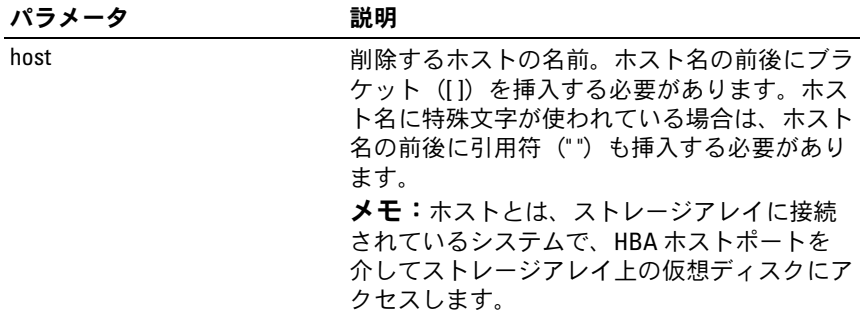

### Delete Host Group

このコマンドを実行すると、ホストグループが削除されます。

■ 注意:このコマンドを実行すると、ホストグループ内のホストの定義が すべて削除されます。

### シンタックス

delete hostGroup [ホストグループ名 ]

#### パラメータ

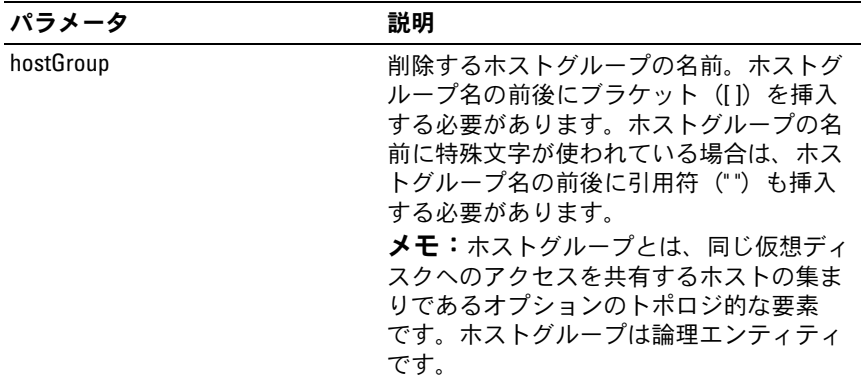

## Delete Host Port

このコマンドを実行すると、HBA ホストポート ID が削除されます。 ID は、RAID コントローラモジュールに対する物理 HBA ホストポート を表すソフトウェア値です。ID を削除すると、RAID コントローラモ ジュールは HBA ホストポートからの命令やデータを認識しなくなり ます。

#### シンタックス

delete hostPort [ホストポート名 ]

パラメータ

| パラメータ    | 説明                                                                                                    |
|----------|----------------------------------------------------------------------------------------------------|
| hostPort | 削除する HBA ホストポートの名前。<br>HBA ホストポートの名前の前後にブラ<br>ケット(口)を挿入する必要があり<br>ます。                                                                                                    |
|          | <b>メモ:HBA</b> ホストポートとは、ホスト<br>システム内にあるホストバスアダプタ<br>上の物理的な接続です。HBA ホスト<br>ポートは、ホストにストレージアレイ<br>内の仮想ディスクへのアクヤスを提供<br>します。ホストバスアダプタに物理的<br>な接続が1つしかない (ホストポート1<br>個)場合、HBA ホストポートとホスト<br>バスアダプタは同義語です。 |

例

-c "delete host [\"job2900\"];"

## Delete iSCSI Initiator

このコマンドを実行すると、特定の iSCSI イニシエータオブジェクトが 削除されます。

## シンタックス

delete iscsiInitiator ([iSCSI-ID | 名前])

#### パラメータ

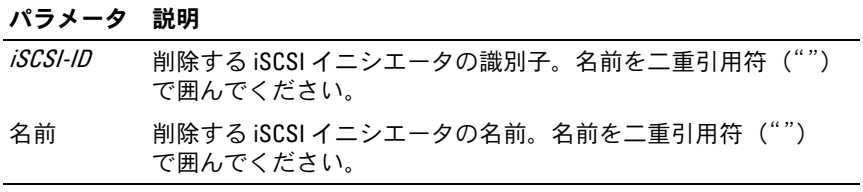

### 例

-c "delete iscsiInitiator [\"job29002\"];"

## Delete Virtual Disk

このコマンドを実行すると、1 つまたは複数の標準的仮想ディスク、ま たはスナップショットとスナップショットリポジトリ仮想ディスクが削 除されます。

■ 注意:このコマンドを実行すると直ちに、仮想ディスク内のすべての データが失われます。

#### シンタックス

delete (allVirtualDisks | virtualDisk [仮想ディスク名 ] | virtualDisks [ 仮想ディスク名 1... 仮想ディスク名 n])

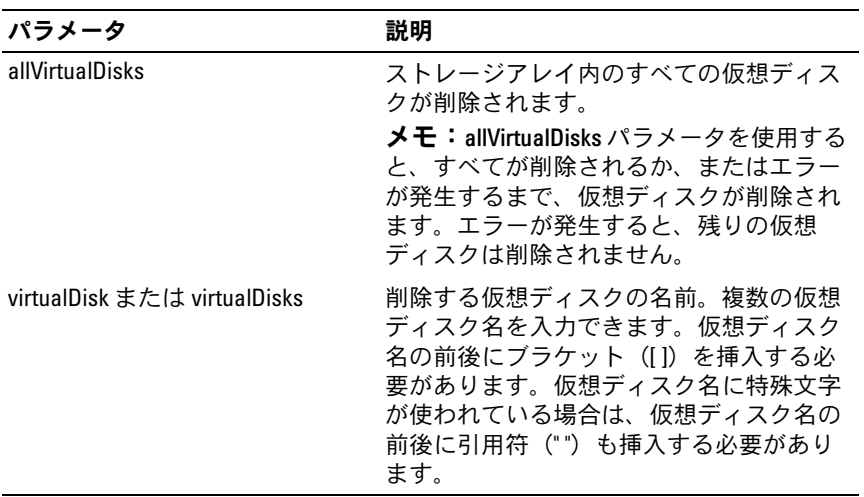

## Diagnose RAID Controller Module

このコマンドを実行すると、RAID コントローラモジュールに診断テス トが実行されます。

testID パラメータは次のオプションを取ります。これらのオプションを 使用して、RAID コントローラモジュールが正常に機能していることを 確認できます。 •

- **1** テストを読み込みます。
- **2** データのループバックテストを行います。 •
- **3** テストを書き込みます。

診断テストは、物理ディスクへのデータの書き込みと読み出しを行う ループバックテストで構成されています。

## シンタックス

```
diagnose controller [(0 | 1)] 
loopbackPhysicalDiskChannel=(allchannels | 
(1 \mid 2)) testID=(1 \mid 2 \mid 3 \mid \text{discreteLines})[patternFile="ファイル名"]
```
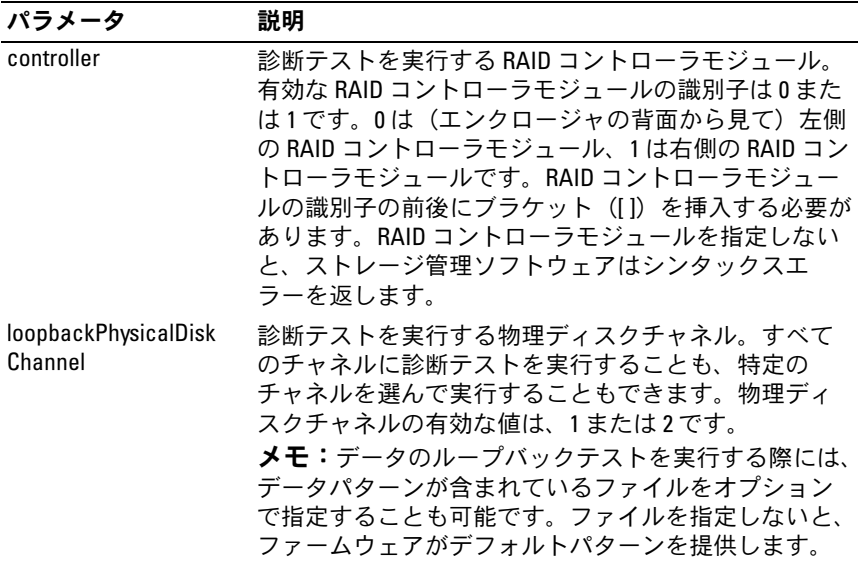

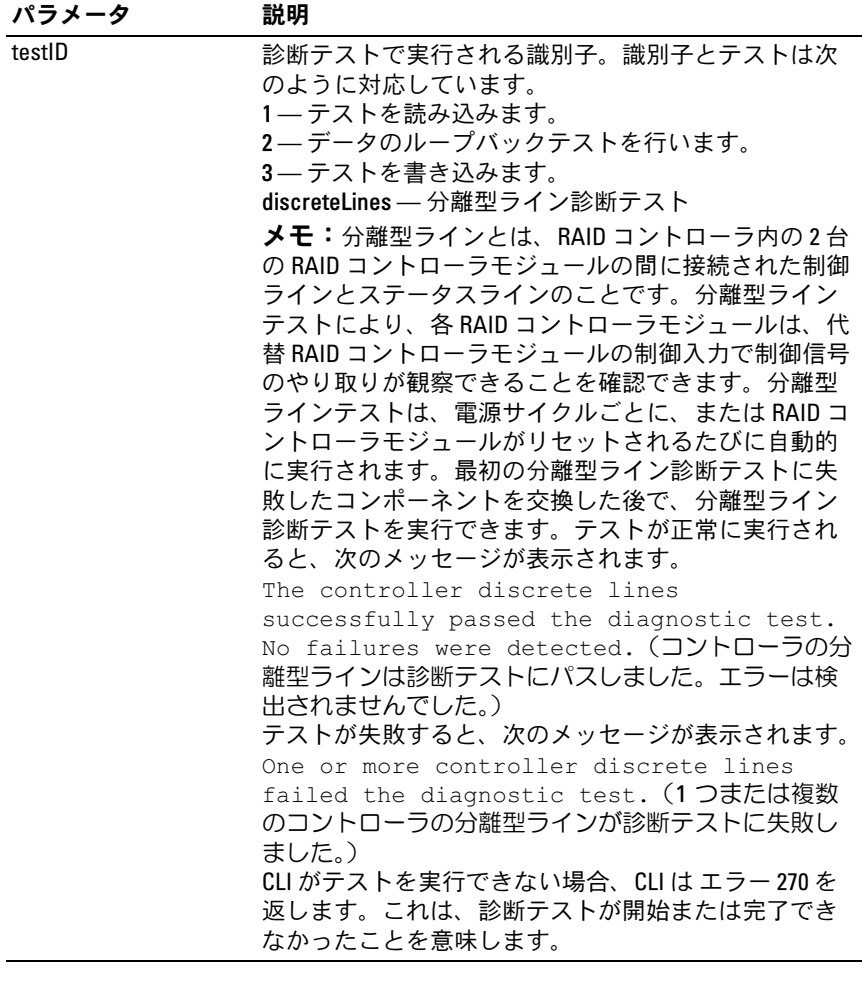

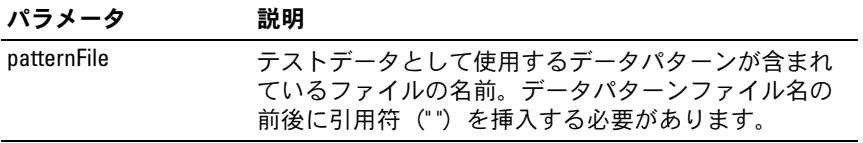

## Disable Storage Array Feature

このコマンドを実行すると、ストレージアレイの機能が無効になり ます。ストレージアレイ内で有効なすべての機能の識別子の一覧を表示 するには、**show storageArray** コマンドを実行します。

# シンタックス

```
disable storageArray feature=(snapshot | 
virtualDiskCopy)
```
# パラメータ

なし。

## Download Enclosure Management Module Firmware

このコマンドを実行すると、エンクロージャ管理モジュール(EMM) 用のファームウェアがダウンロードされます。

# シンタックス

download (allEnclosures | enclosure [エンクロージャ ID]) firmware file="ファイル名"

パラメータ

| パラメータ   | 説明                                                                                                    |
|---------|----------------------------------------------------------------------------------------------------|
| エンクロージャ | 新しいファームウェアをロードするエンク<br>ロージャを識別します。エンクロージャ ID<br>の値は、0 ~ 99 です。エンクロージャ ID の<br>値の前後にブラケット([1)を挿入する必<br>要があります。                                                                                                    |
|         | <b>メモ:</b> 次のパラメータが使用できます。(1)<br>allEnclosures パラメータ。ストレージアレ<br>イ内のすべての EMM に新しいファーム<br>ウェアがダウンロードされます。(2)<br>enclosure パラメータ。特定の EMM に新し<br>いファームウェアがダウンロードされま<br>す。新しいファームウェアのダウンロード<br>先とする EMM が複数で、すべての EMM で<br>はないという場合には、各エンクロージャ<br>に対してこのコマンドを入力する必要があ<br>ります。 |
| file    | ファームウェアイメージが含まれている<br>ファイルのファイルパスとファイル名。<br>ファームウェアイメージファイルのパスと<br>ファイル名の前後に引用符(")を挿入す<br>る必要があります。                                                                                                    |

### Download Physical Disk Firmware

このコマンドを実行すると、物理ディスクにファームウェアイメージが ダウンロードされます。

■ 注意:物理ディスクのファームウェアは、正しくダウンロードしないと 物理ディスクの損傷やデータの損失を招くおそれがあります。

物理ディスクのファームウェアのダウンロードを試みる前に、次の手順 を実行してください。

- 1 ファームウェアイメージをダウンロードする前に、ストレージアレ イに対するすべての I/O 動作を停止します。
- 2 ファームウェアイメージファイルが物理ディスクのエンクロージャ に対応していることを確認します。選択した物理ディスクのエンク ロージャに対応していないファイルをダウンロードすると、エンク ロージャが使用できなくなるおそれがあります。

3 物理ディスクのファームウェアのダウンロード中に、ストレージア レイの設定を一切変更しないでください。設定の変更を試みると、 ファームウェアのダウンロードが失敗し、選択した物理ディスクが 使用できなくなるおそれがあります。

このコマンドを使用すれば、ストレージアレイ内のすべての物理ディス クにファームウェアをインストールする前に、1 台の物理ディスク上で ファームウェアをテストできます (ストレージアレイ内のすべての物 理ディスクにファームウェアをダウンロードするには、**download storageArray physicalDiskFirmware** コマンドを使用します)。 このコマンドを実行すると、ダウンロードが完了または失敗するまで、 すべての I/O 動作がブロックされます。ダウンロードを実行すると、 Successful(成功)、Unsuccessful With Reason(何らかの原因で 失敗)、または Never Attempted With Reason(何らかの原因で試 行されず)のいずれかのステータスが返されます。

#### シンタックス

download physicalDisk [ エンクロージャ ID, スロット ID] firmware file=" ファイル名 "

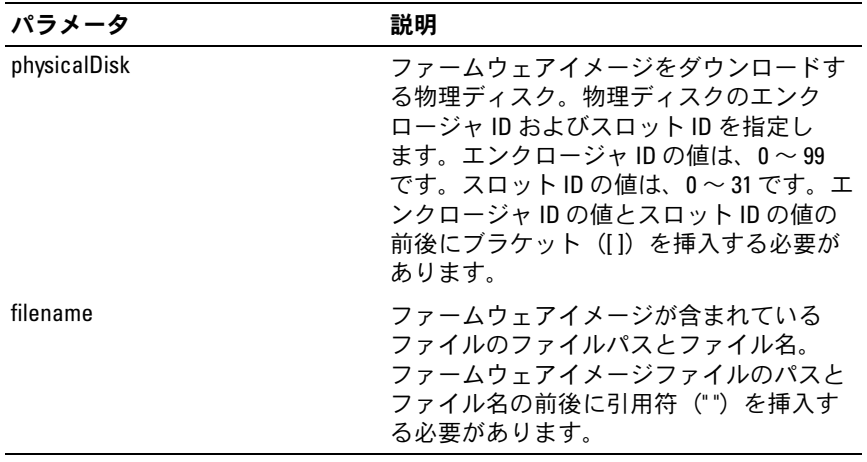

### Download Storage Array Firmware/NVSRAM

このコマンドを実行すると、ファームウェア、およびオプションで、ス トレージアレイ内の RAID コントローラモジュール用の NVSRAM 値が ダウンロードされます。NVSRAM 値のみをダウンロードする場合は、 **downLoad storageArray NVSRAM** コマンドを使用します。

### シンタックス

download storageArray firmware [, NVSRAM ] file=" ファイル名 " [, "NVSRAM- ファイル名 "] [downgrade= (TRUE | FALSE)] [activateNow=(TRUE | FALSE)]

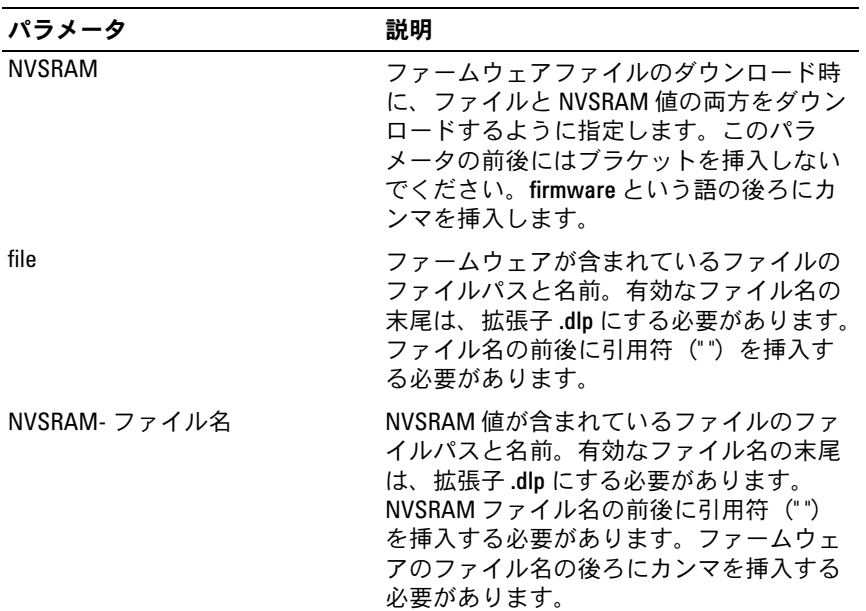

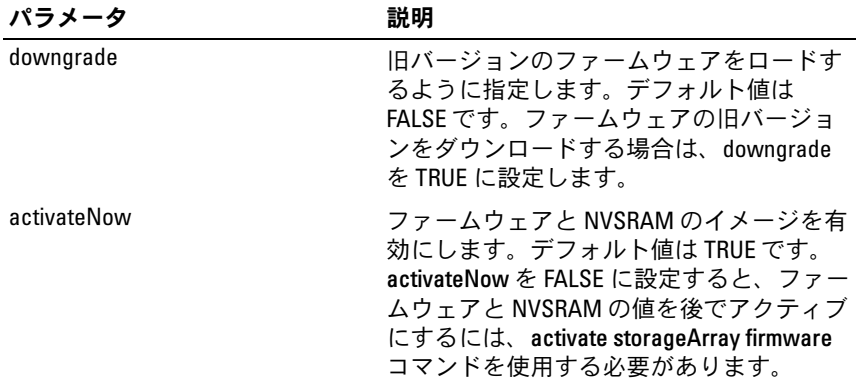

# Download Storage Array NVSRAM

このコマンドを実行すると、ストレージアレイの RAID コントローラモ ジュール用の NVSRAM 値がダウンロードされます。

## シンタックス

download storageArray NVSRAM file="ファイル名 "

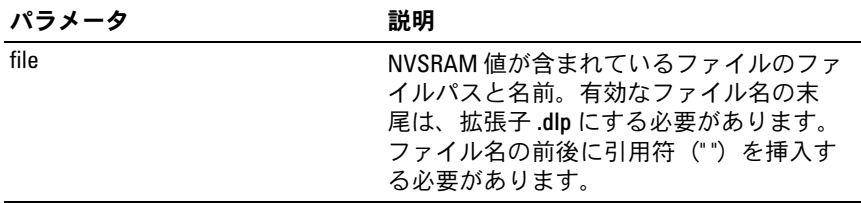

#### Download Storage Array Physical Disk Firmware

このコマンドを実行すると、ストレージアレイ内のすべての物理ディス クにファームウェアイメージがダウンロードされます。

#### シンタックス

download storageArray physicalDiskFirmware file= "ファイル名*"* [file="ファイル名2*"*...file="ファイル名N"]

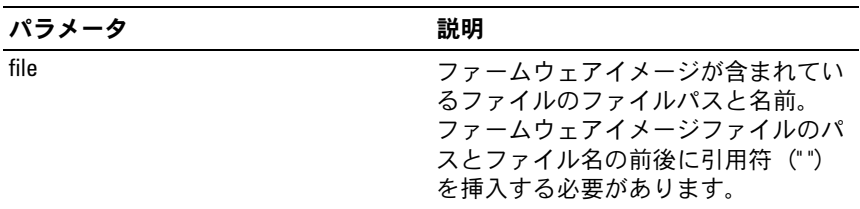

- メモ:このコマンドを実行する際には、ストレージアレイ内の物理ディ スクに複数のファームウェアイメージファイルをダウンロードできます。 ダウンロード可能なファームウェアイメージファイルの数は、ストレージ アレイによって左右されます。ダウンロードを試みるファームウェアイ メージファイルの数が、ストレージアレイに受け入れることのできる数を 超えると、ストレージ管理ソフトウェアはエラーを返します。
- ■■ メモ:冗長ディスクグループ内の複数の物理ディスクを含め、同時に複 数の物理ディスクをダウンロードするようにスケジュール化できます。各 ファームウェアイメージファイルには、イメージが実行される物理ディス クのタイプに関する情報が含まれています。指定したファームウェアイ メージは、対応している物理ディスクにのみダウンロードできます。特定 の物理ディスクにイメージをダウンロードするには、download physicalDisk firmware コマンドを使用します。
- <mark>◇</mark> メモ:download storageArray physicalDiskFirmware コマンドを実行すると、 各候補物理ディスクにダウンロードを試行するか、または stop storageArray downloadPhysicalDiskFirmware コマンドを実行するまで、すべ ての I/O 動作がブロックされます。download storageArray physicalDiskFirmware コマンドによるファームウェアイメージのダウンロー ドが完了すると、各候補物理ディスクが表示され、各物理ディスクのダウ ンロードステータスが示されます。次のダウンロードステータスメッセー ジのいずれかが表示されます。Successful(成功)、Unsuccessful With Reason(何らかの原因で失敗)、または Never Attempted With Reason(何ら かの原因で試行されず)。

## Enable RAID Controller Module

このコマンドを実行すると、診断プログラムの実行中に休止する RAID コントローラモジュールが復元されます。

### シンタックス

enable controller [(0 | 1)] dataTransfer

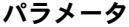

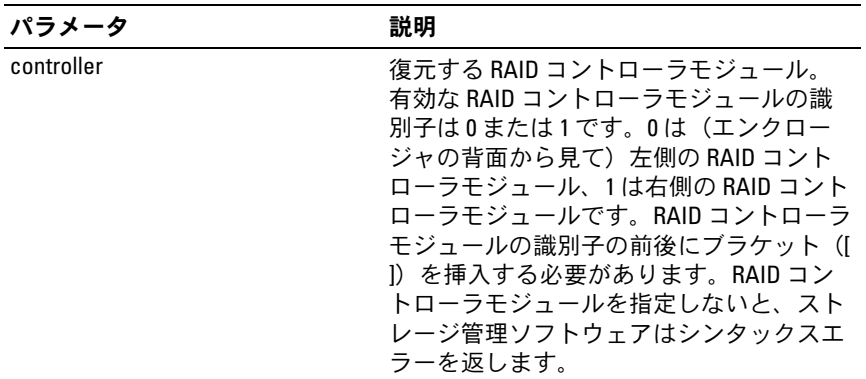

## Enable Storage Array Feature Key

このコマンドを実行すると、機能キーファイルによって機能が有効にな ります。

#### シンタックス

enable storageArray feature file="ファイル名"

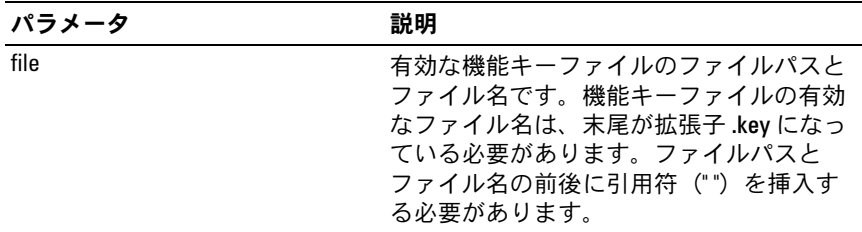

### Recopy Virtual Disk Copy

このコマンドを実行すると、既存の仮想ディスクのコピーペアを使用し て仮想ディスクのコピー操作が再実行されます。

- メモ:94 ページの「仮想ディスクの再[コピーを行うためのホストサー](#page-93-0) バーの[準備」](#page-93-0)を参照してください。
- 注意: ソース仮想ディスクの新しいコピーを作成する前に、ソース仮想 ディスク、および(該当する場合はターゲットディスク)に対するすべて のデータアクセス (I/O) 処理を停止するか、データ転送を一時停止して、 ソース仮想ディスクの正確なポイントインタイムイメージをキャプチャで きるようにします。確実にすべての I/O 処理を停止するために、Windows Internet Explorer を含めすべてのアプリケーションを閉じます。

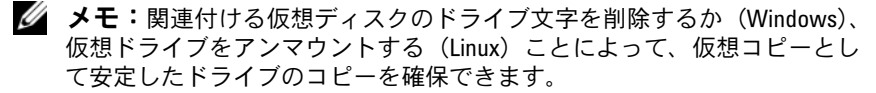

### シンタックス

recopy virtualDiskCopy target [ターゲット名] [source [ソース名]] [copyPriority=(highest | high | medium | low | lowest) targetReadOnlyEnabled= (TRUE | FALSE)]

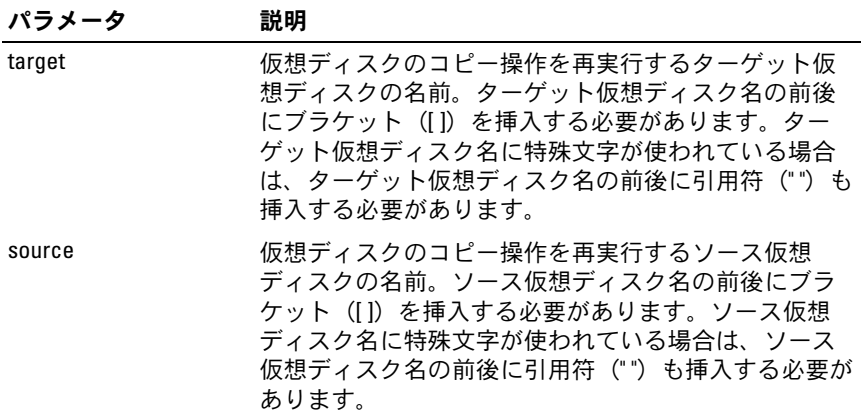

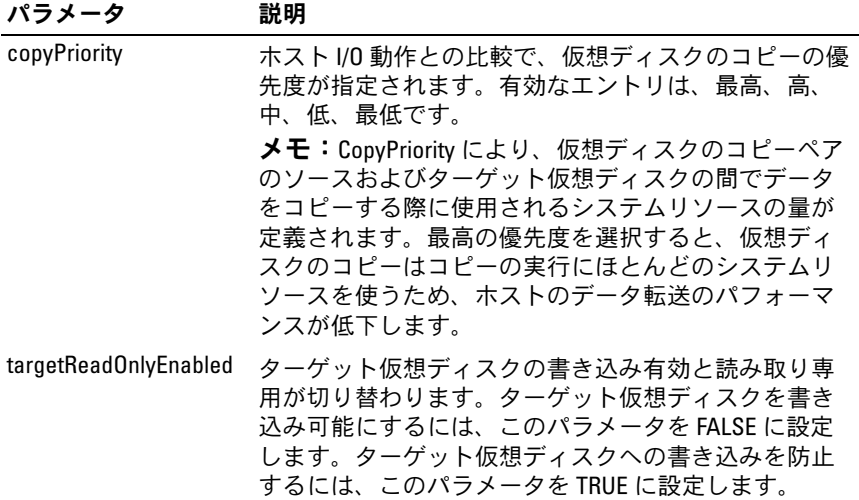

### Recover RAID Virtual Disk

このコマンドを実行すると、ディスク上のユーザーデータ領域をまった く初期化せずに、与えられたプロパティを使用して RAID 仮想ディスク が作成されます。パラメータ値は、ストレージアレイ用のリカバリプロ ファイルデータファイルから得られます。

### シンタックス

```
recover virtualDisk (physicalDisk=
(エンクロージャ ID, スロット ID) | physicalDisks=
( エンクロージャ ID0, スロット ID0 ... エンクロージャ IDn,
スロット IDn) | diskGroup= ディスクグループ番号 )
userLabel="仮想ディスク名" capacity=仮想ディスクの容量
offset= オフセット値
raidLevel=(0 | 1 | 5) segmentSize= セグメントサイズ値
[owner(0 | 1)]
```
パラメータ

| パラメータ                             | 説明                                                                                                    |
|-----------------------------------|----------------------------------------------------------------------------------------------------|
| physicalDisk または<br>physicalDisks | 作成する仮想ディスクに割り当てる物理ディスクが指定<br>されます。仮想ディスクに割り当てる各物理ディスクに、<br>エンクロージャ ID とスロット ID を指定してください。エ<br>ンクロージャ ID の値は、0~99です。スロット ID の値<br>は、0~31です。エンクロージャIDの値とスロットIDの<br>値の前後にブラケット ([]) を挿入する必要があります。                                                                                     |
| diskGroup                         | 作成する新しい仮想ディスクが属するディスクグループ<br>のシーケンス番号 (ストレージアレイ内のディスクグ<br>ループのシーケンス番号を判断するには、show<br>storageArray profile コマンドを入力します)。                                                                                                    |
| userLabel                         | 新しい仮想ディスクに付ける名前。新しい仮想ディスク<br>名の前後に引用符(")を挿入する必要があります。                                                                                                    |
| capacity                          | ストレージアレイに追加する仮想ディスクのサイズ。サ<br>イズは、バイト、キロバイト、メガバイト、またはギガ<br>バイト単位で指定されます。                                                                                                    |
| offset                            | ディスクグループのはじめから、参照された仮想ディス<br>クのはじめまでのブロック数。                                                                                                    |
| raidLevel                         | 物理ディスクが含まれているディスクグループの RAID レ<br>ベル。有効な値は、0、1、または5です。                                                                                                    |
| segmentSize                       | RAID コントローラモジュールが、仮想ディスク内の次の<br>物理ディスクにデータを書き込む前に単一の物理ディス<br>ク上に書き込むデータの量(キロバイト単位)。有効な値<br>は、8、16、32、64、128、256、または512です。<br>segmentSize パラメータの詳細については、58 ページの<br>「自動設定コマンドの使用」を参照してください。                                                                                          |
| owner                             | 仮想ディスクを所有する RAID コントローラモジュール。<br>有効な RAID コントローラモジュールの識別子は0また<br>は1です。0は(エンクロージャの背面から見て)左側の<br>RAID コントローラモジュール、1 は右側の RAID コント<br>ローラモジュールです。ユーザーがオーナーを指定しな<br>いと、RAID コントローラモジュールのファームウェアが<br>オーナーを決めます。owner パラメータの詳細について<br>は、53ページの「ユーザーが割り当てる物理ディスクで<br>仮想ディスクを作成」を参照してください。 |

## Re-create Snapshot

このコマンドを実行すると、既存のスナップショット仮想ディスクを使 用して、新しいコピーオンライト操作が開始します。単一のスナップ ショット仮想ディスク、または複数の仮想ディスクを再生成できます。

- **◎ メモ:83** ページの「[スナップショット](#page-82-0)仮想ディスクを再生成するための [ホストサーバーの](#page-82-0)準備」を参照してください。
- ■■ 注意: ソース仮想ディスクの新しいポイントインタイムイメージを作成 する前に、ソース仮想ディスクに対するすべてのデータアクセス (I/O) 処 理を停止するか、データ転送を一時停止して、ソース仮想ディスクの正確 なポイントインタイムイメージをキャプチャできるようにします。確実に すべての I/O 処理を停止するために、Windows® Internet Explorer® を含めす べてのアプリケーションを閉じます。
- **メモ:**関連付ける仮想ディスクのドライブ文字を削除するか (Windows)、 仮想ドライブをアンマウントする(Linux)ことによって、スナップショッ トとして安定したドライブのコピーを確保することができます。

### シンタックス

recreate snapshot (virtualDisk [ 仮想ディスク名 ] | virtualDisks 「仮想ディスク名 1 ... 仮想ディスク名 nl) [userLabel="スナップショット仮想ディスク名 " warningThresholdPercent=パーセント値 repositoryFullPolicy=(failSourceWrites | failSnapShot)]

パラメータ

| パラメータ                        | 説明                                                                                                    |
|------------------------------|----------------------------------------------------------------------------------------------------|
| virtualDisk または virtualDisks | 新しいコピーオンライト操作を開始する特定<br>の仮想ディスクの名前。複数の仮想ディスク<br>名を入力できます。仮想ディスク名の前後に<br>ブラケット (I) を挿入する必要があります。<br>仮想ディスク名に特殊文字が使われている場<br>合は、仮想ディスク名の前後に引用符 ("")<br>も挿入する必要があります。                                           |
| userLabel                    | スナップショット仮想ディスクの名前。ス<br>ナップショット仮想ディスク名の前後に引用<br>符("")を挿入する必要があります。スナッ<br>プショット仮想ディスク名を2つ以上入力す<br>ると、このコマンドは失敗します。                                                                                             |
| warningThresholdPercent      | リポジトリがいっぱいになりかかっていると<br>いう警告が生成されるリポジトリの容量に対<br>するパーセンテージ。整数値を使います。た<br>とえば、70という値は 70 パーセントを意味<br>します。デフォルト値は 50 パーセントです。<br><b>メモ:warningThresholdPercent</b> を指定しない<br>と、前回に設定した値が使用されます。                 |
| repositoryFullPolicy         | リポジトリがいっぱいになった場合にスナッ<br>プショットの処理をどのようにして続行する<br>かが指定されます。ソース仮想ディスクへの<br>書き込みが失敗するように設定するか<br>(failSourceWrites)、スナップショット仮想<br>ディスクへの書き込みが失敗するように設定<br>する (failSnapShot) ことができます。デフォ<br>ルト値は failSnapShot です。 |
|                              | メモ: repositoryFullPolicy を指定しないと、<br>前回に設定した値が使用されます。                                                                                                    |

■ メモ:名前には、英数文字、ハイフン、アンダースコアを自由に組み合 わせて使用できます。コマンド名の長さは 30 文字までです。文字数の制 限を超える場合は、角括弧 ([ ]) の代わりに山括弧 (< >) を使用してくだ さい。

- メモ:warningThresholdPercent パラメータまたは repositoryFullPolicy パラ メータを指定しないと、前回に設定した値が使用されます。オプションパ ラメータを使用する場合、スナップショットの再生成を実行すると、各ス ナップショット仮想ディスクが別々に処理されます。複数の仮想ディスク に同じ userLabel(名前)を指定すると、コマンドは失敗します。オプショ ンパラメータを指定しない場合、スナップショットの再生成を実行す ると、指定されたスナップショット仮想ディスクがバッチとして処理され ます。ただし、仮想ディスクすべての検証チェックが正常に実行されるこ とが条件です。正常に実行された場合、スナップショットは再生成処理を 開始し、処理が完了するまで、影響を受ける仮想ディスクのすべて(ス ナップショット、ソース、およびリポジトリ)が休止します。
- メモ:オプションパラメータを指定しない場合、スナップショットの再 生成コマンドを実行すると、指定されたスナップショット仮想ディスクが バッチとして処理されます。ただし、仮想ディスクすべての検証チェック が正常に実行されることが条件です。正常に実行された場合、スナップ ショットは再生成処理を開始し、処理が完了するまで、影響を受ける仮想 ディスクのすべて(スナップショット、ソース、およびリポジトリ)が休 止します。
- **メモ:**Microsoft ボリュームシャドウコピーサービス (VSS) プロバイダを 使用すると、複数のスナップショットの再生成を同時に行うことができ ます。

## Remove Virtual Disk Copy

このコマンドを実行すると、仮想ディスクのコピーペアが削除され ます。

## シンタックス

remove virtualDiskCopy target [ターゲット名 ] [source [ ソース名 ]]

パラメータ

| パラメータ  | 説明                                                                                                    |
|--------|----------------------------------------------------------------------------------------------------|
| target | 削除する仮想ディスクの名前。ターゲット仮想ディスク<br>名の前後にブラケット (II) を挿入する必要があります。<br>ターゲット仮想ディスク名に特殊文字が使われている場<br>合は、ターゲット仮想ディスク名の前後に引用符 ("")<br>も挿入する必要があります。 |
| source | 削除するソース仮想ディスクの名前。ソース仮想ディス<br>ク名の前後にブラケット(II)を挿入する必要があり<br>ます。ソース仮想ディスク名に特殊文字が使われている<br>場合は、ソース仮想ディスク名の前後に引用符("")も<br>挿入する必要があります。       |

# Remove Virtual Disk LUN Mapping

このコマンドを実行すると、LUN(論理ユニット番号)マッピングが削 除されます。

### シンタックス

remove (allVirtualDisks | virtualDisk [" 仮想ディスク名 "] | virtualDisks ["仮想ディスク名 1" ... " 仮想ディスク名 n*"*] | accessVirtualDisk) lunMapping (host=" ホスト名 " | hostGroup=" ホストグループ名 ")

パラメータ

| パラメータ                           | 説明                                                                                                    |
|---------------------------------|----------------------------------------------------------------------------------------------------|
| allVirtualDisks                 | すべての仮想ディスクから LUN マッピングを削除し<br>ます。                                                                                                    |
| virtualDisk または<br>virtualDisks | LUN マッピングから削除する特定の仮想ディスクの名前。<br>複数の仮想ディスク名を入力できます。仮想ディスク名<br>の前後に引用符 ("") とブラケット ([]) を挿入する必要<br>があります。仮想ディスク名と引用符は、ブラケットの<br>中に入れてください。                                               |
| accessVirtualDisk               | アクセス仮想ディスクが削除されます。                                                                                                    |
|                                 | NOTICE: ホストエージェントはアクセス仮想ディス<br>クを使用して、帯域内でストレージアレイと通信し<br>ます。エージェントが実行されているホストからス<br>トレージアレイ用のアクセス仮想ディスクのマッピ<br>ングを削除すると、ストレージ管理ソフトウェアは<br>帯域内エージェントを経由してストレージアレイを<br>管理することができなくなります。 |
| host                            | 仮想ディスクがマッピングされるホストの名前。ホスト<br>名の前後に引用符("")を挿入する必要があります。                                                                                                    |
| hostGroup                       | 仮想ディスクがマッピングされているホストを含むホ<br>ストグループの名前。ホストグループ名の前後に引用<br>符("")を挿入する必要があります                                                                                                    |
|                                 |                                                                                                    |

シ メモ:非アクセス仮想ディスクまたはアクセス仮想ディスクを指定する 際には、パラメータ host および hostGroup を使用する必要があります。パ ラメータ allVirtualDisks または virtualDisks を使用する場合、スクリプトエン ジンはパラメータ host または hostGroup を無視します。

## Repair Virtual Disk Consistency

このコマンドを実行すると、仮想ディスク上の一貫性エラーが修復され ます。

## シンタックス

```
repair virtualDisk [ 仮想ディスク名 ]
consistency consistencyErrorFile= ファイル名
[verbose=(TRUE | FALSE)]
```
### パラメータ

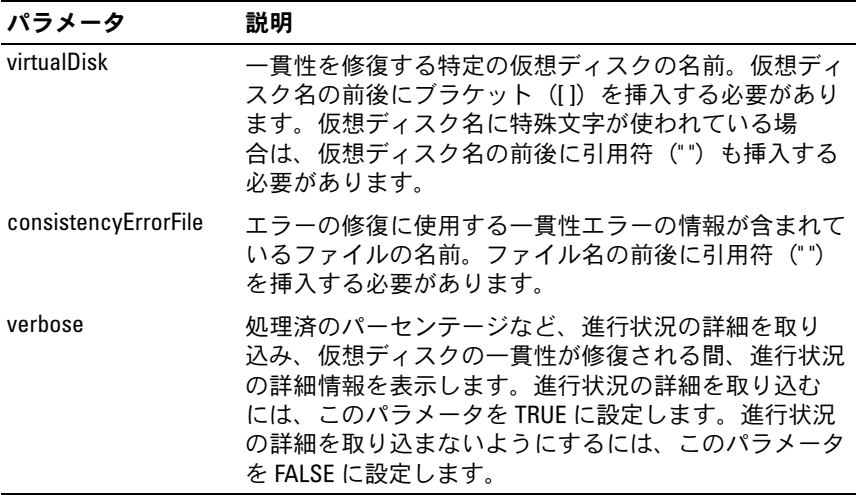

## Reset RAID Controller Module

このコマンドを実行すると、RAID コントローラモジュールがリセット されます。

■ メモ:RAID コントローラモジュールをリセットすると、リセットが完了 するまで RAID コントローラモジュールは I/O 操作に使用できません。リ セット中の RAID コントローラモジュールが所有する仮想ディスクをホス トが使用している場合、その RAID コントローラモジュールに向かう I/O は 拒否されます。RAID コントローラモジュールをリセットする前に、RAID コントローラモジュールが所有する仮想ディスクが使用中でないことを確 認するか、またはそれらの仮想ディスクを使用しているすべてのホストに マルチパスドライバがインストールされていることを確認してください。

## シンタックス

reset controller [(0 | 1)]

#### パラメータ

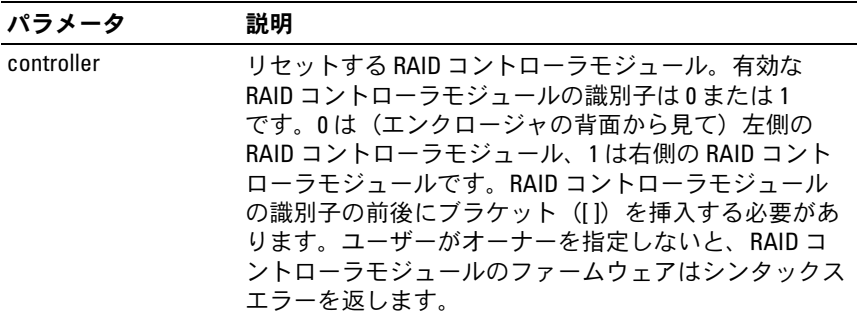

## Reset Storage Array Battery Install Date

このコマンドを実行すると、ストレージアレイ内のバッテリーの使用経 過日数が 0 日にリセットされます。リセットするバッテリーは、スト レージアレイ全体を対象とすることも、特定の RAID コントローラモ ジュール内に限定することも可能です。

#### シンタックス

reset storageArray batteryInstallDate controller= (0 | 1)

### パラメータ

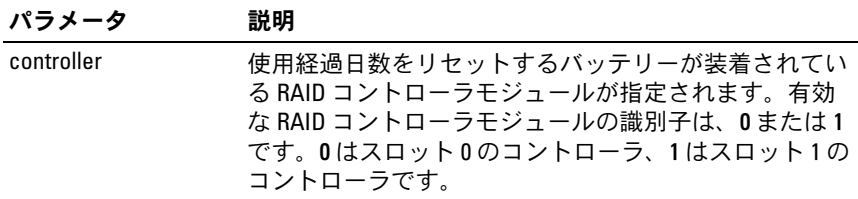

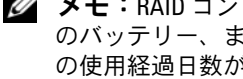

■ メモ:RAID コントローラモジュールを指定しないと、ストレージアレイ のバッテリー、または両方の RAID コントローラモジュールのバッテリー の使用経過日数がリセットされます。RAID コントローラモジュールを指 定すると、その RAID コントローラモジュールのみのバッテリーの使用経 過日数がリセットされます。

174 Ⅰ スクリプトコマンド

### Reset ストレージアレイ iSCSI Baseline

このコマンドを実行すると、の iSCI ベースラインが 0 にリセットされ ます。ストレージアレイ

#### シンタックス

reset storageArray iscsiStatsBaseline

#### パラメータ

なし。

**■ メモ:**このコマンドを実行すると、ストレージアレイ の両方の RAID コン トローラモジュールについて、ベースラインが 0 にリセットされます。両 方の RAID コントローラモジュールのベースラインをリセットするのは、 RAID コントローラモジュールの間でカウントを確実に同期化することが 目的です。一方の RAID コントローラモジュールがリセットされ、もう片 方の RAID コントローラモジュールがリセットされない場合は、RAID コン トローラモジュールの同期が取れていないことがホストに通知されます。 ホストへの通知は、統計と共にレポートされるタイムスタンプによって行 われます。

#### 例

-c "reset storageArray iscsiStatsBaseline;"

#### Reset Storage Array SAS PHY Baseline

このコマンドを実行すると、ストレージアレイ内のすべての SAS デバ イスの SAS PHY ベースラインがリセットされます。

#### シンタックス

reset storageArray SASPHYBaseline

#### パラメータ

なし。

#### 例

-c "delete host [\"job2900\"];"

#### スクリプトコマンド 175

### Reset Storage Array Virtual Disk Distribution

このコマンドを実行すると、すべての仮想ディスクが、その優先 RAID コントローラモジュールに再配置(移動)されます。

#### シンタックス

reset storageArray virtualDiskDistribution

#### パラメータ

なし。

- 注意:このコマンドを使用する前に、マルチパスドライバが実行されて いることを確認してください。実行されていないと、仮想ディスクにアク セスできません。
- 

**■ メモ:**特定のホストの 0S 環境下では、マルチパスホストの物理ディスク の再構成が必要になる場合があります。また、仮想ディスクへの新しい I/O パスを認識するために OS の修正が必要になる場合もあります。

### Revive Disk Group

このコマンドを実行すると、指定したディスクグループおよびそれと関 連付けられている故障した物理ディスクが、強制的に最適な状態となり ます。ディスクグループに割り当てられているすべての物理ディスク は、このコマンドを実行する前に取り付けておく必要があります。

- 注意:このコマンドが正しく使用されるかどうかは、ディスクグループ 内のすべての物理ディスク上のデータ構成によって左右されます。物理 ディスクの復元は、必ずカスタマーサポートまたはテクニカルサポート担 当者の指示を受けながら行ってください。
- 注意:劣化状態のディスクグループにこのコマンドを実行しないでくだ さい。劣化状態のディスクグループにこのコマンドを実行すると、ディス クグループ内の物理ディスク上のデータにアクセスできなくなる場合があ ります。

#### シンタックス

revive diskGroup [ ディスクグループ番号 ]

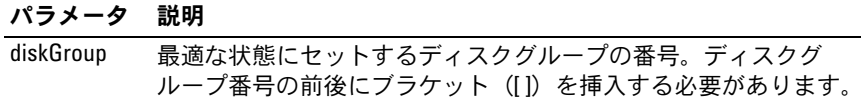

### Revive Physical Disk

このコマンドを実行すると、指定した物理ディスクが強制的に最適な状 態となります。

■注意:このコマンドが正しく使用されるかどうかは、ディスクグループ 内のすべての物理ディスク上のデータ構成によって左右されます。物理 ディスクの復元は、必ずテクニカルサポート担当者の指示を受けながら 行ってください。

#### シンタックス

revive physicalDisk [ エンクロージャ ID, スロット ID]

#### パラメータ

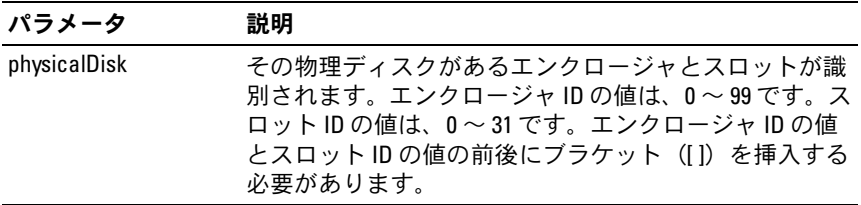

## Save Enclosure Log Data

このコマンドを実行すると、ストレージアレイ内のすべてのエンクロー ジャ内の EMM によって保持されているログデータがファイルに保存さ れます。

#### シンタックス

save allEnclosures logFile="ファイル名 "

#### パラメータ

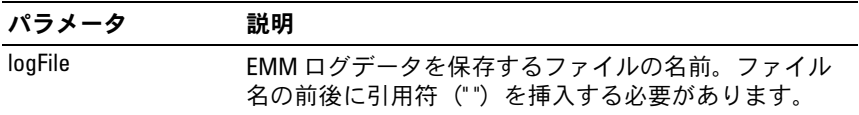

## スクリプトコマンド | 177

## Save Physical Disk Log

このコマンドを実行すると、ログセンスデータがファイルに保存され ます。ログセンスデータは、各物理ディスクのデータがストレージアレ イによって保持されています。

### シンタックス

save allPhysicalDisks logFile="ファイル名"

#### パラメータ

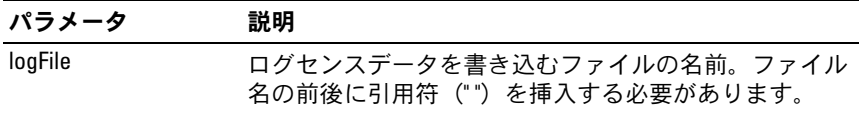

### Save RAID Controller Module NVSRAM

このコマンドを実行すると、RAID コントローラモジュールの NVSRAM 値のコピーがファイルに保存されます。このコマンドでは、すべての領 域が保存されます。

### シンタックス

save controller  $[(0 \mid 1)]$  NVSRAM file="ファイル名"

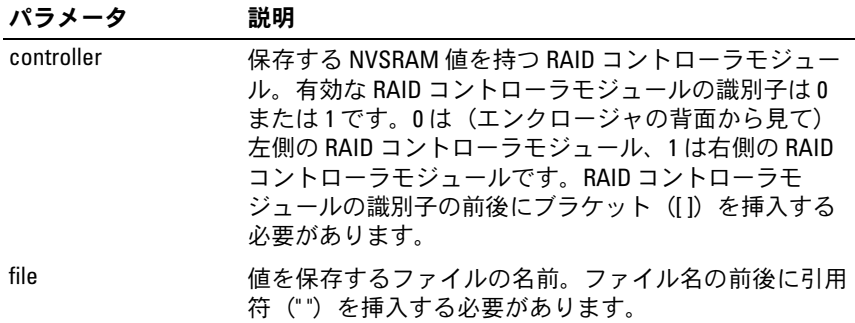

## Save Storage Array Configuration

このコマンドを実行すると、現在のストレージアレイ仮想ディスク設定 の作成に使用するスクリプトファイルが作成されます。

### シンタックス

```
save storageArray configuration file="ファイル名"
[(allConfig | globalSettings=(TRUE | FALSE) 
virtualDiskConfigAndSettings=(TRUE | FALSE) 
hostTopology=(TRUE | FALSE) 
lunMappings=(TRUE | FALSE))]
```
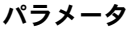

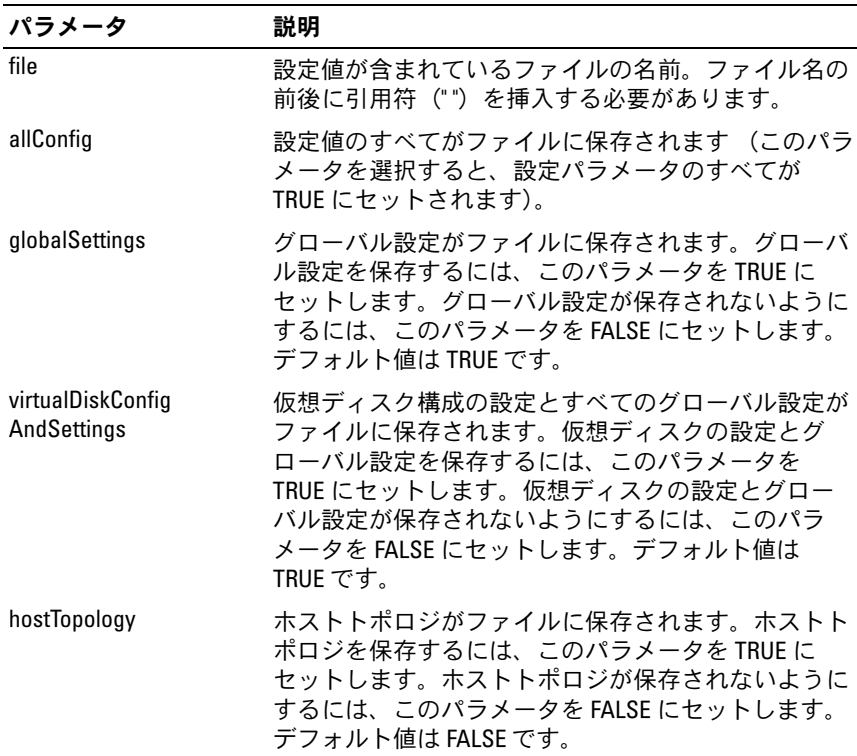

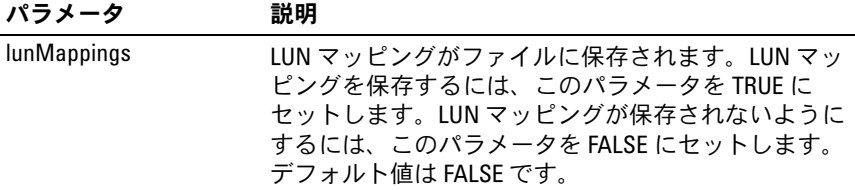

■ メモ:このコマンドを使用する際には、グローバル設定、仮想ディスク 構成の設定、ホストトポロジ、または LUN マッピングのパラメータを自由 に組み合わせて指定することができます。すべての設定を入力するには、 allConfig パラメータを使用します。パラメータはオプションですので、ど のパラメータの入力も必須ではありません。

## Save Storage Array Events

このコマンドを実行すると、Major Event Log(MEL)からのイベント がファイルに保存されます。すべてのイベントを保存することも、重大 なイベントだけを保存することも可能です。

#### シンタックス

save storageArray (allEvents | criticalEvents) file=" ファイル名 " [count= イベントの数 ]

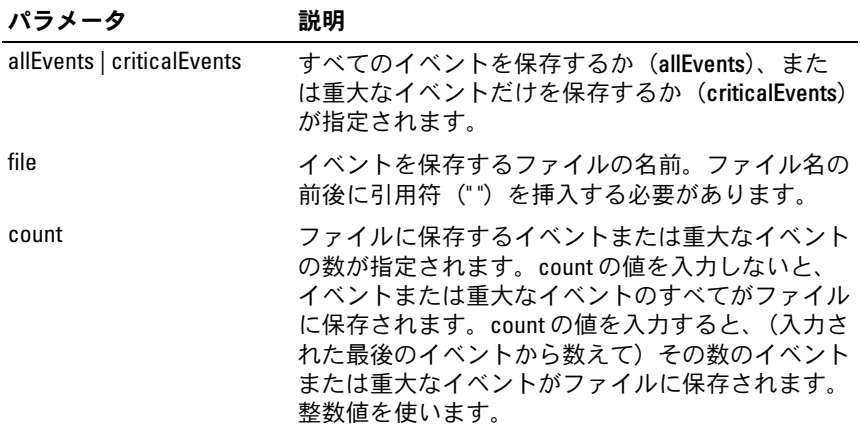
# Save ストレージアレイ iSCSI Statistics

このコマンドを実行すると、ストレージアレイ iSCSI パフォーマンス統 計がファイルに保存されます。次の統計がファイルに保存されます。 •

- 物理イーサネットポートに関する統計
- TCP プロトコルに関する統計
- IP プロトコルに関する統計

### シンタックス

save storageArray iscsiStatistics [raw | baseline] file=" ファイル名 "

### パラメータ

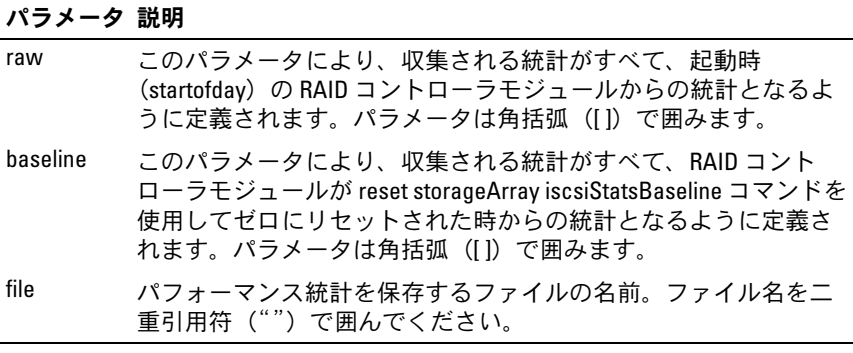

- **シスモ:RAID** コントローラモジュールの起動時 (startofdav) 以来 iSCSI ベースライン統計をリセットしていない場合は、起動時(startofday)の時 刻がデフォルトベースライン時です。
- メモ:このコマンドを実行しても、新しいファイルに拡張子が自動的に 付くことはありません。ファイル名を入力する際に拡張子を付ける必要が あります。

例

-c "save storageArray iscsiStatistics [raw] file =  $\iota$ "testfile $\iota$ ";"

## Save Storage Array Performance Statistics

このコマンドを実行すると、パフォーマンス統計がファイルに保存され ます。このコマンドを使用する前に、**set session performanceMonitorInterval** コマンドおよび **set session performanceMonitorIterations** コマンドを実行して、統計の収集 頻度を指定してください。

### シンタックス

save storageArray performanceStats file= " ファイル名 "

#### パラメータ

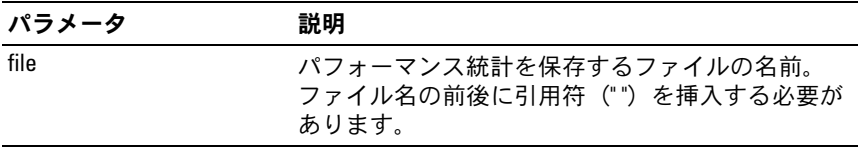

## Save Storage Array SAS PHY Counts

このコマンドを実行すると、ストレージアレイの SAS PHY カウンタが ファイルに保存されます。

### シンタックス

download storageArray SASPHYCounts file= " ファイル名 "

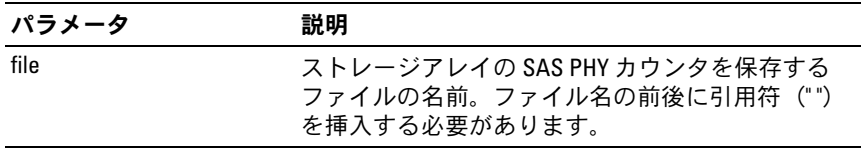

## Save Storage Array State Capture

このコマンドを実行すると、状態のキャプチャがファイルに保存され ます。

## シンタックス

save storageArray stateCapture file="ファイル名"

#### パラメータ

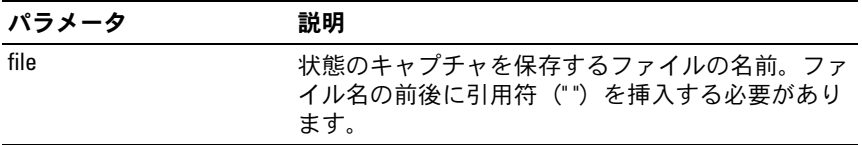

## Save Storage Array Support Data

このコマンドを実行すると、ストレージアレイのサポート関連情報が ファイルに保存されます。

## シンタックス

save storageArray supportData file="ファイル名"

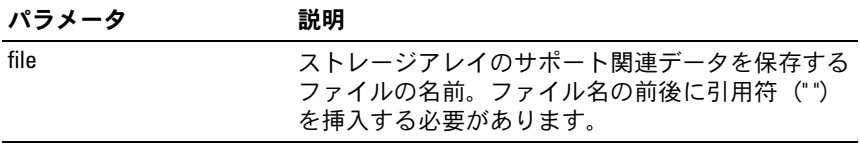

## Set Controller

このコマンドを実行すると、RAID コントローラモジュールの属性が定 義できます。

## シンタックス

```
set controller [(0 \mid 1)]availability=(online | offline | serviceMode) |
bootp |
ethernetPort [1] = イーサネットポートオプション
globalNVSRAMByte [nvsramOffset]=
(nvsramByteSetting | nvsramBitSetting) |
hostNVSRAMByte 「ホストタイプ, nvsramOffset]=
(nvsramByteSetting | nvsramBitSetting) |
iscsiHostPort [(1 | 2)] = iscsi ホストポートオプション
rloginEnabled=(TRUE | FALSE) |
serviceAllowedIndicator=(on | off)
```
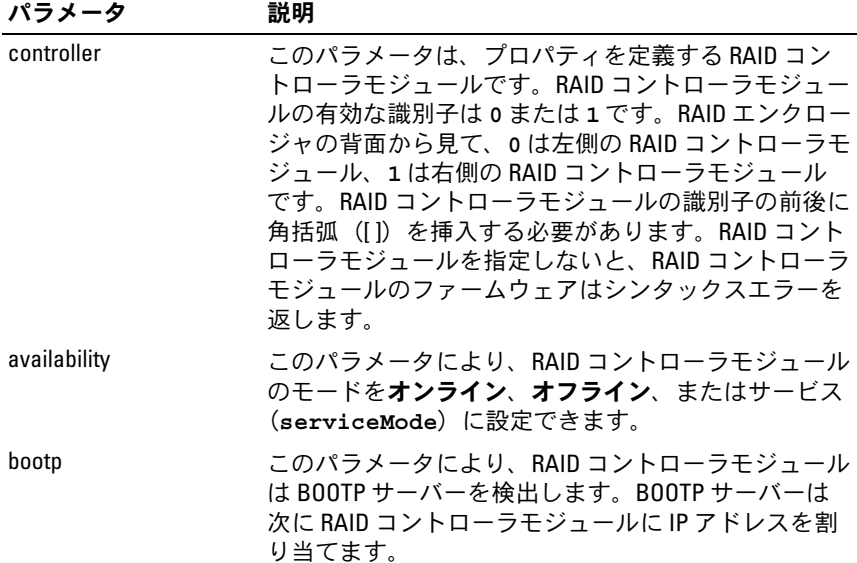

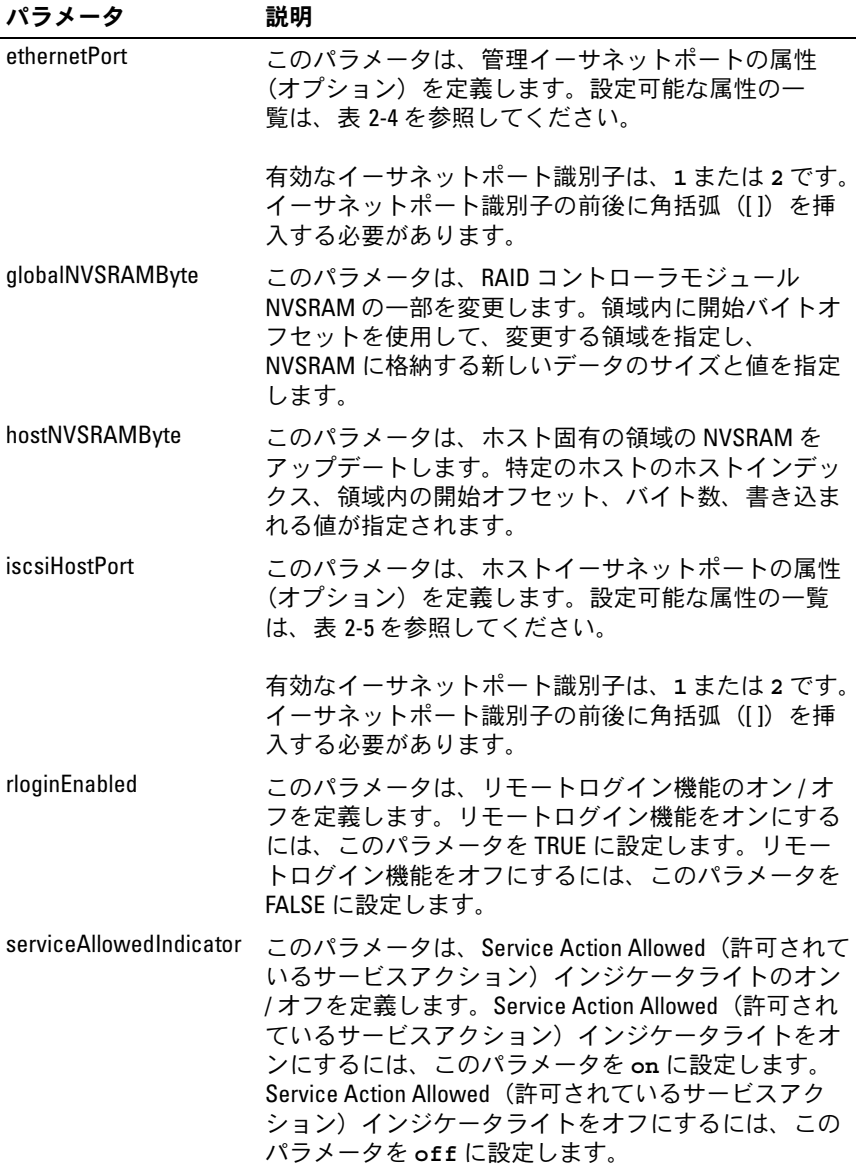

- メモ:このコマンドを使用する際に、1つまたは複数のパラメータを指定 できます。ただし、パラメータのすべてを使用する必要はありません。
- <mark>シ メモ: availability を serviceMode に設定すると、別の RAID コント</mark> ローラモジュールがすべての仮想ディスクの所有権を持つようになり ます。指定された RAID コントローラモジュールは仮想ディスクを一切所 有しなくなり、仮想ディスクの所有権を受け付けなくなります。 availability パラメータが online に設定されるまでは、リセットし ても電源を入れなおしても、サービスモードは変わりません。
- メモ:NVSRAM の一部またはすべてを表示するには、show controller **NVSRAM** コマンドを使用します。

#### 例

```
-c "set controller [0] iscsiHostPort[0] 
IPV6LocalAddress=
FE80:0000:0000:0000:0214:22FF:FEFF:EFA9 enableIPV6=
TRUE;"
```

```
-c "set controller [0] iscsiHostPort[0] 
IPV6ConfigurationMethod=auto enableIPV6=TRUE;"
```

```
-c "set controller [0] availability=online;"
   -c "set controller [0] ethernetPort[1] 
   IPV4Address=192.168.0.101;"
   -c "set controller [0] iscsiHostPort[1] 
   IPV4SubnetMask=255.255.255.0 enableIPV4;"
```

```
-c "set controller [0] iscsiHostPort[1] 
IPV4GatewayIP=192.168.0.1 enableIPV4;"
```
## Set Disk Group

このコマンドを実行すると、ディスクグループのプロパティが定義でき ます。

## シンタックス

```
set diskGroup [ディスクグループ番号 ]
addPhysicalDisks=(エンクロージャ ID0, スロット ID0 ...
エンクロージャ IDn, スロット IDn) 
raidLevel=(0 \mid 1 \mid 5)owner(0 | 1)availability=(online | offline)
```
## パラメータ

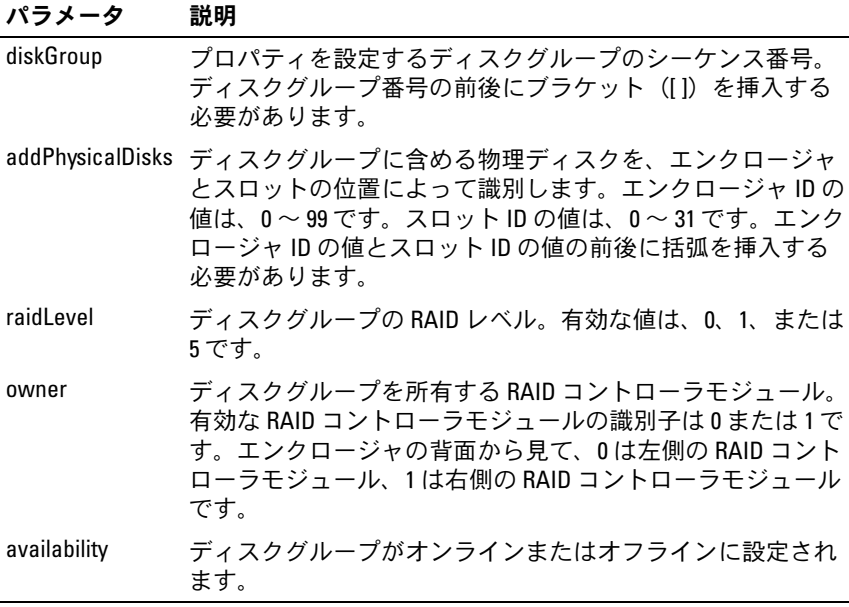

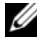

■ メモ:このコマンドを使用する際に、1つまたは複数のパラメータを指定 できます。ただし、パラメータのすべてを使用する必要はありません。

シ メモ: addPhysicalDisks または raidLevel を設定すると、停止できない処理 が開始され、この処理には時間がかかります。

### スクリプトコマンド 187

## Set Enclosure Attribute

このコマンドを実行すると、エンクロージャに対するユーザー定義の属 性が設定されます。

## シンタックス

set enclosure [ エンクロージャ ID] (chassisName |  $\text{assertaq}) = " \mathbf{\exists}-\mathbf{t} - \text{ID"}$ 

## パラメータ

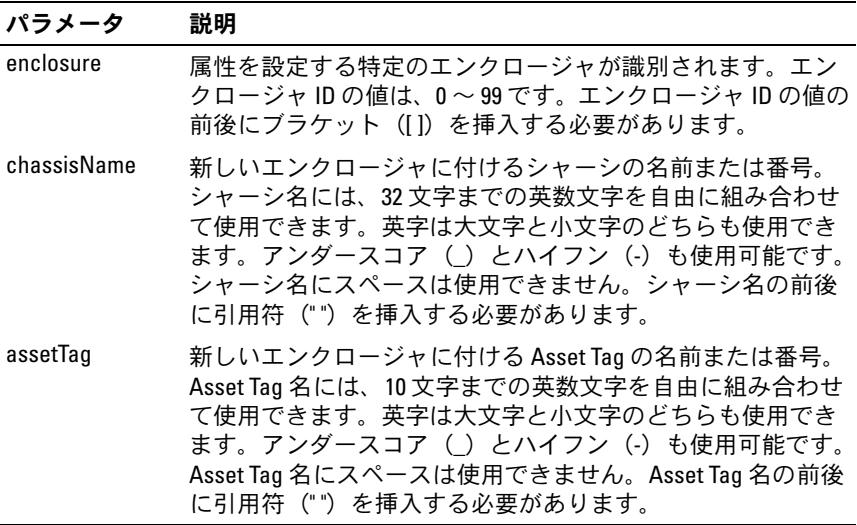

# Set Enclosure Identification

このコマンドを実行すると、ストレージアレイ内のエンクロージャの ID が設定されます。

### シンタックス

set enclosure ["サービスタグ"] id= エンクロージャ ID

パラメータ

| パラメータ     | 説明                                                                                                 |
|-----------|----------------------------------------------------------------------------------------------------|
| enclosure | エンクロージャ ID を設定する RAID エンク<br>ロージャまたは拡張エンクロージャのサービ<br>スタグ。サービスタグの前後に引用符(")<br>を挿入する必要があります。         |
| hi        | RAID エンクロージャ ID または拡張エンク<br>ロージャIDの値が指定されます。有効な値は<br>00~99です。エンクロージャ ID の値の前後<br>に括弧を挿入する必要はありません。 |

## Set Host

このコマンドを実行すると、ホストをホストグループに割り当てたり、 またはホストを別のホストグループに移動したりできます。新しいホス トグループを作成して、このコマンドを使用して新しいホストグループ にホストを割り当てることもできます。このコマンドによって実行され る操作は、ホストに個々の仮想ディスクから LUN へのマッピングがあ るかどうかによって左右されます。

#### シンタックス

set host [ホスト名 ] hostGroup=("ホストグループ名" | none | defaultGroup) userLabel="新しいホスト名" hostType=( ホストタイプのインデックスラベル | ホストタイプ のインデックス番号 )

パラメータ

| パラメータ     | 説明                                                                                                    |
|-----------|----------------------------------------------------------------------------------------------------|
| host      | ホストグループに割り当てるホストの名前。ホスト名は<br>角括弧([])で囲みます。ホスト名に特殊文字が使われて<br>いる場合は、ホスト名の前後に二重引用符("")も挿入<br>する必要があります。                                                                                           |
| hostGroup | ホストを割り当てるホストグループ (ホストに個々の仮<br>想ディスクから LUN へのマッピングがあるかどうかに<br>よってコマンドがどう実行されるかについては、下記の<br>表を参照してください)。ホストグループ名を二重引用符<br>(" ")で囲んでください。defaultGroup は、仮想ディ<br>スクがマッピングされているホストを含むホストグルー<br>プです。 |
| userLabel | 新しいホスト名。ホスト名を二重引用符("")で囲んで<br>ください。                                                                                                    |
| hostType  | HBA ホストポートのホストタイプのインデックスラベル<br>またはインデックス番号。show storageArray<br>hostTypeTable コマンドを使用して、利用可能なホス<br>トタイプの識別子の一覧を生成します。ホストタイプに<br>特殊文字が使われている場合は、ホストタイプの前後に<br>二重引用符("")を挿入する必要があります。            |

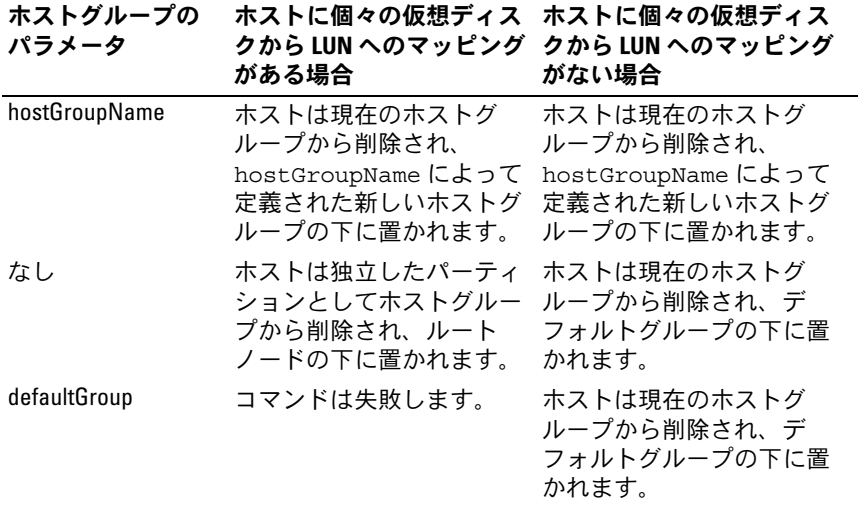

- メモ:このコマンドを使用する際に、1つまたは複数のオプションのパラ メータを指定できます。ただし、パラメータのすべてを使用する必要はあ りません。
- メモ:名前には、英数文字、ハイフン、アンダースコアを自由に組み合 わせて使用できます。コマンド名の長さは 30 文字までです。文字数の制 限を超える場合は、角括弧([ ])の代わりに山括弧(< >)を使用してくだ さい。

#### 例

-c "set host [job2900] hostGroup=none userLabel= \"job2900\" hostType=0;"

-c "set host [\"pe2900\"] userLabel=\"pe2901\";"

#### Set Host Group

このコマンドを実行すると、ホストグループの名前が変更されます。

#### シンタックス

set hostGroup [ホストグループ名 ] userLabel= " 新しいホストグループ名 "

### パラメータ

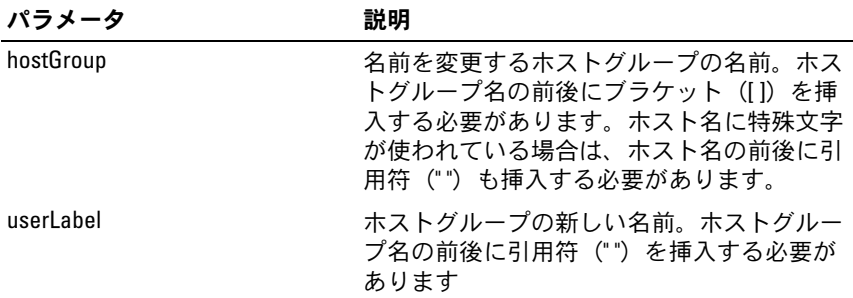

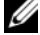

■ メモ:名前には、英数文字、ハイフン、アンダースコアを自由に組み合 わせて使用できます。コマンド名の長さは 30 文字までです。文字数の制 限を超える場合は、角括弧([ ])の代わりに山括弧(< >)を使用してくだ さい。

## Set Host Port

このコマンドを実行すると、HBA ホストポートのホストタイプが変更 されます。このコマンドで HBA ホストポートのラベルを変更すること もできます。

### シンタックス

set hostPort [ポートラベル] host="ホスト名" userLabel=" 新しいポートラベル "

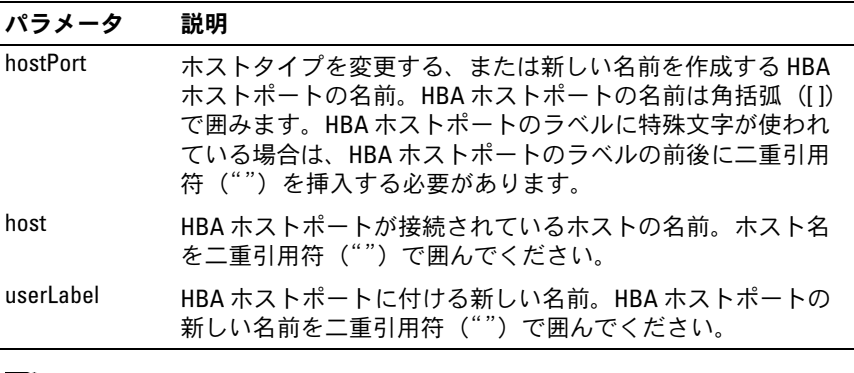

- メモ:このコマンドを使用する際に、1つまたは複数のオプションのパラ メータを指定できます。ただし、パラメータのすべてを使用する必要はあ りません。
- メモ:名前には、英数文字、ハイフン、アンダースコアを自由に組み合 わせて使用できます。コマンド名の長さは 30 文字までです。文字数の制 限を超える場合は、角括弧 ([ ]) の代わりに山括弧 (<>) を使用してくだ さい。

### Set iSCSI Initiator

このコマンドを実行すると、iSCSI イニシエータの属性を設定できます。

### シンタックス

set iscsiInitiator iscsiName = 新しい iSCSI-ID | userLabel = 新しい名前 | host = 新しいホスト名 | chapSecret = 新しいパスワード

### パラメータ

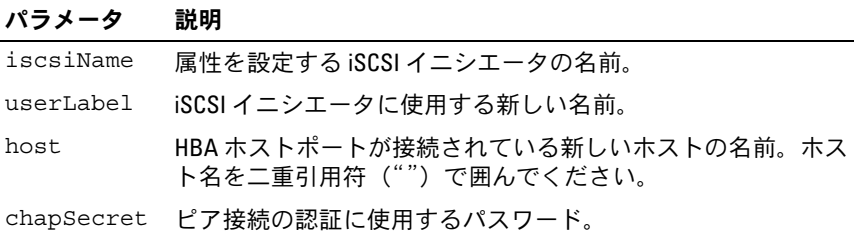

**シ メモ:**チャレンジハンドシェイク認証プロトコル (CHAP) は、接続のピ アを認証するプロトコルです。CHAP は「シークレット」を共有するピア に基づいています。シークレットとは、パスワードに似たセキュリティ キーです。

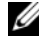

<<br /> **メモ**: chapSecret は、相互認証を必要とするイニシエータのみに使用 してください。

#### 例

```
-c "set iscsiInitiator [\"pe29000\"] userLabel=
\"pe29001\";"
```

```
-c "set iscsiInitiator <\"iqn.1991-
05.com.microsoft:svctag-70wnh91\"> userLabel=
\"29000\";"
```

```
-c "show iscsiInitiator[\"pe29000\"] 
iscsiSessions;"
```

```
-c "show iscsiInitiator <\"iqn.1991-
05.com.microsoft:svctag-70wnh91\"> 
iscsiSessions;"
```
# Set iSCSI Target Properties

このコマンドを実行すると、iSCSI ターゲットのプロパティを定義でき ます。

# シンタックス

```
set iscsiTarget authenticationMethod = (none | 
chap) | chapSecret = パスワード |
isnsRegistration = (TRUE | FALSE) |
targetAlias = ユーザーラベル
```
## パラメータ

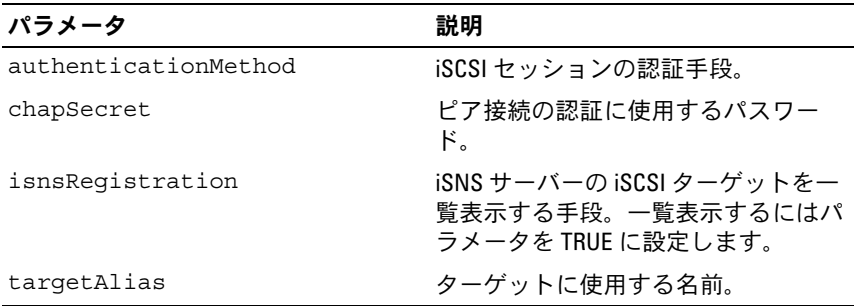

**シンモ:**チャレンジハンドシェイク認証プロトコル (CHAP) は、接続のピ アを認証するプロトコルです。CHAP は「シークレット」を共有するピア に基づいています。シークレットとは、パスワードに似たセキュリティ キーです。

- ク メモ: chapSecret は、相互認証を必要とするイニシエータのみに使用 してください。
- クメモ:targetAlias は説明名称で、識別を容易にするためにターゲット に付けます。targetAlias には、英数文字、ハイフン、アンダースコア を自由に組み合わせて使用できます。targetAlias の長さは 30 文字まで です。

### 例

```
-c "set iscsiTarget <\"iqn.1984-
05.com.dell:powervault.
6001372000f5f0e600000000463b9292\"> 
authenticationMethod = none;"
-c "set iscsiTarget [\"iscsi2900\"] targetAlias = 
\"iscsi2902\";"
-c "set iscsiTarget <\"iqn.1984-
05.com.dell:powervault.
6001372000f5f0e600000000463b9292\"> targetAlias = 
\"iscsi2902\";"
```
## Set Physical Disk Channel Status

このコマンドを実行すると、物理ディスクチャネルの動作が定義で きます。

### シンタックス

```
set physicalDiskChannel [( 1 | 2 )] status=
(optimal | degraded)
```
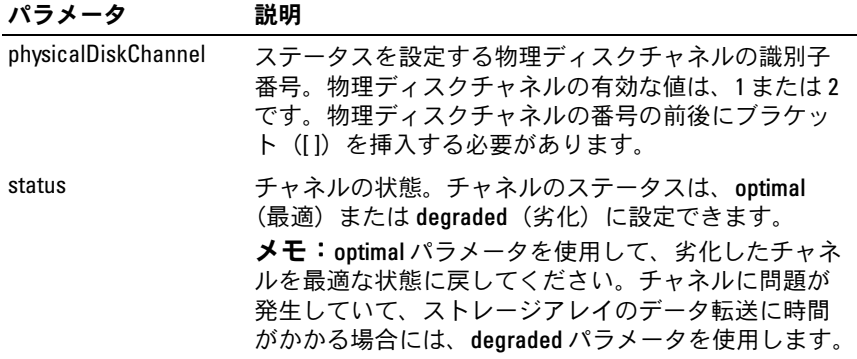

## Set Physical Disk Hot Spare

このコマンドを実行すると、1 台または複数の物理ディスクをホットス ペアとして割り当てたり、割り当てを解除したりできます。

### シンタックス

set (physicalDisk [エンクロージャ ID, スロット ID] | physicalDisks [ エンクロージャ ID0, スロット ID0 ... エンクロージャ IDn, スロット IDn]) hotSpare= (TRUE | FALSE)

### パラメータ

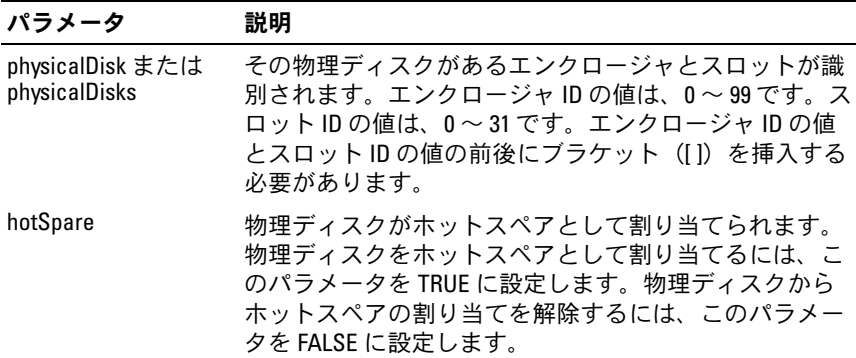

### Set Physical Disk State

このコマンドを実行すると、物理ディスクが故障の状態に設定され ます。物理ディスクを最適な状態に戻すには、**revive physicalDisk** コマンドを使用します。

### シンタックス

set physicalDisk [ エンクロージャ ID, スロット ID] operationalState=failed

パラメータ

| パラメータ        | 説明                                                                                                    |
|--------------|----------------------------------------------------------------------------------------------------|
| physicalDisk | その物理ディスクがあるエンクロージャとスロットが識<br>別されます。エンクロージャ ID の値は、0 ~ 99 です。ス<br>ロット ID の値は、0~31 です。エンクロージャ ID の値<br>とスロット ID の値の前後にブラケット(II)を挿入する<br>必要があります。 |

## Set Session

このコマンドを実行すると、現在のスクリプトエンジンセッションをど う実行するかが定義できます。

### シンタックス

set session errorAction=(stop | continue) password=" ストレージアレイのパスワード " performanceMonitorInterval= 間隔の値 performanceMonitorIterations= 繰り返しの値

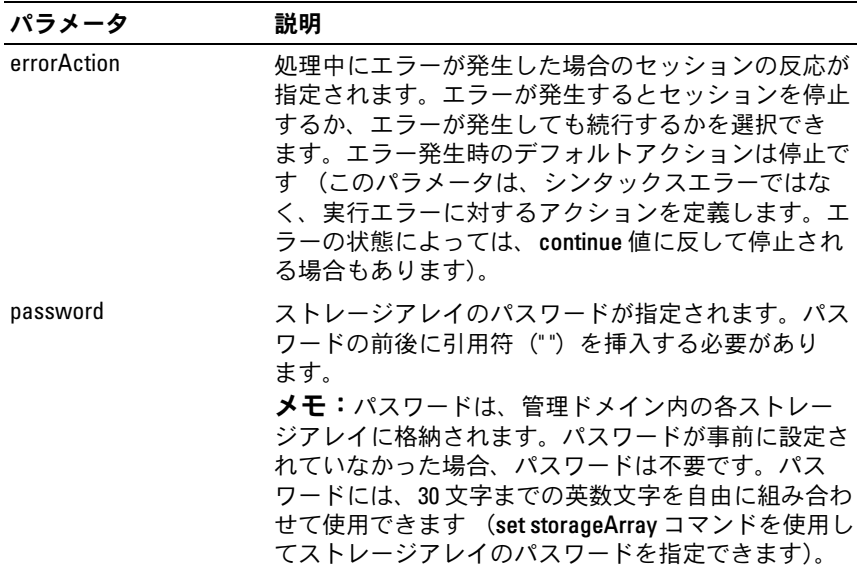

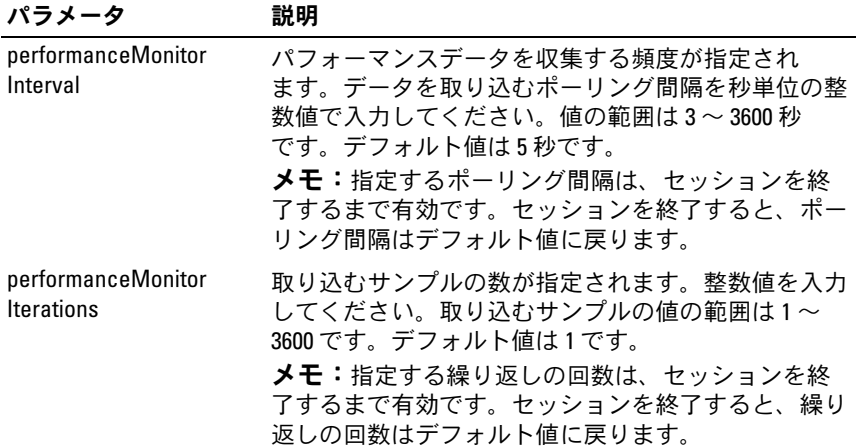

■ メモ:このコマンドを使用する際に、1つまたは複数のパラメータを指定 できます。ただし、パラメータのすべてを使用する必要はありません。

## Set Snapshot Virtual Disk

このコマンドを実行するとスナップショット仮想ディスクのプロパティ が定義され、スナップショット仮想ディスクの名前を変更することがで きます。

## シンタックス

set (virtualDisk [仮想ディスク名 ] | virtualDisks [仮想ディスク名1 ... 仮想ディスク名 n]) [userLabel="スナップショット仮想ディスク名" warningThresholdPercent=パーセント値 repositoryFullPolicy=(failSourceWrites | failSnapShot)]

パラメータ

| パラメータ                        | 説明                                                                                                    |
|------------------------------|----------------------------------------------------------------------------------------------------|
| virtualDisk または virtualDisks | プロパティを定義する特定のスナップショッ<br>ト仮想ディスクの名前 (virtualDisks パラメー<br>夕を使用すれば、複数のスナップショット仮<br>想ディスク名を入力できます)。スナップ<br>ショット仮想ディスク名の前後に引用符 ("")<br>とブラケット ([]) を挿入する必要があり<br>ます。スナップショット仮想ディスク名と引<br>用符は、ブラケットの中に入れてください。                                                   |
| userLabel                    | スナップショット仮想ディスクに付ける新し<br>い名前。新しいスナップショット仮想ディス<br>ク名の前後に引用符(")を挿入する必要が<br>あります。                                                                                                    |
| warningThresholdPercent      | リポジトリがいっぱいになりかかっていると<br>いう警告が生成されるリポジトリの容量に対<br>するパーセンテージ。整数値を使います。た<br>とえば、70という値は70パーセントを意味<br>します。デフォルト値は50です。<br>メモ:リポジトリ仮想ディスクとスナップ<br>ショット仮想ディスクの両方に対して、この<br>パラメータを設定できます。                                                                           |
| repositoryFullPolicy         | リポジトリがいっぱいの場合のスナップ<br>ショットの処理方法が指定されます。ソース<br>仮想ディスクへの書き込みが失敗するように<br>設定するか (failSourceWrites)、スナップ<br>ショット仮想ディスクへの書き込みが失敗す<br>るように設定する (failSnapShot) ことができ<br>ます。デフォルト値は failSnapShot です。<br>メモ:リポジトリ仮想ディスクとスナップ<br>ショット仮想ディスクの両方に対して、この<br>パラメータを設定できます。 |

- メモ:このコマンドを使用する際に、1つまたは複数のオプションパラ メータを指定できます。ただし、パラメータのすべてを使用する必要はあ りません。
- メモ:名前には、英数文字、ハイフン、アンダースコアを自由に組み合 わせて使用できます。コマンド名の長さは 30 文字までです。文字数の制 限を超える場合は、角括弧 ([ ]) の代わりに山括弧 (<>) を使用してくだ さい。

# Set Storage Array

このコマンドを実行すると、ストレージアレイのプロパティを定義でき ます。

## シンタックス

set storageArray cacheBlockSize= キャッシュブロックサイズの値 defaultHostType= ("hostTypeName" | ホストタイプ識別子 ) failoverAlertDelay= 遅延の値 | mediaScanRate=(disabled | 1-30) | password=" パスワード " | -<br>userLabel=" ストレージアレイ名 "

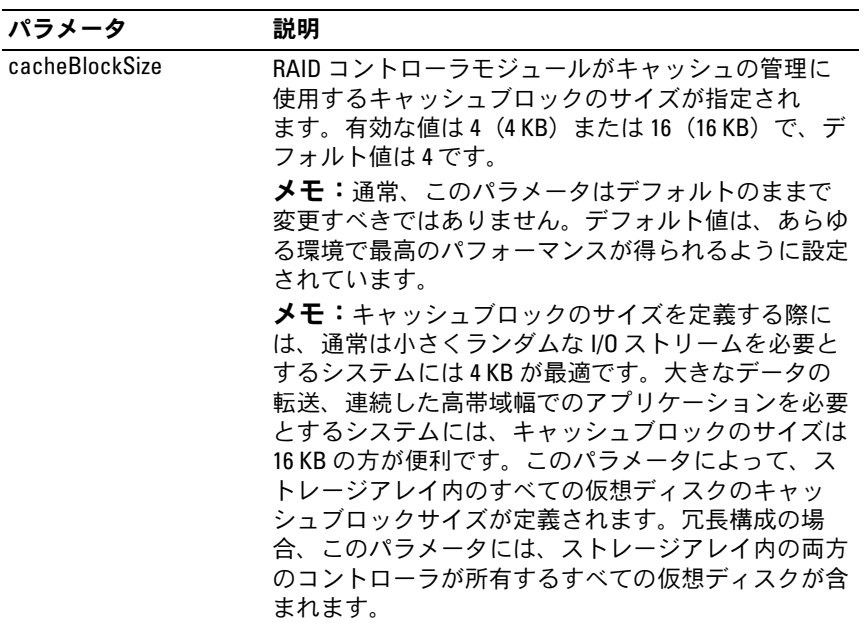

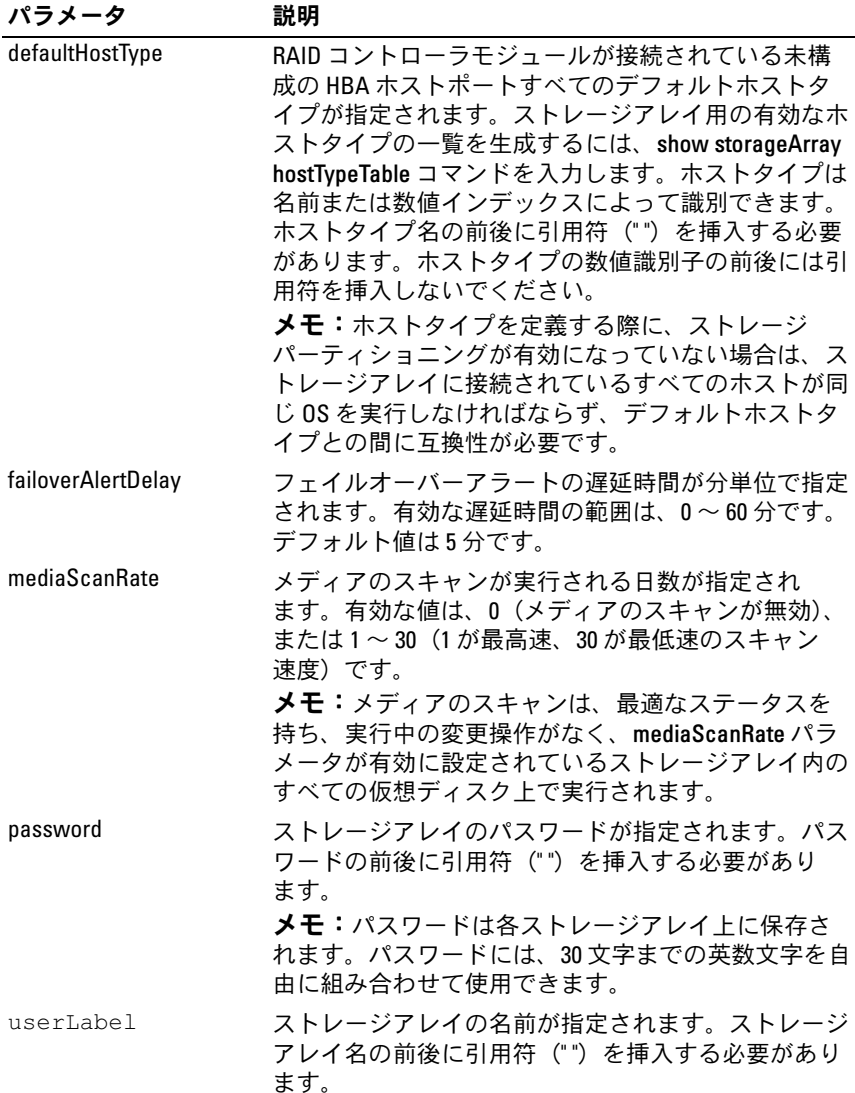

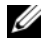

■ メモ:このコマンドを使用する際に、1つまたは複数のオプションパラ メータを指定できます。ただし、パラメータのすべてを使用する必要はあ りません。

## Set Storage Array Enclosure Positions

このコマンドを実行すると、ストレージアレイ内のエンクロージャの位 置を定義できます。このコマンドを入力する際には、ストレージアレイ 内にすべてのエンクロージャを含める必要があります。

### シンタックス

set storageArray enclosurePositions= ( エンクロージャ ID の一覧 )

### パラメータ

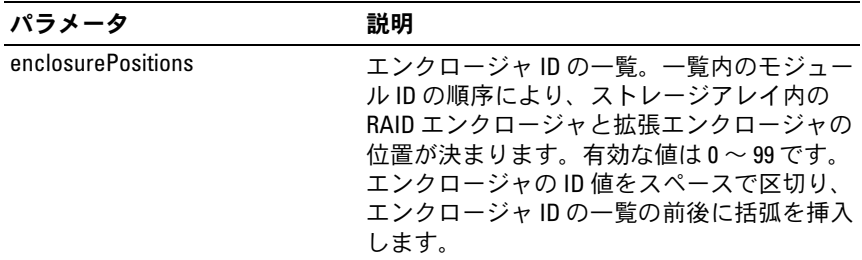

**シスモ:このコマンドを実行することで、enclosurePositions の一覧内のエ** ンクロージャ ID の位置によって、ストレージアレイ内のエンクロージャ の位置が決まります。たとえば、ID が 84 に設定された RAID エンクロー ジャ、ID が 1 と 12 にそれぞれ設定された拡張エンクロージャがある場合、 enclosurePositions シーケンス (84 1 12) を実行すると、RAID エンクロージャ が最初の位置に、拡張エンクロージャ 1 が 2 番目の位置に、拡張エンク ロージャ 12 が 3 番目の位置に指定されます。enclosurePositions シーケンス (1 84 12) を実行すると、RAID エンクロージャが 2 番目の位置に、拡張エン クロージャ 1 が最初の位置に、拡張エンクロージャ 12 が 3 番目の位置に指 定されます。

### Set Storage Array ICMP Response

このコマンドを実行すると、セッションや接続に使われるネゴシエー ション可能な設定のためのデフォルト値が返されます。このデフォルト 値は、ストレージアレイのネゴシエーションの開始点となります。

#### シンタックス

set storageArray icmpPingResponse = (TRUE | FALSE)

### パラメータ

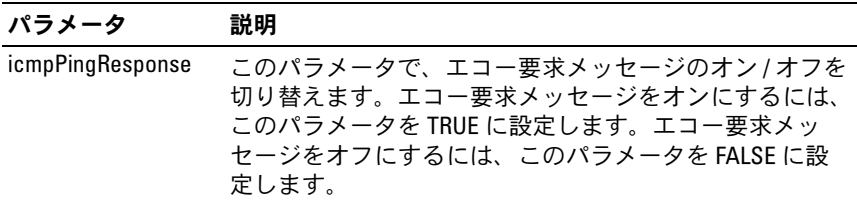

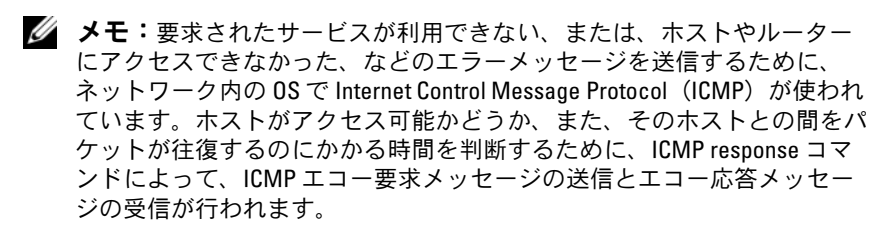

## 例

-c "set storageArray icmpPingResponse = TRUE;"

### Set Storage Array iSNS Server IPv4 Address

このコマンドによって、IPv4 インターネットストレージネームサービ ス(iSNS)用の設定方法とアドレスが設定されます。

## シンタックス

```
set storageArray isnsIPV4ConfigurationMethod = 
[static | dhcp] isnsIPV4Address = ipv4 アドレス
```
パラメータ

| パラメータ                        | 説明                                                                                                    |
|------------------------------|----------------------------------------------------------------------------------------------------|
| isnsIPV4Confiquration Method | iSNS サーバー構成の定義に使用する方<br>法。static を選択することで、IPv4<br>iSNS サーバーの IP アドレスを入力す<br>ることができます。IPv4 の場合は、<br>dhcp と入力することで、DHCP サー<br>バーに iSNS サーバー の IP アドレスを<br>選択させることが可能です。DCHP を<br>有効にするには、isnsIPV4Address<br>IP アドレスを 0.0.0.0 に設定する必要が<br>あります。 |
| isnsIPV4Address              | iSNS サーバーに使用する IP アドレス。<br>IPv4 構成には、このパラメータを<br>static 引数と一緒に使用してくだ<br>さい。DHCP サーバーに IPv4 IP iSNS<br>サーバー用の IP アドレスを設定させる<br>場合は、isnsIPV4Address IP アドレ<br>スを 0.0.0.0 に設定する必要があります。                                                         |

**シンモ:DHCP** サーバーは、ネットワークアドレスなどの設定パラメータを IP ノードにパスします。DHCP により、クライアントは操作の必要なすべ ての IP 設定パラメータを取得できます。また、DHCP によってユーザーは 再利用可能なネットワークアドレスを自動的に割り当てることができ ます。

例

-c "set storageArray isnsIPV4ConfigurationMethod = static isnsIPV4Address =  $192.168.0.1$ ;"

### Set Storage Array iSNS Server IPv6 Address

このコマンドによって、IPv6 のインターネットストレージネームサー ビス(iSNS)用のアドレスが設定されます。

### シンタックス

set storageArray isnsIPV6Address=*ipv6-address*

#### パラメータ

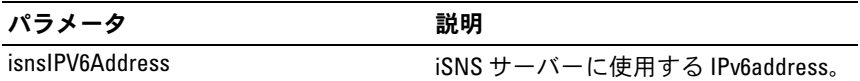

■ メモ:iSNS プロトコルは、TCP/IP ネットワーク上の iSCSI およびファイ バーチャネルデバイスの自動検出、管理、および設定に使われます。iSNS プロトコルにより、ファイバーチャネルネットワークに使われているもの に匹敵する provides インテリジェントなストレージ検出 / 管理サービスが 提供され、コモディティ IP ネットワークがストレージエリアネットワー クと同等に機能できるようになります。iSNS プロトコルはまた、ファイ バーチャネルファブリックサービスをエミュレートし、iSCSI デバイスと ファイバーチャネルデバイスの両方を管理することができるため、IP ネッ トワークとファイバーチャネルネットワークのシームレスな統合を実現し ます。

## Set Storage Array iSNS Server Listening Port

このコマンドによって、iSNS サーバーのリスニングポートが設定され ます。

#### シンタックス

set storageArray isnsListeningPort = 整数

### パラメータ

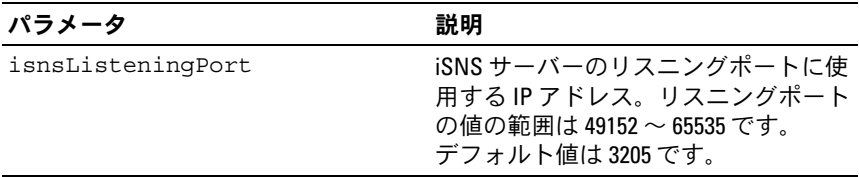

### スクリプトコマンド 205

- メモ:リスニングポートはデータベースサーバーにあり、受信クライア ント接続要求を待機(監視)し、サーバーに対するトラフィックを管理す る役割を果たします。
- メモ:クライアントがサーバーとのネットワークセッションを要求する と、リスナーが実際の要求を受信します。クライアントの情報がリスナー の情報と一致すれば、リスナーはデータベースサーバーへの接続を認め ます。

例

-c "set storageArray isnsListeningPort = 3205;"

### Set Storage Array iSNS Server Refresh

このコマンドを実行すると、iSNS サーバーのネットワークアドレス情 報がリフレッシュされます。このコマンドは IPv4 に対してのみ有効 です。

### シンタックス

set storageArray isnsServerRefresh

#### パラメータ

なし。

- **シスモ:DHCP** サーバーが全能力で動作していない場合、または DHCP サー バーが反応していない場合、リフレッシュが完了するのに 2 ~ 3 分かかる ことがあります。
- **メモ: 設定方法を DHCP にセットしなかった場合、set storageArray** isnsServerRefresh コマンドはエラーを返します。設定方法を DHCP にセットするには、set storageArray isnsIPV4ConfigurationMethod コマンドを使用します。

例

-c "start storageArray isnsServerRefresh ;"

## Set Storage Array Time

このコマンドを実行すると、RAID コントローラモジュールの時計を、 このコマンドを発行するホストの時計と同期化することで、ストレージ アレイ内の両方の RAID コントローラモジュールの時計が設定され ます。

#### シンタックス

set storageArray time

#### パラメータ

なし。

## Set Unnamed Discovery Session

このコマンドを実行すると、ストレージアレイが無名の検出セッション に参加できるようになります。

### シンタックス

set iscsiTarget unnamedDiscoverySession = (TRUE | FALSE)

### パラメータ

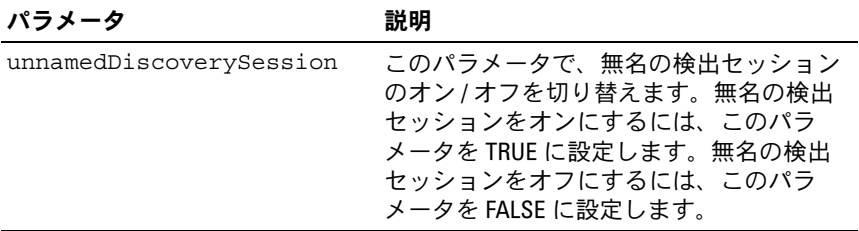

- メモ:検出とは、イニシエータが利用可能なターゲットを判断するプロ セスです。検出は、電源投入時や初期化が行われる時、また、たとえばデ バイスが追加された場合など、バストポロジーが変化した時に行われ ます。
- メモ:無名の検出セッションは、ログイン要求においてターゲット ID を 指定せずに確立される検出セッションです。無名の検出セッションでは、 ターゲットはターゲット ID もターゲットポータルグループ ID も利用でき ません。

#### スクリプトコマンド | 207

### Set Virtual Disk

このコマンドを実行すると、仮想ディスクのプロパティが定義でき ます。パラメータのほとんどは、1 つまたは複数の仮想ディスクのプロ パティの定義に使用できます。ただし、一度に 1 つだけの仮想ディス クのプロパティを定義するパラメータもあります。複数の仮想ディスク に適用されるパラメータと 1 つだけの仮想ディスクに適用されるパラ メータが区別できるように、シンタックスの定義が区切られています。 仮想ディスクのマッピング用のシンタックスは別に一覧表示されます。

### 1 つまたは複数の仮想ディスクに適用されるシンタックス

set (allVirtualDisks | virtualDisk ["virtualDiskName"] | virtualDisks ["virtualDiskName1" ... "virtualDiskNamen"] |virtualDisk <wwid>) mediaScanEnabled=(TRUE | FALSE) mirrorCacheEnabled=(TRUE | FALSE) modificationPriority=(highest | high | medium |  $low$  | lowest)owner= $(0$  | 1) writeCacheEnabled=(TRUE | FALSE) cacheReadPrefetch=(TRUE | FALSE)

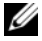

シ メモ:書き込みコンテンツが多いアプリケーションでは、仮想ディスク で書き込みキャッシュを有効にすると一般にパフォーマンスが向上します (ただし、書き込みの連続ストリングを特徴とするアプリケーションの場 合は例外です)。しかし、書き込みキャッシュを有効にすると、コント ローラの障害という非常にまれなイベントでデータが失われるリスクが生 じます。

### 1 つだけの仮想ディスクに適用されるシンタックス

Set (virtualDisk [" 仮想ディスク名 "] | virtualDisk <wwid>) addCapacity= 仮想ディスクの容量 [addPhysicalDisks=(エンクロージャID0,スロットID0 ... エンクロージャ IDn, スロット IDn)] consistencyCheckEnabled=(True | False) segmentSize= セグメントサイズ値 userLabel=" 仮想ディスク名 "

# 仮想ディスクのマッピングに適用されるシンタックス

set (virtualDisk ["仮想ディスク名"] | virtualDisk <wwid> | accessVirtualDisk) logicalUnitNumber=LUN (host=" ホスト名 " | hostGroup=(" ホストグループ名 ")

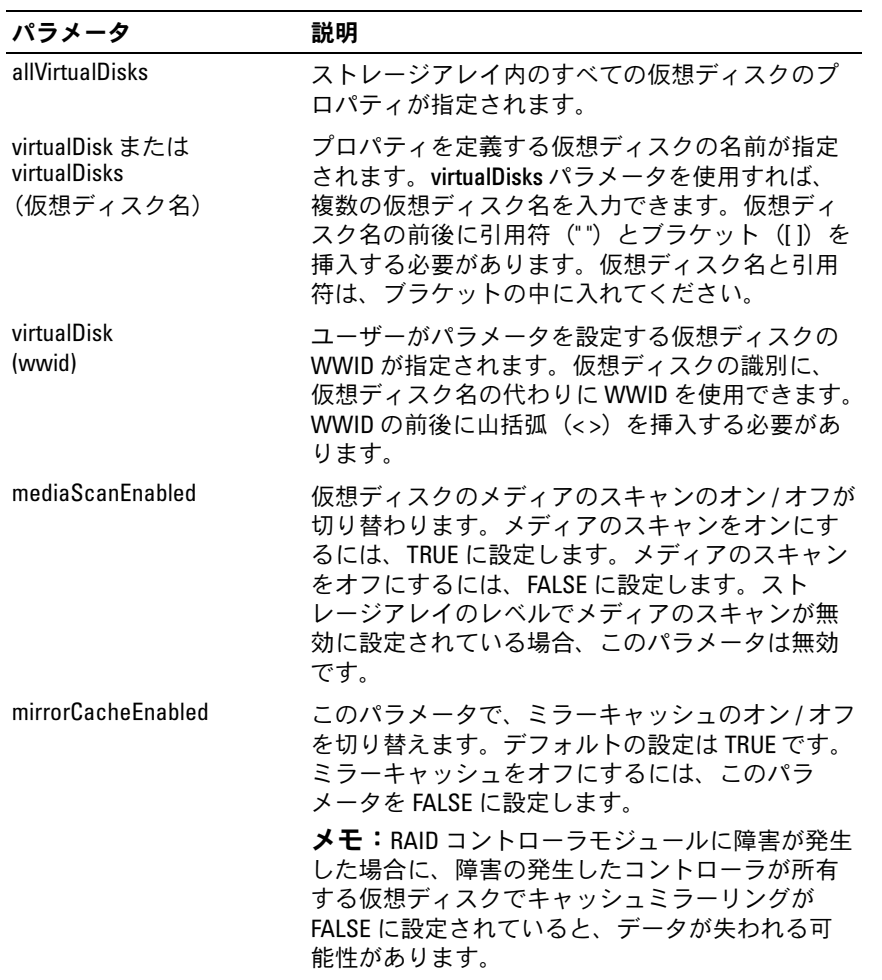

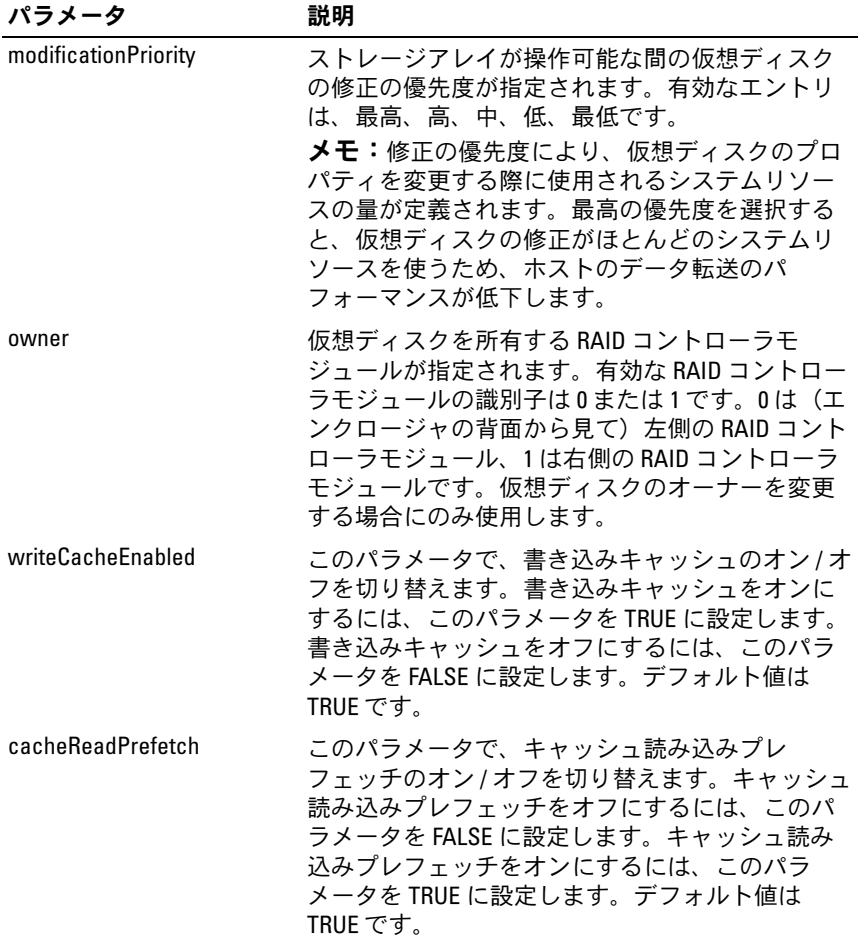

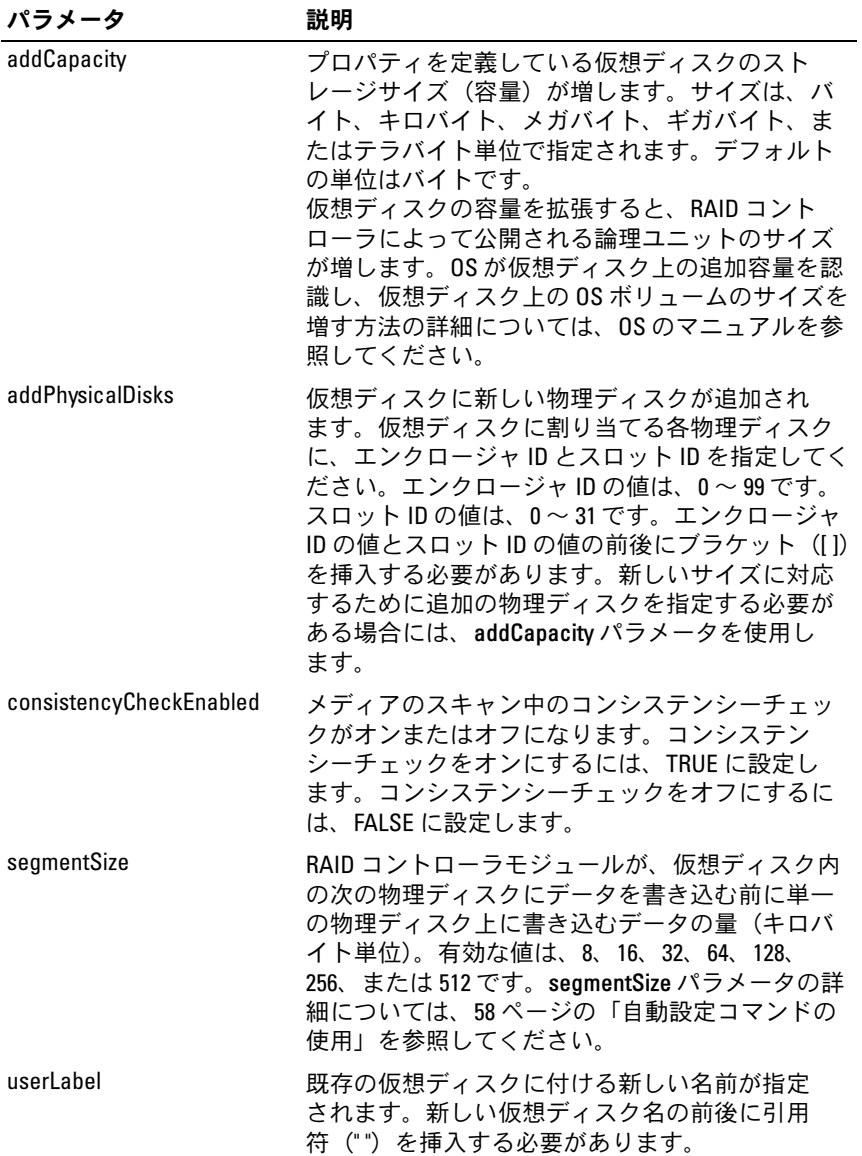

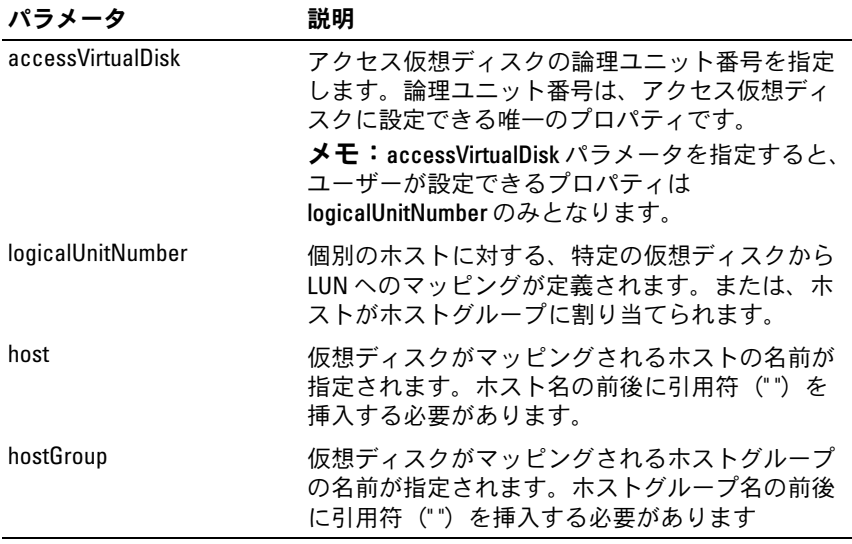

- メモ:このコマンドを使用する際に、1つまたは複数のパラメータを指定 できます。ただし、パラメータのすべてを使用する必要はありません。
- メモ:パラメータ addCapacity、segmentSize、userLabel、および logicalUnitNumber は、一度に 1 つだけの仮想ディスクに適用できます。

メモ:パラメータ addCapacity、addPhysicalDisks、または segmentSize を設 定すると、停止できない処理が開始され、この処理には時間がかかりま す。この長い処理はバックグラウンドで実行され、他のコマンドの実行は 妨げられません。長い処理の進行状況を表示するには、show virtualDisk actionProgress コマンドを使用します。

# Set Virtual Disk Copy

このコマンドを実行すると、仮想ディスクのコピーペアのプロパティが 定義できます。

#### シンタックス

set virtualDiskCopy target [ターゲット名] [source] [ソース名]] copyPriority=(highest | high | medium | low | lowest) targetReadOnlyEnabled=(TRUE | FALSE)

パラメータ

| パラメータ                 | 説明                                                                                                    |
|-----------------------|----------------------------------------------------------------------------------------------------|
| target                | プロパティを定義するターゲット仮想ディスクの<br>名前が指定されます。ターゲット仮想ディスク名<br>の前後にブラケット(II)を挿入する必要があり<br>ます。ターゲット仮想ディスク名に特殊文字が使<br>われている場合は、ターゲット仮想ディスク名の<br>前後に引用符("")も挿入する必要があります。 |
| source                | プロパティを定義するソース仮想ディスクの名前<br>が指定されます。ソース仮想ディスク名の前後に<br>ブラケット(II)を挿入する必要があります。ソー<br>ス仮想ディスク名に特殊文字が使われている場合<br>は、ソース仮想ディスク名の前後に引用符(")も<br>挿入する必要があります。          |
| copyPriority          | ホスト I/O 動作との比較で、仮想ディスクのコピー<br>の優先度を指定します。有効なエントリは、最高、<br>高、中、低、最低です。                                                                                       |
| targetReadOnlyEnabled | ターゲット仮想ディスクの書き込み有効と読み取<br>り専用が切り替わります。ターゲット仮想ディス<br>クを書き込み可能にするには、FALSE に設定し<br>ます。ターゲット仮想ディスクへの書き込みを防<br>止するには、TRUE に設定します。                               |

■ メモ:このコマンドを使用する際に、1つまたは複数のパラメータを指定 できます。ただし、パラメータのすべてを使用する必要はありません。

# Show Current iSCSI Sessions

このコマンドを実行すると、iSCSI セッションに関する情報が返され ます。

## シンタックス

show iscsiInitiator iscsiSessions [iSCSI イニシエータ名 | iSCSI ターゲット名 ]

パラメータ

| パラメータ              | 説明                                                                  |
|--------------------|---------------------------------------------------------------------|
| iscsilnitiatorName | セッションの情報を取得する iSCSI イニシエータの<br>名前。iSCSI イニシエータ名は角括弧 (II) で囲み<br>ます。 |
| iscsiTargetName    | セッションの情報を取得する iSCSI ターゲットの名前。<br>iSCSI ターゲット名は角括弧 (II) で囲みます。       |

■ メモ:引数を定義せずにこのコマンドを入力すると、現在実行中のすべ ての iSCSI セッションに関する情報が返されます。返される情報を限定す るには、特定の iSCSI イニシエータまたは特定の iSCSI ターゲットを入力し ます。そうすれば、指定した iSCSI イニシエータまたは iSCSI ターゲットの みのセッションに関する情報が返されます。

### Show Disk Group

このコマンドを実行すると、ディスクグループに関する以下の情報が返 されます。

- ステータス(オンラインまたはオフライン)
- 物理ディスクのタイプ(SAS または SATA)
- エンクロージャロスプロテクション(yes または no)
- 現在のオーナー(RAID コントローラモジュール 0 または RAID コン トローラモジュール 1)
- 関連する仮想ディスクおよび空き容量
- 関連する物理ディスク
- メモ:ディスクグループの空き容量に基づいて仮想ディスクを作成する 際に、空き容量の領域の値を使用できます。空き容量の値の使い方の説明 については、139 ページの「[Create RAID Virtual Disk](#page-138-0)(空き容量に基づく選 [択\)](#page-138-0)」で create virtualDisk コマンドを参照してください。

## シンタックス

show diskGroup 「ディスクグループ番号 ]

### 214 Ⅰ スクリプトコマンド

パラメータ

| パラメータ     | 説明                                                                |
|-----------|-------------------------------------------------------------------|
| diskGroup | 情報を表示するディスクグループの番号。<br>ディスクグループ番号の前後にブラケッ<br>ト (II) を挿入する必要があります。 |

## Show Host Ports

このコマンドを実行すると、ストレージアレイに接続されているすべて の HBA ホストポートについて、以下の情報が返されます。

- HBA ホストポートの識別子
- HBA ホストポート名
- HBA ホストタイプ

### シンタックス

show allHostPorts

### パラメータ

なし。

#### 例

-c "show allHostPorts;"

## Show Physical Disk

このコマンドを実行すると、ストレージアレイ内の各物理ディスクにつ いて、以下の情報が返されます。

- 物理ディスクの総数
- 物理ディスクのタイプ(SAS または SATA)
- リー・・・・・<br>• 以下の物理ディスクの基本情報
	- エンクロージャの位置とスロットの位置<br>- エンクロージャの位置とスロットの位置
	- ステータス
	- 容量
	- データ転送速度
- プロダクト ID
- ファームウェアレベル
- 以下の物理ディスクチャネル情報
	- エンクロージャの位置とスロットの位置
	- 優先チャネル
	- 冗長チャネル
- ホットスペアの適用範囲
- 各物理ディスクの詳細

ストレージアレイのサイズによっては、この情報は数ページに及ぶ場合 があります。物理ディスクの情報は、**show storageArray profile** コ マンドを発行した場合にも返されます。

### シンタックス

show (allPhysicalDisks [physicalDiskType= (SAS | SATA)] | physicalDisk [エンクロージャ ID, スロット ID] | physicalDisks [ エンクロージャ ID0, スロット ID0 ... エンクロージャ IDn, スロット IDn]) [summary]
パラメータ

| パラメータ                          | 説明                                                                                                    |
|--------------------------------|----------------------------------------------------------------------------------------------------|
| allPhysicalDisks               | ストレージアレイ内のすべての物理ディスク<br>に関する情報が返されます。                                                                                                    |
|                                | <b>メモ:</b> ストレージアレイ内のすべての物理<br>ディスクのタイプと位置に関する情報を確認<br>するには、allPhysicalDisks パラメータを使用<br>します。                                                                                                   |
| physicalDiskType               | 情報を取り出す物理ディスクのタイプを指定<br>します。有効な物理ディスクのタイプは、<br>SAS または SATA です。                                                                                                    |
|                                | <b>メモ:</b> ストレージアレイ内の SAS または<br>SATA 物理ディスクに関する情報を確認する<br>には、physicalDiskType パラメータを使用し<br>ます。                                                                                                 |
| physicalDisk または physicalDisks | その物理ディスクがあるエンクロージャとス<br>ロットが識別されます。1台または複数の物<br>理ディスクのエンクロージャ ID とスロット<br>ID を入力できます。エンクロージャ ID の<br>Z 値は、0 ~ 99 です。スロット ID の値は、0<br>~31 です。エンクロージャ ID の値とスロッ<br>ト ID の値の前後に括弧を挿入する必要があり<br>ます。 |
| summary                        | 指定した物理ディスクのステータス、容量、<br>データ転送速度、Product ID (プロダクト<br>ID)、およびファームウェアのバージョンが<br>返されます。<br>メモ:特定の場所にある物理ディスクのタイ<br>プを確認するには、physicalDisk パラメータを<br>使用し、その物理ディスクのエンクロージャ<br>ID とスロット ID を入力します。     |

#### Show Physical Disk Channel Statistics

このコマンドを実行すると、物理ディスクのチャネルデータ転送および エラーの累積情報が表示されます。RAID コントローラモジュールが チャネルを自動的に劣化させた場合、このコマンドによって間隔の統計 も表示されます。このコマンドを使用して、1 つの特定の物理ディスク チャネル、複数の物理ディスクチャネル、またはすべての物理ディスク チャネルに関する情報を表示できます。

#### シンタックス

show (physicalDiskChannel [(1 | 2 )] |  $physicalDiskChannels [ (1 | 2) ... (ln | 2n )]$ allPhysicalDiskChannels) stats

#### パラメータ

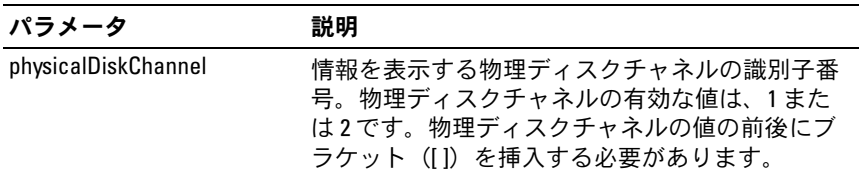

#### Show Physical Disk Download Progress

このコマンドを実行すると、**download physicalDisk firmware** ま たは **download storageArray physicalDiskFirmware** コマンドの 対象になっている物理ディスクのファームウェアがダウンロードされる 際のステータスが返されます。

#### シンタックス

show allPhysicalDisks downloadProgress

#### パラメータ

なし。

- メモ:すべてのファームウェアのダウンロードが正常に完了すると、こ のコマンドは Successful(成功)ステータスを返します。ダウンロー ドに失敗したファームウェアがあると、対象となっている各物理ディスク のファームウェアのダウンロードステータスが表示されます。このコマン ドによって返されるステータス値は、次の表に示すとおりです。
- 218 Ⅰ スクリプトコマンド

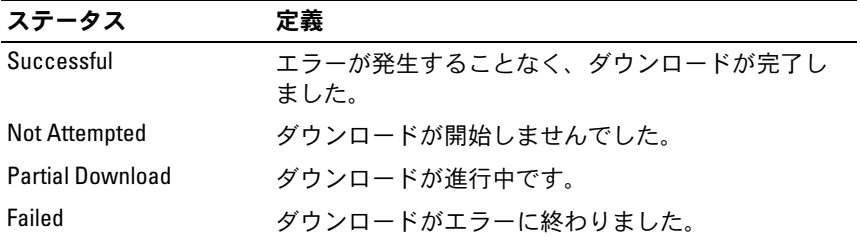

#### Show RAID Controller Module

このコマンドを実行すると、ストレージアレイ内の各 RAID コントロー ラモジュールについて、以下の情報が返されます。

- ステータス(オンライン、オフライン)
- ファームウェアおよび NVSRAM の現在の設定
- 保留中のファームウェアおよび NVSRAM の設定(該当する場合)
- ボード ID
- プロダクト ID
- 製品リビジョン
- シリアルナンバー
- 製造日
- •RAID コントローラモジュールが設定されている日時
- 関連する仮想ディスク(優先オーナーを含む)
- イーサネットポート
- 物理ディスクのインタフェース

#### シンタックス

```
show (allControllers | controller (0 \mid 1)])
[summary]
```
パラメータ

| パラメータ          | 説明                                                                                                    |
|----------------|----------------------------------------------------------------------------------------------------|
| allControllers | ストレージアレイ内の両方の RAID コントローラモジュール<br>に関する情報が返されます。                                                                                                    |
| controller     | ストレージアレイ内の特定の RAID コントローラモジュール<br>に関する情報が返されます。有効な RAID コントローラモ<br>ジュールの識別子は0または1です。0は(エンクロージャ<br>の背面から見て)左側の RAID コントローラモジュール、1<br>は右側の RAID コントローラモジュールです。RAID コント<br>ローラモジュールの識別子の前後にブラケット (II) を挿<br>入する必要があります。<br><b>メモ:RAID</b> コントローラモジュールの詳細情報は、show<br>storageArray コマンドでも返されます。 |
| summary        | ストレージアレイ内の両方の RAID コントローラモジュール<br>に関する簡潔な情報の一覧が返されます。<br><b>メモ:summary</b> パラメータを使用すると、コマンドによっ<br>て返される情報の一覧には、物理ディスクチャネルとホス<br>トチャネルの情報が含まれません。                                                                                                    |

#### Show RAID Controller Module NVSRAM

このコマンドを実行すると、指定したホストタイプの NVSRAM のバイ ト値の一覧が返されます。オプションのパラメータを入力しないと、 NVSRAM のバイト値すべての一覧が返されます。

#### シンタックス

show (allControllers | controller  $(0 | 1)$ ]) NVSRAM [hostType=(ホストタイプのインデックスラベル ) host=" ホスト名 ")]

パラメータ

| パラメータ          | 説明                                                                                                    |
|----------------|----------------------------------------------------------------------------------------------------|
| allControllers | ストレージアレイ内の両方の RAID コントローラモジュール<br>に関する情報が返されます。                                                                                                    |
| controller     | ストレージアレイ内の特定の RAID コントローラモジュール<br>に関する情報が返されます。有効な RAID コントローラモ<br>ジュールの識別子は0または1です。0は(エンクロージャ<br>の背面から見て)左側の RAID コントローラモジュール、1<br>は右側の RAID コントローラモジュールです。RAID コント<br>ローラモジュールの識別子の前後にブラケット([1) を挿<br>入する必要があります。 |
| hostType       | ホストタイプのインデックスラベルまたはインデックス番<br>号を指定します。show storageArray hostTypeTable コマンド<br>を使用して、利用可能なホストタイプの識別子の一覧を生<br>成します。                                                                                                   |
| host           | RAID コントローラモジュールに接続されているホストの名<br>前が指定されます。ホスト名の前後に引用符(")を挿入<br>する必要があります。                                                                                                    |
|                |                                                                                                    |

**■ メモ: set controller コマンドを使用して NVSRAM 値を変更する前に、** show controller NVSRAM コマンドを使用して NVSRAM の一部またはすべて を表示します。

#### Show Storage Array

このコマンドを実行すると、ストレージアレイに関する設定情報が返さ れます。各パラメータは、ストレージアレイ内のコンポーネントと機能 に関する値の一覧を返します。1 つのパラメータ、または複数のパラ メータを使用してコマンドを実行できます。パラメータを指定せずにコ マンドを入力すると、ストレージアレイプロファイル全体(**profile** パ ラメータを入力した場合と同じ情報)が表示されます。

#### シンタックス

show storageArray profile batteryAge connections defaultHostType healthStatus hostTypeTable hotSpareCoverage features time virtualDiskDistribution summary

パラメータ

| パラメータ            | 説明                                                                                                    |
|------------------|----------------------------------------------------------------------------------------------------|
| profile          | ストレージアレイを構成する論理コンポーネントと物理コ<br>ンポーネントのすべてのプロパティが表示されます。返さ<br>れる情報は、表示に複数の画面を必要とします。<br>メモ: profile パラメータは、ストレージアレイに関する詳<br>細情報を返します。この情報の表示には複数の画面を必要<br>とします。すべての情報を表示するには、ディスプレイ<br>バッファのサイズを増やす必要があるかもしれません。こ<br>の情報はきわめて詳細にわたるため、このパラメータの出<br>力をファイルに保存するとよいでしょう。出力をファイル<br>に保存するには、次のような show storageArray コマンドを<br>入力します。<br>smcli 123.45.67.89 -c "show storagearray<br>profile;" -o "c:\\folder\\storagearray<br>profile.txt"<br><b>メモ:</b> (前のコマンドシンタックスは Windows を実行して<br>いるホスト用です。実際のシンタックスは OS によって異な<br>ります)。 |
| batteryAge       | バッテリーの状態、寿命 (日数)、交換が必要になるまでの<br>日数を表示します。                                                                                                    |
| connections      | ドライブチャネルポートの位置、およびドライブチャネル<br>接続の一覧を表示します。                                                                                                    |
| defaultHostType  | デフォルトホストタイプとホストタイプのインデックスを<br>表示します。                                                                                                    |
| healthStatus     | ストレージアレイの稼動状態、論理プロパティ、および物<br>理コンポーネントのプロパティを表示します。                                                                                                    |
| hostTypeTable    | RAID コントローラモジュールが認識しているすべてのホス<br>トタイプの表を表示します。表の各列にホストタイプのイ<br>ンデックスと、インデックスが表すプラットフォームが表<br>示されます。                                                                                                    |
| hotSpareCoverage | ストレージアレイのどの仮想ディスクにホットスペアの適<br>用範囲があり、どの仮想ディスクにないかを示す情報が表<br>示されます。                                                                                                    |
| features         | ストレージアレイ内で有効な全機能の識別子の一覧が表示<br>されます。                                                                                                    |

222 Ⅰ スクリプトコマンド

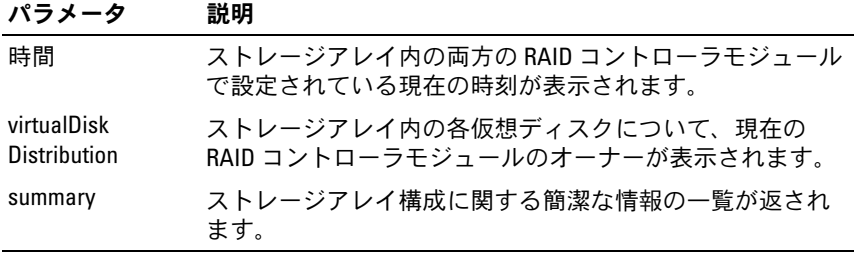

■ メモ:情報をファイルに保存すると、設定の記録としても、リカバリ時 の参考にも使えます。

#### Show Storage Array Autoconfigure

このコマンドを実行すると、**autoConfigure storageArray** コマンド を発行した場合にストレージアレイが作成するデフォルトの自動設定が 表示されます。ストレージアレイが特定のプロパティをサポートできる かどうかを判断するには、このコマンドを発行する際にプロパティのパ ラメータを入力します。ただし、設定情報を返すパラメータはどれも入 力する必要はありません。どのプロパティも指定せずにこのコマンドを 実行すると、物理ディスクの各タイプに対する RAID 5 の候補が返され ます。RAID 5 の候補が利用できない場合は、RAID 1 または RAID 0 の 候補が返されます。自動設定のプロパティを指定する際に、RAID コン トローラモジュールは、ファームウェアがプロパティをサポートしてい ることを確認します。

#### シンタックス

show storageArray autoConfiguration [physicalDiskType=(SAS | SATA) raidLevel= $(0 \mid 1 \mid 5)$ diskGroupWidth= 物理ディスク数 diskGroupCount= ディスクグループ数 virtualDisksPerGroupCount= グループ当たりの仮想ディスク数 hotSpareCount= ホットスペア数 segmentSize= セグメントサイズ値 1

パラメータ

| パラメータ                     | 説明                                                                                                    |
|---------------------------|----------------------------------------------------------------------------------------------------|
| physicalDiskType          | ストレージアレイに使用する物理ディスクのタ<br>イプ。有効な物理ディスクのタイプは、SAS また<br>は SATA です。ストレージアレイ内の物理ディスク<br>が1種類だけの場合は、physicalDiskType パラメー<br>夕は必要ありません。ストレージアレイ内の物理<br>ディスクが1種類だけの場合は、このパラメータ<br>は不要です。            |
| raidLevel                 | ストレージアレイ内に物理ディスクが含まれてい<br>るディスクグループの RAID レベル。有効な RAID<br>レベルは、0、1、または5です。                                                                                                    |
| diskGroupWidth            | ストレージアレイ内のディスクグループに含まれ<br>ている物理ディスクの数。この数は、物理ディス<br>クの容量によって左右されます。整数値が求めら<br>れます。ディスクグループ内で使用できるディス<br>クグループの数については、57 ページの「エンク<br>ロージャロスプロテクション」を参照してくだ<br>さい。                             |
| diskGroupCount            | ストレージアレイ内のディスクグループの数。整<br>数値を使います。                                                                                                    |
| virtualDisksPerGroupCount | ディスクグループあたりの容量が等しい仮想ディ<br>スクの数。整数値を使います。                                                                                                    |
| hotSpareCount             | ストレージアレイ内に設定するホットスペアの数。<br>整数値を使います。ホットスペアの詳細について<br>は、66 ページの「グローバルホットスペアの割り<br>当て」を参照してください。                                                                                               |
| segmentSize               | RAID コントローラモジュールが、仮想ディスク内<br>の次の物理ディスクにデータを書き込む前に単一<br>の物理ディスク上に書き込むデータの量(キロバ<br>イト単位)。有効な値は、8、16、32、64、128、256、<br>または512です。segmentSize パラメータの詳細に<br>ついては、58ページの「自動設定コマンドの使用」<br>を参照してください。 |

#### Show Storage Array Host Topology

このコマンドを実行すると、ホストのストレージアレイ用のストレージ パーティショントポロジ、ホストタイプのラベル、およびホストタイプ のインデックスが返されます。

#### シンタックス

show storageArray hostTopology

#### パラメータ

なし。

#### Show Storage Array LUN Mappings

このコマンドを実行すると、ストレージアレイプロファイルからスト レージアレイの LUN マッピングに関する情報が返されます。パラメー タを指定せずにこのコマンドを実行すると、すべての LUN マッピング が返されます。

#### シンタックス

show storageArray lunMappings [host ["ホスト名"] | hostgroup ["ホストグループ名 "11

#### パラメータ

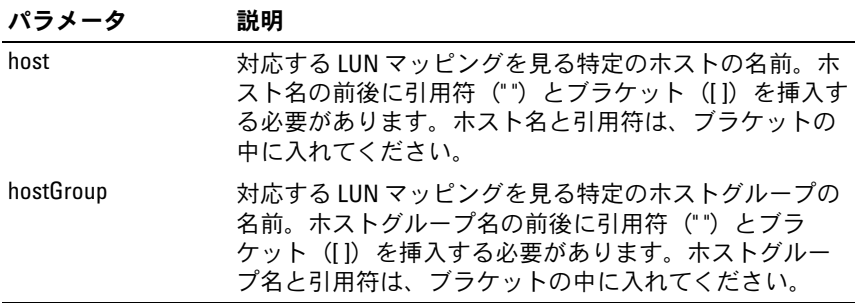

#### <span id="page-225-1"></span>Show Storage Array Negotiation Defaults

このステートメントを実行すると、イニシエータターゲットネゴシエー ションの対象である接続レベルの設定に関する情報が返されます。

#### シンタックス

show storageArray iscsiNegotiationDefaults

#### パラメータ

なし。

**■ メモ:**返される情報には、RAID コントローラモジュールのデフォルト設 定(ネゴシエーションの開始点となる設定)、および現在のアクティブ設 定が含まれます。

例

-c "show storageArray iscsiNegotiationDefaults;"

#### <span id="page-225-0"></span>Show Storage Array Pending Topology

このコマンドを実行すると、ストレージ管理ソフトウェアが発見したホ ストとホストグループが識別されます。**accept storageArray pendingTopology** コマンドを使用して、ペンディングトポロジから ホストとホストグループを作成します。

#### シンタックス

show storageArray pendingTopology

#### パラメータ

なし。

#### Show Storage Array Unreadable Sectors

このコマンドを実行すると、ストレージアレイ内のすべての読み取り不 能セクターのアドレスが記された表が返されます。表は、以下の情報を 示すヘッダーごとにまとめられています。

- 1 仮想ディスクのユーザーラベル
- 2 LUN
- 3 ホストまたはホストグループからアクセス可能
- 4 日時
- 5 仮想ディスクに対して相対的な論理ブロックアドレス 16 進形式(0x nnnnnnnn)
- 6 物理ディスクの位置 エンクロージャ t、スロット s
- 7 物理ディスクに対して相対的な論理ブロックアドレス 16 進形式(0x nnnnnnnn)
- 8 エラーの種類

データは、第 1 に仮想ディスクのユーザーラベルによって、第 2 に論 理ブロックアドレス(LBA)によって並べ替えられます。表内の各エン トリは、単一のセクターに対応します。

#### シンタックス

show storageArray unreadableSectors

#### パラメータ

なし。

#### Show String

このコマンドを実行すると、スクリプトファイルからテキストのストリ ングが表示されます。このコマンドは、MS DOS や Linux の **echo** コマ ンドに似ています。

シンタックス show " ストリング "

パラメータ

なし。

■ メモ:ストリングの前後に引用符(")を挿入する必要があります。

#### Show Unconfigured iSCSI Initiators

このコマンドを実行すると、ストレージアレイによって検出されている ものの、まだストレージアレイトポロジ内に設定されていないイニシ エータの一覧が表示されます。

シンタックス

<span id="page-227-0"></span>show storageArray unconfiguredIscsiInitiators

#### パラメータ

なし。

例

-c "show storageArray unconfiguredIscsiInitiators;"

#### Show Virtual Disk

このコマンドを実行すると、ストレージアレイ内の仮想ディスクにつ いて、以下の情報が返されます。

- <span id="page-228-0"></span>• 仮想ディスクの数
- 名前
- ステータス
- 容量
- RAID レベル
- 仮想ディスクがあるディスクグループ
- 詳細
	- \_ 仮想ディスク ID
	- サブシステム ID
	- 物理ディスクのタイプ(SAS または SATA)
	- エンクロージャロスプロテクション
	- 優先オーナー
	- 現在のオーナー
	- セグメントサイズ
	- 修正の優先度
	- デー・エンジン<br>– 読み取りキャッシュのステータス(有効、無効)
	- 書き込みキャッシュのステータス(有効、無効)
	- バッテリーなしの書き込みキャッシュのステータス(有効、無 効)
	- 期限切れ書き込みキャッシュのフラッシュ
	- バッハ・ニュー・・・・。<br>- バックグラウンドメディアスキャンの有効化のステータス(有 効、無効)
	- – コンシステンシーチェックによるメディアスキャンのステータス (有効、無効)
- スナップショットリポジトリ仮想ディスク
- スナップショット仮想ディスク
- コピー

#### シンタックス

show (allVirtualDisks | virtualDisk | 仮想ディスク名 | | virtualDisks [仮想ディスク名 1 ... 仮想ディスク名 n]) [summary]

#### パラメータ

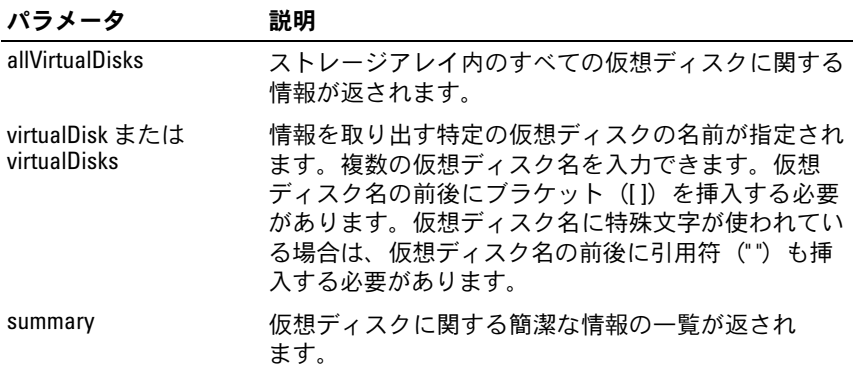

#### Show Virtual Disk Action Progress

このコマンドを実行すると、現在仮想ディスク上で実行されている長い 処理について、仮想ディスクの処理、および処理が終了した割合に関す る情報が返されます。長い処理が終了した割合は、パーセンテージで表 示されます(たとえば、25 という数字が返された場合、長い処理の 25 パーセントが終了したことを意味します)。

#### シンタックス

show virtualDisk [" 仮想ディスク名 "] actionProgress

#### パラメータ

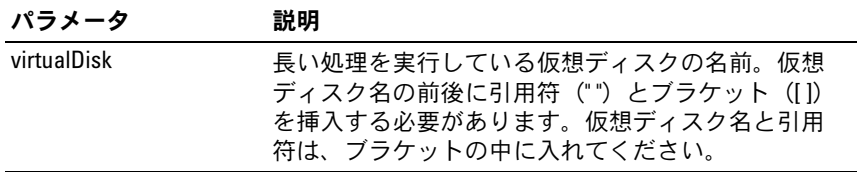

#### Show Virtual Disk Copy

このコマンドを実行すると、仮想ディスクのコピー操作に関する情報が 返されます。以下の情報が返されます。

- コピーの状態
- タイムスタンプの開始
- タイムスタンプの完了
- コピーの優先度
- ソース仮想ディスクの WWID またはターゲット仮想ディスクの **WWID**
- ターゲット仮想ディスクの読み取り専用属性の設定

ストレージアレイ内の特定の仮想ディスクのコピーペア、またはすべて の仮想ディスクのコピーペアに関する情報を取り出すことができます。

#### シンタックス

```
show virtualDiskCopy (allVirtualDisks | 
source ["ソース名 "] |
target ["ターゲット名 "1)
```
#### パラメータ

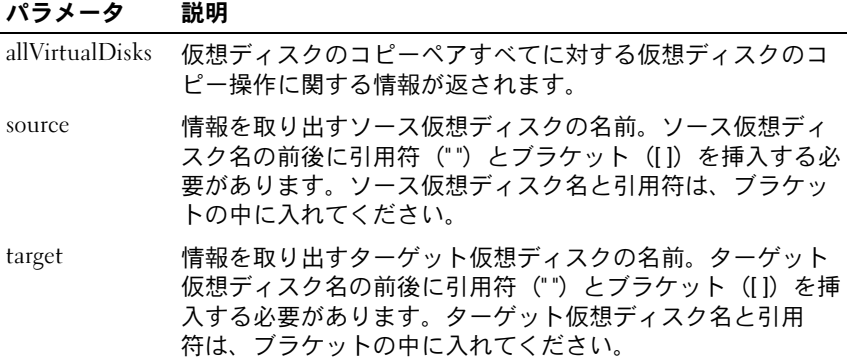

#### Show Virtual Disk Copy Source Candidates

このコマンドを実行すると、仮想ディスクのコピー操作のソースとして 使用できる候補仮想ディスクに関する情報が返されます。

#### シンタックス

show virtualDiskCopy sourceCandidates

#### パラメータ

なし。

#### Show Virtual Disk Copy Target Candidates

このコマンドを実行すると、仮想ディスクのコピー操作のターゲットと して使用できる候補仮想ディスクに関する情報が返されます。

#### シンタックス

show virtualDiskCopy source ["ソース名"] targetCandidates

#### パラメータ

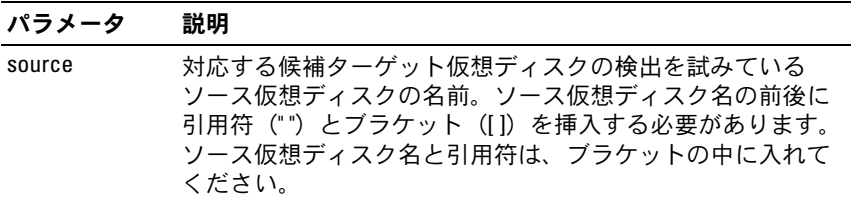

#### Show Virtual Disk Performance Statistics

このコマンドを実行すると、ストレージアレイ内の仮想ディスクのパ フォーマンスに関する情報が返されます。

#### シンタックス

show (allVirtualDisks | virtualDisk | 仮想ディスク名 1 | virtualDisks [ 仮想ディスク名 1 *...*  仮想ディスク名 n] performanceStats

#### 232 Ⅰ スクリプトコマンド

パラメータ

| パラメータ                           | 説明                                                                                                    |
|---------------------------------|----------------------------------------------------------------------------------------------------|
| allVirtualDisks                 | ストレージアレイ内のすべての仮想ディスクのパ<br>フォーマンス統計が返されます。                                                                                                    |
| virtualDisk または<br>virtualDisks | パフォーマンス統計を取り出す特定の仮想ディスクの<br>名前。複数の仮想ディスク名を入力できます。仮想<br>ディスク名の前後にブラケット (II) を挿入する必要<br>があります。仮想ディスク名に特殊文字が使われてい<br>る場合は、仮想ディスク名の前後に引用符(")も挿入<br>する必要があります。 |

<mark>◇</mark> メモ:show virtualDisk performanceStat コマンドを発行する前に、 set session performanceMonitorInterval コマンドと set session performanceMonitorIterations コマンドを発行して、統計を収集する頻度を 定義してください。

#### Show Virtual Disk Reservations

このコマンドを実行すると、予約のある仮想ディスクに関する情報が返 されます。

#### シンタックス

show (allVirtualDisks | virtualDisk | 仮想ディスク名 | | virtualDisks 「仮想ディスク名 1 ... 仮想ディスク名 n] reservations

#### パラメータ

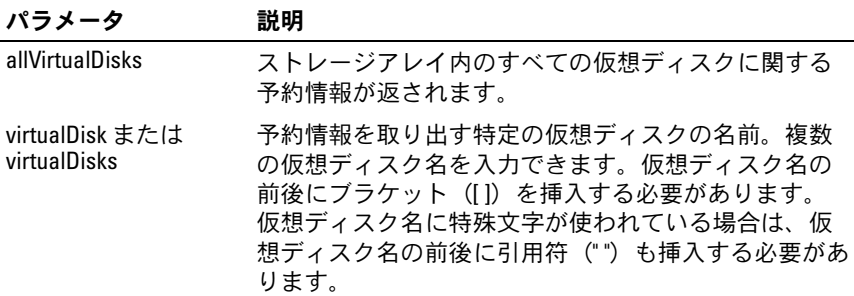

#### <span id="page-232-0"></span>スクリプトコマンド | 233

#### <span id="page-233-1"></span>Start Disk Group Blink

このコマンドを実行すると、物理ディスクのインジケータ LED が点滅 することで、論理的にグループ化されて指定のディスクグループを形成 している物理ディスクが識別されます (物理ディスクのインジケータ LED を消灯するには、**stop diskGroup blink** コマンドを使用してく ださい)。

#### シンタックス

start diskGroup [ディスクグループ番号 ] blink

#### パラメータ

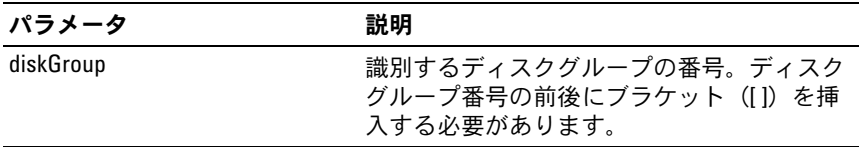

#### <span id="page-233-0"></span>Start Disk Group Defragment

このコマンドを実行すると、指定したディスクグループでデフラグ操作 が開始します。

■ メモ:ディスクグループのデフラグを実行すると、停止できない処理が 開始され、この処理には時間がかかります。

#### シンタックス

start diskGroup [ ディスクグループ番号 ] defragment

#### パラメータ

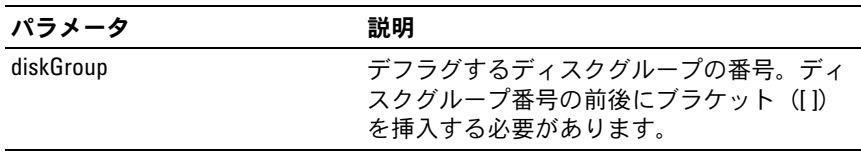

#### 234 | スクリプトコマンド

#### <span id="page-234-0"></span>Start Enclosure Blink

このコマンドを実行すると、インジケータ LED がオンになることでエ ンクロージャが識別されます (エンクロージャのインジケータ LED を 消灯するには、**stop enclosure blink** コマンドを使用してください)。

#### シンタックス

start enclosure [ エンクロージャ ID] blink

#### パラメータ

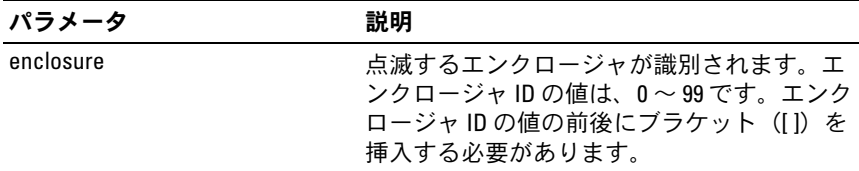

#### <span id="page-234-1"></span>Start iSCSI DHCP Refresh

このコマンドを実行すると、iSCSI インタフェースの DHCP パラメータ のリフレッシュが開始されます。インタフェースの設定方法が DHCP にセットされていない場合は、エラーが返されます。

#### シンタックス

start storageArray [iscsi ホストポート] dhcpRefresh

#### パラメータ

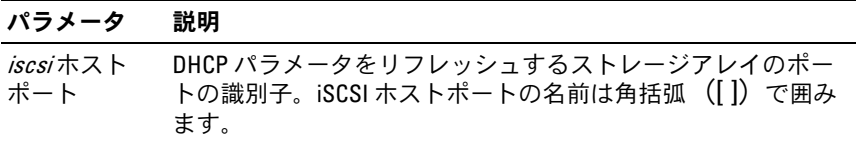

<
 メモ:この操作を行うとポータルの iSCSI 接続が終了し、ポータルが一時 的に停止します。

#### スクリプトコマンド | 235

#### <span id="page-235-1"></span>Start Physical Disk Blink

このコマンドを実行すると、物理ディスクのインジケータ LED をオン にすることで、物理ディスクが識別されます (物理ディスクのインジ ケータ LED を消灯するには、**stop diskGroup blink** コマンドを使用 してください)。

#### シンタックス

start physicalDisk [エンクロージャID, スロットID] blink

#### パラメータ

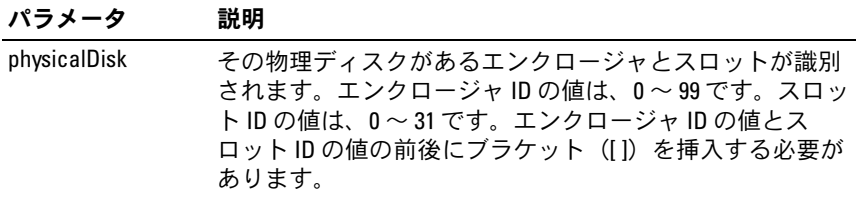

#### <span id="page-235-0"></span>Start Physical Disk Initialize

このコマンドを実行すると、物理ディスクの初期化が開始します。

■ 注意:このコマンドを実行すると直ちに、すべてのユーザーデータが消 去されます。

#### シンタックス

start physicalDisk [ エンクロージャ ID, スロット ID] initialize

#### パラメータ

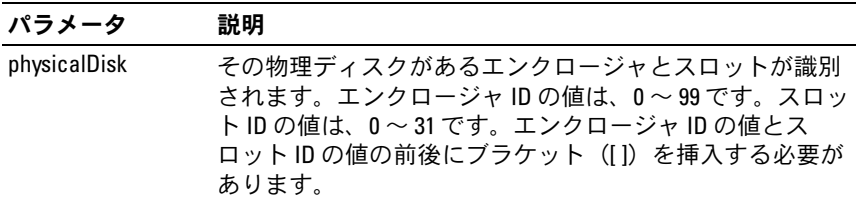

#### <span id="page-236-0"></span>Start Physical Disk Reconstruction

このコマンドを実行すると、物理ディスクの再構築が開始します。

#### シンタックス

start physicalDisk [ エンクロージャ ID, スロット ID] reconstruct

#### パラメータ

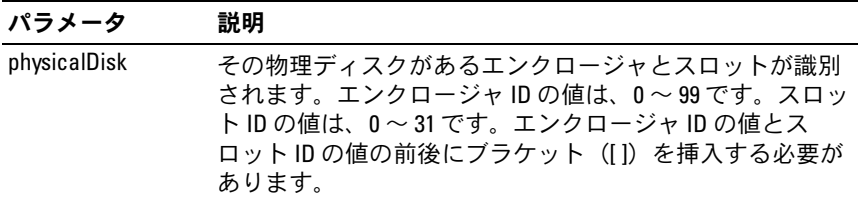

#### <span id="page-236-1"></span>Start Storage Array Blink

このコマンドを実行すると、ストレージアレイのインジケータ LED が オンになることで、ストレージアレイが識別されます (ストレージア レイのインジケータ LED を消灯するには、**stop storageArray blink** コマンドを使用してください)。

#### シンタックス

start storageArray blink

#### パラメータ

なし。

例

-c "start storageArray blink ;"

#### <span id="page-237-0"></span>Start Virtual Disk Initialization

このコマンドを実行すると、ストレージアレイ内の仮想ディスクの フォーマットが開始します。

■ メモ:仮想ディスクの初期化は停止できない処理で、時間がかかります。

#### シンタックス

start virtualDisk [ 仮想ディスク名 ] initialize

#### パラメータ

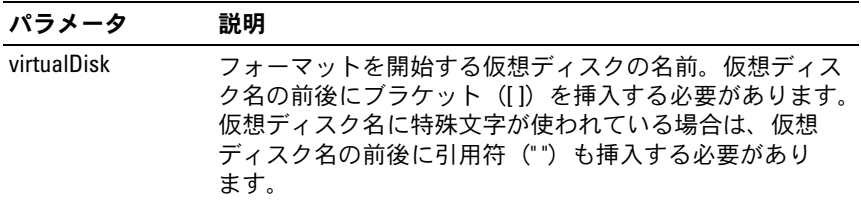

#### <span id="page-237-1"></span>Stop Disk Group Blink

このコマンドを実行すると、**start diskGroup blink** コマンドによっ てオンにされていた物理ディスクのインジケータ LED が消灯します。

#### シンタックス

stop diskGroup blink

#### パラメータ

なし。

#### <span id="page-237-2"></span>Stop Enclosure Blink

このコマンドを実行すると、**start enclosure blink** コマンドによって オンにされていたエンクロージャのインジケータ LED が消灯します。

#### シンタックス

stop enclosure blink

#### パラメータ

なし。

#### 238 Ⅰ スクリプトコマンド

#### <span id="page-238-0"></span>Stop iSCSI Session

このコマンドを実行すると、iSCSI セッションが強制終了します。

#### シンタックス

stop storageArray iscsiSession [ 整数 ]

#### パラメータ

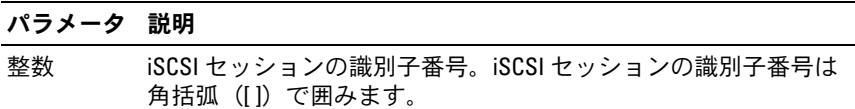

#### <span id="page-238-2"></span>Stop Physical Disk Blink

このコマンドを実行すると、**start physicalDisk blink** コマンドに よってオンにされていた物理ディスクのインジケータ LED が消灯し ます。

#### シンタックス

stop physicalDisk blink

#### パラメータ

<span id="page-238-1"></span>なし。

#### Stop Snapshot

このコマンドを実行すると、コピーオンライト操作が停止します。

#### シンタックス

stop snapshot (virtualDisk [仮想ディスク名] | virtualDisks [ 仮想ディスク名 1 ... 仮想ディスク名 n]

#### スクリプトコマンド | 239

パラメータ

| パラメータ                           | 説明                                                                                                    |
|---------------------------------|----------------------------------------------------------------------------------------------------|
| virtualDisk または<br>virtualDisks | コピーオンライト操作を停止する特定の仮想ディス<br>クの名前。複数の仮想ディスク名を入力できます。<br>仮想ディスク名の前後にブラケット (II) を挿入す<br>る必要があります。仮想ディスク名に特殊文字が使<br>われている場合は、仮想ディスク名の前後に引用<br>符("")も挿入する必要があります。 |

#### <span id="page-239-0"></span>Stop Storage Array Blink

このコマンドを実行すると、**start storageArray blink** コマンドに よってオンにされていたストレージアレイのインジケータ LED が消灯 します。

#### シンタックス

stop storageArray blink

#### パラメータ

なし。

#### 例

-c "stop storageArray iscsiSession [5];"

#### Stop Storage Array Physical Disk Firmware Download

このコマンドを実行すると、**download storageArray physicalDiskFirmware** コマンドによって開始されていたストレージ アレイ内の物理ディスクへのファームウェアのダウンロードが停止し ます。このコマンドを実行しても、物理ディスクへのファームウェアの ダウンロードで、すでに進行中のものは停止しません。このコマンドで ダウンロードが停止するのは、物理ディスクへのダウンロード待機中の すべてのファームウェアです。

#### シンタックス

stop storageArray physicalDiskFirmwareDownload

#### パラメータ

なし。

# <span id="page-240-0"></span>Stop Virtual Disk Copy

このコマンドを実行すると、仮想ディスクのコピー操作が停止します。

#### シンタックス

```
stop virtualDiskCopy target [ターゲット名]
[source [ソース名 ]]
```
#### パラメータ

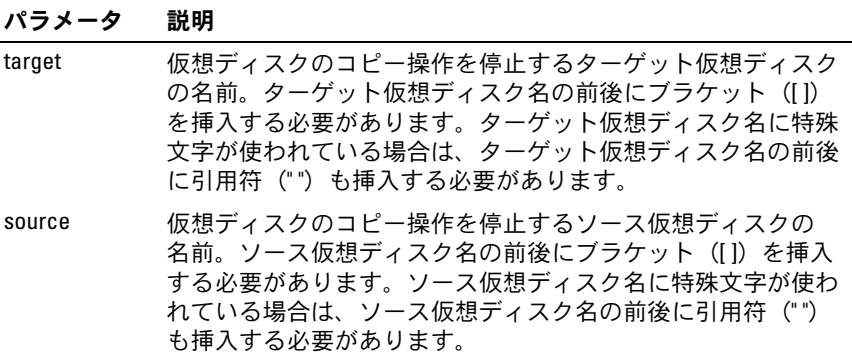

### 242 Ⅰ スクリプトコマンド

# サンプルスクリプトファイル

本付録では、ストレージアレイを設定するサンプルスクリプトを紹介し ます。このサンプルでは、実際のスクリプトファイルで使用されるスク リプトコマンドを示します。これらのスクリプトをコピーして編集し、 お使いのストレージアレイに適した設定を作成することができます。 スクリプトファイルは次の 2 つの方法で作成します。

- •**save storageArray configuration** コマンドを使用する
- スクリプトを記述する

**save storageArray configuration** コマンドにより、既存の設定を 別のストレージアレイにコピーするためのファイルを作成できます。 このファイルは、既存の設定が壊れた場合に、この設定を復元する目的 でも使用できます。また、既存のファイルをコピーして、このファイル を基にして一部編集することにより、新しいスクリプトファイルを作成 することもできます。デフォルトのファイル拡張子は **.scr** です。

Microsoft® のメモ帳などのテキストエディタで、新しいスクリプト ファイルを作成します。1 行の最大文字数は 256 文字です。コマンドシ ンタックスは、44 [ページの「使用ガイドライン」](#page-43-0)で説明したガイドラ インと、118 [ページの「コマンドのフォーマットルール」で](#page-117-0)説明した規 則に準拠する必要があります。新しいスクリプトファイルを作成する際 には、ホストオペレーティングシステムがサポートするファイル名と拡 張子を使ってください。

コマンドラインからスクリプトファイルを実行するには、次のテキスト を入力します。

client>smcli 123.45.67.89 -f scriptfile.scr;

# <span id="page-243-0"></span>設定スクリプト例 1

この例では、**create virtualDisk** コマンドを使用して、ディスクグ ループの空き領域に新しい仮想ディスクが作成されます。

Show "Create RAID 5 Virtual Disk 7 on existing Disk Group 1";

//create virtual disk コマンドにより、作成済みディスク グループ上に仮想ディスクを作成

// メモ:使用可能な領域をすべて使用するディスクグループの場 合は、ディスクグループ上の最後の仮想ディスクについて、 capacity=virtualDiskCapacity パラメータを使用しないこ とにより、残りすべての領域を使用できる

```
create virtualDisk diskGroup=1 raidLevel=5 
userLabel="7" owner=0 segmentSize=16 capacity=2GB;
```

```
show "Setting additional attributes for 
virtualDisk 7";
//virtualDisk の作成中に設定できなかった構成設定
set virtualDisk["7"] mediaScanEnabled=false;
set virtualDisk["7"] consistencyCheckEnabled=
false;
set virtualDisk["7"] modificationPriority=high;
```
この例では、**Show**、**Create**、 **//Note**、および **create** で始まる行と行 の間に空白行が挿入されています。空白行は、わかりやすいように挿入 されているだけです。実際には、各コマンドはスクリプトファイル内で 1 行で記述するのですが、このページのサイズ上、コマンドテキストが 折り返されています。コマンドをブロックで分けたり、コメントをわか りやすくするために、スクリプトファイル内にも空白行を挿入したい場 合があります。そのような場合には、2 つのスラッシュ(**//**)を入力す ることにより、スクリプトファイル内にコメントを挿入できます。スク リプトエンジンは、スラッシュの付いた行をコメントとして扱います。

最初の行は **show string** コマンドです。このコマンドは、ファイルの 実行時、引用符( " ")で囲まれたテキストをモニター画面に表示し ます。この例では、**Create RAID 5 Virtual Disk 7 on existing Disk Group 1** のテキストが、このスクリプトファイルを実行した後の予想さ れる結果を示すタイトルになります。

**//Create** で開始する行は、このスクリプトファイルの目的が、**create virtualDisk** コマンドを使用して既存のディスクグループ上に新しい ディスクグループを作成することであることを示すコメントです。

**//Note:** で始まる行は、**capacity** パラメータを使用しなければ、使用 可能な全容量を使用して最後の仮想ディスクを作成できることを示す、 スクリプトファイル内のコメントです。

この例のコマンドを実行すると、ディスクグループ 1 に新しい仮想 ディスクが作成されます。この仮想ディスクの RAID レベルは 5 です。 仮想ディスク名(ユーザーラベル)は 7 です (7 の前後に引用符があ ることに注意してください。引用符は、その中の情報がラベルであるこ とを示します)。新しい仮想ディスクは、RAID エンクロージャ内のス ロット 0 の RAID コントローラモジュールに割り当てられます。セグメ ントサイズは 16 です。

このコマンドのシンタックスを次に示します。

create virtualDisk diskGroup= ディスクグループ番号 userLabel=" 仮想ディスク名 " [freeCapacityArea= 空き容量インデックス番号 ] [capacity= 仮想ディスクの容量 | owner=(0 | 1) | segmentSize= セグメントサイズ値 1

[enclosureLossProtect=(TRUE | FALSE)]

ここには、コマンド例で示されているオプションパラメータとは異なる 順番でオプションパラメータが示されています。オプションパラメータ はどんな順番ででも入力できます。必須パラメータについては、コマン ドの説明に示されている順番で入力する必要があります。

**show "Setting additional attributes for virtual disk 7"** の行は、 **show string** コマンドのもう一つの使用例です。このコマンドは、こ こで、**create virtualDisk** コマンドの実行が成功したことを示します。 加えて、**create virtualDisk** コマンドで設定できなかったプロパティ がここで設定されます。

**set virtualDisk** コマンドパラメータは、別々の行に示されています。 各パラメータを別々の行にする必要はありません。**set virtualDisk** コ マンドには複数のパラメータを入力できます。このとき、パラメータ間 にスペースを 1 つ挿入します。

ただし、別々の行に分けることにより、設定しているパラメータとその 値をより明確にできます。この方法でパラメータを分割しておくと、 ファイルを編集したり、特定のパラメータのみを別のスクリプトファイ ルにコピーすることが簡単になります。

# <span id="page-245-0"></span>設定スクリプト例 2

この例では、**create virtualDisk** コマンドで、ストレージアレイ内の ユーザー指定の物理ディスクを使用して、新しい仮想ディスクを作成し ます。

Show "Create RAID 5 Virtual Disk 2 on existing Disk Group 2";

// このコマンドはディスクグループを作成し、そのグループに最 初の仮想ディスクを作成する。

// メモ:使用可能な領域をすべて使用するディスクグループの場 合は、ディスクグループ上の最後の仮想ディスクについて、 capacity=virtualDiskCapacity パラメータを使用しないこ とにより、残りすべての領域を使用できる

create virtualDisk raidLevel=5 userLabel="2" physicalDisks= $[0, 1, 0, 6, 1, 7, 1, 3, 2, 3, 2, 6]$  owner=1 segmentSize=16 capacity=2GB;

show "Setting additional attributes for virtual disk 7"; // 仮想ディスクの作成中に設定できなかった構成設定 set virtualDisk["7"] mediaScanEnabled=false; set virtualDisk["7"] consistencyCheckEnabled= false; set virtualDisk["7"] modificationPriority=high;

このコマンドも、スクリプト例 1 の **create virtualDisk** コマンドと同 様、新しい仮想ディスクを作成します。この 2 つのスクリプト例の大 きな違いは、この例では、ユーザーが、仮想ディスクを構成する物理 ディスクを定義する方法が示されていることです。ストレージアレイ内 の使用できる物理ディスクを確認するには、**show storageArray profile** コマンドを実行します。

スクリプト例 2 の **create virtualDisk** コマンドのシンタックスを次に 示します。

create virtualDisk raidLevel= $(0 \mid 1 \mid 5)$ userLabel=" 仮想ディスク名 " physicalDisks= ( エンクロージャ ID0, スロット ID0... エンクロージャ IDn, スロット IDn) [capacity= 仮想ディスクの容量 | owner=(0 | 1) | segmentSize= セグメントサイズ値 1 [enclosureLossProtect=(TRUE | FALSE)]

## サンプルスクリプトファイル

# 索引

# C

 $C<sub>1</sub>$ [コマンド](#page-15-0) , 16 [使用例](#page-26-0) , 27

# I

ISCSI 繰り返[しシンタックス](#page-42-0)値 , 43 iSCSI [コマンド](#page-120-1) , 121 iSCSI DHCP [リフレッシュの開](#page-234-1) 始 , 235 iSCSI [イニシエータ](#page-134-0) , 135, [154,](#page-153-0)  [193](#page-192-0) iSCSI [セッションの](#page-238-0)停止 , 239 [iSCSI](#page-193-0) ターゲット , 194

# R

RAID 仮想ディスク 物[理ディスクの](#page-141-0)手動選択 , 142 RAID 仮想ディスクの作成 空き容量に基づく選択 [, 139](#page-138-0) 物[理ディスクの自動](#page-135-0)選択 , 136 RAID 仮想[ディスクのリ](#page-165-0) カバリ , 166

RAID [コントローラモジ](#page-103-0) [ュール](#page-103-0) , 104, [109, 111,](#page-108-0) [156,](#page-155-0)  [164, 173, 178](#page-155-0) RAID [コントローラモジュールの](#page-172-0) リセット , 173 RAID [レベルの変更](#page-106-0) , 107

# S

SMcli [コマンド](#page-15-0) , 16 [support.dell.com, 13](#page-12-0)

# え

永続予約の削除 [, 105](#page-104-0) [エンクロージ](#page-56-0)ャコマンド , 57, [121](#page-120-0)

#### か

開始 [エンクロージ](#page-234-0)ャの点滅 , 235 仮想[ディスクの](#page-237-0)初期化 , 238 [ストレージアレイの](#page-236-1)点滅 , 237 [ディスクグループのデ](#page-233-1) フラグ , 234 [ディスクグループの](#page-233-0)点滅 , 234 物[理ディスクの](#page-236-0)再構築 , 237 物[理ディスクの](#page-235-0)初期化 , 236 物[理ディスクの](#page-235-1)点滅 , 236

仮想ディスク 一貫性の修復 [, 173](#page-172-1) 既[存のディスクグルー](#page-55-0) プに作成 , 56 コピー [, 89](#page-88-0) [コマンド](#page-124-1) , 125 再コピー [, 95](#page-94-0) 再割[り当て](#page-114-0) , 115 [作成](#page-52-0) , 53 [初期化](#page-113-0) , 114 設定 [, 208](#page-207-0) ソフトウェアが割り当てる物理 [ディスクで作成](#page-54-0) , 55 [表示コマンド](#page-228-0) , 229-[233](#page-232-0) 仮想[ディスクの一](#page-172-1)貫性 の修復 , 173 仮想[ディスクのコ](#page-124-0)ピー , 91, 125 仮想[ディスクのコンシステン](#page-128-0) シーチェック , 129 仮想[ディスクの](#page-92-0)再コピー , 93 仮想[ディスクの](#page-114-0)再割り当て , 115

# く

クリア 仮想[ディスクの](#page-131-0)予約 , 132 [ストレージアレイの自動](#page-130-0) 設定 , 131 [ストレージアレイのファーム](#page-131-1) ウェアの保留 , 132 物[理ディスク](#page-129-0)チャネルの 統計 , 130 繰り返[しシンタックス要素](#page-36-0), 37 [グローバルホットスペアの](#page-65-0)割 り当て , 66

# け

決定 仮想[ディスクのコ](#page-86-0)ピー候補 , 87 現在の iSCSI [セッションの](#page-212-0) 表示 , 213

## こ

コマンド [アルファベット](#page-125-0)順 , 126 機[能別の一](#page-119-0)覧 , 120 [コマンドのフォーマット](#page-117-0) , 118 [コマンドラインインタフェー](#page-14-0) スの使用法 , 15 [コマンドラインパラメータ](#page-17-0) , 18 [コメント、](#page-44-0)追加 , 45 [コントローラ](#page-183-0) , 184 [コントローラの設定](#page-183-0) , 184

# さ

再生成 [スナップショット](#page-83-0)仮想ディ スク , 84 削除 永続予約 [, 105](#page-104-0) 仮想[ディスク](#page-154-0) , 155 仮想[ディスクの](#page-170-0) LUN マッピ ング , 171 コピ[ーペア](#page-96-0) , 97 [スナップショット](#page-81-0)仮想デ ィスク , 82 [ディスクグループ](#page-151-1) , 152 [ホスト](#page-151-0) , 152

250 | 索引

|削除 (続き)| [ホストグループ](#page-152-0) , 153 [ホスト](#page-152-1)ポート , 153 作成 仮想[ディスク](#page-52-1) , 53-[57](#page-56-1) [スナップショット](#page-69-0)仮想デ [ィスク](#page-69-0) , 70, [73-](#page-72-0)[79,](#page-78-0) [145](#page-144-0) [ホスト](#page-132-0) , 133 [ホストグループ](#page-133-0) , 134 [ホスト](#page-133-1)ポート , 134

# し

実行 冗長性チ[ェック](#page-102-0) , 103 [メディアス](#page-100-0)キャン , 101 終了[ステータス](#page-24-0) , 25 [詳細なエラー](#page-23-0) , 24 冗長性チ[ェックの実行](#page-102-0) , 103 初期化 仮想[ディスク](#page-113-1) , 114 物[理ディスク](#page-112-0) , 113 [書式の注意](#page-23-1)点 , 24 シンタックス要素 [ISCSI](#page-42-0) 値 , 43

# す

スクリプトコマンド 構造 [, 32](#page-31-0) [構文](#page-33-0) , 34 [使用に際してのガイド](#page-43-0) ライン , 44

[スクリプトへのコメントの](#page-44-0) 追加 , 45 [ストレージアレイ](#page-160-0) , 161[-163,](#page-162-0)  [200-](#page-199-0)[207,](#page-206-0) [226-](#page-225-0)[228](#page-227-0) [ストレージアレイ内のホットスペ](#page-128-1) アの自動設定 , 129 ストレージアレイネゴシエイショ [ンのデフォルト](#page-225-1) , 226 [ストレージアレイの](#page-157-0)機能の無 効化 , 158 [ストレージアレイの自動](#page-126-0) 設定 [, 127,](#page-126-0) [129](#page-128-1) [ストレージアレイのトラ](#page-108-1)ブル シューティング , 109 [ストレージアレイファームウェア](#page-125-1) のアクティブ化 , 126 スナップショット 仮想[ディスク](#page-97-0) , 98 [コマンド](#page-122-0) , 123 [名前](#page-79-0) , 80 スナップショット仮想ディスク 再開 [, 82](#page-81-1) 再[生成](#page-83-0) , 84 [削除](#page-83-1) , 84 作成 [, 71,](#page-70-0) [73-](#page-72-0)[79](#page-78-0) [停止](#page-81-2) , 82 有効化 [, 71](#page-70-1) [スナップショット](#page-81-0)仮想ディスクの 再開 , 82 [スナップショットの](#page-167-0)再作成 , 168

#### せ

セグメントサ[イズの変更](#page-107-1) , 108 [セッションコマンド](#page-122-1) , 123 設定 RAID 仮想[ディスクの作成、](#page-138-0)空 き容量に基づく選択 , 139

RAID 仮想ディスクの作成、物 [理ディスクの自動](#page-135-0)選択 , 136 RAID 仮想[ディスクの作成、](#page-141-0)物 理ディスクの手動選択 , 142 RAID [コントローラモジュール](#page-110-0) の操作モード , 111 [エンクロージ](#page-187-0)ャの属性 , 188 仮想[ディスク](#page-207-1) , 208 [コントローラ](#page-62-0) , 63 [スクリプト例](#page-243-0) 1, 244 [スクリプト例](#page-245-0) 2, 246 [ストレージアレイ](#page-47-0) , 48, [200](#page-199-1) [セッション](#page-196-0) , 197 [ストレージアレイ内のエンク](#page-201-0) ロージャの位置 , 202 [ストレージアレイの](#page-206-1)時刻 , 207 [ストレージアレイのパスワ](#page-61-0) ード , 62 [ストレージパーティショニ](#page-97-1) ング , 98 [スナップショット](#page-197-0)仮想ディ スク , 198 物理ディスクチャネ[ルのステー](#page-194-0) タス , 195 物[理ディスクの](#page-195-0)状態 , 196 物[理ディスクのホットス](#page-195-1) ペア , 196 [変更](#page-64-0)優先度 , 65 [設定の変更](#page-60-0) , 61

# た

ダウンロード [, 158-159,](#page-157-1) [162-](#page-161-0)[163](#page-162-1)

### て

定期[メンテナンス](#page-100-1) , 101 停止 [エンクロージ](#page-237-2)ャの点滅 , 238 仮想[ディスクコ](#page-240-0)ピー , 241 [ストレージアレイの](#page-239-0)点滅 , 240 [スナップショット](#page-238-1) , 239 [スナップショット](#page-81-0)仮想ディ スク , 82 [ディスクグループの](#page-237-1)点滅 , 238 物[理ディスクの](#page-238-2)点滅 , 239 [ディスクグループ](#page-119-1) , 120 [ディスクグループのデフ](#page-107-0) ラグ , 108

# と

時計、RAID [コントローラモ](#page-104-1) ジュール、同期化 , 105

#### は

[パフォーマンス](#page-105-0) , 106 判断 [ストレージアレイの構成](#page-48-0) [要素](#page-48-0) , 49
# ひ

表示 RAID [コントローラモジュ](#page-218-0)  $-$ ル, 219 RAID [コントローラモジュール](#page-219-0) NVSRAM, 220 仮想[ディスク](#page-228-0), 229 仮想[ディスクコ](#page-231-1)ピー , [231-232](#page-230-0) 仮想[ディスクのコ](#page-231-2)ピーソースの 候補 , 232 仮想[ディスクの処理の](#page-229-0)進行 状況 , 230 仮想[ディスクのパフォーマ](#page-231-0) ンス , 232 仮想[ディスクの](#page-232-0)予約 , 233 [ストリング](#page-122-0) , 123, [228](#page-227-1) [ストレージアレイコマ](#page-220-0) ンド , 221 [ストレージアレイの自動](#page-222-0) 設定 , 223 [ストレージアレイのホストト](#page-224-0)ポ ロジ , 225 [ストレージアレイの読み取り](#page-226-0)不 能セクター, 227 [ディスクグループ](#page-213-0) , 214 物[理ディスク](#page-214-0) , 215 物[理ディスク](#page-217-2)チャネルの 統計 , 218 物[理ディスクの](#page-217-0)ダウンロー ド進行度 , 218 未設定の iSCSI [イニシエ](#page-227-0) ータ , 228

# ふ

復元 [ディスクグループ](#page-175-0) , 176 物[理ディスク](#page-176-0) , 177 物理ディスク 位[置の確認](#page-104-0) , 105 開始 [, 236-](#page-235-0)[237](#page-236-0) [コマンド](#page-121-0) , 122 再構築 [, 114](#page-113-0) 状態[の設定](#page-195-0) , 196 [初期化](#page-112-1) , 113 [設定コマンド](#page-194-0) , 195-[197](#page-196-0) 点滅の停止 [, 239](#page-238-0) [表示コマンド](#page-214-0) , 215-[218](#page-217-1) 復元 [, 177](#page-176-0) 物[理ディスクデータ](#page-108-0) , 109 物[理ディスクの](#page-104-0)位置の確認 , 105 物[理ディスクの](#page-113-1)再構築 , 114

#### へ

変更 RAID [コントローラモジュール](#page-112-0) の所有権 , 113 RAID [レベル](#page-106-0) , 107 仮想[ディスクのコ](#page-91-0)ピー , 92 [スナップショット](#page-80-0)仮想ディスク の設定 , 81 [セグメント](#page-107-0)サイズ , 108

# ほ

他の機[能との対話](#page-96-0) , 97 ホスト [ストレージアレイのホストト](#page-224-1)ポ ロジの表示 , 225 トポ[ロジコマンド](#page-120-0) , 121 [ホストの](#page-151-0)削除 , 152 [ホストの作成](#page-132-0) , 133 [ホストグループ](#page-190-0) , 191 [ホストグループの設定](#page-190-0) , 191 [ホストの設定](#page-188-0) , 189 [ホスト](#page-214-1)ポート , 215 ホストポ[ートの表示](#page-214-1) , 215 保存 [エンクロージ](#page-176-1)ャログデ ータ , 177 [ストレージアレイ](#page-178-0) , 179-[183](#page-182-0) [設定、ファイルへ保存](#page-51-0) , 52 物[理ディスクのログ](#page-177-0) , 178 ホットスペア 物[理ディスクのホットスペアの](#page-195-1) 設定 , 196

### み

未設定の iSCSI [イニシエータ](#page-227-0) , 228

## すゝ

無[名の検出セッションの](#page-206-0) 設定 , 207

### め

[メディアス](#page-100-0)キャンの実行 , 101

### ゆ

有効化 [ストレージアレイの](#page-163-0)機 能キー , 164 [ユーザー定義パラメータ](#page-76-0) , 77

#### り

[リカバリ操作](#page-110-0) , 111 リセット [ストレージアレイ](#page-173-0) SAS PHY カ ウンタ , 174 [ストレージアレイの](#page-175-1)仮想ディス クの配置 , 176